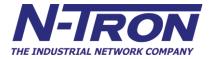

# 7018 Series Managed Industrial Ethernet Switch

# User Manual & Installation Guide

| 7018TX, 7018FX2, and 7018FXE2 Industrial Ethernet Switch Installation Guide  |          |
|------------------------------------------------------------------------------|----------|
| SAFETY WARNINGS                                                              | 6        |
| Installation                                                                 | 8        |
| Connecting the Unit                                                          | 13       |
| Overview of Advanced Features                                                | 17       |
| Mode of Operation                                                            | 17       |
| Port Mirroring                                                               |          |
| Port Trunking                                                                |          |
| Quality of Service (QoS)                                                     |          |
| Virtual LAN                                                                  |          |
| Rapid Spanning Tree Protocol                                                 |          |
| SNMP Traps                                                                   |          |
| IGMP Snooping                                                                |          |
| N-Ring                                                                       |          |
| N-Link<br>CIP                                                                |          |
| CIP                                                                          |          |
| DHCP Client                                                                  |          |
| DHCP Cheft                                                                   |          |
| DHCP Server                                                                  |          |
| LLDP.                                                                        |          |
| Port Security—MAC Address Based                                              |          |
| Web Software Configuration                                                   |          |
| Web Management                                                               |          |
| Web Management - Home                                                        |          |
| Administration – System                                                      |          |
| Administration – SNMP                                                        |          |
| Administration – Fault                                                       | 31       |
| DHCP – Server – Setup Profiles                                               |          |
| DHCP – Server – Setup IP Maps                                                |          |
| DHCP – Server – View Bindings                                                |          |
| DHCP – Relay & Local IP - Setup                                              |          |
| LLDP - Configuration                                                         |          |
| LLDP - Ports                                                                 |          |
| LLDP - Status                                                                |          |
| LLDP - Statistics                                                            |          |
| Ports – Configuration                                                        |          |
| Ports – MAC Security – Learning<br>Ports – MAC Security – Authorization List | 51<br>54 |
| Ports – MAC Security – Automation List                                       |          |
| Ports – Mirroring                                                            |          |
| Ports – Trunking                                                             |          |
| Ports – QOS                                                                  |          |
| Statistics – Port Statistics                                                 |          |
| Statistics – Port Utilization                                                |          |
| VLAN – Configuration                                                         |          |
| Bridging – Aging Time                                                        | 66       |
| Bridging – Unicast Addresses                                                 | 67       |
| Bridging – Multicast Addresses                                               |          |
| Bridging – Show MAC by Port                                                  |          |
| RSTP – Configuration                                                         |          |
| IGMP – Configuration                                                         |          |
| IGMP – Configuration, Continued                                              |          |
| IGMP – Configuration, Continued.                                             |          |
| IGMP – Configuration, Continued.                                             |          |
| IGMP – Show Group and Show Router                                            |          |
| IGMP – RFilter<br>N-View – Configuration                                     |          |
| N-view – Configuration<br>N-View – Ports                                     |          |
|                                                                              | 03       |

| N-Ring – Configuration                                                                                                    | 87 |
|----------------------------------------------------------------------------------------------------|----|
| N-Ring – Advanced Configuration                                                                                                    |    |
| N-Ring – Status                                                                                                    |    |
| N-Link – Configuration                                                                                                    |    |
| N-Link – Comiguration                                                                                                    |    |
| CIP - Configuration                                                                                                    |    |
| CIP – Status                                                                                                    |    |
|                                                                                                    |    |
| Firmware/Config – TFTP                                                                                                    |    |
| Support – Web Site and E-mail                                                                                                    |    |
| BPCL – Broadcast Packet Count Limit Configuration                                                                                      |    |
| User Management – Adding Users                                                                                                    |    |
| User Management – Removing Users                                                                                                    |    |
| LogicalView                                                                                                    |    |
| Configuration – Save or Reset                                                                                                    |    |
| Help – Overview                                                                                                    |    |
| Help – Administration                                                                                                    |    |
| Help – DHCP                                                                                                    |    |
| Help – LLDP                                                                                                    |    |
| Help – Ports                                                                                                    |    |
| Help – Statistics                                                                                                    |    |
| Help – VLAN                                                                                                    |    |
| Help – Bridging                                                                                                    |    |
| Help – Bridging                                                                                                    |    |
| Help – IGMP                                                                                                    |    |
| Help – N-View                                                                                                    |    |
|                                                                                                    |    |
| Help – N-Ring                                                                                                    |    |
| Help – N-Link                                                                                                    |    |
| Help – CIP                                                                                                    |    |
| Help – Firmware/Config                                                                                                    |    |
| Help – BPCL                                                                                                    |    |
| Help – User Management                                                                                                    |    |
| Help – Other                                                                                                    |    |
| CLI Commands                                                                                                    |    |
| "?" (Help)                                                                                                    |    |
| Logout                                                                                                    |    |
| Show, Add, or Delete ARL Entries                                                                                                    |    |
| Show or Set CIP Configuration                                                                                                    |    |
| Save or Reset the Configuration Settings                                                                                               |    |
| Show or Set IGMP Configuration                                                                                                    |    |
| Show of Set Nivror Configuration                                                                                                    |    |
| Show of Set N-Ring Configuration                                                                                                    |    |
|                                                                                                    |    |
| Show or Set N-View Configuration                                                                                                    |    |
| Ping a Host                                                                                                    |    |
| Show or Set Port Configuration                                                                                                    |    |
| Reset the Switch                                                                                                    |    |
| Show or Set SNMP Configuration                                                                                                    |    |
| Show or Clear the Last System Error                                                                                                    |    |
| Show System Information                                                                                                    |    |
| Set or Show the System IP Configuration                                                                                                |    |
| Show or Set System Configuration                                                                                                    |    |
| VLAN Addition and Deletion Example                                                                                                    |    |
| VLAN Configuration Examples                                                                                                    |    |
| Example 1 – Basic understanding of port-based VLANs                                                                                    |    |
| Example 2 – Basic understanding of tagged VLANs (Admit – Tagged Only)                                                                  |    |
| Example 2 – Basic understanding of tagged VLANs (Admit – Tagged Only)<br>Example 3 – Basic understanding of tagged VLANs (Admit – All) |    |
|                                                                                                    |    |
| Example 4 – Basic understanding of Hybrid VLANs                                                                                        |    |
| Example 5 – Basic understanding of Overlapping VLANs                                                                                   |    |
| Example 6 – Basic understanding of VLANs with Multicast Filtering                                                                      |    |
| KEY SPECIFICATION                                                                                                    |    |
| HV Model Only N-TRON Limited Warranty                                                                                                  |    |

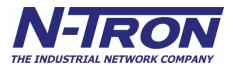

## 7018TX, 7018FX2, and 7018FXE2 Industrial Ethernet Switch Installation Guide

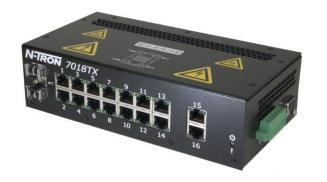

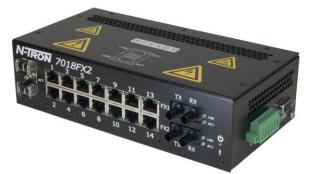

The N-TRON 7018 Series Industrial Ethernet Switch offers outstanding performance and ease of use. It is ideally suited for connecting Ethernet enabled industrial and or security equipment and is a fully managed switch.

### **PRODUCT FEATURES**

- Full IEEE 802.3 Compliance
- Fourteen 10/100 BaseTX RJ-45 Ports

• Sixteen 10/100 BaseTX RJ-45 Ports (7018TX model only)

- Two Optional Gigabit ports:
  - 1000BaseSX/LX Ports, LC style, and/or
  - o 1000BaseT Ports, RJ45 style
- Two Optional 100BaseFX(E) Ports (7018FX2 and 7018FXE2 models only)
- Extended Environmental Specifications
- Auto Sensing 10/100BaseTX, Duplex, and MDIX
- Offers Rapid Spanning Tree Protocol

• Trunk with other N-Tron trunking capable switches over two ports

- Store & Forward Technology
- Plug and Play IGMP Support
- Rugged Din-Rail Enclosure
- Redundant Power Inputs (10-30 VDC)
  - -HV High Voltage Option (40-160VDC)
- SNMP v1, v2 and v3.

• Web Browser Management with detailed ring map and fault location charting.

• Web Browsing and N-View Switch Monitoring

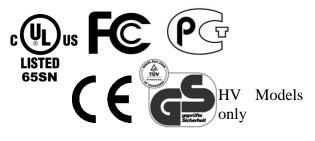

### PRODUCT CONFIGURATIONS

- 7018TX-VV
  - Sixteen 10/100 Base-TX RJ45 Copper Ports, and two optional SFP transceivers
- 7018FX2-XX-VV
  - Fourteen 10/100 Base-TX RJ45 Copper Ports, two multimode 100BaseFX Ports, and two optional SFP transceivers
- 7018FXE2-XX-YY-VV

 Fourteen 10/100 Base-TX RJ45 Copper Ports, two singlemode 100BaseFX Ports and two optional SFP transceivers

### Where: XX = ST or SC

YY = 10, 40 or 80 for Singlemode, Blank for Multimode E = Singlemode, Blank Otherwise

VV = HV for High voltage, Blank for Standard voltage

### MANAGEMENT FEATURES

- IGMP Snooping
- VLAN
- OoS
- Port Trunking
- Port Mirroring
- LLDP
- CIP
- 802.1D-2004 Rapid Spanning Tree
- N-RING<sup>TM</sup> (N-Tron proprietary Ring Management)
- N-LINK<sup>™</sup> (N-Tron proprietary Coupling Management)
- DHCP Server, Option 82 relay
- Port Security-MAC Address Based

Copyright, © N-Tron Corporation, 2008-2015 3101 International Drive, Building 6 Mobile, AL 36606 USA

All rights reserved. Reproduction, adaptation, or translation without prior written permission from N-Tron Corporation is prohibited, except as allowed under copyright laws.

Ethernet is a registered trademark of Xerox Corporation. All other product names, company names, logos or other designations mentioned herein are trademarks of their respective owners.

The information contained in this document is subject to change without notice. N-Tron Corporation makes no warranty of any kind with regard to this material, including, but not limited to, the implied warranties of merchantability or fitness for a particular purpose. In no event shall N-Tron Corporation be liable for any incidental, special, indirect or consequential damages whatsoever included but not limited to lost profits arising out of errors or omissions in this manual or the information contained herein.

## WARNING ALERTE

Do not perform any services on the unit unless qualified to do so. Do not substitute unauthorized parts or make unauthorized modifications to the unit.

Ne pas effectuer de services sur l'appareil s'il n'est pas qualifié pour le faire. Ne pas remplacer les pièces non autorisées ou de modifications non autorisées de l'appareil.

Do not operate the unit with the top cover removed, as this could create a shock or fire hazard. Ne pas faire fonctionner l'unité avec le couvercle retiré, ce qui pourrait créer une décharge électrique ou un incendie.

Do not block the air vents on the sides or the top of the unit. N'obstruez pas les fentes d'aération sur les côtés ou en haut de l'unité.

Do not operate the equipment in the presence of flammable gasses or fumes. Operating electrical equipment in such an environment constitutes a definite safety hazard.

Ne pas utiliser le matériel en présence de gaz ou de vapeurs inflammables. L'utilisation de matériel électrique dans un tel environnement constitue un danger certain.

Do not operate the equipment in a manner not specified by this manual.

Ne pas utiliser le matériel en présence de gaz ou de vapeurs inflammables. L'utilisation de matériel électrique dans un tel environnement constitue un danger certain.

Do not service the equipment without first disconnecting the power connector. Ne pas réparer l'équipement sans d'abord débrancher le connecteur d'alimentation.

## SAFETY WARNINGS AVERTISSEMENTS DE SÉCURITÉ

## GENERAL SAFETY WARNINGS GÉNÉRAL AVERTISSEMENTS DE SÉCURITÉ

**WARNING:** If the equipment is used in the manner not specified by N-Tron Corporation, the protection provided by the equipment may be impaired.

**ALERTE :** Si l'équipement est utilisé d'une manière non spécifiée par N-Tron Corporation, la protection fournie par l'équipement peut être compromise.

**WARNING:** Do not service the equipment without first disconnecting the power connector. **ALERTE:** Ne pas réparer l'équipement sans d'abord débrancher le connecteur d'alimentation.

LASER SAFETY (7018FXE2 Models -40, -80 and optional NTSFP-LX -40 and -80)

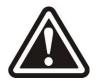

**CAUTION:** CLASS 1 LASER PRODUCT. Do not stare into the laser! **ATTENTION:** PRODUIT LASER CLASSE 1. Ne pas regarder dans le laser!

## Contact Information N-Tron Corporation 3101 International Drive, Building 6 Mobile, AL 36606 USA TEL: (251) 342-2164 FAX: (251) 342-6353 WEBSITE: www.redlion.net E-MAIL: customer.service@redlion.net

## **ENVIRONMENTAL SAFETY**

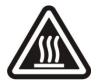

**WARNING:** Disconnect the power and allow to cool 5 minutes before touching. **ALERTE:** Déconnectez le câble d'alimentation et laisser refroidir 5 minutes avant de la toucher.

## **ELECTRICAL SAFETY**

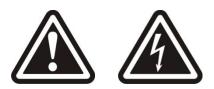

Must be used with Listed UL Industrial Power Supply. Doit être utilisé avec une alimentation UL Listed industrielle.

**WARNING:** Disconnect the power cable before removing any enclosure panel. **ALERTE:** Débrancher le câble d'alimentation avant de retirer le panneau du chassis. **WARNING:** Do not operate the unit with the any cover removed. **ALERTE:** Ne pas utiliser l'appareil avec n'importe quel couvercle retiré.

**WARNING:** Properly ground the unit before connecting anything else to the unit. Units not properly grounded may result in a safety risk and could be hazardous and may void the warranty. See the grounding technique section of this user manual for proper ways to ground the unit.

**ALERTE:** Correctement à la terre de l'unité avant tout raccordement à l'unité. Unités pas correctement mise à la terre peut entraîner un risque de sécurité et pourraient être dangereux et peut annuler la garantie. Voir la section technique de mise à la terre de ce mode d'emploi des moyens appropriés à la masse de l'appareil.

**WARNING:** Never install or work on electrical equipment or cabling during periods of lightning activity. **ALERTE:** Ne jamais installer ou de travailler sur un équipement électrique ou de câblage pendant les périodes d'activité de la foudre.

**WARNING:** Do not perform any services on the unit unless qualified to do so. **ALERTE:** Ne pas effectuer de services sur l'appareil s'il n'est pas qualifié pour le faire.

**WARNING:** Do not block the air vents. **ALERTE:** Ne pas obstruer les bouches d'aération.

**WARNING:** Observe proper DC Voltage polarity when installing power input cables. Reversing voltage polarity can cause permanent damage to the unit and void the warranty.

**ALERTE:** Respecter la polarité correcte de tension DC lors de l'installation des câbles d'alimentation d'entrée. Inversion de polarité de tension peut causer des dommages permanents à l'appareil et annule la garantie.

## **Hazardous Location Installation Requirements**

1. This equipment is suitable for use in Class I, Div. 2, Groups A, B, C, D or non-hazardous locations only.

Cet équipement est adapté pour une utilisation dans la classe I, Division 2, Groupes A, B, C et D ou non dangereux endroits seulement.

2. **WARNING:** Explosion Hazard – Substitution of components may impair suitability for Class I, Division 2.

**ALERTE:** Risque d'explosion - Remplacement d'un composant peut empêcher la conformité de Classe I, Division 2.

3. **WARNING:** Explosion Hazard - Do not connect or disconnect any connections while circuit is live unless area is known to be non-hazardous.

**ALERTE:** Risque d'explosion - Ne pas brancher ou débrancher les connexions lorsque le circuit est sous tension sauf si la zone est connue pour être non dangereux.

- WARNING: Explosion Hazard Do not replace the device unless power has been switched off or the area is known to be non-hazardous.
   ALERTE: Risque d'explosion - Ne pas remplacer le périphérique à moins que l'alimentation a été coupé ou que la zone est connu pour être non dangereux.
- 5. Use 90°C or higher rated Copper wire, (0.22Nm) 2lb/in tightening torque for field installed conductors.

Utilisez 90° C ou plus classé fil de cuivre, (0.22Nm) 2lb/in couple de serrage des conducteurs installés sur le terrain.

 WARNING: Exposure to some chemicals may degrade the sealing properties of materials used in the Sealed Relay Device. Relay U25.
 AVERTISSEMENT: L'exposition à certains produits chimiques peut dégrader les propriétés d'étanchéité des matériaux utilisés dans le dispositif de relais scellé. Relais U25.

Please make sure the 7018 Series Ethernet Switch package contains the following items:

- 1. 7018 Series Switch
- 2. Product CD

Contact your carrier if any items are damaged.

## Installation

Read the following warning before beginning the installation: Lire l'avertissement suivant avant de commencer l'installation:

WARNING ALERTE

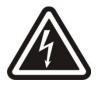

Never install or work on electrical equipment or cabling during periods of lightning activity. Never connect or disconnect power when hazardous gasses are present.

Ne jamais installer ou de travailler sur un équipement électrique ou de câblage pendant les périodes d'activité de la foudre. Ne jamais brancher ou débrancher l'alimentation en gaz dangereux sont présents.

Disconnect the power cable before removing any enclosure panel. Débrancher le câble d'alimentation avant de retirer le panneau du chassis.

## UNPACKING

Remove all the equipment from the packaging, and store the packaging in a safe place. File any damage claims with the carrier.

## CLEANING

Clean only with a damp cloth.

## **DIN RAIL MOUNTING**

Install the unit on a standard 35mm Din-Rail. Recess the 7018TX unit to allow at least 3" of horizontal clearance for copper cable bend radius. Recess the 7018FX2 unit to allow at least 5" of horizontal clearance for fiber cable bend radius. There should be at least 4" of clearance on both the top and bottom of the unit to allow proper ventilation.

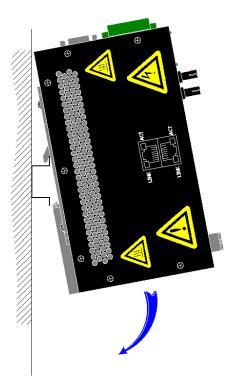

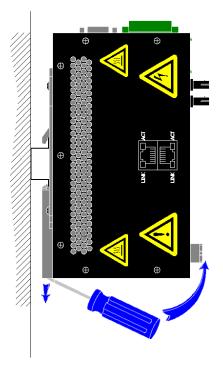

To mount the unit to the 35mm din-rail, place top edge of the bracket on the back of the unit against the din-rail at an upward angle. Lower the bottom of the unit until it snaps into place.

Note: When mounting the switch in the vertical position, you must orientate the power connector to the top as shown above for proper ventilation.

To remove the unit from the 35mm din-rail, place a flat head screwdriver into the release clip at the bottom of the unit, and push down on the clip until it disengages from the bottom of the unit from the din-rail. Lift the bottom of the unit up at an approximate  $45^{\circ}$  upward angle to completely remove the unit.

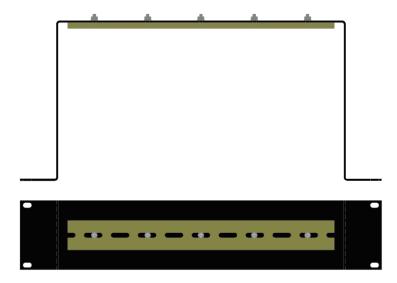

Most N-Tron<sup>™</sup> products are designed to be mounted on industry standard 35mm DIN-Rail. However, DIN-Rail mounting may not be suitable for all applications. Our Universal Rack Mount Kit (P/N: URMK) may be used to mount the 7018 Series to standard 19" racks as an option.

## FRONT PANEL

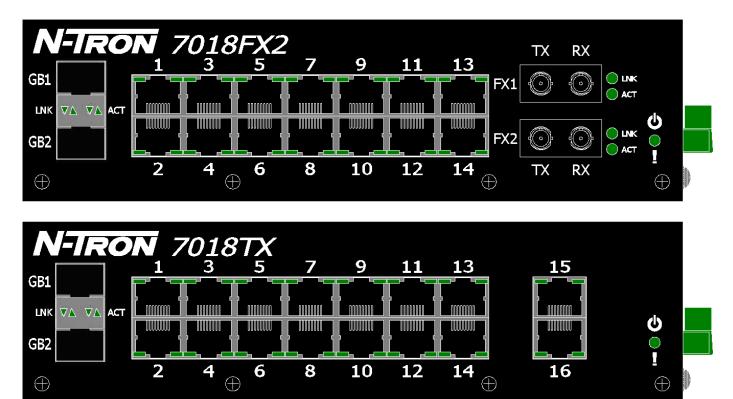

## From Top to Left:

| Gigabit Ports | 1000 Base SFP Copper or Fiber Transceivers (Optional) |
|---------------|-------------------------------------------------------|
| RJ45 Ports    | Auto Sensing 10/100 Base-TX Connections               |
| Fiber Ports   | 100 Base-FX Connections (only on 7018FX2 model)       |
| ዑ             | LED lights when Power is supplied to the unit         |

NOTE: The RJ45 data port has two LEDs located on each connector. The left LED indicates LINK status, and the right LED indicates ACTIVITY.

**LEDs:** The table below describes the operating modes:

| LED     | Color | Description                              |
|---------|-------|------------------------------------------|
|         | GREEN | Power is ON                              |
|         | RED   | Power is ON and a fault condition exists |
|         | OFF   | Power is OFF                             |
| • • • • | GREEN | 10/100/1000Mb Link between ports         |
| LNK     | OFF   | No Link between ports                    |
| АСТ     | GREEN | Data is active between ports             |
| ACI     | OFF   | Data is inactive between ports           |

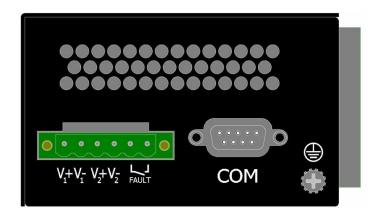

- Unscrew & Remove the DC Voltage Input Plug from the Power Input Header
- Install the DC Power Cables into the Plug (observing polarity).
- Plug the Voltage Input Plug back into the Power Input Header.
- Tightening torque for the terminal block power plug is **0.5 Nm/0.368 Pound Foot.**
- Verify the Power LED stays ON (GREEN).

## Notes:

- Only 1 power supply must be connected to power for minimal operation. For redundant power operation,  $V_1$  and  $V_2$  inputs must be connected to separate DC Voltage sources. This device will draw current from both sources simultaneously. Use 16-28 gauge wire when connecting to the power supply.
- The Fault pins on the power connector can be used for an alarm contact. The current carrying capacity is 1A at 24VDC. It is normally open and the relay closes when a fault condition occurs. These pins can be used to connect an external warning device such as a light in order to provide an external alarm. The conditions for generating a fault condition (closing the relay) can be configured through software.

Recommended 24V DC Power Supplies, similar to: N-Tron's P/N NTPS-24-1.3

- Input AC 115/230V
- Output DC 24-28V
- Output Current 1.3A @ 24V 1.0A @ 28V

- Power 30W
- 35 mm DIN-Rail Mountable
- Dimensions: 45X75X91 mm

## **Connecting the Unit**

For FX/FXE units, remove the dust cap from the fiber optic connectors and connect the fiber optic cables. The TX port on the FX/FXE models should be connected to the RX port of the far end station. The RX port on the FX/FXE versions should be connected to the TX port of the far end station.

For 10/100 Base-TX ports, plug a Category 5E twisted pair cable into the RJ45 connector. Connect the other end to the far end station. Verify that the LNK LEDs are ON once the connection has been completed. To connect any port to another device (end node, Switch or Repeater), use a standard Category 5E straight

through or crossover cable with a minimum length of one meter and a maximum length of 100 meters.

N-Tron recommends the use of premanufactured Cat5E cables to ensure the best performance. If this is not an option and users must terminate their own ends on the Cat5E cables; one of the two color coded standards shown to the right should be utilized. If a user does not follow one of these two color code standards then the performance and maximum cable distance will be reduced significantly, and may prevent the switch from establishing a link.

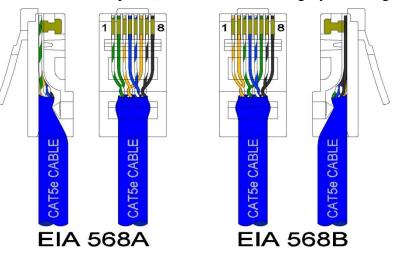

**Warning:** Creating a port to port connection on the same switch (i.e. loop) is an illegal operation and will create a broadcast storm which will crash the network!

## N-TRON SWITCH GROUNDING TECHNIQUES

The grounding philosophy of any control system is an integral part of the design. N-Tron switches are designed to be grounded, but the user has been given the flexibility to float the switch when required. The best noise immunity and emissions (i.e. CE) are obtained when the N-Tron switch chassis is connected to earth ground via a drain wire. Some N-Tron switches have metal din-rail brackets that can ground the switch if the din-rail is grounded. In some cases, N-Tron switches with metal brackets can be supplied with optional plastic brackets if isolation is required.

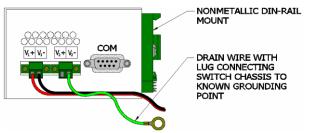

Both V- legs of the power input connector are connected to chassis internally on the PCB. Connecting a drain wire to earth ground from one of the V- terminal plugs as shown here will ground the switch and the chassis. The power leads from the power source should be limited to 3 meters or less in length.

As an alternate, users can run a drain wire & lug from any of the Din-Rail screws or empty PEM nuts on the enclosure. When using an unused PEM nut to connect a ground lug via a machine screw, care should be taken to limit the penetration of the outer skin by less than 1/4 in. Failure to do so may cause irreversible damage to the internal components of the switch.

Note: Before applying power to the grounded switch, you must use a volt meter to verify there is no voltage difference between the power supply's negative output terminal and the switch chassis grounding point.

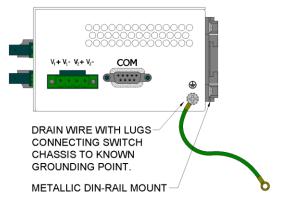

If the use of shielded cables is required, it is generally recommended to only connect the shield at one end to prevent ground loops and interfere with low level signals (i.e. thermocouples, RTD, etc.). Cat5e cables manufactured to EIA-568A or 568B specifications are required for use with N-Tron Switches.

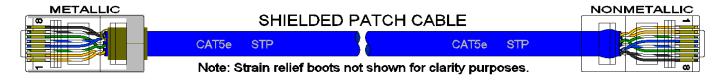

In the event all Cat5e patch cable distances are small (i.e. All Ethernet devices are located in the same local cabinet and/or referenced to the same earth ground), it is permissible to use fully shielded cables terminated to chassis ground at both ends in systems void of low level analog signals.

## **RJ45 CONNECTOR CRIMP SPECIFICATIONS**

Please reference the illustration below for your Cat5 cable specifications:

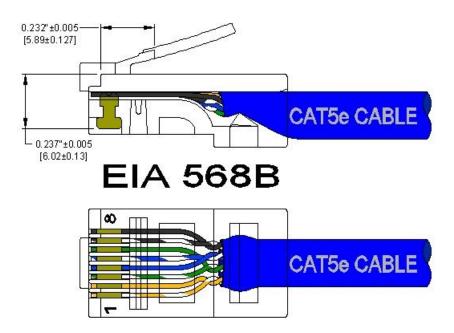

### SERIAL INTERFACE

The 7018 Series switches provide an EIA-232 interface accessed via a 9-pin female connector (labeled 'COM' on the unit). This is used to access the Command Line Interpreter (CLI). The pin-outs are shown below:

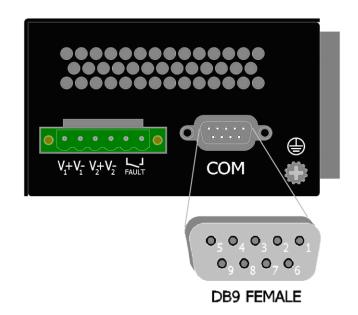

## Serial Cable

Connect the serial COM port of your PC and the 7018 Series Switch using a standard straight through serial cable. You will require a cable with a 9-pin or 25-pin sub-D female connector for the PC end, and a 9-pin male sub-D connector for the 7018 Series end.

The following table shows the pin-out and the connections for both types of cable:

| PC Port     | 25-Pin | 9-Pin  | 7018 series |             |
|-------------|--------|--------|-------------|-------------|
|             | Female | Female | 9.          | -Pin Male   |
| Signal Name | Pin #  | Pin #  | Pin #       | Signal Name |
| TXD         | 2      | 3      | 3           | RXD         |
| RXD         | 3      | 2      | 2           | TXD         |
| GND         | 7      | 5      | 5           | GND         |

Standard straight through serial cables are readily available from a variety of computer stores.

## HyperTerminal

The following configuration should be used in HyperTerminal:

| Port Settings: | 115200 |
|----------------|--------|
| Data Bits:     | 8      |
| Parity:        | NONE   |
| Stop bits:     | 1      |
| Flow Control:  | NONE   |

## **Overview of Advanced Features**

## **Mode of Operation**

Each port on the switch can be configured into different modes of operation as shown below:

- Full Duplex

100Base Fiber Ports:

- Copper Ports:
- Half Duplex
- Full Duplex
- Auto Negotiation

## Half Duplex

In half duplex mode, the CSMA/CD media access method is the means by which two or more stations share a common transmission medium. To transmit, a station waits (defers) for a quiet period on the medium (that is, no other station is transmitting) and then sends the intended message in bit-serial form. If, after initiating a transmission, the message collides with that of another station, then each transmitting station intentionally transmits for an additional predefined period to ensure propagation of the collision throughout the system. The station remains silent for a random amount of time (back-off) before attempting to transmit again.

1000Base Copper/Fiber Ports:

- Full Duplex

## **Full Duplex**

Full duplex operation allows simultaneous communication between a pair of stations using point-to-point media (dedicated channel). Full duplex operation does not require that transmitters defer, nor do they monitor or react to receive activity, as there is no contention for a shared medium in this mode.

### Auto Negotiation

In Auto Negotiation mode, the port / hardware detects the mode of operation of the station that is connected to this port and sets its mode to match the mode of the station.

## **Port Mirroring**

A Mirroring Port is a dedicated port that is configured to receive the copies of Ethernet frames that are being transmitted out and also being received in from any other port that is being monitored.

## **Port Trunking**

Port Trunking is the ability to group two network ports to increase the bandwidth between two machines (switch or any work station). This feature allows grouping of high-speed connectivity and provides redundant connection between switches, so that a trunk can act as a single link between the switches.

### **Quality of Service (QoS)**

Quality of service (QoS) refers to resource reservation control mechanisms. Quality of service is the ability to provide different priority to different applications, users, or data flows. Quality of service guarantees are important if the network capacity is insufficient, especially for real-time streaming multimedia applications such as voice over IP, online games and IP-TV, since these often require fixed bit rate and are delay sensitive, and in networks where the capacity is a limited resource, for example in cellular data communication. In the absence of network congestion, QoS mechanisms are not required.

Each of these three QOS methods below is included or not based on the settings on the relevant browser page:

- 1) Force High Priority (Port Based),
- 2) IEEE802.1p (Tagged QOS), or
- 3) DSCP (differentiated services code points) (RFC 2474).

When Force High Priority is enabled, the port based priority is included in the decision for all ports and all frames received on a port will use the default QOS priority for that port in the decision. For example, if it is desired to have ingress frames on a port egress to the highest priority transmit queue regardless of other factors, then enable Force High Priority and set the port's Default Port Priority to 7.

## Virtual LAN

The switch provides support for setting up tagged Virtual LANs (Local Area Networks). A port may belong to any number of Virtual LANs. The VLAN membership of a device is determined by the VLAN(s) that have been defined for the port to which the device is connected. If a device should move from one port to another, it loses its current VLAN membership and inherits that of the new port it is connected to.

VLANs facilitate easy administration of logical groups of devices that can communicate as if they were on the same LAN. **Traffic between VLANs is restricted, unless the ports are explicitly configured as overlapping VLANs**. Switches forward unicast, multicast, and broadcast traffic only on LAN segments that serve the VLAN to which the traffic belongs.

A Default Virtual LAN (VID=1) exists to which a port, which is not a member of any other Virtual LAN, will belong. This allows the switch to operate as a 'normal' switch when it is used in a network. A port is automatically removed from the Default VLAN when it is reconfigured to belong to another Virtual LAN, because that is the most common operation. But, if desired, the port can be included in VLAN 1 by configuring VLAN 1 last.

If switch ports are configured to transmit and receive untagged frames, end devices are able to communicate throughout the LAN. Using Tagged VLANs, the switch has the ability to take non-tagged packets in some ports, add a VLAN tag to the packet and send it out tagged ports on the switch. The VLANs can also be configured to accept tagged packets in tagged ports, strip the tags off the packets, and send the packets back out other untagged ports. This allows a network administrator to set up the switch to support devices on the network that do not support VLAN Tagged packets. The administrator can also set up the ports to discard any packets that are tagged or to discard any packets that are untagged based on a hybrid VLAN of both tagged and untagged ports, and using the VLAN Ingress Filter on the switch.

For each switch port there is one and only one PVID (port VLAN ID) setting. If an incoming frame is untagged and untagged frames are being accepted, then that frame will inherit the tag of the PVID value for that port. Subsequent switch routing and treatment will be in accordance with that VLAN switch map. By configuring PVIDs properly and configuring for all frames to exit untagged, the switch can achieve a 'port VLAN' configuration in which all frames in and out can be untagged, thus not requiring external devices to be VLAN cognizant.

To understand how a VLAN configuration will perform, first look at the port on which the frame enters the switch, then the VLAN ID (if the frame is tagged) or the PVID (if the frame is untagged). The VLAN defined by the VID or PVID defines a VLAN group with a membership of ports. This membership determines whether a port is included or excluded as to frame egress from the switch.

The 700 Series switch also has the ability to allow overlapping VLANs. Overlapping VLANs give the user

the ability to have one or more ports share two or more VLAN groups. For more information and examples on how this could be implemented, please see the 'VLAN Configuration Examples' in this document, and/or our website's technical documents. Note that RSTP on overlapping VLANs is not supported and the system will automatically disable RSTP on all but the lowest VID VLANs that have overlapping ports.

## **Rapid Spanning Tree Protocol**

The Rapid Spanning Tree Protocol as specified in IEEE 802.1D-2004 is supported. One Spanning Tree per non-overlapping VLAN is supported. The Rapid Spanning Tree Protocol (RSTP) supersedes the Spanning Tree Protocol (STP) which was described in IEEE 802.1D-1998. The RSTP is used to configure a simply connected active network topology from the arbitrarily connected bridges of a bridged network. Bridges effectively connect just the LANs to which their forwarding ports are attached. Ports that are in a blocking state do not forward frames. The bridges in the network exchange sufficient information to automatically derive a spanning tree.

RSTP allows for much quicker learning of network topology changes than the older STP. RSTP supports new and improved features such as rapid transition to forwarding state. RSTP also sends out new BPDUs every hello time instead of just relaying them. RSTP interoperates with older STP switches by falling back to the older STP when the older BPDUs are detected on bridge ports. The user can also manually configure bridge ports to use the older STP when desired.

## **SNMP** Traps

The 7018 Series switch supports up to 5 SNMP Trap Stations to which SNMP Traps will be sent. The switch supports five standard traps; Link Up, Link Down, Cold Start, Warm Start and Authentication Errors. SNMP Traps will be sent to all the trap stations configured on the switch when the corresponding trap is enabled.

## **IGMP Snooping**

IGMP Snooping is enabled by default, and the switch is *Plug and Play* for IGMP. IGMP snooping provides intelligent network support for multicast applications. In particular, unneeded traffic is reduced. IGMP Snooping is configured via the web console and if enabled, operates dynamically upon each power up. Also, there can be manual only or manual and dynamic operation. Note that "static multicast group address" can be used whether IGMP Snooping is enabled or not.

IGMP Snooping will function dynamically without user intervention. If some of the devices in the LAN do not understand IGMP, then manual settings are provided to accommodate them. The Internet Group Management Protocol (IGMP) is a protocol that provides a way for a computer to report its multicast group membership to adjacent 'routers'. In this case N-Tron 7018 series switches provide *router-like functionality*. Multicasting allows one computer to send content to multiple other computers that have identified themselves as interested in receiving the originating computer's content. Multicasting can be used to transmit only to an audience that has joined (and not left) a multicast group membership. IGMP version 2 is formally described in the Internet Engineering Task Force (IETF) Request for Comments (RFC) 2236. IGMP version 1 is formally described in the Internet Engineering Task Force (IETF) Request for Comments (RFC) 1112. The 7018 series supports v1 and v2.

## N-Ring

N-Ring is enabled by default, and the switch is *Plug and Play* for N-Ring except that initially one must enable an N-Ring enabled device to be the N-Ring Manager for a given N-Ring. Subsequently, N-Ring

operates dynamically upon each power up. Using N-Tron's proprietary N-Ring technology offers expanded ring size capacity, detailed fault diagnostics, and a standard healing time of 30ms. The N-Ring Manager periodically checks the health of the N-Ring via health check packets. If the N-Ring Manager stops receiving the health check packets, it times out and converts the N-Ring to a backbone within 30ms. When using all N-Ring enabled switches in the ring, a detailed ring map and fault location chart is also provided on the N-Ring Manager's web browser. N-Ring status is also sent from the N-Ring Manager to the N-View OPC Server to identify the health status of the ring. Up to 250 N-Ring enabled switches can participate in one N-Ring topology. Switches that do not have N-Ring capability may be used in an N-Ring, however the ring map and fault location chart cannot be as detailed at these locations.

## N-Link

The purpose of N-Link is to provide a way to redundantly couple an N-Ring topology to one or more other topologies, usually other N-Ring topologies. Each N-Link configuration requires 4 switches: N-Link Master, N-Link Slave, N-Link Primary Coupler, and N-Link Standby Coupler. N-Link will monitor the link status of the Primary and Standby Coupler links. While the Primary Coupler link is healthy, it will forward network traffic and the Standby Coupler link will block network traffic. When a problem is detected on the Primary Coupler link, the Primary Coupler link will block network traffic and the Standby Coupler link will block network traffic and the Standby Coupler link will block network traffic and the Standby Coupler link will block network traffic and the Standby Coupler link will block network traffic and the Standby Coupler link will block network traffic and the Standby Coupler link will block network traffic and the Standby Coupler link will block network traffic and the Standby Coupler link will block network traffic and the Standby Coupler link will block network traffic and the Standby Coupler link will block network traffic and the Standby Coupler link will forward network traffic. While the N-Link Master and Slave are in communication via the Control link, only one Coupler link (Primary or Standby) will forward network traffic while the other Coupler link will block network traffic.

## CIP

The CIP (Common Industrial Protocol) feature allows N-Tron switches to directly provide switch information and configuration access to Programmable Logic Controller (PLC) and Human Machine Interface (HMI) applications via a standardized communication protocol. For example, a PLC may be programmed to monitor port links or N-Ring status and cause a status indicator to turn red on an HMI if a port goes link down or if N-Ring has a fault. CIP is formally described in ODVA Publication Number PUB00001 (Volume 1: Common Industrial Protocol (CIP<sup>TM</sup>)), and Publication Number: PUB00002 (Volume 2: EtherNet/IP Adaptation of CIP). N-Tron provides EDS and ICO files. N-TRON\_CIP\_Tags.pdf is for a particular environment, but reveals the tags available.

## DHCP

The Dynamic Host Configuration Protocol (DHCP) provides configuration parameters to Internet hosts. DHCP is built on a client-server model, where designated DHCP server hosts allocate network addresses and deliver configuration parameters to dynamically configured hosts. DHCP is controlled by RFC 2131. The N-Tron DHCP Switch can be configured to be a DHCP Client. Alternately the N-Tron DHCP switch can be configured to be a DHCP Relay Agent, or both.

For more detailed information on N-Tron DHCP features, reference: <u>http://www.n-tron.com/tech\_docs.php</u>. Under 'White papers', see. "Using DHCP to Minimize Equipment Setup Time". Under 'Installation Guides and User Manuals' see "DHCP Technical Instructions for 708 / 716/ 7018 / 7506 Series".

## **DHCP Client**

The switch will automatically obtain an IP assignment from a DHCP Server, or optionally Fallback to a configured IP assignment if unable to get an IP assignment from a DHCP server. Communication between the client and server can optionally go through a DHCP Relay Agent.

## **DHCP Relay Agent**

DHCP Relay Agent (Option 82) allows communication between the client and server to cross subnet and VLAN boundries. It also allows for a device on a specific port to receive a specific IP address and if the device is replaced, the replacement receives the same IP address as the original device.

## **DHCP Server**

DHCP Server allows DHCP Client devices to automatically obtain an IP assignment. IP assignments can be set up as a dynamic range of IP addresses available to any client device; or specific IP addresses based on the clients MAC address, Client ID (Option 61), or Relay Agent connection (Option 82).

## LLDP

Link Layer Discovery Protocol (LLDP) is a Layer 2 discovery protocol that allows devices attached to an IEEE802 LAN to advertise to other devices the major capabilities they have and to store information they discover in a MIB that can be accessed through SNMP. LLDP is formally described in IEEE Standard - 802.1AB.

## Port Security—MAC Address Based

The Port Security feature restricts access to the switch by only accepting dynamically learned MAC addresses and manually entered MAC addresses as authorized. Dynamically learned MAC addresses are those that the switch detects on any port while in 'Learning' mode. A manually entered MAC address must designate the ports that the address is authorized on. A non-authorized MAC address will be discarded and will be shown on the intruder log.

## TROUBLESHOOTING

- 1. Make sure the  $\mathbf{U}$  (Power LED) is ON.
- 2. Make sure you are supplying sufficient current for the version chosen. Note: The Inrush current will exceed the steady state current by  $\sim 2X$ .
- 3. Verify that Link LEDs are ON for connected ports.
- 4. Verify cabling used between stations.
- 5. Verify that cabling is Category 5E or greater for 100Mbit operation.

## SUPPORT

Contact N-Tron Corp. at: TEL: 251-342-2164 FAX: 251-342-6353 WEBSITE: <u>www.redlion.net</u> E-MAIL: customer.service@redlion.net

## FCC STATEMENT

This product complies with Part 15 of the FCC-A Rules.

- Operation is subject to the following conditions:
- (1) This device may not cause harmful Interference
- (2) This device must accept any interference received, including interference that may cause undesired operation.

NOTE: This equipment has been tested and found to comply with the limits for a Class A digital device, pursuant to Part 15 of the FCC Rules. These limits are designed to provide reasonable protection against harmful interference in a residential installation. This equipment generates, uses, and can radiate radio frequency energy and, if not installed and used in accordance with the instructions, may cause harmful interference to radio communications. Operation of this device in a residential area is likely to cause harmful interference in which case the user will be required to correct the interference at his/her own expense.

## **INDUSTRY CANADA**

This Class A digital apparatus meets all requirements of the Canadian Interference Causing Equipment Regulations. Operation is subject to the following two conditions; (1) this device digital apparatus meets all requirements of the Canadian Interference Causing Equipment Regulations. Operation is subject to the following two conditions; (1) this device may not cause harmful interference, and (2) this device must accept any interference received, including interference that may cause undesired operation.

Cet appareillage numérique de la classe A répond à toutes les exigences de l'interférence canadienne causant des règlements d'équipement. L'opération est sujette aux deux conditions suivantes: (1) ce dispositif peut ne pas causer l'interférence nocive, et (2) ce dispositif doit accepter n'importe quelle interférence reçue, y compris l'interférence qui peut causer l'opération peu désirée.

## Web Software Configuration

## Web Management

Enter the switch's IP address in any web browser and login to the web management feature of the 7018 Series.

| ł | 🗈 N-'          | TRO          | N - Mi   | icroso            | ft l  | nter          | net Explo | rer         |   |      |   |   |
|---|----------------|--------------|----------|-------------------|-------|---------------|-----------|-------------|---|------|---|---|
|   | Eile           | <u>E</u> dit | ⊻iew     | F <u>a</u> vorite | es j  | <u>T</u> ools | Help      |             |   |      |   |   |
|   | G              | Back         | • 🕤      | - 🗶               | 2     | 6             | 🔎 Search  | 쑷 Favorites | Ø | Ø• 🌺 | W | • |
|   | A <u>d</u> dre | ess          | http://1 | 92.168.1          | .201/ | /             |           |             |   |      |   |   |

## **Default:**

User Name: *admin* Password: *admin* 

| 🧭 192.168.1.201 Login - Windows Internet Explorer |              |                                       |
|---------------------------------------------------|--------------|---------------------------------------|
| 🚱 🗸 🖉 http://192.168.1.201/login.ssi              | 🖌 🗲 🗙 Google |                                       |
| 🚖 🚸 🌈 192.168.1.201 Login                         | 👌 • 🔊 - 🖶 •  | 🔂 <u>P</u> age 🔻 🍥 T <u>o</u> ols 👻 🎽 |
|                                                   |              |                                       |
| Password:                                         |              |                                       |
|                                                   |              |                                       |
|                                                   |              |                                       |
|                                                   |              |                                       |
|                                                   |              |                                       |
|                                                   |              |                                       |
|                                                   |              |                                       |
|                                                   |              |                                       |
| Done                                              | 🐻 😜 Internet | 100% •                                |

## Web Management - Home

When the administrator first logs onto a 7018 Series switch the default home page will be displayed. On the left hand side of the screen there is a list of configurable settings that the 7018 Series switch will support. This section of the manual will go through each and every choice listed on the left hand side of the screen and explain how to configure those settings. In the center of the main home page the administrator can see some basic information like what firmware revision the switch is running. The firmware can be upgraded at a later time in the field using TFTP.

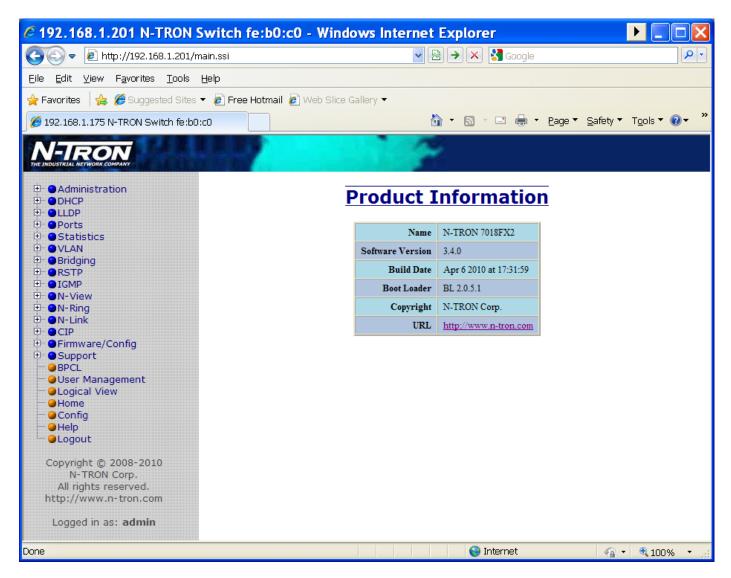

## Web Management – Menu Structure

To the left, there is a menu which is shown fully opened below. The pages opened by each of the individual selections are described in the rest of this section. The use of each of these pages is also described in this section. In most of the descriptions, only the right side of the page is shown.

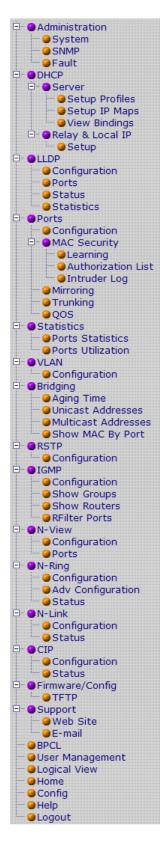

## Administration – System

The System tab under the Administration category, lists various information about the switch:

When the IP Configuration is in either DHCP or Static Mode:

### **IP** Configuration

Method used to obtain an IP Address, Subnet Mask and Gateway Address

### **IP** Address

Contains the current IP Address of the device.

### Subnet Mask

Contains the current Subnet Mask of the device.

### Gateway

Contains the current Gateway of the device.

### **MAC Address**

MAC Address of the device.

### System Up Time

This parameter represents the total time count. This time has elapsed since the switch was turned ON or RESET. Name

It shows the name of the product, which allows alphanumeric and special characters (#, \_, -) only.

### Contact

The person to contact for system issues, which should be someone within your organization.

### Location

The physical location of the switch.

| Sys            | System Configuration View |                                 |  |
|----------------|---------------------------|---------------------------------|--|
|                | <b>IP</b> Configuration   | Static                          |  |
|                | IP Address                | 192.168.1.201                   |  |
|                | Subnet Mask               | 255.255.255.0                   |  |
|                | Gateway                   | 192.168.1.1                     |  |
|                | MAC Address               | 00:07:af:fe:b0:c0               |  |
|                | System Up Time            | 0 days, 0 hours, 2 mins, 2 secs |  |
|                | Name                      | N-TRON Switch fe:b0:c0          |  |
|                | Contact                   | N-TRON Admin                    |  |
|                | Location                  | Mobile, AL 36609                |  |
| Modify Refresh |                           |                                 |  |

## Administration – System, Continued...

When the IP Configuration is in DHCP Mode the following information is added:

### **Client ID**

Option used by DHCP clients to specify their unique identifier. The identifier may be the MAC address, switch name, or entered as a text string or hex characters.

### Fallback IP Address

Contains the configured Fallback IP Address of the device.

### Fallback Subnet Mask

Contains the configured Fallback Subnet Mask of the device.

### **Fallback Gateway**

Contains the configured Fallback Gateway of the device.

| S | System Configuration View |                                         |  |
|---|---------------------------|-----------------------------------------|--|
|   | IP Configuration          | DHCP                                    |  |
|   | Client ID                 | 00:07:af:fe:b0:c0<br>Hex = 0007affeb0c0 |  |
|   | IP Address                | 192.168.1.175                           |  |
|   | Subnet Mask               | 255.255.255.0                           |  |
|   | Gateway                   | 192.168.1.1                             |  |
|   | Fallback IP Address       | 192.168.1.201                           |  |
|   | Fallback Subnet Mask      | 255.255.255.0                           |  |
|   | Fallback Gateway          | 192.168.1.1                             |  |
|   | MAC Address               | 00:07:af:fe:b0:c0                       |  |
|   | System Up Time            | 0 days, 0 hours, 0 mins, 47 secs        |  |
|   | Name                      | N-TRON Switch fe:b0:c0                  |  |
|   | Contact                   | N-TRON Admin                            |  |
|   | Location                  | Mobile, AL 36609                        |  |
|   | Modify Refresh            |                                         |  |

## Administration – System, Continued...

IP Address Subnet Mask Gateway

By selecting the Modify button, you will be able to change the switch's IP Configuration, Client ID, IP Address, Subnet Mask, Gateway, Name, Contact information, and the Location of the switch through the web management features, depending on the IP Configuration. It is recommended to change the TCP/IP information through the Command Line Interface (CLI) initially, but it defaults to the following: IP Configuration – Static

| – Static                         |                     |                        |   |
|----------------------------------|---------------------|------------------------|---|
| - 192.168.1.201                  |                     |                        |   |
| - 255.255.255.0<br>- 192.168.1.1 |                     |                        |   |
| - 192.108.1.1                    |                     |                        |   |
|                                  |                     |                        |   |
| 2                                | <del>system C</del> | onfiguration           |   |
|                                  |                     |                        |   |
|                                  | IP Configuration    | Static 💌               |   |
|                                  | IP Address          | 192,168,1,201          |   |
|                                  |                     | 192.100.1.201          |   |
|                                  | Subnet Mask         | 255.255.255.0          |   |
|                                  | Gateway             |                        |   |
|                                  | Gateway             | 192.168.1.1            |   |
|                                  | Name                | N-TRON Switch fe:b0:c0 |   |
|                                  |                     |                        |   |
|                                  | Contact             | N-TRON Admin           |   |
|                                  | Location            | Mahila AL 20000        |   |
|                                  |                     | Mobile, AL 36609       |   |
|                                  |                     |                        |   |
|                                  | Upda                | te Cancel              |   |
|                                  |                     |                        | - |

If the IP Configuration mode is set to DHCP and the Fallback IP address is changed from the default IP address, then the switch will use the Fallback addresses if the IP configuration isn't received from a DHCP server in 2 minutes after initial boot. If Fallback address is used, DHCP Client will stop sending requests. If the IP Configuration is received from a DHCP server, it will never fallback, even if the lease is lost.

| System Configuration        |                                    |  |
|-----------------------------|------------------------------------|--|
| IP Configuration            | DHCP V                             |  |
| Client ID                   | MAC Address v<br>00:07:af:fe:b0:c0 |  |
| Fallback IP Address         | 192.168.1.201                      |  |
| Fallback Subnet Mask        | 255.255.255.0                      |  |
| Fallback Gateway            | 192.168.1.1                        |  |
| Name N-TRON Switch fe:b0:cC |                                    |  |
| Contact                     | Contact N-TRON Admin               |  |
| Location Mobile, AL 36609   |                                    |  |
| Update Cancel               |                                    |  |

## **Administration – SNMP**

The SNMP tab under the Administration category shows a list of IP Addresses that act as SNMP Traps. The Read-Only, Read-Write, and Trap Community Names are also shown here.

| Management Station Configuration View |                           |                         |                      |         |  |  |
|---------------------------------------|---------------------------|-------------------------|----------------------|---------|--|--|
|                                       | I                         | P Address - Trap Stn.#1 | Value Not Conf       | figured |  |  |
|                                       | Π                         | P Address - Trap Stn.#2 | Value Not Conf       | figured |  |  |
|                                       | Π                         | P Address - Trap Stn.#3 | Value Not Conf       | figured |  |  |
|                                       | Π                         | P Address - Trap Stn.#4 | Value Not Conf       | figured |  |  |
|                                       | Π                         | P Address - Trap Stn.#5 | Value Not Configured |         |  |  |
|                                       | Read-Only Community Name  |                         | public               |         |  |  |
|                                       | Read-Write Community Name |                         | private              |         |  |  |
|                                       | Trap Community Name       |                         | public               |         |  |  |
|                                       |                           |                         |                      | 1       |  |  |
|                                       |                           | SNMP Notification Trap  | Send Trap?           |         |  |  |
|                                       | Cold Start                |                         | Yes                  |         |  |  |
|                                       | Authentication            |                         | Yes                  |         |  |  |
|                                       | Warm Start                |                         | Yes                  |         |  |  |
|                                       |                           | Link Status             | Yes                  |         |  |  |
| Modify Refresh                        |                           |                         |                      |         |  |  |

By selecting the Modify button, you will be able to change any of the fields listed. This allows the user to set an IP address for a Trap station or change the Community Names. If the SNMP Notification Trap is enabled, systems that are listed as a Trap station will be sent the corresponding notification trap. To restore a Trap to "Value Not Configured", enter '0.0.0.0'.

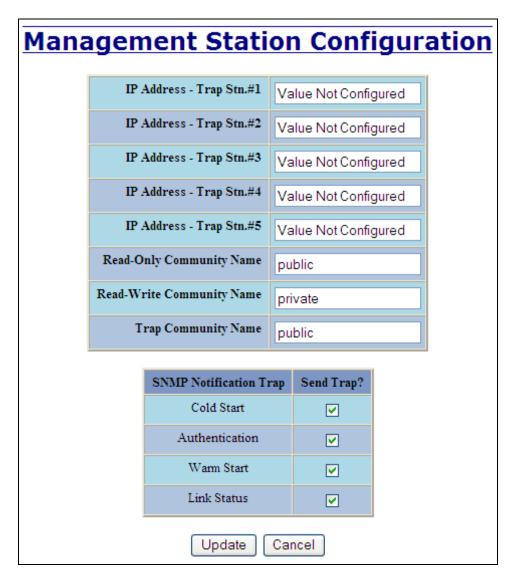

## **Administration – Fault**

The Fault tab under the Administration category provides configurable selections indicating the way to notify when a Power, N-Ring Manager, N-Link fault, or Port Usage Fault occurs. The notification may consist of any combination of the options: Show Web, Show LED, and Contact. Power signal faults consist of  $V_1$  and  $V_2$ . N-Ring Manager signal faults consist of: Broken, Partial Break (Low), Partial Break (High), and Multiple Managers. N-Link Faults are reported by the N-Link Master and by the N-Link Slave. Port Usage Fault, if enabled, triggers when actual usage is below the Usage Alarm Low setting, or above the Usage Alarm High setting (see Port Configuration View and Port Utilization View).

| Fault Configuration Viev |                                        |       |          |           |  |
|--------------------------|----------------------------------------|-------|----------|-----------|--|
| Ν                        | leaning                                | Close | on Fault |           |  |
| Signal                   | Show                                   | v Web | Show LE  | D Contact |  |
| Power $V_1$              | 1                                      | Ňо    | No       | No        |  |
| Power $V_2$              | 1                                      | Ňo    | No       | No        |  |
| N-Link Fault             | Y                                      | es    | Yes      | Yes       |  |
| Port Usage Fau           | ilt Y                                  | Yes Y |          | Yes       |  |
| N-Ring Man               | N-Ring Manager Signal Show LED Contact |       |          |           |  |
| Bro                      | Broken                                 |       | Yes      | Yes       |  |
| Partial Br               | Partial Break(Low)                     |       | Yes      | Yes       |  |
| Partial Bro              | eak(High)                              | )     | Yes      | Yes       |  |
| Multiple I               | 5                                      | Yes   | Yes      |           |  |
| Modify Refresh           |                                        |       |          |           |  |

Note:  $V_1$  and  $V_2$  Power Faults are disabled in factory defaults.

Following the Modify button, the administrator will see a list of configurable fields for the Fault configuration. The fault relay contacts can be configured to open on fault or to close on fault, with the latter being the default. Once these fields are filled in to meet the needs of the administrator's network, the changes may be updated by clicking the Update button at the bottom of the page.

| Μ | Modify Fault Configuration |                                        |          |       |                       |   |         |  |
|---|----------------------------|----------------------------------------|----------|-------|-----------------------|---|---------|--|
|   |                            | Meaning                                |          | pen o | on Fault 💽<br>n Fault |   |         |  |
|   | Sig                        | ıal                                    |          | Web   | on Fault<br>Show LE   | Ŭ | Contact |  |
|   | Powe                       | r V <sub>1</sub>                       |          |       |                       |   |         |  |
|   | Powe                       | r V <sub>2</sub>                       |          |       |                       |   |         |  |
|   | N-Link Fault               |                                        | <b>V</b> |       |                       |   |         |  |
|   | Port Usage Fault           |                                        |          |       |                       |   |         |  |
|   |                            |                                        |          |       |                       |   |         |  |
|   | N-Rin                      | N-Ring Manager Signal Show LED Contact |          |       |                       |   |         |  |
|   |                            | Broken                                 |          |       |                       |   |         |  |
|   | Par                        | Partial Break(Low)                     |          |       |                       |   |         |  |
|   | Partial Break(Hi           |                                        |          |       | <b>V</b>              |   |         |  |
|   | Multiple Managers          |                                        |          |       |                       |   |         |  |
|   | Update Cancel              |                                        |          |       |                       |   |         |  |

## **DHCP – Server – Setup Profiles**

The Setup Profiles tab under the DHCP/Server category lists the following information about the current state of the server and the existing network profiles:

### Server Enabled

Indicates whether the DHCP server is active.

#### **Allow Broadcast**

Indicates whether the DHCP server will process broadcast messages.

#### **Delay Broadcast (Ms)**

The amount of time the DHCP server will delay processing a broadcast message.

### Server ID

Descriptive name of the DHCP server.

### **Profile Name**

Descriptive name of the network profile.

#### **Address Pool**

Range of IP addresses which the profile can use.

### Subnet Address

The most restrictive subnet address calculated from the address pool range.

## Subnet Mask

The most restrictive subnet mask calculated from the address pool range.

### **Domain Name**

The domain name to be presented to the client.

### Has Profile IP Maps

Indicates whether the profile has IP maps associated with it.

#### Delete

Deletes the profile along with all IP maps and bindings associated with it. The Default profile cannot be deleted.

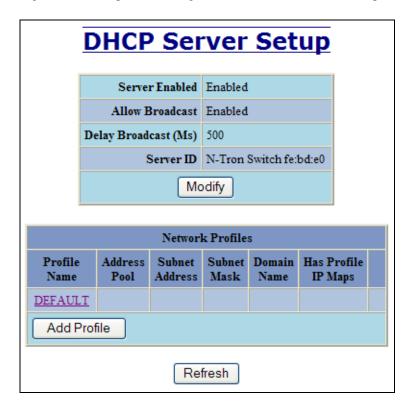

DHCP – Server – Setup Profiles, Continued...

| DH | DHCP Server Configuration        |           |  |  |  |
|----|----------------------------------|-----------|--|--|--|
|    | Server Enabled                   | Enabled 💌 |  |  |  |
|    | Allow Broadcast                  | Enabled 💌 |  |  |  |
|    | Delay Broadcast (Ms) 500         |           |  |  |  |
|    | Server ID N-Tron Switch fe:bd:e0 |           |  |  |  |
|    | Update Cancel                    |           |  |  |  |

| <b>DHCP Server Network Profile</b>                                                                                                    |                      |                    |  |  |
|----------------------------------------------------------------------------------------------------|----------------------|--------------------|--|--|
|                                                                                                    | Network Profile Name |                    |  |  |
|                                                                                                    | Address Pool Start   |                    |  |  |
|                                                                                                    | Address Pool End     |                    |  |  |
|                                                                                                    | Lease Time           | 28 Days<br>0 Hours |  |  |
|                                                                                                    | Adva                 | nced <<            |  |  |
|                                                                                                    | Broadcast Address *  |                    |  |  |
|                                                                                                    | Domain Name *        |                    |  |  |
|                                                                                                    | DNS Server 1 **      |                    |  |  |
|                                                                                                    | DNS Server 2 **      |                    |  |  |
|                                                                                                    | Gateway 1 **         |                    |  |  |
|                                                                                                    | Gateway 2 **         |                    |  |  |
| * When field is left blank, the corresponding default profile value is used.<br>** When both related fields are left blank, the corresponding default profile values are used. |                      |                    |  |  |
| Update Cancel                                                                                                    |                      |                    |  |  |

## DHCP – Server – Setup IP Maps

The Setup IP Maps tab provides the way to create IP mappings with an existing network profile. There are three types of mappings that can be created: Dynamic Range, Static Range, and Single IP.

| DHO     | DHCP Server Setup IP Maps                |                    |                       |           |         |  |  |
|---------|------------------------------------------|--------------------|-----------------------|-----------|---------|--|--|
|         | NetworkBinding IdentifierProfileShow Hex |                    |                       |           |         |  |  |
| You mus | t add a n                                | on Default Network | Profile before        | adding an | IP Map. |  |  |
| 1       | Select Mapping                           |                    |                       |           |         |  |  |
|         | Dynamic Range IP Address Range           |                    |                       |           |         |  |  |
|         | S                                        | tatic Range        | Option 82 Relay Agent |           |         |  |  |
|         | Single IP Option 61 or MAC               |                    |                       |           |         |  |  |
|         | Refresh                                  |                    |                       |           |         |  |  |

# The Dynamic Range type of mapping is used to create a range of dynamic IP addresses for requesting clients. The following information is required:

### **Network Profile**

An existing network profile to which the IP map applies.

### Low IP

The starting IP address of a range.

### High IP

The ending IP address of a range.

| DHCP Server Dynamic Range |                 |          |  |  |  |
|---------------------------|-----------------|----------|--|--|--|
|                           | Network Profile | prof_1 💌 |  |  |  |
|                           | Low IP          |          |  |  |  |
|                           | High IP         |          |  |  |  |
| Update Cancel             |                 |          |  |  |  |

The Static Range type of mapping is used to create a range of static IP addresses dedicated to specific ports on a relay agent switch. There are two different data entry formats available according to whether the relay agent type is for an N-TRON or for a generic switch.

To create a range of static IP addresses on an N-Tron relay agent switch:

### **Network Profile**

An existing network profile to which the IP map applies.

## DHCP – Server – Setup IP Maps, Continued...

### **Relay Agent Type**

Should be set to N-TRON.

#### Switch Model List of N-7

List of N-TRON models that support this feature.

## Remote ID

A unique identifier that designates the N-TRON relay agent switch.

## Add

Checkbox used to add an IP map for the corresponding port.

### Port No

The actual port number.

### Port Name

Descriptive name of the port.

### VLAN

VLAN ID that the port is a member of.

### **Circuit ID**

Auto-generated string based on the port name and VLAN ID.

### **IP Address**

IP address to assign to the IP map.

# DHCP – Server – Setup IP Maps, Continued...

| ļ   | DHCP Server Static Range |              |                    |            |            |  |  |  |  |  |
|-----|--------------------------|--------------|--------------------|------------|------------|--|--|--|--|--|
|     | (Option 82)              |              |                    |            |            |  |  |  |  |  |
|     | Network Profile prof_1 V |              |                    |            |            |  |  |  |  |  |
|     | Relay.                   | Agent Type   | ⊙ N-TRON ○ Generic |            |            |  |  |  |  |  |
|     | Sv                       | vitch Model  | 7018FX2            | *          |            |  |  |  |  |  |
|     |                          | Remote ID    | ○ Hex ○            | String     |            |  |  |  |  |  |
| Add | Port<br>No               | Port<br>Name | VLAN               | Circuit ID | IP Address |  |  |  |  |  |
|     | 1                        | TX1          | 1                  | TX1-0001   | 192.168.1. |  |  |  |  |  |
|     | 2                        | TX2          | 1                  | TX2-0001   | 192.168.1. |  |  |  |  |  |
|     | 3                        | TX3          | 1                  | TX3-0001   | 192.168.1. |  |  |  |  |  |
|     | 4                        | TX4          | 1                  | TX4-0001   | 192.168.1. |  |  |  |  |  |
|     | 5                        | TX5          | 1                  | TX5-0001   | 192.168.1. |  |  |  |  |  |
|     | 6                        | TX6          | 1                  | TX6-0001   | 192.168.1. |  |  |  |  |  |
|     | 7                        | TX7          | 1                  | TX7-0001   | 192.168.1. |  |  |  |  |  |
|     | 8                        | TX8          | 1                  | TX8-0001   | 192.168.1. |  |  |  |  |  |
|     | 9                        | TX9          | 1                  | TX9-0001   | 192.168.1. |  |  |  |  |  |
|     | 10                       | TX10         | 1                  | TX10-0001  | 192.168.1. |  |  |  |  |  |
|     | 11                       | TX11         | 1                  | TX11-0001  | 192.168.1. |  |  |  |  |  |
|     | 12                       | TX12         | 1                  | TX12-0001  | 192.168.1. |  |  |  |  |  |
|     | 13                       | TX13         | 1                  | TX13-0001  | 192.168.1. |  |  |  |  |  |
|     | 14                       | TX14         | 1                  | TX14-0001  | 192.168.1. |  |  |  |  |  |
|     | 15                       | FX1          | 1                  | FX1-0001   | 192.168.1. |  |  |  |  |  |
|     | 16                       | FX2          | 1                  | FX2-0001   | 192.168.1. |  |  |  |  |  |
|     | 17                       | GB1          | 1                  | GB1-0001   | 192.168.1. |  |  |  |  |  |
|     | 18                       | GB2          | 1                  | GB2-0001   | 192.168.1. |  |  |  |  |  |
|     |                          |              | Update             | Cancel     |            |  |  |  |  |  |

### DHCP - Server - Setup IP Maps, Continued...

To create a range of static IP addresses on a generic relay agent switch:

#### **Network Profile**

An existing network profile to which the IP map applies.

#### **Relay Agent Type**

Should be set to Generic.

### **Port Count**

The number of ports on the particular relay agent switch.

#### Add

Checkbox used to add an IP map for the corresponding port.

### Port No

The actual port number.

### Remote ID

The identifier that corresponds to an Option 82 Remote ID sub-option used by the particular relay agent switch. **Circuit ID** 

The identifier that corresponds to an Option 82 Circuit ID sub-option used by the particular relay agent switch.

### IP Address

IP address to assign to the IP map.

|     | DHCP Server Static Range |                                                            |       |                                                            |            |  |  |  |
|-----|--------------------------|------------------------------------------------------------|-------|------------------------------------------------------------|------------|--|--|--|
|     |                          |                                                            |       |                                                            |            |  |  |  |
|     |                          | Network Profile                                            | prof_ | 1 🕶                                                        |            |  |  |  |
|     |                          | Relay Agent Type                                           | On-1  | TRON 💿 Generic                                             |            |  |  |  |
|     |                          | Port Count                                                 | 8     | Apply                                                      |            |  |  |  |
|     | -                        |                                                            |       |                                                            |            |  |  |  |
| Add | Port<br>No               | Remote ID                                                  |       | Circuit ID                                                 | IP Address |  |  |  |
|     | 1                        |                                                            |       |                                                            | 192.168.2. |  |  |  |
|     |                          | $\odot$ Hex $\bigcirc$ MAC $\bigcirc$ IP $\bigcirc$ String | ;     | $\odot$ Hex $\bigcirc$ MAC $\bigcirc$ IP $\bigcirc$ String |            |  |  |  |
|     | 2                        |                                                            |       |                                                            | 192.168.2. |  |  |  |
|     |                          | ⊙ Hex ○ MAC ○ IP ○ String                                  | ;     | $\odot$ Hex $\bigcirc$ MAC $\bigcirc$ IP $\bigcirc$ String |            |  |  |  |
|     | 3                        |                                                            |       |                                                            | 192.168.2. |  |  |  |
|     |                          | ● Hex ○ MAC ○ IP ○ String                                  | ;     | ● Hex ○ MAC ○ IP ○ String                                  |            |  |  |  |
|     | 4                        |                                                            |       |                                                            | 192.168.2. |  |  |  |
|     |                          | ● Hex ○ MAC ○ IP ○ String                                  | ;     | ● Hex ○ MAC ○ IP ○ String                                  |            |  |  |  |
|     | 5                        |                                                            |       |                                                            | 192.168.2. |  |  |  |
|     |                          | ● Hex ○ MAC ○ IP ○ String                                  | ;     | ● Hex ○ MAC ○ IP ○ String                                  |            |  |  |  |
|     | 6                        |                                                            |       |                                                            | 192.168.2. |  |  |  |
|     |                          | ● Hex ○ MAC ○ IP ○ String                                  | ;     | ● Hex ○ MAC ○ IP ○ String                                  |            |  |  |  |
|     | 7                        |                                                            |       |                                                            | 192.168.2. |  |  |  |
|     |                          | ⊙ Hex ○ MAC ○ IP ○ String                                  | ;     | ⊙ Hex ○ MAC ○ IP ○ String                                  |            |  |  |  |
|     | 8                        |                                                            |       |                                                            | 192.168.2. |  |  |  |
|     |                          | • Hex O MAC O IP O String                                  | ;     | $\odot$ Hex $\bigcirc$ MAC $\bigcirc$ IP $\bigcirc$ String |            |  |  |  |
|     |                          |                                                            |       |                                                            |            |  |  |  |
|     | Update Cancel            |                                                            |       |                                                            |            |  |  |  |

### DHCP – Server – Setup IP Maps, Continued...

The Single IP type of mapping is used to create a static IP address for an individual client. The following information is required:

### Network Profile

An existing network profile to which the IP map applies.

IP

The static IP address to offer to a client.

#### **Unique ID**

The unique identifier that must match either the client identifier (Option 61) or the client's hardware address (MAC). **Format** 

Designates how the Unique ID is interpreted.

|                        | DHCP Server Static IP |        |        |  |        |  |  |  |
|------------------------|-----------------------|--------|--------|--|--------|--|--|--|
|                        | (Option 61/MAC)       |        |        |  |        |  |  |  |
| Network Profile        | prof_1 💌              |        |        |  |        |  |  |  |
| IP                     |                       |        | ]      |  |        |  |  |  |
| Unique ID<br>(i.e MAC) |                       |        |        |  |        |  |  |  |
|                        |                       | Update | Cancel |  | String |  |  |  |

# **DHCP – Server – View Bindings**

The View Bindings tab lists the bindings of physical devices to IP addresses that are in use or offered: Network Profile

The profile applied to the binding entry.

#### **Binding Identifier**

The client associated with the binding entry.

Client Hardware Address (MAC)

The client's MAC address.

### **Client IP Address**

The actual IP address assigned to the binding entry.

#### Status

Indicates the current status of the binding entry.

### Release

Removes the corresponding binding.

WARNING: By releasing an IP address, it is possible to end up with two physical devices with the same IP address which may cause network disruption to that IP address.

|                    | DHCP Server Binding List                                                                                   |                                  |                      |        |  |  |  |  |  |  |
|--------------------|----------------------------------------------------------------------------------------------------|----------------------------------|----------------------|--------|--|--|--|--|--|--|
| Network<br>Profile | Binding Identifier                                                                                         | Client Hardware<br>Address (MAC) | Client IP<br>Address | Status |  |  |  |  |  |  |
| prof_1             | prof_1 Client ID (String) = N-Tron Switch fb:fa:40 00:07:af:fb:fa:40 192.168.2.100 Dynamic, In Use Release |                                  |                      |        |  |  |  |  |  |  |
|                    |                                                                                                    | Refresh                          |                      |        |  |  |  |  |  |  |

# DHCP – Relay & Local IP - Setup

The Setup tab under the DHCP/Relay & Local IP category shows the current state of the relay agent.

| DHCP Relay | Age     | nt &       | Loca        | I IP Setup View |
|------------|---------|------------|-------------|-----------------|
|            | Re      | ay Status  | Disabled    |                 |
|            |         | Remote ID  | 192.168.2.2 | 2               |
|            | s       | erver 1 IP |             |                 |
|            | s       | erver 2 IP |             |                 |
|            | s       | erver 3 IP |             |                 |
|            | S       | erver 4 IP |             |                 |
|            |         |            |             |                 |
|            | Port No |            |             |                 |
|            | 01      | TX1        | Disab       |                 |
|            | 02      | TX2        | Disab       |                 |
|            | 03      | TX3        | Disab       |                 |
|            | 04      | TX4        | Disab       |                 |
|            | 05      | TX5        | Disab       |                 |
|            | 06      | TX6        | Disab       |                 |
|            | 07      | TX7        | Disab       |                 |
|            | 08      | TX8        | Disab       |                 |
|            | 09      | TX9        | Disab       |                 |
|            | 10      | TX10       | Disab       |                 |
|            | 11      | TX11       | Disab       |                 |
|            | 12      | TX12       | Disab       |                 |
|            | 13      | TX13       | Disab       | bled            |
|            | 14      | TX14       | Disab       |                 |
|            | 15      | FX1        | Disab       |                 |
|            | 16      | FX2        | Disab       |                 |
|            | 17      | GB1        | Disab       |                 |
|            | 18      | GB2        | Disab       | bled            |
|            |         | Modify     | Refresh     |                 |

By selecting the Modify button, you can configure general settings of the relay agent, as well as, configure settings on a per port basis. The following describes these settings:

### DHCP - Relay & Local IP - Setup, Continued...

#### **Relay Status**

Indicates whether the DHCP relay agent is active.

### Remote ID

The unique identifier that designates the relay agent switch.

#### Server # IP

The configured IP address of the DHCP servers.

#### Port No

The actual port number.

### Port Name

The descriptive name of the port.

#### **Relay Status**

The selection to designate whether the port will perform relay agent functionality. The choices are:

Disabled Enabled

The port will function without relay agent processing. The port will relay DHCP client-originated broadcast packets to the DHCP servers.

Assign Local IP

The port will not relay DHCP client-originated broadcast packets. Instead the relay agent

will offer the port's locally assigned IP address to the client.

#### **Other Data**

When the Relay Status is set to Enabled, the Circuit ID for the port can be specified. When the Relay Status is set to Assign Local IP, the IP address for the port can be specified.

# DHCP – Relay & Local IP – Setup, Continued...

| D       | HCP       | Relay /      | Ager                 | 1t & L | ocal IP  | Setup |
|---------|-----------|--------------|----------------------|--------|----------|-------|
|         |           | Relay Status | Disable              | ed 🗸   |          |       |
|         |           | Remote ID    | IP Addi<br>192.168.2 | ress 💌 |          |       |
|         |           | Server 1 IP  |                      |        |          |       |
|         |           | Server 2 IP  |                      |        |          |       |
|         |           | Server 3 IP  |                      |        |          |       |
|         |           | Server 4 IP  |                      |        |          |       |
|         |           |              |                      |        |          | 1     |
| Port No | Port Name | Relay Sta    |                      |        | Other Da | ita   |
| 01      | TX1       | Disabled     | *                    |        |          |       |
| 02      | TX2       | Disabled     | ~                    |        |          |       |
| 03      | TX3       | Disabled     | ~                    |        |          |       |
| 04      | TX4       | Disabled     | *                    |        |          |       |
| 05      | TX5       | Disabled     | *                    |        |          |       |
| 06      | TX6       | Disabled     | ~                    |        |          |       |
| 07      | TX7       | Disabled     | *                    |        |          |       |
| 08      | TX8       | Disabled     | *                    |        |          |       |
| 09      | TX9       | Disabled     | *                    |        |          |       |
| 10      | TX10      | Disabled     | ~                    |        |          |       |
| 11      | TX11      | Disabled     | *                    |        |          |       |
| 12      | TX12      | Disabled     | *                    |        |          |       |
| 13      | TX13      | Disabled     | *                    |        |          |       |
| 14      | TX14      | Disabled     | *                    |        |          |       |
| 15      | FX1       | Disabled     | *                    |        |          |       |
| 16      | FX2       | Disabled     | *                    |        |          |       |
| 17      | GB1       | Disabled     | *                    |        |          |       |
| 18      | GB2       | Disabled     | *                    |        |          |       |
|         |           | (            | Update               | Cancel |          |       |

# **LLDP - Configuration**

#### Mode:

Enables or Disables LLDP on the Switch. Default: Disabled

#### **Transmit Interval:**

Specifies the interval at which LLDP frames are transmitted. Default = 30 seconds.

#### **Transmit Hold Multiplier:**

Specifies a multiplier on the Transmit Interval when calculating a Time-to-Live value. Default = 4.

#### **Re-Initialization Delay:**

Specifies a minimum time an LLDP port will wait before re-initializing after setting the port to disable followed by setting a port to Tx-Only or Tx/Rx. This prevents excessive Notifications if someone toggles between Disabled and Enabled on LLDP Port settings. Default = 2 Seconds.

#### **Notification Interval**

Specifies the interval between successive Notifications generated by the switch. If a port sends out a notification and another port tries to send out a notification, the notification will not be sent until the interval expires. Default = 5 Seconds.

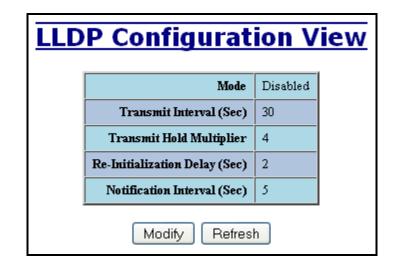

**Note:** A redundant network topology will have one or more blocking ports to prevent looping and broadcast storms. LLDP will not receive neighbor information into a blocked port, though the LLDP information will be transmitted out of a blocked port. Therefore, the switch that has the blocked port will not know about the neighbor on the other side of the blocked port, but the neighbor will know about the switch that has the blocked port.

# **LLDP - Ports**

### **LLDP Ports View**

### Port Name

Descriptive name of the port on the local switch.

#### Transmit

Enables or Disables LLDP Transmission on the switch.

#### Receive

Enables or Disables Receiving of LLDP Frames from neighbor switches.

#### **Allow Management Data**

Allow the Transmission of Management type information. For example: IP Address of switch, Port Description, System Name and Vlan information.

### **Allow Notifications**

Notifications are transmitted when local or remote data changes.

| Port<br>Name | Transmit | Receive | Allow<br>Management Data | Allow<br>Notification |
|--------------|----------|---------|--------------------------|-----------------------|
| TX1          | YES      | YES     | YES                      | NO                    |
| TX2          | YES      | YES     | YES                      | NO                    |
| TX3          | YES      | YES     | YES                      | NO                    |
| TX4          | YES      | YES     | YES                      | NO                    |
| TX5          | YES      | YES     | YES                      | NO                    |
| TX6          | YES      | YES     | YES                      | NO                    |
| TX7          | YES      | YES     | YES                      | NO                    |
| TX8          | YES      | YES     | YES                      | NO                    |
| TX9          | YES      | YES     | YES                      | NO                    |
| TX10         | YES      | YES     | YES                      | NO                    |
| TX11         | YES      | YES     | YES                      | NO                    |
| TX12         | YES      | YES     | YES                      | NO                    |
| TX13         | YES      | YES     | YES                      | NO                    |
| TX14         | YES      | YES     | YES                      | NO                    |
| TX15         | YES      | YES     | YES                      | NO                    |
| TX16         | YES      | YES     | YES                      | NO                    |
| GB1          | YES      | YES     | YES                      | NO                    |
| GB2          | YES      | YES     | YES                      | NO                    |

# **LLDP** - Status

### **LLDP Ports Neighbor View**

The Status View shows the results of LLDP discovery. The LLDP Ethernet frames received from neighboring ports are composed of a collection of data units called TLVs. Each TLV contains a defined type of information such as the Chassis ID described below, which contains the MAC address of the device sending the frame. The maximum number of neighbors displayed per port is four.

#### Port Name

The name of the local port on which the neighbor information was received.

#### **Neighbor MAC**

MAC address of neighbor switch. Corresponds to the LLDP Chassis ID TLV.

#### **Neighbor IP**

IP address of neighbor switch. Corresponds to the LLDP Management Address TLV.

#### **Neighbor Port Description**

Description of the neighbor Port from which the LLDP frame was sent.

#### Neighbor System Name

The system's administratively assigned name on the neighbor switch.

#### Neighbor VLAN PVID

The Port VLAN identifier (PVID) associated with the neighbor port.

#### Neighbor VLAN ID/Name

A list of all VLAN's for which the neighbor port is a member.

#### Neighbor TTL

Indicates the number of seconds that the information associated with this neighbor will be valid. Time to Live (TTL)

# LLDP Ports Neighbor View

| Port<br>Name | Neighbor<br>MAC   | Neighbor<br>IP | Neighbor<br>Port Description | Neighbor<br>System Name | Neighbor<br>Vlan PVID | Neighbor<br>Vlan ID/Name                  | Neighbor<br>TTL |
|--------------|-------------------|----------------|------------------------------|-------------------------|-----------------------|-------------------------------------------|-----------------|
| TX1          | 00:07:af:ff:38:82 | 192.168.1.44   | Port 2 - 10/100 Mbit TX      | N-TRON Switch ff:38:80  | 1                     | 0001 - Default VLAN<br>3333 - N-Ring VLAN | 98              |
| TX8          | 00:07:af:ff:9c:e3 | 192.168.1.27   | Port 3 - 10/100 Mbit TX      | N-TRON Switch ff:9c:e0  | 1                     | 0001 - Default VLAN                       | 115             |
| TX11         | 00:07:af:ff:c8:43 | 192.168.1.215  | Port 3 - 10/100 Mbit TX      | N-TRON Switch ff:c8:40  | 1                     | 0001 - Default VLAN                       | 90              |
| TX14         | 00:07:af:ff:af:43 | 192.168.1.34   | Port 3 - 10/100 Mbit TX      | N-TRON Switch ff:af:40  | 1                     | 0001 - Default VLAN                       | 97              |

# **LLDP** - Statistics

### **LLDP Local Port Statistics View**

#### Port Name

Descriptive name of the port on the local switch.

### **Transmitted Frames**

The total number of LLDP Frames sent out from the local switch.

#### **Received Frames**

Total number of LLDP frames received by the local switch.

### **Discarded Frames**

The total number of frames discarded due to incorrect TLV's in frame.

#### Error Frames

Total count of all LLDP frames received with one or more detectable errors.

#### **Neighbor Age Outs**

Total count of the times that a neighbor's information has been deleted from the switch because the Time to Live (TTL) has expired.

#### **LLDP Port Status**

Local Port setting (Receive-Rx/Transmit-Tx/Disable).

| LLDP | Local | Port | Statistics | View |
|------|-------|------|------------|------|
|------|-------|------|------------|------|

| Port<br>Name | Transmitted<br>Frames | Received<br>Frames | Discarded<br>Frames | Error<br>Frames | Neighbor<br>Age Outs | LLDP<br>Port Status |
|--------------|-----------------------|--------------------|---------------------|-----------------|----------------------|---------------------|
| TX1          | 60                    | 114                | 0                   | 0               | 0                    | RxTx                |
| TX2          | 60                    | 0                  | 0                   | 0               | 0                    | RxTx                |
| TX3          | 0                     | 0                  | 0                   | 0               | 0                    | RxTx                |
| TX4          | 0                     | 0                  | 0                   | 0               | 0                    | RxTx                |
| TXS          | 60                    | 0                  | 0                   | 0               | 0                    | RxTx                |
| TX6          | 0                     | 0                  | 0                   | 0               | 0                    | RxTx                |
| TX7          | 0                     | 0                  | 0                   | 0               | 0                    | RxTx                |
| TX8          | 27                    | 26                 | 0                   | 0               | 0                    | RxTx                |
| TX9          | 0                     | 0                  | 0                   | 0               | 0                    | RxTx                |
| TX10         | 0                     | 0                  | 0                   | 0               | 0                    | RxTx                |
| TX11         | 29                    | 26                 | 0                   | 0               | 0                    | RxTx                |
| TX12         | 0                     | 0                  | 0                   | 0               | 0                    | RxTx                |
| TX13         | 0                     | 0                  | 0                   | 0               | 0                    | RxTx                |
| TX14         | 25                    | 23                 | 0                   | 0               | 0                    | RxTx                |
| FX1          | 0                     | 0                  | 0                   | 0               | 0                    | RxTx                |
| FX2          | 0                     | 0                  | 0                   | 0               | 0                    | RxTx                |
| GB1          | 0                     | 0                  | 0                   | 0               | 0                    | RxTx                |
| GB2          | 0                     | 0                  | 0                   | 0               | 0                    | RxTx                |
|              |                       |                    | Refresh             | ]               |                      |                     |

# **Ports – Configuration**

The Configuration tab under the Ports category will show a detailed overview of all the active ports on the switch. The overview will display the following information:

#### **Port Number**

This is the port index.

#### Port Name

This field displays the name of the port. The designation of TX is for copper ports, FX is for fiber optic ports, and GB is for the Gigabit ports (fiber or copper).

#### **Admin Status**

This configurable field displays the existing status of the port whether it is **Enabled/Disabled**.

#### Link Status

Current Link state of the port.

### **Auto Negotiation State**

This configurable field displays the current auto-negotiation state whether it is Enabled/Disable.

#### **Port Speed**

This configurable field displays the speed of each port 10/100/1000 Mbps.

### **Duplex Mode**

This configurable field displays the existing mode of the port whether it is Full Duplex/Half Duplex.

#### **Crossover Mode**

This configurable field displays the existing crossover mode of the port. This can be Yes, No, or Auto. Auto is the default.

#### **Flow Control State**

This configurable field displays the existing flow control status of each port. When enabled, the individual port supports half-duplex back pressure and full-duplex flow control. The default is **Disabled**.

#### **RSTP State**

The current RSTP status of a port. It may contain Disable/Discarding/Learning/Forwarding.

#### PVID

This configurable field displays the existing port VLAN ID setting. The allowable range is 1-4094.

#### Usage Alarm Low (%)

The bandwidth utilization percentage below which a fault will be triggered if enabled. For half duplex the bandwidth utilization percentage is the sum of both RX and TX bandwidth utilization, and for full duplex this is the higher of TX or RX bandwidth utilization. See Port Utilization View and Port Usage Fault on Fault Configuration View.

#### Usage Alarm High (%)

The bandwidth utilization percentage above which a fault will be triggered if enabled. For half duplex the bandwidth utilization percentage is the sum of both RX and TX bandwidth utilization, and for full duplex this is the higher of TX or RX bandwidth utilization. See Port Utilization View and Port Usage Fault on Fault Configuration View.

| Port<br>No | Port<br>Name | Admin<br>Status | Link<br>Status | Auto<br>Nego | Port<br>Speed | Duplex<br>Mode | Cross<br>Over | Flow<br>Control | Port<br>State | PVID | Usage<br>Alarm<br>Low [%] | Usage<br>Alarm<br>High [%] |
|------------|--------------|-----------------|----------------|--------------|---------------|----------------|---------------|-----------------|---------------|------|---------------------------|----------------------------|
| <u>01</u>  | TX1          | Disabled        | Down           | Enabled      | Auto          | Auto           | Auto          | Disabled        | Disabled      | 1    | 0                         | 100                        |
| <u>02</u>  | TX2          | Enabled         | Down           | Disabled     | 10            | Half           | Yes           | Disabled        | Disabled      | 2    | 0                         | 100                        |
| <u>03</u>  | TX3          | Enabled         | Down           | Disabled     | 10            | Full           | No            | Disabled        | Disabled      | 1    | 0                         | 100                        |
| <u>04</u>  | TX4          | Enabled         | Down           | Disabled     | 100           | Half           | Auto          | Disabled        | Disabled      | 1    | 3                         | 80                         |
| <u>05</u>  | TX5          | Enabled         | Down           | Disabled     | 100           | Full           | Auto          | Enabled         | Disabled      | 1    | 0                         | 100                        |
| <u>06</u>  | TX6          | Enabled         | Down           | Enabled      | Auto          | Auto           | Auto          | Disabled        | Disabled      | 1    | 0                         | 100                        |
| <u>07</u>  | TX7          | Enabled         | Down           | Enabled      | Auto          | Auto           | Auto          | Disabled        | Disabled      | 1    | 0                         | 100                        |
| <u>08</u>  | TX8          | Enabled         | Down           | Enabled      | Auto          | Auto           | Auto          | Disabled        | Disabled      | 1    | 0                         | 100                        |
| <u>09</u>  | TX9          | Enabled         | Up             | Enabled      | 100           | Full           | Auto          | Disabled        | Forwarding    | 1    | 0                         | 100                        |
| <u>10</u>  | TX10         | Enabled         | Down           | Enabled      | Auto          | Auto           | Auto          | Disabled        | Disabled      | 1    | 0                         | 100                        |
| <u>11</u>  | TX11         | Enabled         | Down           | Enabled      | Auto          | Auto           | Auto          | Disabled        | Disabled      | 1    | 0                         | 100                        |
| <u>12</u>  | TX12         | Enabled         | Down           | Enabled      | Auto          | Auto           | Auto          | Disabled        | Disabled      | 1    | 0                         | 100                        |
| <u>13</u>  | TX13         | Enabled         | Down           | Enabled      | Auto          | Auto           | Auto          | Disabled        | Disabled      | 1    | 0                         | 100                        |
| <u>14</u>  | TX14         | Enabled         | Down           | Enabled      | Auto          | Auto           | Auto          | Disabled        | Disabled      | 1    | 0                         | 100                        |
| <u>15</u>  | FX1          | Enabled         | Down           | Disabled     | 100           | Full           | No            | Disabled        | Disabled      | 1    | 0                         | 100                        |
| <u>16</u>  | FX2          | Enabled         | Down           | Disabled     | 100           | Full           | No            | Disabled        | Disabled      | 1    | 0                         | 100                        |
| <u>17</u>  | GB1          | Enabled         | Down           | Disabled     | 1000          | Full           | Auto          | Disabled        | Disabled      | 1    | 0                         | 100                        |
| <u>18</u>  | GB2          | Enabled         | Down           | Disabled     | 1000          | Full           | Auto          | Disabled        | Disabled      | 1    | 0                         | 100                        |

# Port Configuration View

### **Ports – Configuration, Continued...**

The User can click on the Port Number to configure each port individually. This will allow the user to change the port's settings for the following fields which are explained above:

Admin Status Speed and Duplex Cross Over Flow Control PVID Usage Alarm Low Usage Alarm High

| P2 - Port C          | onfiguration     |
|----------------------|------------------|
| Port Name            | P2               |
| Admin Status         | Enabled 💌        |
| Speed And Duplex     | Auto-Negotiate 💌 |
| Cross Over           | Auto 💌           |
| Flow Control         | Disabled 💌       |
| PVID                 | 1                |
| Usage Alarm Low [%]  | 0                |
| Usage Alarm High [%] | 100              |
| Update               | Cancel           |

# **Ports – MAC Security – Learning**

The Learning tab allows the administrator to control the learning or locking modes for the ports. 'Locked' is the secure mode. 'Learning' builds an internal list of authorized MAC addresses based on an approved LAN. When the current mode is 'Learning', no ports are secured.

| MA                    | CI         | ear          | nin      | g Vi | ew |  |  |  |
|-----------------------|------------|--------------|----------|------|----|--|--|--|
| Current Mode Learning |            |              |          |      |    |  |  |  |
|                       |            |              |          |      |    |  |  |  |
|                       |            | Secu         | re Ports |      |    |  |  |  |
|                       | Port<br>No | Port<br>Name | Secure   | Role |    |  |  |  |
|                       | 01         | TX1          |          | RSTP |    |  |  |  |
|                       | 02         | TX2          |          | RSTP |    |  |  |  |
|                       | 03         | TX3          |          | RSTP |    |  |  |  |
|                       | 04         | TX4          |          | RSTP |    |  |  |  |
|                       | 05         | TX5          |          | RSTP |    |  |  |  |
|                       | 06         | TX6          |          | RSTP |    |  |  |  |
|                       | 07         | TX7          |          | RSTP |    |  |  |  |
|                       | 08         | TX8          |          | RSTP |    |  |  |  |
|                       | 09         | TX9          |          | RSTP |    |  |  |  |
|                       | 10         | TX10         |          | RSTP |    |  |  |  |
|                       | 11         | TX11         |          | RSTP |    |  |  |  |
|                       | 12         | TX12         |          | RSTP |    |  |  |  |
|                       | 13         | TX13         |          | RSTP |    |  |  |  |
|                       | 14         | TX14         |          | RSTP |    |  |  |  |
|                       | 15         | FX1          |          | RSTP |    |  |  |  |
|                       | 16         | FX2          |          | RSTP |    |  |  |  |
|                       |            | Modify       | Refre    | esh  |    |  |  |  |

# Ports – MAC Security – Learning, Continued...

In 'Locked' mode, 'Secured Ports' shows the ports that are presently secured. *Note: when N-Ring and/or N-Link are used, the N-Ring/N-Link ports will not have MAC Security enabled.* 

| MAC Learning View |                     |              |          |      |   |  |  |  |  |
|-------------------|---------------------|--------------|----------|------|---|--|--|--|--|
|                   | Current Mode Locked |              |          |      |   |  |  |  |  |
|                   |                     | ~            |          |      |   |  |  |  |  |
|                   | _                   |              | re Ports |      | 1 |  |  |  |  |
|                   | Port<br>No          | Port<br>Name | Secure   | Role |   |  |  |  |  |
|                   | 01                  | TX1          | V        | RSTP |   |  |  |  |  |
|                   | 02                  | TX2          |          | RSTP |   |  |  |  |  |
|                   | 03                  | TX3          |          | RSTP |   |  |  |  |  |
|                   | 04                  | TX4          |          | RSTP |   |  |  |  |  |
|                   | 05                  | TX5          |          | RSTP |   |  |  |  |  |
|                   | 06                  | TX6          |          | RSTP |   |  |  |  |  |
|                   | 07                  | TX7          |          | RSTP |   |  |  |  |  |
|                   | 08                  | TX8          |          | RSTP |   |  |  |  |  |
|                   | 09                  | TX9          | <b>V</b> | RSTP |   |  |  |  |  |
|                   | 10                  | TX10         |          | RSTP |   |  |  |  |  |
|                   | 11                  | TX11         |          | RSTP |   |  |  |  |  |
|                   | 12                  | TX12         | <b>V</b> | RSTP |   |  |  |  |  |
|                   | 13                  | TX13         |          | RSTP |   |  |  |  |  |
|                   | 14                  | TX14         |          | RSTP |   |  |  |  |  |
|                   | 15                  | FX1          |          | RSTP |   |  |  |  |  |
|                   | 16                  | FX2          |          | RSTP |   |  |  |  |  |
|                   |                     | Modify       | Refre    | sh   | - |  |  |  |  |

### Ports – MAC Security – Learning, Continued...

The Modify button allows the administrator to change the current mode. When transitioning from 'Learning' to 'Locked', the Address Resolution Logic (ARL) table represents the authorized MAC addresses, with the addition of any manually entered addresses (refer to Authorization List section below). Transitioning from 'Locked' to 'Learning', clears the ARL for all ports.

| MAC Le | arı        | ning         | Co           | nfig       | uration |
|--------|------------|--------------|--------------|------------|---------|
|        | Curre      | nt Mode      |              |            | ]       |
|        |            | Secu         | Lean<br>Lock | ning<br>ed | -       |
|        | Port<br>No | Port<br>Name | Secure       | Role       |         |
|        | 01         | TX1          |              | RSTP       |         |
|        | 02         | TX2          |              | RSTP       |         |
|        | 03         | TX3          |              | RSTP       |         |
|        | 04         | TX4          |              | RSTP       |         |
|        | 05         | TX5          |              | RSTP       |         |
|        | 06         | TX6          |              | RSTP       |         |
|        | 07         | TX7          |              | RSTP       |         |
|        | 08         | TX8          |              | RSTP       |         |
|        | 09         | TX9          |              | RSTP       |         |
|        | 10         | TX10         |              | RSTP       |         |
|        | 11         | TX11         |              | RSTP       |         |
|        | 12         | TX12         |              | RSTP       |         |
|        | 13         | TX13         |              | RSTP       |         |
|        | 14         | TX14         |              | RSTP       |         |
|        | 15         | FX1          |              | RSTP       |         |
|        | 16         | FX2          |              | RSTP       |         |
|        |            | Jpdate       | Can          | cel        |         |

# **Ports – MAC Security – Authorization List**

The Authorization List tab allows for manual entry or deletion of authorized MAC source addresses with associated authorized ports.

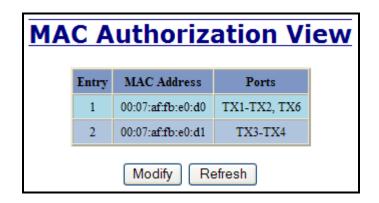

Selecting Modify displays the MAC Authorization Configuration page, which allows the administrator to add new entries, delete existing entries, or edit authorized ports of existing entries.

| MAC | MAC Authorization Configuration |                   |              |        |  |  |  |  |  |
|-----|---------------------------------|-------------------|--------------|--------|--|--|--|--|--|
|     | Entry                           | MAC Address       | Ports        | Delete |  |  |  |  |  |
|     | 1                               | 00:07:af:fb:e0:d0 | TX1-TX2, TX6 | Delete |  |  |  |  |  |
|     | 2                               | 00:07:af:fb:e0:d1 | TX3-TX4      | Delete |  |  |  |  |  |
|     |                                 | Add Do            | ne Refresh   | )      |  |  |  |  |  |

Selecting Delete removes the associated entry. Selecting Add displays the MAC Authorization Entry page, showing default values for the administrator to modify (see below). When an entry number hyperlink is selected, this same page is displayed except it shows the associated MAC address and authorized ports.

| MAC Authorization Entry |              |                           |                                                                                              |                           |  |  |  |
|-------------------------|--------------|---------------------------|----------------------------------------------------------------------------------------------|---------------------------|--|--|--|
| MAC Address             | 00:00:00:00  | ):00:00                   |                                                                                              |                           |  |  |  |
| Port List               | <b>✓</b> TX9 | ✓ TX6<br>✓ TX10<br>✓ TX14 | <ul> <li>✓ TX3</li> <li>✓ TX7</li> <li>✓ TX11</li> <li>✓ TX15</li> <li>Select No.</li> </ul> | ✓ TX8<br>✓ TX12<br>✓ TX16 |  |  |  |
| Add Cancel              |              |                           |                                                                                              |                           |  |  |  |

# **Ports – MAC Security – Intruder Log**

The Intruder Log tab displays a list of unauthorized MAC addresses that attempted to access the secured device. Each intruder entry in the log is unique, and is based on the combination of MAC address, VLAN, and port. Only the first occurrence of the intruder is listed. The log is ordered by most recent first, based on the system time. The maximum number of entries is 100. If more than 100 intruders are detected, the oldest entries are deleted. The log is not saved through a power cycle.

| Intruder Log |                   |      |                                                                                                    |                                                                                    |        |  |  |  |
|--------------|-------------------|------|----------------------------------------------------------------------------------------------------|------------------------------------------------------------------------------------|--------|--|--|--|
| Entry        | MAC Address       | VLAN | Port                                                                                                    | System Time                                                                        |        |  |  |  |
| 1            | 00:07:af:ff:9d:00 | 1    | TX14                                                                                                    | 0 days, 0 hours, 18 mins, 36 secs                                                  | Delete |  |  |  |
| 2            | 00:07:af:ff:36:20 | 1    | TX9                                                                                                    | 0 days, 0 hours, 5 mins, 24 secs                                                   | Delete |  |  |  |
|              |                   |      | ALL<br>TX2<br>TX2<br>TX2<br>TX2<br>TX2<br>TX2<br>TX2<br>TX2<br>TX2<br>TX1<br>TX1<br>TX1<br>TX1<br>TX1<br>TX1<br>TX1<br>TX1 | 1<br>2<br>3<br>4<br>5<br>5<br>7<br>7<br>3<br>9<br>10<br>11<br>12<br>13<br>14<br>15 |        |  |  |  |

An entry can be individually removed from the log by selecting the associated Delete button. All entries or entries specific to a port can also be removed from the log by choosing the option in the dropdown list and then selecting the Clear button.

# **Ports – Mirroring**

A mirroring port is a dedicated port that is configured to receive the copies of Ethernet frames that are being transmitted out and also being received in from any other port that is being monitored.

The Mirroring tab under the Ports category displays the status including the list of Source Ports and the Destination Port that the Sources are being mirrored to.

| ing        | Co                    | nfi   | gu            |
|------------|-----------------------|-------|---------------|
|            | or Status<br>ation Po |       | isabled<br>X1 |
|            | Source                | Ports |               |
| Port<br>No | Port<br>Name          | Tx    | Rx            |
| 01         | TX1                   |       |               |
| 02         | TX2                   |       |               |
| 03         | TX3                   |       |               |
| 04         | TX4                   |       |               |
| 05         | TX5                   |       |               |
| 06         | TX6                   |       |               |
| 07         | TX7                   |       |               |
| 08         | TX8                   |       |               |
| 09         | TX9                   |       |               |
| 10         | TX10                  |       |               |
| 11         | TX11                  |       |               |
| 12         | TX12                  |       |               |
| 13         | TX13                  |       |               |
| 14         | TX14                  |       |               |
| 15         | FX1                   |       |               |
| 16<br>17   | FX2<br>GB1            |       |               |
| •/         | GB2                   |       |               |

# **Ports – Mirroring, Continued...**

Following the Modify button, you can enable the status of port mirroring and select source ports and the destination port that the source ports will be mirrored to.

| Port Mi | rror       | ing          | Со                | nfig   | gu | ra | tio | n |
|---------|------------|--------------|-------------------|--------|----|----|-----|---|
|         | Mirror S   | Status       | Disa              | bled 💊 |    |    |     |   |
| 1       | Destinatio | on Port      | TX1               | *      |    |    |     |   |
| _       |            | Source       | TX1<br>TX2<br>TX3 |        |    |    |     |   |
|         | Port<br>No | Port<br>Name | TX4<br>TX5<br>TX6 |        |    |    |     |   |
|         |            | ALL          | TX7               |        |    |    |     |   |
|         | 01         | TX1          | TX8<br>TX9        |        |    |    |     |   |
|         | 02         | TX2          | TX10<br>TX11      |        |    |    |     |   |
|         | 03         | TX3          | TX12<br>TX13      |        |    |    |     |   |
|         | 04         | TX4          | TX14              |        |    |    |     |   |
|         | 05         | TX5          | TX16<br>GB1       |        |    |    |     |   |
|         | 06         | TX6          | GB2               |        |    |    |     |   |
|         | 07         | TX7          |                   |        |    |    |     |   |
|         | 08         | TX8          |                   |        |    |    |     |   |
|         | 09         | TX9          |                   |        |    |    |     |   |
|         | 10         | TX10         |                   |        |    |    |     |   |
|         | 11         | TX11         |                   |        |    |    |     |   |
|         | 12         | TX12         |                   |        |    |    |     |   |
|         | 13         | TX13         |                   |        |    |    |     |   |
|         | 14         | TX14         |                   |        |    |    |     |   |
|         | 15         | TX15         |                   |        |    |    |     |   |
|         | 16         | TX16         |                   |        |    |    |     |   |
|         | 17         | GB1          |                   |        |    |    |     |   |
|         | 18         | GB2          |                   |        |    |    |     |   |
|         | Up         | odate        | Can               | cel    |    |    |     |   |

# **Ports – Trunking**

The Trunking tab under the Ports category displays the following details:

**Trunk Ports** 

This field displays the ports associated with the trunk.

### Trunk Status

This configurable field displays the existing status of the trunk. It can be either Enabled/Disabled.

| Port Trunkiı | ng Co          | nfigu           | iration | View |
|--------------|----------------|-----------------|---------|------|
|              | Trunk<br>Ports | Trunk<br>Status |         |      |
|              | FX1, FX2       | Disabled        |         |      |
|              | Modify         | Refresh         | ]       |      |

By selecting the Modify button, you can select a trunk group.

| Port T | r <mark>unking</mark>  | Configu         | iration |
|--------|------------------------|-----------------|---------|
|        | Trunk<br>Ports         | Trunk<br>Status |         |
|        | FX1, FX2 💌<br>TX3, TX4 | Disabled 💌      |         |
|        | FX1, FX2<br>GB1, GB2   | Cancel          |         |

**Note:** *RSTP must be disabled in order to use the Trunking feature. Two ports of the same speed can constitute a valid trunk. Only 1 Trunk per switch can be created.* 

All trunk ports must be at the same speed and duplex mode. If a port is not linked, there could be difficulty as to similar speed and duplex mode. It is best to hard code speed and duplex mode for each trunking link, at both ends.

Do not use Trunking on an N-Ring manager. Do not connect the N-Ring to actively Trunking ports on an Auto Member.

# **Ports – QOS**

The QOS decision tree chooses the highest priority Transmit Queue (TQ) of the following criteria: Force High Priority (Port Based) TQ mapping, IEEE 8021.p TQ mapping, or DSCP TQ mapping.

The QOS tab under the Ports category displays the following details:

### Port Number

This is the port index.

### Port Name

This field displays the name of the port.

#### Include DSCP

This field displays the status of whether or not to include the RFC 2474 DSCP TOS (Type of Service) in the TQ decision. When enabled, the DSCP TOS is included when evaluating traffic priority.

#### Include 802.1p

This field displays the status of whether or not to include the IEEE 802.1p COS (Class of Service) in the TQ decision. When enabled, the IEEE 802.1p COS is included when evaluating traffic priority.

#### **Force High Priority**

This field displays the Force High Priority status. When enabled, the port based priority is included in the TQ decision for all ports and all frames received on a port will use the default QOS priority for that port in the TQ decision.

### **Port Priority**

This field displays the default QOS priority for that port. This is the IEEE 802.1p COS (Class of Service) assigned to all untagged ingress frames, or all ingress frames if Force High Priority is enabled. The range is 0-7.

| Port<br>No | Port<br>Name | Include<br>DSCP | Include<br>802.1p | Force High<br>Priority | Port<br>Priority |
|------------|--------------|-----------------|-------------------|------------------------|------------------|
| 1          | TX1          | Enabled         | Enabled           | Disabled               | 1                |
| 2          | TX2          | Enabled         | Enabled           | Disabled               | 1                |
| 3          | TX3          | Enabled         | Enabled           | Disabled               | 1                |
| 4          | TX4          | Enabled         | Enabled           | Disabled               | 1                |
| 5          | TX5          | Enabled         | Enabled           | Disabled               | 1                |
| 6          | TX6          | Enabled         | Enabled           | Disabled               | 1                |
| 7          | TX7          | Enabled         | Enabled           | Disabled               | 1                |
| 8          | TX8          | Enabled         | Enabled           | Disabled               | 1                |
| 9          | TX9          | Enabled         | Enabled           | Disabled               | 1                |
| 10         | TX10         | Enabled         | Enabled           | Disabled               | 1                |
| 11         | TX11         | Enabled         | Enabled           | Disabled               | 1                |
| 12         | TX12         | Enabled         | Enabled           | Disabled               | 1                |
| 13         | TX13         | Enabled         | Enabled           | Disabled               | 1                |
| 14         | TX14         | Enabled         | Enabled           | Disabled               | 1                |
| 15         | TX15         | Enabled         | Enabled           | Disabled               | 1                |
| 16         | TX16         | Enabled         | Enabled           | Disabled               | 1                |
| 17         | GB1          | Enabled         | Enabled           | Disabled               | 1                |
| 18         | GB2          | Enabled         | Enabled           | Disabled               | 1                |

### Ports – QOS, Continued...

Following the Modify button, the administrator can independently configure the ports for different QOS functionality. Once these fields are filled in to meet the needs of the administrator's network, the changes may be updated by clicking the Update button at the bottom of the page.

| Port<br>No | Port<br>Name | Include<br>DSCP | Include<br>802.1p | Force High<br>Priority | Port<br>Priority |
|------------|--------------|-----------------|-------------------|------------------------|------------------|
| 1          | TX1          | Enabled 💌       | Enabled 💌         | Disabled 🛩             | 1 🛩              |
| 2          | TX2          | Enabled 💌       | Enabled 💌         | Disabled 💌             | 1 🛩              |
| 3          | TX3          | Enabled 💌       | Enabled 💌         | Disabled 🛩             | 1 🕶              |
| 4          | TX4          | Enabled 💌       | Enabled 💌         | Disabled 💌             | 1 🕶              |
| 5          | TX5          | Enabled 💌       | Enabled 💌         | Disabled 💌             | 1 🛩              |
| 6          | TX6          | Enabled 💌       | Enabled 💌         | Disabled 💌             | 1 🕶              |
| 7          | TX7          | Enabled 💌       | Enabled 💌         | Disabled 💙             | 1 🕶              |
| 8          | TX8          | Enabled 💌       | Enabled 💌         | Disabled 💌             | 1 🕶              |
| 9          | TX9          | Enabled 💌       | Enabled 💌         | Disabled 🛩             | 1 🕶              |
| 10         | TX10         | Enabled 💌       | Enabled 💌         | Disabled 💌             | 1 🕶              |
| 11         | TX11         | Enabled 💌       | Enabled 💌         | Disabled 👻             | 1 🕶              |
| 12         | TX12         | Enabled 💌       | Enabled 💌         | Disabled 💌             | 1 🕶              |
| 13         | TX13         | Enabled 💌       | Enabled 💌         | Disabled 💌             | 1 🕶              |
| 14         | TX14         | Enabled 💌       | Enabled 💌         | Disabled 💌             | 1 🕶              |
| 15         | TX15         | Enabled 💌       | Enabled 💌         | Disabled 💌             | 1 🗸              |
| 16         | TX16         | Enabled 💌       | Enabled 💌         | Disabled 💌             | 1                |
| 17         | GB1          | Enabled 💌       | Enabled 💌         | Disabled 💌             | 23               |
| 18         | GB2          | Enabled 💌       | Enabled 💌         | Disabled 💌             | 4<br>5           |

# **Statistics – Port Statistics**

The Ports Statistics tab under the Statistics category displays a list of MIB parameters. Each port has a separate counter for each parameter. This gives users the ability to see what kind of packets are going over which ports. At the bottom of the page for each port there are two buttons. Refresh will update the statistics for that port number and Clear will reset all the counters for that port number.

| Port Statistics |                         |         |  |  |  |
|-----------------|-------------------------|---------|--|--|--|
| Port TX2 💌      |                         |         |  |  |  |
|                 | Statistics For Port TX  |         |  |  |  |
| S.No            | Counter Type            | Value   |  |  |  |
| 1               | Tx Octets               | 7293473 |  |  |  |
| 2               | Tx Dropped Packets      | 0       |  |  |  |
| 3               | Tx Broadcast Packets    | 1       |  |  |  |
| 4               | Tx Multicast Packets    | 34320   |  |  |  |
| 5               | Tx Unicast Packets      | 618     |  |  |  |
| 6               | Tx Collisions           | 0       |  |  |  |
| 7               | Tx Single Collision     | 0       |  |  |  |
| 8               | Tx Multiple Collision   | 0       |  |  |  |
| 9               | Tx Deferred Transmit    | 0       |  |  |  |
| 10              | Tx Late Collision       | 0       |  |  |  |
| 11              | Tx Excessive Collision  | 0       |  |  |  |
| 12              | Tx Frame In Disc        | 0       |  |  |  |
| 13              | Tx Pause Packets        | 0       |  |  |  |
| 14              | Rx 64 Packets           | 5616    |  |  |  |
| 15              | Rx 65 to 127 Packets    | 8858    |  |  |  |
| 16              | Rx 128 to 255 Packets   | 13      |  |  |  |
| 17              | Rx 256 to 511 Packets   | 4       |  |  |  |
| 18              | Rx 512 to 1023 Packets  | 110     |  |  |  |
| 19              | Rx 1024 to 1522 Packets | 0       |  |  |  |
| 20              | Rx Octets               | 1081713 |  |  |  |
| 21              | Rx Dropped Packets      | 0       |  |  |  |
| 22              | Rx Broadcast Packets    | 110     |  |  |  |
| 23              | Rx Multicast Packets    | 11806   |  |  |  |
| 24              | Rx Unicast Packets      | 2685    |  |  |  |
| 25              | Rx Undersize Packets    | 0       |  |  |  |
| 26              | Rx Oversize Packets     | 0       |  |  |  |
| 27              | Rx Jabbers              | 0       |  |  |  |
| 28              | Rx Alignment Errors     | 0       |  |  |  |
| 29              | Rx Good Octets          | 1081713 |  |  |  |
| 30              | Rx SA Changes           | 6765    |  |  |  |
| 31              | Rx FCS Errors           | 0       |  |  |  |
| 32              | Rx Pause Packets        | 0       |  |  |  |
| 33              | Rx Fragments            | 0       |  |  |  |
| 34              | Rx Excessive Disc Size  | 0       |  |  |  |
| 35              | Rx Symbol Error         | 0       |  |  |  |
|                 | Refresh                 | )       |  |  |  |

# **Statistics – Port Utilization**

The Ports Utilization tab under the Statistics category shows all the ports on the switch and will display a bar graph showing the percentage of bandwidth being used. These figures and bars are for a general feeling of what the bandwidth usage is. N-Tron recommends the use of N-View in order to get a precise bandwidth usage figure.

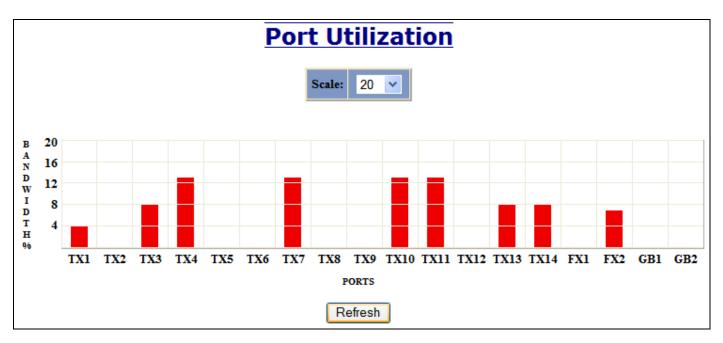

# **VLAN – Configuration**

#### **Replace VID Tag with Default Port VID**

Specifies whether or not to replace the incoming VID tag with the port's designated VID.

#### **Perform Ingress Filtering**

Specifies whether or not to filter out ingress frames when a VID violation is detected.

#### **Discard Non-Tagged for Ports**

Specifies whether or not non-tagged ingress frames are dropped by the selected ports.

### Remove Ports from Default VLAN when Added to Other VLAN

Specifies whether or not to remove ports from Default VLAN when they are added to another VLAN.

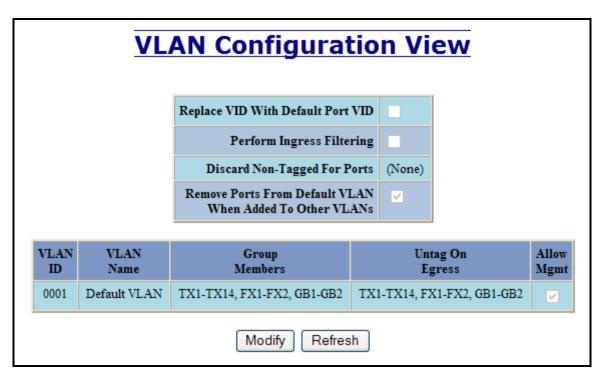

| VLAN Configuration |                |                                                                                        |  |                            |                            |                           |                  |               |       |
|--------------------|----------------|----------------------------------------------------------------------------------------|--|----------------------------|----------------------------|---------------------------|------------------|---------------|-------|
|                    | Replace VID Ta | ag With Default Port VID                                                               |  |                            |                            |                           |                  |               |       |
|                    | Р              | erform Ingress Filtering                                                               |  |                            |                            |                           |                  |               |       |
|                    | Remove P       | rd Non-Tagged For Ports<br>'orts From Default VLAN<br>1 Added To Other VLANs<br>Update |  | X5<br>X9<br>X13            | TX2 TX6 TX10 TX14 GB2 tAll | TX3 TX7 TX11 FX1 Select N | T<br>T<br>T<br>F | X8<br>X12     |       |
| VLAN Groups        |                |                                                                                        |  |                            |                            |                           |                  |               |       |
| VLAN<br>ID         | VLAN<br>Name   | Group<br>Members                                                                       |  |                            |                            | ag On<br>ress             |                  | Allow<br>Mgmt | Delet |
| <u>0001</u>        | Default VLAN   | TX1-TX14, FX1-FX2, GB1-GB2                                                             |  | TX1-TX14, FX1-FX2, GB1-GB2 |                            | 1-GB2                     |                  |               |       |
| Add                |                |                                                                                        |  |                            |                            |                           |                  |               |       |
|                    | Done Refresh   |                                                                                        |  |                            |                            |                           |                  |               |       |

Note that for convenience in most frequent use:

- Ports are deleted from group1 as each port is added to another group.
- Ports are added to group1 if a deletion leaves a port with no group.
- If it is desired to have a port on group1 and also on other group(s) configure group1 last to achieve that.

**Note:** *RSTP on overlapping VLANs is not supported and the system will automatically disable RSTP on all but the lowest VID VLANs that have overlapping ports.* 

# **VLAN – Group Configuration**

### VLAN ID

This field displays the VLAN ID. The range should be 1-4094.

#### VLAN Name

This configurable field displays the name of the VLAN, which accepts alphanumeric and special characters (#, \_, -, .) only.

### Allow Management

Specifies whether or not all ports in this VLAN are management ports.

### **Change PVID of Member Ports**

Specifies whether or not the PVID of the member ports is set to this VLAN ID.

### Port No

This is the port index.

#### Port Name

Descriptive name of the port

#### **Group Member**

Specifies whether or not the port is included in the group.

#### **Untag on Egress**

Specifies whether or not egress frames are tagged by the designated port.

|                   | ID                  |                 |                    |
|-------------------|---------------------|-----------------|--------------------|
|                   | Name                |                 |                    |
| Allow Mana        | gement              |                 |                    |
| Change H<br>Membe | PVID Of<br>er Ports |                 |                    |
|                   | Gi                  | roup Ports      |                    |
| Port<br>No        | Port<br>Name        | Group<br>Member | Untag On<br>Egress |
| 01                | TX1                 |                 |                    |
| 02                | TX2                 |                 |                    |
| 03                | TX3                 |                 |                    |
| 04                | TX4                 |                 |                    |
| 05                | TX5                 |                 |                    |
| 06                | TX6                 |                 |                    |
| 07                | TX7                 |                 |                    |
| 08                | TX8                 |                 |                    |
| 09                | TX9                 |                 |                    |
| 10                | TX10                |                 |                    |
| 11                | TX11                |                 |                    |
| 12                | TX12                |                 |                    |
| 13                | TX13                |                 |                    |
| 14                | TX14                |                 |                    |
| 15                | FX1                 |                 |                    |
| 16                | FX2                 |                 |                    |
| 17                | GB1                 |                 |                    |
| 18                | GB2                 |                 |                    |

# **Bridging – Aging Time**

The Aging Time tab under the Bridging category will display the currently configured Aging Time. This page allows users to modify this variable to meet their needs.

| Bridging       | <mark>, Agin</mark> | g Tiı   | ne Viev | Z |  |  |
|----------------|---------------------|---------|---------|---|--|--|
|                | Aging Time          | 20 secs |         |   |  |  |
| Modify Refresh |                     |         |         |   |  |  |

After selecting the Modify button, the user will be presented with a page that allows the number to be entered and updated. The default aging time is 20 seconds.

| Bridging Ag | jing Ti    | me Co  | onfiguration |
|-------------|------------|--------|--------------|
|             | Aging Time | 20     |              |
|             | Update     | Cancel | -            |

**Note:** If the switch is an active participant of an N-Ring, then the N-Ring Aging Time will be used instead of the Bridging Aging Time.

# **Bridging – Unicast Addresses**

The Unicast Addresses tab under the Bridging category will display a list of MAC addresses that are associated with each respective port number. This can be used to statically assign a MAC address access to a single port on the switch.

| Display S | tatic Unio         | ast     | MAC A         | ddresses |
|-----------|--------------------|---------|---------------|----------|
|           | Static Unicast M   | AC Add  | lress Filters |          |
|           | MAC Address        | Port    | VLAN ID       |          |
|           |                    |         |               |          |
| Nu        | mber of Static Uni | cast MA | AC Addresses  | : 0      |
|           | Add Remo           | ve      | Refresh       |          |

Following the Add button on the page above, the administrator must enter a valid MAC address and associate it with a port number on the switch. Once the administrator hits the Add button, the changes will take effect instantly.

| Add Unicast | t M  | IAC Address Filter |  |  |  |  |
|-------------|------|--------------------|--|--|--|--|
| Mac Add     | ress | 00:07:AF:00:00:00  |  |  |  |  |
| 1           | Port | TX1 💌              |  |  |  |  |
| VLA         | NID  | 1                  |  |  |  |  |
| Add Cancel  |      |                    |  |  |  |  |

### Bridging – Unicast Addresses, Continued...

Once a static MAC address has been added, it will be displayed in a list on the main page under Unicast MACs tab.

| Display Static Unicast MAC Addresses      |                    |        |              |  |  |  |  |
|-------------------------------------------|--------------------|--------|--------------|--|--|--|--|
|                                           | Static Unicast MA  | C Addı | ress Filters |  |  |  |  |
|                                           | MAC Address        | Port   | VLAN ID      |  |  |  |  |
|                                           | 00:07:af:00:00:00  | TX1    | 1            |  |  |  |  |
| Number of Static Unicast MAC Addresses: 1 |                    |        |              |  |  |  |  |
|                                           | Add Remove Refresh |        |              |  |  |  |  |

Following the Remove button on the example above, an administrator can select a static MAC address from the list using a pull-down menu. After selecting the MAC address, the administrator needs to press the Remove button on the page to remove the entry

| Remove L                                  | Inicast     | <b>MAC Address Filter</b> |  |  |  |  |
|-------------------------------------------|-------------|---------------------------|--|--|--|--|
|                                           | Mac Address | 00:07:af:00:00:00 💌       |  |  |  |  |
| Number of Static Unicast MAC Addresses: 1 |             |                           |  |  |  |  |
|                                           | Remo        | ve Cancel                 |  |  |  |  |

# **Bridging – Multicast Addresses**

The Multicast Addresses tab under the Bridging category will display a list of Multicast Group Addresses that are associated with respective port numbers. This may be used to statically assign a Multicast Group Address access to a group of ports on the switch.

| Display Sta                                   | atic Multic        | cast G    | roup        | Addres | ses |  |
|-----------------------------------------------|--------------------|-----------|-------------|--------|-----|--|
|                                               | Static Multicast G | roup Addr | ess Filters |        |     |  |
|                                               | Multicast Address  | Port List | VLAN ID     |        |     |  |
|                                               |                    |           |             |        |     |  |
| Number of Static Multicast Group Addresses: 0 |                    |           |             |        |     |  |
|                                               | Add Remo           | ove Ref   | resh        |        |     |  |

Following the Add button on the page above, the administrator must enter a valid Multicast Group Address and associate it with a port number or list on the switch. Once the administrator clicks on the Add button, the changes will take effect instantly.

| Add | Multicas          | st Gro      | oup A       | ddro   | ess Fi      | ilter |  |  |
|-----|-------------------|-------------|-------------|--------|-------------|-------|--|--|
|     | Multicast Address | 01:07:AF:   | 00:00:00    |        |             |       |  |  |
|     | Port List         | ✓ TX1       | ✓ TX2       | ✓ TX3  | ✓ TX4       |       |  |  |
|     |                   | 🗌 TX5       | TX6         | TX7    | TX8         |       |  |  |
|     |                   | 🗌 TX9       | TX10        | 🗌 TX11 | <b>TX12</b> |       |  |  |
|     |                   | <b>TX13</b> | <b>TX14</b> | FX1    | FX2         |       |  |  |
|     |                   | GB1         | GB2         |        |             |       |  |  |
|     | VLAN ID           | 1           |             |        |             |       |  |  |
|     | Add Cancel        |             |             |        |             |       |  |  |

**Note:** If there are multiple ports on different VLANs, the 7018 will apply the static multicast address to the lowest VLAN-ID that is associated with one of the ports assigned to the static multicast address. So if the lowest VLAN-ID contains all the ports assigned to the static multicast address (an umbrella VLAN), it will function for all those ports with no problems. This can be achieved with overlapping VLANs.

### **Bridging – Multicast Addresses Continued...**

After adding a Multicast Group Address, it will appear on the main list and will show the associated ports that go along with that address.

| Display Static Multicast Group Addresses      |                   |                    |         |  |  |  |
|-----------------------------------------------|-------------------|--------------------|---------|--|--|--|
|                                               | Static Multica    | ast Group Address  | Filters |  |  |  |
|                                               | Multicast Address | Port List          | VLAN ID |  |  |  |
|                                               | 01:07:af:00:00:00 | TX1, TX2, TX3, TX4 | 1       |  |  |  |
| Number of Static Multicast Group Addresses: 1 |                   |                    |         |  |  |  |
|                                               | Add               | Remove Refresh     |         |  |  |  |

Following the Remove button on the example above, the administrator will be presented with a list of Multicast Group Addresses that are configured on the switch. Using the pull-down menu, the administrator should select the desired address to be removed. Then click on the Remove button at the bottom of the page.

| <b>Remove Multicast Group Address Filter</b>  |             |                     |  |  |  |  |  |
|-----------------------------------------------|-------------|---------------------|--|--|--|--|--|
|                                               | Mac Address | 01:07:af:00:00:00 💌 |  |  |  |  |  |
| Number of Static Multicast Group Addresses: 1 |             |                     |  |  |  |  |  |
| Remove Cancel                                 |             |                     |  |  |  |  |  |

**Note:** If there are multiple ports on different VLANs, the 7018 will apply the static multicast address to the lowest VLAN-ID that is associated with one of the ports assigned to the static multicast address. So if the lowest VLAN-ID contains all the ports assigned to the static multicast address (an umbrella VLAN), it will function for all those ports with no problems. This can be achieved with overlapping VLANs.

# **Bridging – Show MAC by Port**

This feature shows the MAC addresses of devices connected to each switch port and the IP Addresses associated with the MACs. The browser page 'View MAC by Port' shows the MAC for the device found on each port, and the IP for the MAC presented if available. If more than one device is on that port, then the lowest alphanumeric of those MAC addresses is shown and underlined.

| View MAC By Port                  |              |                            |               |              |  |
|-----------------------------------|--------------|----------------------------|---------------|--------------|--|
| Active IP Probe Enabled<br>Modify |              |                            |               |              |  |
| MACs By Port                      |              |                            |               |              |  |
| Port<br>No                        | Port<br>Name | MAC Address                | IP            | Manual Entry |  |
| 01                                | TX1          | 00:1e:4f:bc:68:62          | 192.168.1.118 |              |  |
| 02                                | TX2          |                            |               |              |  |
| 03                                | TX3          | 00:07:af:fc:02:40          | 192.168.1.216 |              |  |
| 04                                | TX4          | 00:07:af:77:88:99          | 192.168.1.234 | Delete IP    |  |
| 05                                | TX5          | 00:07:af:00:eb:51          |               | Assign IP    |  |
| 06                                | TX6          |                            |               |              |  |
| 07                                | TX7          | 00:07:af:fb:dc:90          | 192.168.1.218 |              |  |
| 08                                | TX8          | 00:a0:d1:b8:d0:1d          | 192.168.1.132 | Delete IP    |  |
| 09                                | TX9          |                            |               |              |  |
| 10                                | TX10         | 00:07:af:fb:dc:00          | 192.168.1.212 |              |  |
| 11                                | TX11         | 00:07: <b>af:fb</b> :e0:f0 | 192.168.1.224 |              |  |
| 12                                | TX12         |                            |               |              |  |
| 13                                | TX13         | 00:07:af:ff:c8:40          | 192.168.1.215 |              |  |
| 14                                | TX14         | 00:07:af:fb:e6:30          | 192.168.1.233 |              |  |
| 15                                | FX1          |                            |               |              |  |
| 16                                | FX2          |                            |               |              |  |
| 17                                | GB1          |                            |               |              |  |
| 18                                | GB2          |                            |               |              |  |
|                                   |              | Refr                       | esh           |              |  |

The 'Active IP Probe' field is configurable using the 'Modify' button, and also displays the existing Enabled or Disabled status of this feature. The default is disabled. When disabled the switch generates no ethernet traffic for this purpose, but can still present some information gathered passively.

The 'IP' field shows an Auto-detected or manually entered IP address. If there is a MAC address for the port and an IP address was not discovered there is an 'Assign IP' button to allow the user to enter an IP address. If 'Active IP Probe' is enabled, manually entered IP values are underlined and validated. A validated IP for that MAC is presented in green and if validation fails the IP will be red and underlined. Note that some devices do not have an IP Address, and that some devices that do have an IP Address may not respond to the methods used to detect their IP Address.

Invoking the 'Assign IP' button on the example above, the administrator will be presented with a form in which to enter a manually assigned IP, as below:

| Assign IP |               |                   |  |  |  |
|-----------|---------------|-------------------|--|--|--|
|           | MAC Address   | 00:07:af:00:eb:51 |  |  |  |
|           | IP Address    | 192.168.1.        |  |  |  |
|           | Update Cancel |                   |  |  |  |

When an IP has been manually entered a button is provided to 'Delete IP', and invoking it will allow the administrator to delete the manual association of an IP to that MAC.

# **RSTP – Configuration**

The Configuration tab under the RSTP category will display the RSTP information for the first VLAN. Using the pull-down menu at the top of the page an administrator can choose which VLAN to configure RSTP on. Once the VLAN is selected, the administrator may configure the bridge by clicking on the 'Configuration' link in the middle of the page.

|         | <b>RSTP Configuration View</b> VLAN       1 - Default VLAN |    |                        |                  |         |                  |                    |                   |         |
|---------|------------------------------------------------------------|----|------------------------|------------------|---------|------------------|--------------------|-------------------|---------|
|         | RSTP Root Bridge Configuration                             |    |                        |                  |         |                  |                    |                   |         |
| Root Pr | riority                                                    | De | signated Root          | Path Co          | st Port | Max Age          | Hello Tin          | ne Forwar         | d Delay |
| 327     | 32768 80:00:00:07:af:fe:bd:c                               |    | :00:07:af:fe:bd:c1     | 0                | 0       | 16               | 1                  | 1                 | 13      |
|         | This Bridge <u>Configuration</u>                           |    |                        |                  |         |                  |                    |                   |         |
|         | Hello Time<br>(Sec)                                        |    | Forward Delay<br>(Sec) | Max Age<br>(Sec) | Priorit | y RSTP<br>Status | Topology<br>Change | Topology<br>Count |         |
|         | 1                                                          |    | 13                     | 16               | 32768   | Fast             | False              | 0                 |         |
|         | Refresh                                                    |    |                        |                  |         |                  |                    |                   |         |

## **RSTP** – Configuration Continued...

The configuration screen for the VLAN that was previously selected will look like the example below. Here the administrator can make changes such as the Hello Time, Forward Delay, Max Age, Priority, and the Status of RSTP on that VLAN. The administrator or user can see the current RSTP status of the ports on that VLAN by clicking on the 'here' link to view RSTP Port Configuration at VLAN#.

| <b>RSTP Bridge Configuration For VLAN 1</b> |               |                         |             |  |
|---------------------------------------------|---------------|-------------------------|-------------|--|
|                                             | VLAN          | 0001 - Default VLAN     |             |  |
|                                             | Hello Time    | 1                       |             |  |
|                                             | Forward Delay | 13                      |             |  |
|                                             | Max Age       | 16                      |             |  |
|                                             | Priority      | 32768 💌                 |             |  |
|                                             | Status        | Fast 💌                  |             |  |
| Click <u>here</u>                           | _ to view the | RSTP port Configuratior | n at VLAN 1 |  |
|                                             | Upd           | late Cancel             |             |  |

Note: It is recommended that RSTP rings consist of RSTP capable switches. Trunking must be disabled in order to use RSTP. Do not create redundant links unless either RSTP or N-Ring is enabled. RSTP on overlapping VLANs is not supported and the system will automatically disable RSTP on all but the lowest VID VLANs that have overlapping ports.

## **RSTP** – Configuration Continued...

Following the link for the view RSTP Port Configuration at VLAN#, the administrator or user can see the current RSTP status of the ports on that VLAN. This will show information such as the Path Cost and the Port State. If the switch sees a redundant path it will put the port with the highest Path Cost into Blocking mode where it will discard packets coming in on that port. In the example below, TX3 is a redundant port with port TX2, therefore TX2 is forwarding and TX3 is discarding.

|            | <b>RSTP Configuration View For VLAN 1</b> |               |              |          |             |              | -             |                         |                    |
|------------|-------------------------------------------|---------------|--------------|----------|-------------|--------------|---------------|-------------------------|--------------------|
|            | Bridge Port Configuration                 |               |              |          |             |              |               |                         |                    |
| Port<br>No | Port<br>Name                              | Port<br>State | Path<br>Cost | Priority | STP<br>BPDU | Auto<br>Edge | Admin<br>Edge | Designated<br>Bridge    | Designated<br>Port |
| <u>01</u>  | TX1                                       | Forwarding    | 200000       | 128      | No          | Enabled      | Disabled      | 80:00:00:07:af:fe:bd:c1 | 00:01              |
| <u>02</u>  | TX2                                       | Forwarding    | 200000       | 128      | No          | Enabled      | Disabled      | 80:00:00:07:af:fe:bd:c1 | 00:02              |
| <u>03</u>  | TX3                                       | Discarding    | 200000       | 128      | No          | Enabled      | Disabled      | 80:00:00:07:af:fe:bd:c1 | 00:02              |
| <u>04</u>  | TX4                                       | Disabled      | 200000       | 128      | No          | Enabled      | Disabled      | 00:00:00:00:00:00:00    | 00:04              |
| <u>05</u>  | TX5                                       | Disabled      | 200000       | 128      | No          | Enabled      | Disabled      | 00:00:00:00:00:00:00    | 00:05              |
| <u>06</u>  | TX6                                       | Disabled      | 200000       | 128      | No          | Enabled      | Disabled      | 00:00:00:00:00:00:00    | 00:06              |
| <u>07</u>  | TX7                                       | Disabled      | 200000       | 128      | No          | Enabled      | Disabled      | 00:00:00:00:00:00:00    | 00:07              |
| <u>08</u>  | TX8                                       | Disabled      | 200000       | 128      | No          | Enabled      | Disabled      | 00:00:00:00:00:00:00    | 00:08              |
| <u>09</u>  | TX9                                       | Disabled      | 200000       | 128      | No          | Enabled      | Disabled      | 00:00:00:00:00:00:00    | 00:09              |
| <u>10</u>  | TX10                                      | Disabled      | 200000       | 128      | No          | Enabled      | Disabled      | 00:00:00:00:00:00:00    | 00:0a              |
| <u>11</u>  | TX11                                      | Disabled      | 200000       | 128      | No          | Enabled      | Disabled      | 00:00:00:00:00:00:00    | 00:0Ъ              |
| <u>12</u>  | TX12                                      | Disabled      | 200000       | 128      | No          | Enabled      | Disabled      | 00:00:00:00:00:00:00    | 00:0c              |
| <u>13</u>  | TX13                                      | Disabled      | 200000       | 128      | No          | Enabled      | Disabled      | 00:00:00:00:00:00:00    | 00:0 <b>d</b>      |
| <u>14</u>  | TX14                                      | Disabled      | 200000       | 128      | No          | Enabled      | Disabled      | 00:00:00:00:00:00:00    | 00:0e              |
| <u>15</u>  | FX1                                       | Disabled      | 200000       | 128      | No          | Enabled      | Disabled      | 00:00:00:00:00:00:00    | 00:0f              |
| <u>16</u>  | FX2                                       | Disabled      | 200000       | 128      | No          | Enabled      | Disabled      | 00:00:00:00:00:00:00    | 00:10              |
| <u>17</u>  | GB1                                       | Disabled      | 20000        | 128      | No          | Enabled      | Disabled      | 00:00:00:00:00:00:00    | 00:11              |
| <u>18</u>  | GB2                                       | Disabled      | 20000        | 128      | No          | Enabled      | Disabled      | 00:00:00:00:00:00:00:00 | 00:12              |
|            | << Back Refresh                           |               |              |          |             |              |               |                         |                    |

# **RSTP** – Configuration Continued...

If the administrator selects one of the ports on the previous screen, he or she can change the Port's Path Cost, Priority, and the status of Admin Edge and Auto Edge.

| <b>RSTP Bridge Port Configuration</b> |            |                     |  |  |
|---------------------------------------|------------|---------------------|--|--|
|                                       | VLAN       | 0001 - Default VLAN |  |  |
|                                       | Port Name  | TX2                 |  |  |
|                                       | Path Cost  | 0                   |  |  |
|                                       | Priority   | 128 💌               |  |  |
|                                       | Admin Edge | Disabled 💌          |  |  |
|                                       | Auto Edge  | Enabled 💌           |  |  |
| Update Cancel                         |            |                     |  |  |

# **IGMP – Configuration**

The Configuration tab under the IGMP category will display the IGMP basic configuration settings. By default, IGMP is enabled.

| <b>IGMP Configuration View</b> |                      |         |  |  |
|--------------------------------|----------------------|---------|--|--|
|                                | IGMP Status          | Enabled |  |  |
|                                | Query Mode           | Auto    |  |  |
|                                | Router Mode          | Auto    |  |  |
|                                | Remove Unused Groups |         |  |  |
|                                | Manual Router Ports  | (None)  |  |  |
|                                | N-Ring Router Ports  | (None)  |  |  |
|                                | N-Link Router Port   | (None)  |  |  |
| Modify Refresh                 |                      |         |  |  |

Following the Modify button, the administrator will see a list of configurable fields for the IGMP configuration. Once these fields are filled in to meet the needs of the administrator's network, the changes may be updated by clicking the Update button at the bottom of the page.

| <b>IGMP Configuration</b> |                            |  |  |  |
|---------------------------|----------------------------|--|--|--|
| IGMP Status               | Enabled 💌                  |  |  |  |
| Query Mode                | Auto 💌                     |  |  |  |
| Router Mode               | Auto 💌                     |  |  |  |
| Remove Unused Groups      |                            |  |  |  |
| Manual Router Ports       | TX1 TX2 TX3 TX4            |  |  |  |
|                           | TX5 TX6 TX7 TX8            |  |  |  |
|                           | □ TX9 □ TX10 □ TX11 □ TX12 |  |  |  |
|                           | TX13 TX14 FX1 FX2          |  |  |  |
|                           | □ GB1 □ GB2                |  |  |  |
| Select All Select None    |                            |  |  |  |
|                           | Update Cancel              |  |  |  |

## IGMP – Configuration, Continued...

| <u>IGMP</u>          | <b>Configuration</b>       |
|----------------------|----------------------------|
| IGMP Status          | Enabled 💌                  |
| Query Mode           | Disabled<br>Enabled        |
| Router Mode          | Auto 💌                     |
| Remove Unused Groups |                            |
| Manual Router Ports  | TX1 TX2 TX3 TX4            |
|                      | □ TX5 □ TX6 □ TX7 □ TX8    |
|                      | □ TX9 □ TX10 □ TX11 □ TX12 |
|                      | TX13 TX14 FX1 FX2          |
|                      | GB1 GB2                    |
|                      | Select All Select None     |

The IGMP Status pull-down allows the user to enable or disable IGMP completely.

The Query Mode pull-down allows the user to set query mode for Automatic (the default), On (always), or Off (never):

| <b>IGMP Configuration</b> |                        |  |  |  |
|---------------------------|------------------------|--|--|--|
| IGMP Status               | Enabled 💌              |  |  |  |
| Query Mode                | Auto 💌                 |  |  |  |
| Router Mode               | Off<br>On              |  |  |  |
| Remove Unused Groups      | Auto                   |  |  |  |
| Manual Router Ports       | TX1 TX2 TX3 TX4        |  |  |  |
|                           | TX5 TX6 TX7 TX8        |  |  |  |
|                           | □TX9 □TX10 □TX11 □TX12 |  |  |  |
|                           | TX13 TX14 FX1 FX2      |  |  |  |
|                           | □ GB1 □ GB2            |  |  |  |
| Select All Select None    |                        |  |  |  |
|                           | Update Cancel          |  |  |  |

## IGMP – Configuration, Continued...

The Router Mode pull-down allows the user to choose router mode. 'Auto' allows for dynamically detected and manually set router ports. 'Manual' allows only for manually set router ports. 'None' allows no router ports.

| <b>IGMP Configuration</b> |                        |  |  |  |
|---------------------------|------------------------|--|--|--|
| IGMP Status               | Enabled 💌              |  |  |  |
| Query Mode                | Auto 💌                 |  |  |  |
| Router Mode               | Auto 💌                 |  |  |  |
| Remove Unused Groups      | None<br>Manual         |  |  |  |
| Manual Router Ports       | Auto                   |  |  |  |
|                           | TX5 TX6 TX7 TX8        |  |  |  |
|                           | □TX9 □TX10 □TX11 □TX12 |  |  |  |
|                           | TX13 TX14 FX1 FX2      |  |  |  |
|                           | □ GB1 □ GB2            |  |  |  |
| Select All Select None    |                        |  |  |  |
| Update Cancel             |                        |  |  |  |

The user can specify the manual router ports:

| <b>IGMP Configuration</b> |                            |  |  |  |  |
|---------------------------|----------------------------|--|--|--|--|
| IGMP Status               | Enabled 💌                  |  |  |  |  |
| Query Mode                | Auto 💌                     |  |  |  |  |
| Router Mode               | Manual 💌                   |  |  |  |  |
| Remove Unused Groups      |                            |  |  |  |  |
| Manual Router Ports       | ✓ TX1 □ TX2 □ TX3 □ TX4    |  |  |  |  |
|                           | □ TX5 	☑ TX6 	□ TX7 	□ TX8 |  |  |  |  |
|                           | □ TX9 □ TX10 ☑ TX11 □ TX12 |  |  |  |  |
|                           | □ TX13 □ TX14 □ FX1 ☑ FX2  |  |  |  |  |
|                           | GB1 GB2                    |  |  |  |  |
| Select All Select None    |                            |  |  |  |  |
|                           | Update Cancel              |  |  |  |  |

If **Remove Unused Groups** is checked then unused IGMP Groups will be removed and traffic with those multicast addresses will be treated as normal multicast. If unchecked, then unused IGMP Groups are not removed and traffic with those multicast addresses will be limited. The default is checked. Note that IGMP Groups are not retained through a power cycle.

| <b>IGMP Configuration</b> |                            |  |  |  |
|---------------------------|----------------------------|--|--|--|
| IGMP Status               | Enabled 💌                  |  |  |  |
| Query Mode                | Auto 💌                     |  |  |  |
| Router Mode               | Manual 💌                   |  |  |  |
| Remove Unused Groups      |                            |  |  |  |
| Manual Router Ports       | ▼TX1 □TX2 □TX3 □TX4        |  |  |  |
|                           | □ TX5                      |  |  |  |
|                           | □ TX9 □ TX10 ☑ TX11 □ TX12 |  |  |  |
|                           | □ TX13 □ TX14 □ FX1 ☑ FX2  |  |  |  |
|                           | □ GB1 □ GB2                |  |  |  |
| Select All Select None    |                            |  |  |  |
|                           | Update Cancel              |  |  |  |

# **IGMP – Show Group and Show Router**

The Show Groups tab under the IGMP category will display a list of IGMP groups based on the Group IP and the port number that it is associated with.

| IGMP Group View    |           |         |  |  |
|--------------------|-----------|---------|--|--|
| Group IP           | Port Name | VLAN ID |  |  |
| 224.10.10.10       | TX1       | 1       |  |  |
| 224.10.10.10       | TX2       | 1       |  |  |
| 224.10.10.11       | TX3       | 1       |  |  |
| 224.10.10.10       | TX4       | 1       |  |  |
| 224.10.10.10 TX5 1 |           |         |  |  |
| (                  | Refresh   |         |  |  |

The Show Routers tab under the IGMP category will display a list of Auto-detected Router IPs and the port numbers that they are associated with.

| <b>Auto-Detected Routers View</b> |               |           |         |  |  |
|-----------------------------------|---------------|-----------|---------|--|--|
|                                   | Router IP     | Port Name | VLAN ID |  |  |
|                                   | 192.9.9.3     | TX6       | 1       |  |  |
|                                   | 192.168.1.231 | TX8       | 1       |  |  |
|                                   | 192.168.1.242 | TX8       | 1       |  |  |
|                                   | 192.168.1.232 | TX8       | 1       |  |  |
| Refresh                           |               |           |         |  |  |

# **IGMP – RFilter**

The 'rfilter' (**Router Multicast Data Filter**) function allows you to choose whether or not DATA frames with KNOWN group multicast addresses are sent to the 'router' ports (links to other switches). Control packets (Join, Leave) will be sent to the router(s) regardless of this setting. "KNOWN" is known from dynamic IGMP Snooping operations.

The factory default is that the Router Multicast Data Filter is enabled for all ports, so any router ports do NOT get DATA frames with KNOWN multicast destination addresses unless a join to a specific multicast address has been received on that port. **Joins override an rfilter.** 

If rfilter is disabled, router ports do get DATA frames with KNOWN multicast destination addresses

Rfilter can be set for individual ports: any, all, or none. For each port, rfilter will have an impact only if that port is manually or dynamically chosen as a router port.

Default configuration:

| IGMP RFilt | er         | Con          | figuı            | ation \ | /iew |
|------------|------------|--------------|------------------|---------|------|
|            | Port<br>No | Port<br>Name | Rfilter<br>State |         |      |
|            | 01         | TX1          | Enabled          |         |      |
|            | 02         | TX2          | Enabled          |         |      |
|            | 03         | TX3          | Enabled          |         |      |
|            | 04         | TX4          | Enabled          |         |      |
|            | 05         | TX5          | Enabled          |         |      |
|            | 06         | TX6          | Enabled          |         |      |
|            | 07         | TX7          | Enabled          |         |      |
|            | 08         | TX8          | Enabled          |         |      |
|            | 09         | TX9          | Enabled          |         |      |
|            | 10         | TX10         | Enabled          |         |      |
|            | 11         | TX11         | Enabled          |         |      |
|            | 12         | TX12         | Enabled          |         |      |
|            | 13         | TX13         | Enabled          |         |      |
|            | 14         | TX14         | Enabled          |         |      |
|            | 15         | FX1          | Enabled          |         |      |
|            | 16         | FX2          | Enabled          |         |      |
|            | 17         | GB1          | Enabled          |         |      |
|            | 18         | GB2          | Enabled          |         |      |
|            | Mo         | dify         | Refresh          |         |      |

# IGMP – RFilter, Continued...

Modifying rfilter port settings:

| RFilt      | er C         | Confi               | gurati |
|------------|--------------|---------------------|--------|
| Port<br>No | Port<br>Name | Rfilter<br>Enabled? |        |
| 01         | TX1          |                     |        |
| 02         | TX2          |                     |        |
| 03         | TX3          |                     |        |
| 04         | TX4          |                     |        |
| 05         | TX5          |                     |        |
| 06         | TX6          |                     |        |
| 07         | TX7          |                     |        |
| 08         | TX8          |                     |        |
| 09         | TX9          |                     |        |
| 10         | TX10         | <ul><li>✓</li></ul> |        |
| 11         | TX11         |                     |        |
| 12         | TX12         | ✓                   |        |
| 13         | TX13         |                     |        |
| 14         | TX14         | ✓                   |        |
| 15         | FX1          |                     |        |
| 16         | FX2          | <ul><li>✓</li></ul> |        |
| 17         | GB1          |                     |        |
| 18         | GB2          |                     |        |

# **N-View – Configuration**

The Configuration tab under the N-View category will display two basic variables for N-View, the status and the interval between packets.

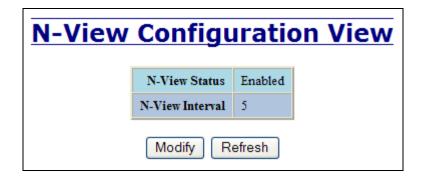

Following the Modify button on the above example, the administrator can modify the variable to change the frequency with which N-View reports information. Increasing the interval will slow the update rate. Decreasing the interval will allow N-View to report more frequently. Additionally, you may Disable or Enable N-View altogether.

| Modify        | <b>N-View</b>   | Config    | uration |  |
|---------------|-----------------|-----------|---------|--|
|               | N-View Status   | Enabled 💌 |         |  |
|               | N-View Interval | 5         |         |  |
| Update Cancel |                 |           |         |  |

# **N-View – Ports**

The Ports tab under the N-View category will display a list of all the configured ports on the 7018 unit along with the ports transmitting multicast packets and MIB stats respectively.

| <b>N-View Ports View</b> |                    |                 |  |
|--------------------------|--------------------|-----------------|--|
| Port Name                | Multicast On Port? | Send MIB Stats? |  |
| TX1                      | YES                | YES             |  |
| TX2                      | YES                | YES             |  |
| TX3                      | YES                | YES             |  |
| TX4                      | YES                | YES             |  |
| TX5                      | YES                | YES             |  |
| TX6                      | YES                | YES             |  |
| TX7                      | YES                | YES             |  |
| TX8                      | YES                | YES             |  |
| TX9                      | YES                | YES             |  |
| TX10                     | YES                | YES             |  |
| TX11                     | YES                | YES             |  |
| TX12                     | YES                | YES             |  |
| TX13                     | YES                | YES             |  |
| TX14                     | YES                | YES             |  |
| FX1                      | YES                | YES             |  |
| FX2                      | YES                | YES             |  |
| GB1                      | YES                | YES             |  |
| GB2                      | YES                | YES             |  |
| Modify Refresh           |                    |                 |  |

## **N-View – Ports, Continued...**

Following the Modify button on the above example, the administrator can modify these two variables to enable or disable multicast out of the port and if MIB stats are sent out for those ports.

| Port Name | Multicast On Port? | Send MIB Stats? |
|-----------|--------------------|-----------------|
| TX1       | <b>V</b>           |                 |
| TX2       |                    |                 |
| TX3       |                    |                 |
| TX4       |                    |                 |
| TX5       | <b>v</b>           |                 |
| TX6       |                    |                 |
| TX7       |                    |                 |
| TX8       |                    |                 |
| TX9       |                    |                 |
| TX10      |                    |                 |
| TX11      |                    |                 |
| TX12      |                    |                 |
| TX13      |                    |                 |
| TX14      |                    |                 |
| FX1       |                    |                 |
| FX2       |                    |                 |
| GB1       |                    |                 |
| GB2       |                    |                 |

# **N-Ring – Configuration**

The Configuration tab under the N-Ring category will display the N-Ring basic configuration settings. By default, N-Ring is in Auto Member mode and the N-Ring Aging Time is 20 seconds.

| <b>N-Ring Configuration View</b>                          |
|-----------------------------------------------------------|
| N-Ring Mode Auto Member                                   |
| Aging Time 20                                             |
| * Switch is currently using Bridging Aging Time = 20 secs |
| Modify Refresh                                            |

Following the Modify button on the above example, the administrator will see a list of configurable fields for the N-Ring configuration, as below.

| <b>Modify N-Ring Configuration</b> |             |               |  |  |
|------------------------------------|-------------|---------------|--|--|
|                                    | N-Ring Mode | Auto Member 👻 |  |  |
|                                    | Aging Time  | 20            |  |  |
|                                    | Update      | Cancel        |  |  |

The N-Ring Aging Time has a default of 20 seconds and is separate from the Bridging Aging Time. N-Ring Aging Time is used when the switch is an N-Ring Manager or becomes an active N-Ring Member, and in either case N-Ring status includes for example:

"Switch is currently using N-Ring Aging Time = 20 Seconds"

Once these fields are filled in to meet the needs of the administrator's network, the changes may be saved by clicking the Update button at the bottom of the page.

## NOTES:

- 1. N-Ring Manager cannot have RSTP or Trunking enabled.
- 2. RSTP & N-Ring are different modes and cannot share links or segments along those lines. See the examples in the RSTP configuration section.
- 3. Do not use Trunking on an N-Ring manager. Do not connect the N-Ring to actively Trunking ports on an Auto Member.
- 4. Do not create redundant links unless either RSTP or N-Ring is enabled.
- 5. Any one 7018 can only participate in one N-Ring.
- 6. N-Ring copper ports must be run at 100Mb full duplex, including the default 'autonegotiate' as long as all switches in the ring support 100Mb full duplex.

## N-Ring – Configuration, Continued...

The "N-Ring Mode" is one of three, as below:

| Modify N-Ring Configuration |             |               |  |
|-----------------------------|-------------|---------------|--|
|                             | N-Ring Mode | Auto Member 💌 |  |
| 1                           |             | Disabled      |  |
|                             |             | Auto Member   |  |
|                             | Aging Time  | Manager       |  |
|                             |             |               |  |
| Update Cancel               |             |               |  |

If N-Ring Mode is "Manager", then a pull-down allows selection of available ports TX1/TX2, TX15/TX16 (FX1/FX2 on 7018FX2), or GB1/GB2 as N-Ring ports.

| Modify N-Ring Configuration |              |                        |  |
|-----------------------------|--------------|------------------------|--|
|                             | N-Ring Mode  | Manager 💌              |  |
|                             |              |                        |  |
|                             | Aging Time   | 20                     |  |
|                             | N-Ring Ports | GB1 / GB2 💌            |  |
|                             | VLAN ID      | TX1 / TX2<br>FX1 / FX2 |  |
|                             | Tagging      | GB1/GB2<br>Tagged ❤    |  |
| Update Cancel               |              |                        |  |

## N-Ring – Configuration, Continued...

If N-Ring Mode is "Manager", then VLAN ID can be set to a unique VLAN id  $(1 \sim 4094)$ . Default is 3333.

If N-Ring Mode is "Manager", then a pull-down allows selection as to whether the N-Ring ports are members of the VLAN's Tagged or Untagged ports. Default is Tagged.

| Modify | N-Ring       | g Configuration    |
|--------|--------------|--------------------|
|        | N-Ring Mode  | Manager 💌          |
|        |              |                    |
|        | Aging Time   | 20                 |
|        | N-Ring Ports | GB1 / GB2 💌        |
|        | VLAN ID      | 3333               |
|        | Tagging      | Tagged 💌           |
|        | Update       | Tagged<br>Untagged |

Once these fields are filled in to meet the needs of the administrator's network, the changes may be saved by clicking the Update button at the bottom of the page.

## NOTES:

- 1. Since VLANs are implemented for security reasons as well as traffic flow, N-Ring only makes minimal changes. It is up to the administrator to ensure that VLANs are configured correctly on the N-Ring manager and all N-Ring members.
- 2. When the N-Ring manager and all N-Ring Members are in defaults, changing the N-Ring manager to use a Tagged VLAN requires no user interaction to allow non-ring traffic to pass through the ring. This works because changing to a Tagged VLAN does not remove the ring ports from the default VLAN.
- 3. When the N-Ring manager and all N-Ring Members are in defaults, changing the N-Ring manager to use an Untagged VLAN other than VID 1, requires the administrator to add non-ring ports to the N-Ring VLAN to allow non-ring traffic to pass through the ring. This occurs because the N-Ring ports must be removed from VID 1 because an untagged port may only be a member of one VLAN.

# **N-Ring – Advanced Configuration**

If switch is an N-Ring Member, the following data will be shown:

#### **N-Ring Mode**

Current N-Ring mode of switch.

#### **Keep-Alive Timeout:**

Keep-Alive timeout is used when switch is active in an N-Ring. The range is 5-1000000 seconds.

| N-Ring Adv | anced          | Configu         | ration View |
|------------|----------------|-----------------|-------------|
|            | N-Ring Mode    | Auto Member     |             |
|            | Keep-Alive Tir | neout (Secs) 31 |             |
|            | Modify         | Refresh         |             |

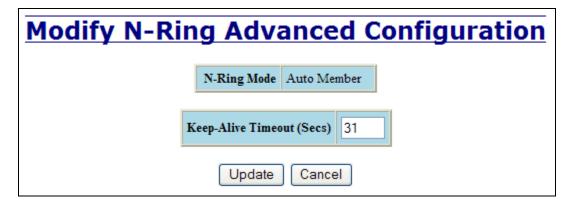

If switch is an N-Ring Manager, the following advanced configuration data will be shown:

#### N-Ring Mode

Current N-Ring mode of switch.

#### Self Health Packet Interval:

The amount of time to wait in milliseconds before sending Self-Health packets. The default is 10.

## **Maximum Missed Packets**

The number of missed Self-Health packets that constitute a fault. The default is 2.

#### Sign-On Delay

The amount of time to wait in milliseconds before requesting initial sign-on information from ring members. The default is 1000.

#### Sign-On Match Packets

The number of times the switch count must match before starting the sign-on process. The default is 3.

#### Sign-On Interval

The interval of time to wait in milliseconds before requesting subsequent sign-on information from ring members when the ring is broken. The default is 3000.

#### Sign-On Info Spacing Multiplier

The amount of time to wait in milliseconds, scaled by switch number, before sending information to the ring manager. The default is 5.

#### Sign-On Info Retry Timeout

The amount of time the ring member will wait in milliseconds for the ring manager to acknowledge receipt of the member's information before the member tries to re-send the information. The default is 1500.

#### **Delay Before Re-Entering Broken State**

The amount of time, in milliseconds, that must elapse before the ring is allowed to go back into the broken state. The default is 3000.

N-Ring – Advanced Configuration, Continued...

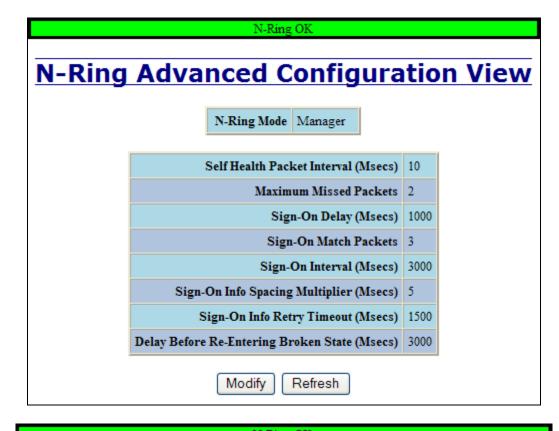

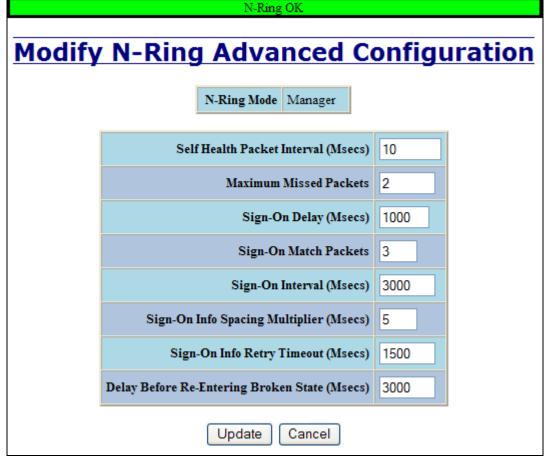

# **N-Ring** – Status

The Status tab under the N-Ring category will display the N-Ring status.

Below is an example of N-Ring Status from a switch in defaults (N-Ring Auto Member) that is not an N-Ring Manager and has not become an "Active" N-Ring Member:

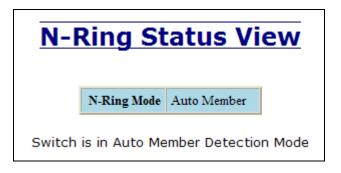

Below is an example of N-Ring Status from an "Active" N-Ring Member:

| <b>N-Ring Status View</b>                               |  |  |  |
|---------------------------------------------------------|--|--|--|
| M-King Status View                                      |  |  |  |
|                                                         |  |  |  |
| N-Ring Mode Auto Member                                 |  |  |  |
| Switch is an N-Ring Member                              |  |  |  |
| N-Ring Manager Address                                  |  |  |  |
| 00:07:af:ff:af:00                                       |  |  |  |
|                                                         |  |  |  |
| Active N-Ring Ports                                     |  |  |  |
| TX1 TX2                                                 |  |  |  |
|                                                         |  |  |  |
| * Switch is currently using N-Ring Aging Time = 20 secs |  |  |  |
|                                                         |  |  |  |

Below is an example of N-Ring Status from an N-Ring Manager with a healthy N-Ring:

| N-Ring OK                                                                                                    |                   |               |               |               |            |  |
|----------------------------------------------------------------------------------------------------|-------------------|---------------|---------------|---------------|------------|--|
| <b>N-Ring Status View</b><br>Switch is an N-Ring Manager, using N-Ring Aging Time = 20 Seconds<br>Refresh every 6 secs. Update Pause Print |                   |               |               |               |            |  |
|                                                                                                    | ve Members D      |               |               |               |            |  |
| Switch No                                                                                                    | MAC Address       | IP Address    | Subnet Mask   | Name          | Ports      |  |
| RM                                                                                                    | 00:07:af:ff:8a:80 | 192.168.1.108 | 255.255.255.0 | N-Tron Switch | TX2<br>TX1 |  |
| 1                                                                                                    | 00:07:af:ff:c9:20 | 192.168.1.245 | 255.255.255.0 | N-Tron Switch | TX2<br>TX1 |  |
| 2                                                                                                    | 00:07:af:ff:c8:80 | 192.168.1.226 | 255.255.255.0 | N-Tron Switch | TX2<br>TX1 |  |
| 3                                                                                                    | 00:07:af:ff:8a:60 | 192.168.1.104 | 255.255.255.0 | N-Tron Switch | TX2<br>TX1 |  |
| 4                                                                                                    | 00:07:af:ff:b8:00 | 192.168.1.225 | 255.255.255.0 | N-Tron Switch | TX2<br>TX1 |  |
| 5                                                                                                    | 00:07:af:ff:8a:c0 | 192.168.1.101 | 255.255.255.0 | N-Tron Switch | TX2<br>TX1 |  |
| 6                                                                                                    | 00:07:af:ff:af:20 | 192.168.1.235 | 255.255.255.0 | N-Tron Switch | TX2<br>TX1 |  |
| 7                                                                                                    | 00:07:af:ff:8a:e0 | 192.168.1.100 | 255.255.255.0 | N-Tron Switch | TX2<br>TX1 |  |
| 8                                                                                                    | 00:07:af:ff:8a:00 | 192.168.1.105 | 255.255.255.0 | N-Tron Switch | TX2<br>TX1 |  |
| 9                                                                                                    | 00:07:af:ff:8f:e0 | 192.168.1.239 | 255.255.255.0 | N-Tron Switch | TX2<br>TX1 |  |
| 10                                                                                                    | 00:07:af:ff:8c:00 | 192.168.1.126 | 255.255.255.0 | N-Tron Switch | TX2<br>TX1 |  |
| 11                                                                                                    | 00:07:af:ff:8a:20 | 192.168.1.102 | 255.255.255.0 | N-Tron Switch | TX2<br>TX1 |  |
| 12                                                                                                    | 00:07:af:ff:c8:60 | 192.168.1.249 | 255.255.255.0 | N-Tron Switch | TX2<br>TX1 |  |
| 13                                                                                                    | 00:07:af:ff:8b:00 | 192.168.1.110 | 255.255.255.0 | N-Tron Switch | TX2<br>TX1 |  |
| 14                                                                                                    | 00:07:af:ff:8e:60 | 192.168.1.127 | 255.255.255.0 | N-Tron Switch | TX2<br>TX1 |  |

Below is an example of N-Ring Status from an N-Ring Manager with a faulted N-Ring. The red fields on the N-Ring Map show problems. Ports that are red indicate that the port is not linked. MAC addresses that are red indicate that there is no communication to that switch. The red "Ring Broken" line shows where the N-Ring is broken.

|    | N-Ring Fault |                                    |                       |               |                |            |     |
|----|--------------|------------------------------------|-----------------------|---------------|----------------|------------|-----|
|    |              |                                    |                       |               |                |            |     |
|    |              |                                    |                       |               |                |            |     |
|    |              | N-Riı                              | n <mark>g St</mark> a | tus Vi        | ew             |            |     |
| -  |              |                                    | -                     |               | <del>.</del>   |            |     |
| S  | witch is a   | n N-Ring Man                       | ager, using           | N-Ring Aging  | ; Time = 20 S  | econd      | IS  |
| Re | efresh eve   | ery 6 s                            | ecs. Up               | date F        | Pause          | Print      |     |
|    |              |                                    |                       |               |                |            |     |
|    |              |                                    |                       |               |                |            |     |
|    |              |                                    |                       |               | (12            |            |     |
| In |              | imber of Activ<br>tch order may be | -                     |               |                | eportin    | ig) |
|    |              | MAC Address                        | IP Address            | Subnet Mask   | Name           | Ports      |     |
|    | RM           | 00:07:af:ff:8a:c0                  | 192.168.1.101         | 255.255.255.0 | N-Tron Switch  | FX2<br>FX1 |     |
|    | 1            | 00:07:af:ff:c8:60                  | 192.168.1.249         | 255.255.255.0 | N-Tron Switch  | FX2        |     |
|    |              |                                    |                       |               |                | FX1<br>FX2 |     |
|    | 2            | 00:07:af:ff:c9:20                  | 192.168.1.245         | 255.255.255.0 | N-Tron Switch  | FX1        |     |
|    | 3            | 00:07:af:ff:8a:80                  | 192.168.1.108         | 255.255.255.0 | N-Tron Switch  | FX2<br>FX1 |     |
|    | 4            | 00:07:af:ff:6d:00                  | 192.168.1.211         | 255.255.255.0 | N-Tron Switch  | FX2<br>FX1 |     |
|    | 5            | 00:07:af:ff:75:80                  | 192.168.1.207         | 255.255.255.0 | N-Tron Switch  | FX2<br>FX1 |     |
|    | 6            | 00:07:af:ff:75:60                  | 192.168.1.205         | 255.255.255.0 | N-Tron Switch  | FX2<br>FX1 |     |
|    | 7            | 00:07:af:ff:75:e0                  | 192.168.1.203         | 255.255.255.0 | N-Tron Switch  | FX2<br>FX1 |     |
|    | 8            | 00:07:af:ff:76:00                  | 192.168.1.234         | 255,255,255,0 | N-Tron Switch  | FX2        |     |
|    | ÷            |                                    |                       | ken ~~~~      |                | FX1        |     |
|    | 9            | 00:07:af:ff:6c:e0                  | 192.168.1.210         | 255.255.255.0 | N-Tron Switch  | FX2<br>FX1 |     |
|    | 10           | 00:07:af:ff:75:c0                  | 192.168.1.237         | 255.255.255.0 | N-Tron Switch  | FX2<br>FX1 |     |
|    | 11           | 00:07:af:ff:75:a0                  | 192.168.1.206         | 255.255.255.0 | N-Tron Switch  | FX2        |     |
|    | 12           | 00:07:af:ff:c8:80                  | 192.168.1.213         | 255.255.255.0 | N-Tron Switch  | FX1<br>FX2 |     |
|    | 13           |                                    | 192.168.1.246         | 255.255.255.0 | N-Tron Switch  | FX1<br>FX2 |     |
|    |              | 00:07:af:ff:8f:c0                  |                       |               | N-11011 Switch | FX1<br>FX2 |     |
|    | 14           | 00:07:af:ff:8a:20                  | 192.168.1.102         | 255.255.255.0 | N-Tron Switch  | FX1        |     |

In rare cases an N-Ring can have a "Partial Fault". An example of this is to have a break in just one fiber in a duplex channel fiber pair. The screenshot below shows N-Ring Manager Status when a 'Higher' N-Ring Port (TX2, TX8/FX2, ir GB2) is not receiving self health frames all the way around the N-Ring, though the other (low TX1, TX7/FX1, or GB1) N-Ring port is:

|    | N-Ring Partial Fault (TX2 is not receiving self health from TX1)                                                  |                   |               |               |               |            |
|----|----------------------------------------------------------------------------------------------------|-------------------|---------------|---------------|---------------|------------|
|    |                                                                                                    |                   |               |               |               |            |
|    | <b>N-Ring Status View</b>                                                                                         |                   |               |               |               |            |
| SI | witch is a                                                                                                    | n N-Ring Mana     | ager, using   | N-Ring Aging  | g Time = 20 S | econds     |
| Re | Refresh every 6 secs. Update Pause Print                                                                          |                   |               |               |               |            |
|    | 1 Active Members Detected In Current N-Ring (1 reporting)                                                         |                   |               |               |               |            |
|    | Switch No MAC Address IP Address Subnet Mask Name Ports                                                           |                   |               |               |               |            |
|    | RM         00:07:af:ff:af:00         192.168.1.238         255.255.255.0         N-Tron Switch         TX2<br>TX1 |                   |               |               |               |            |
|    | 1                                                                                                    | 00:07:af:ff:ae:e0 | 192.168.1.228 | 255.255.255.0 | N-Tron Switch | TX1<br>TX2 |
|    |                                                                                                    |                   |               |               |               |            |

The screenshot below shows N-Ring Manager Status when a 'Lower' N-Ring Port (TX1, TX7/FX1, or GB1) is not receiving self health frames all the way around the N-Ring, though the other (high TX2, TX8/FX2, or GB2) N-Ring port is:

|    | N-Ring Partial Fault (TX1 is not receiving self health from TX2) |                             |                             |                              |                        |              |  |
|----|------------------------------------------------------------------|-----------------------------|-----------------------------|------------------------------|------------------------|--------------|--|
|    |                                                                  |                             |                             |                              |                        |              |  |
|    | <b>N-Ring Status View</b>                                        |                             |                             |                              |                        |              |  |
|    |                                                                  | <u>N-NI</u>                 | iy Sta                      | LUS VI                       |                        |              |  |
| S  | witch is a                                                       | n N-Ring Mana               | ager, using                 | N-Ring Aging                 | g Time = 20 S          | econds       |  |
| Re | Refresh every 6 secs. Update Pause Print                         |                             |                             |                              |                        |              |  |
|    |                                                                  |                             |                             |                              |                        |              |  |
|    |                                                                  |                             |                             |                              |                        |              |  |
|    |                                                                  | ve Members D                |                             |                              |                        |              |  |
|    |                                                                  | ve Members D<br>MAC Address |                             |                              | ng (1 reportir<br>Name | Ports        |  |
|    |                                                                  |                             | IP Address                  | Subnet Mask                  | Name                   |              |  |
|    | Switch No                                                        | MAC Address                 | IP Address<br>192.168.1.238 | Subnet Mask<br>255.255.255.0 | Name<br>N-Tron Switch  | Ports<br>TX2 |  |

# **N-Link** – Configuration

The purpose of N-Link is to provide a way to redundantly couple an N-Ring topology to one or more other topologies, usually other N-Ring topologies. Each N-Link configuration requires 4 switches: N-Link Master, N-Link Slave, N-Link Primary Coupler, and N-Link Standby Coupler.

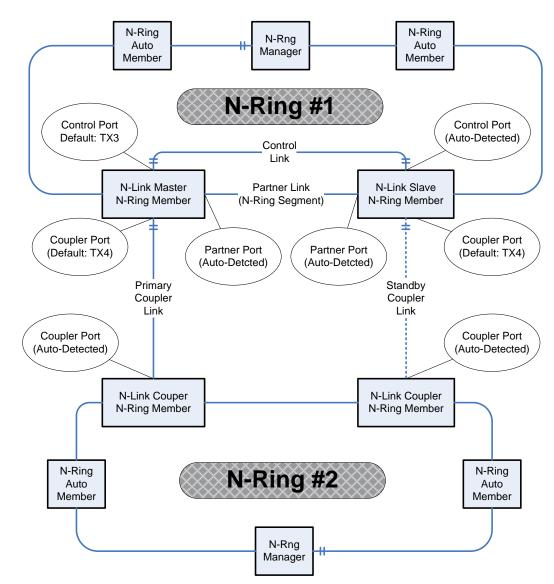

## **Standard N-Link Configuration (Example):**

For convenience, a diagram similar to the above is provided in the switch's browser help for N-Link.

## N-Link – Configuration, Continued...

## **Complex N-Link Configuration (Example):**

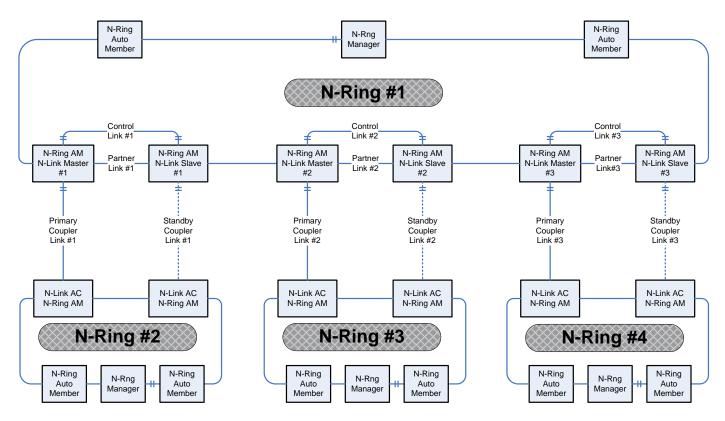

## **Configuration Notes:**

- The Master and Slave must be part of the N-Ring topology.
- If using default configuration choices, the administrator only needs to configure the N-Link Master. The N-Link Slave and both Coupler switches will auto-detect any needed configuration.
- If not using default configuration choices, the administrator may also need to configure the Default Coupler port on the N-Link Slave.
- There must be a direct link between the Master and Slave Control ports. Use of media converters or other switches is not supported.
- There must be a direct link between the Master and Slave Partner ports. Use of media converters or other switches is not supported.
- There must be at least one other switch, besides the Master and Slave, that supports N-Link on the N-Ring.
- N-Link will only support a single point of failure. Multiple points of failure and misconfiguration are not supported and may cause a network storm under some circumstances.

## **Configuration Steps to redundantly couple 2 N-Ring networks:**

- 1. Ensure the Coupler and Control cables are disconnected at this point.
- 2. Get Both N-Rings working with a status of OK.
- 3. Configure N-Link Slave: Ensure that the N-Link Slave is set to Auto Configure and select a Default Coupler Port. Save Configuration.
- 4. Configure N-Link Master: Select the Control and Coupler ports. Save the Configuration.
- 5. Connect the Control Link cable. Ensure that the Slave switch status now shows a state of "Slave"
- 6. Connect the Coupler Link cables.
- 7. Check N-Link status by selecting the N-Link Status View page.

## N-Link – Configuration, Continued...

The Configuration tab under the N-Link category will display the configuration settings. By default, N-Link is in Auto Configure mode and will use TX4 as the Default Coupler port.

| N-Link | c Confi     | guratior       | n View |
|--------|-------------|----------------|--------|
|        | N-Link Mode | Auto Configure |        |
|        | Default Cou | pler Port TX4  |        |
|        | Modify      | Refresh        |        |

Following the Modify button on the above example, the administrator will see a list of configurable fields for the N-Link configuration, as below.

| Modify | / N-Lin       | k Configuration  |
|--------|---------------|------------------|
|        | N-Link Mode   | Auto Configure 💌 |
|        | Default Coupl | ler Port TX4 V   |
|        | Update        | e Cancel         |

The port configured as the Default Coupler Port will be used as the Standby Coupler port if the switch detects an N-Link Master and becomes an N-Link Slave.

Once these fields are filled in to meet the needs of the administrator's network, the changes may be saved by clicking the Update button at the bottom of the page.

## N-Link – Configuration, Continued...

The "N-Link Mode" is one of two choices, as below:

| Modify N-Lin | k Configuration                              |
|--------------|----------------------------------------------|
| N-Link Mode  | Auto Configure V<br>Auto Configure<br>Master |
| Default Coup | ler Port TX4 💌                               |
| Updat        | e Cancel                                     |

If N-Link mode is "Master", then the administrator must configure the Control Port (default: TX3) and the Primary Coupler Port (default: TX4).

| Modify | / N-Lin      | k Co     | onfi | igu | iratio | n |
|--------|--------------|----------|------|-----|--------|---|
|        | N-Link Mode  | Master   |      | *   |        |   |
|        |              |          |      |     | _      |   |
|        | Cont         | rol Port | TX3  | ~   |        |   |
|        | Primary Coup | ler Port | TX4  | ~   |        |   |
|        | Update       | e Ca     | ncel |     |        |   |

Once these fields are filled in to meet the needs of the administrator's network, the changes may be saved by clicking the Update button at the bottom of the page.

## N-Link – Status

The Status tab under the N-Link category will display the N-Link status.

| State:              | Current N-Link mode of switch.                                                                                                    |  |  |  |
|---------------------|----------------------------------------------------------------------------------------------------|--|--|--|
| Control Port:       | The port being used to convey control information. There must be a direct link between the Master and Slave Control ports. Use of media converters or other switches is not supported.                                                                                                 |  |  |  |
| Partner Port:       | The port being used for normal communication between the N-Link<br>Master and N-Link Slave switch. There must be a direct link between<br>the Master and Slave Partner ports. Use of media converters or other<br>switches is not supported. This port will be detected automatically. |  |  |  |
| Coupler Port:       | The port being used to establish a redundant path for ethernet data transmission.                                                                                                    |  |  |  |
| Coupler Port State: | Blocking, Forwarding.                                                                                                    |  |  |  |
| Status:             | No errors will show "OK", otherwise a description of the Faults detected.                                                                                                    |  |  |  |

If the switch is an N-Link Master or Slave, the following switch status and partner status information will be shown. Fields with a red background designate a fault condition.

## N-Link Partner Information

| State:                     | Current N-Link mode of switch.                                            |  |  |
|----------------------------|---------------------------------------------------------------------------|--|--|
| MAC:                       | The MAC Address of the N-Link Partner switch.                             |  |  |
| <b>Coupler Port State:</b> | Blocking, Forwarding.                                                     |  |  |
| Status:                    | No errors will show "OK", otherwise a description of the Faults detected. |  |  |

If switch is an N-Link Auto Configure and not a Slave, the Coupler port, if known, will be shown.

| Current N-Link mode of switch.                                                                                        |
|----------------------------------------------------------------------------------------------------|
| The port used to establish a redundant path for ethernet data transmission. This port will be detected automatically. |
|                                                                                                    |

Below is an example of N-Link Status from a switch in defaults (N-Link Auto Configure) that is not an N-Link Master and has not become an N-Link Slave or an N-Link Coupler:

| <b>N-</b> | Link St      | tatus Vie      | ew |
|-----------|--------------|----------------|----|
|           | N-Link State | Auto Configure |    |
|           | Coupler Port | (None)         |    |

Below is an example of N-Link Status from an N-Link Coupler switch:

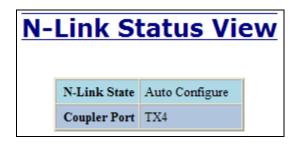

Below is an example of N-Link Status from an N-Link Master switch:

| N | -Link Sta          | It   | us Vie           | ew |
|---|--------------------|------|------------------|----|
|   | Stat               | e    | Master           |    |
|   | Control Por        | rt   | TX3              |    |
|   | Partner Por        | rt   | TX1              |    |
|   | Coupler Por        | rt   | TX4              |    |
|   | Coupler Port Stat  | e    | Forwarding       |    |
|   | Statu              | s    | OK               |    |
| ļ | N-Link Partner     | r Ir | Iformation       |    |
|   | State              | SI   | ave              |    |
|   | MAC                | 00   | ):07:af:fe:af:c0 |    |
|   | Coupler Port State | B    | locking          |    |
|   | Status             | 0    | K                |    |

Below is an example of N-Link Status from an N-Link Slave switch:

| N | N-Link Status View |                   |       |                        |   |
|---|--------------------|-------------------|-------|------------------------|---|
|   |                    | St                | ate   | Slave                  |   |
|   |                    | Control P         | ort   | TX3                    |   |
|   |                    | Partner P         | ort   | TX2                    |   |
|   |                    | Coupler P         | ort   | TX4                    |   |
|   |                    | Coupler Port St   | ate   | Blocking               |   |
|   |                    | Stat              | tus   | OK.                    |   |
|   |                    | N-Link Partner    | r Inf | ormation               |   |
|   |                    | State             | Ma    | ster                   |   |
|   |                    | MAC               | 00:0  | 07: <b>af:fe</b> :c4:4 | 0 |
|   | Co                 | oupler Port State | For   | warding                |   |
|   |                    | Status            | OK    |                        |   |

Below is an example of N-Link Status from an N-Link Master and Slave where the Primary Coupler link is broken:

# **N-Link Status View**

| State              | Master                                    |
|--------------------|-------------------------------------------|
| Control Port       | TX3                                       |
| Partner Port       | TX1                                       |
| Coupler Port       | TX4                                       |
| Coupler Port State | Blocking                                  |
| Status             | Redundancy lost. Primary Coupler failure. |

| N-Link Partner     | r Information     |
|--------------------|-------------------|
| State              | Slave             |
| MAC                | 00:07:af:fe:af:c0 |
| Coupler Port State | Forwarding        |
| Status             | OK                |

# **N-Link Status View**

| State              | Slave      |
|--------------------|------------|
| Control Port       | TX3        |
| Partner Port       | TX2        |
| Coupler Port       | TX4        |
| Coupler Port State | Forwarding |
| Status             | OK.        |

| N                  | Link Partner Information                  |
|--------------------|-------------------------------------------|
| State              | Master                                    |
| MAC                | 00:07:af:fe:c4:40                         |
| Coupler Port State | Blocking                                  |
| Status             | Redundancy lost. Primary Coupler failure. |

Below is an example of N-Link Status from an N-Link Master and Slave where the Standby Coupler link is broken:

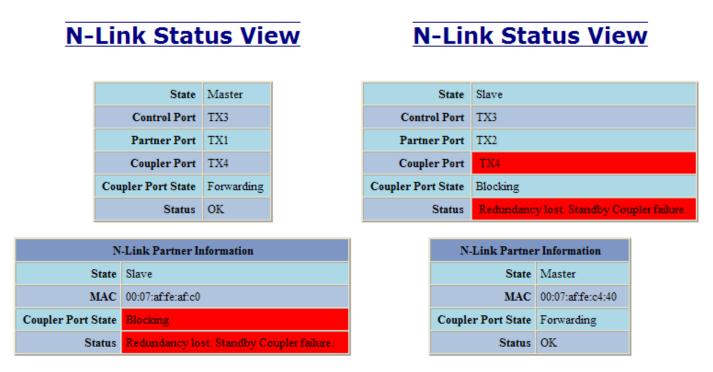

Below is an example of N-Link Status from an N-Link Master and Slave where the Control link is broken:

# **N-Link Status View**

# **N-Link Status View**

| State              | Master                            |
|--------------------|-----------------------------------|
| Control Port       | TX3                               |
| Partner Port       | TX1                               |
| Coupler Port       | TX4                               |
| Coupler Port State | Forwarding                        |
| Status             | Redundancy lost. Control failure. |

| N-Link Partner     | r Information     |
|--------------------|-------------------|
| State              | Unknown           |
| MAC                | 00:07:afife:afic0 |
| Coupler Port State | Unknown           |
| Status             | Unknown           |

| State              | Slave                             |
|--------------------|-----------------------------------|
| Control Port       | TX3                               |
| Partner Port       | TX2                               |
| Coupler Port       | TX4                               |
| Coupler Port State | Blocking                          |
| Status             | Redundancy lost. Control failure. |

| N-Link Partne      | r Information     |
|--------------------|-------------------|
| State              | Unknown           |
| MAC                | 00:07:af:fe:c4:40 |
| Coupler Port State | Unknown           |
| Status             | Unknown           |

Below is an example of N-Link Status from an N-Link Master and Slave where the Partner link is broken:

| N-Link S           | tatus Viev                 |
|--------------------|----------------------------|
|                    |                            |
| State              | Master                     |
| Control Port       | TX3                        |
| Partner Port       | (None)                     |
| Coupler Port       | TX4                        |
| Coupler Port State | Forwarding                 |
| Status             | Partner port is not known  |
| N-Link Pa          | artner Information         |
| State              | Slave                      |
| MAC                | 00:07:afff:9c:e0           |
| Coupler Port State | Blocking                   |
| Status             | Partner port is not known. |

| State              | Slave                     |
|--------------------|---------------------------|
| Control Port       | TX3                       |
| Partner Port       | (None)                    |
| Coupler Port       | TX4                       |
| Coupler Port State | Blocking                  |
| Status             | Partner port is not known |
| N-Link Pa          | artner Information        |
| State              | Master                    |
| MAC                | 00:07:afff:38:a0          |
| Coupler Port State | Forwarding                |
| Status             | Partner port is not known |

# **CIP** - Configuration

The Configuration tab under the CIP category will display basic variables for CIP, and the status:

#### **Cip Status:**

Enables or Disables CIP on the Switch. Default: Enabled.

#### Multicast RPI:

The minimum Requested Packet Interval for Class 1 (multicast) connections, in milliseconds. Requests for less than this value will be rejected. Default = 1 second.

#### Unicast RPI:

The minimum Requested Packet Interval for Class 3 (unicast) connections, in milliseconds. Requests for less than this value will be rejected. Default = 1 second.

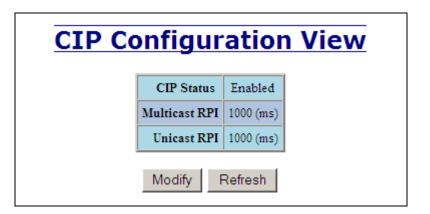

Following the Modify button on the above example, the administrator can modify the variables. Additionally, you may Disable or Enable CIP altogether.

| Modif | y CIP (       | Configui  | ration |
|-------|---------------|-----------|--------|
|       | CIP Status    | Enabled 💌 |        |
|       | Multicast RPI | 1000 (ms) |        |
|       | Unicast RPI   | 1000 (ms) |        |
|       | Update        | Cancel    |        |

# **CIP** – Status

The Status tab under the CIP category will display the CIP status.

The following switch status and partner status information will be shown:

## Identity Information:

| Product Name:        | Switch Model Number.                                                                      |  |
|----------------------|-------------------------------------------------------------------------------------------|--|
| Vendor:              | lor: This is N-Tron's ODVA EtherNet/IP Vendor ID (1006).                                  |  |
| Device Type:         | The ODVA Device Type is Communications Adapter (= $0x0C$ hex).                            |  |
| Major Revision:      | The Major Revision of the CIP implementation.                                             |  |
| Minor Revision:      | Revision: The Minor Revision of the CIP implementation.                                   |  |
| Serial Number (hex): | Serial Number (hex): CIP Serial number, unique across all N-Tron CIP devices. This is the |  |
|                      | last 4 octets of the base switch MAC.                                                     |  |

Connection Information:

| Number of Multicast<br>Connections: | Current number of CIP Ethernet/IP class 1 (multicast) connections. |
|-------------------------------------|--------------------------------------------------------------------|
| Number of Unicast<br>Connections:   | Current number of CIP Ethernet/IP class 3 (unicast) connections.   |

| <b>CIP Status View</b> |                                        |  |
|------------------------|----------------------------------------|--|
| CIP S                  | status Enabled                         |  |
| Identity Information   |                                        |  |
| Product Name           | N-TRON 7018TX                          |  |
| Vendor                 | 1006 (N-TRON)                          |  |
| Device Type            | 0x0C (hex)<br>(Communications Adapter) |  |
| Major Revision         | 1                                      |  |
| Minor Revision         | 1                                      |  |
| Serial Number          | 0xAFFF2B00 (hex)                       |  |
| Connection Information |                                        |  |
| Number of M            | Number of Multicast Connections 0      |  |
| Number of              | Number of Unicast Connections 0        |  |
|                        | Refresh                                |  |

# **Firmware/Config – TFTP**

The TFTP tab under the Firmware/Config category gives the administrator the ability to upload or download a config file for a 7018 Series switch. This allows administrators to backup their configurations to a server offsite in case they need to reload their custom configurations at a later time. Administrators can also download an Image or Boot Image file to the switch via TFTP, allowing them to update the firmware in the field without losing their current configurations and without having to send the unit back to N-Tron for updates in the future. It is important not to cycle power on the switch or interrupt the data connection between the TFTP server and the switch while you are flashing or uploading/downloading a config file. The switch will not stop working if this does occur, but the administrator will have to retransfer the file.

| TFTP - Firmware/Config |                            |  |
|------------------------|----------------------------|--|
| Server IP Address      | 192.168.1.12               |  |
| File Name              | Image                      |  |
| Transfer Type          | Download image from server |  |
| Action Cancel          |                            |  |

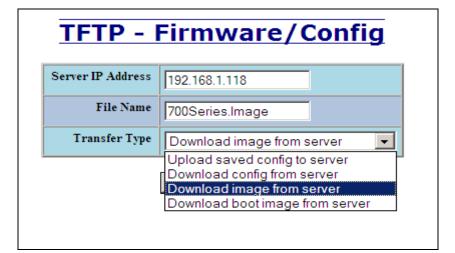

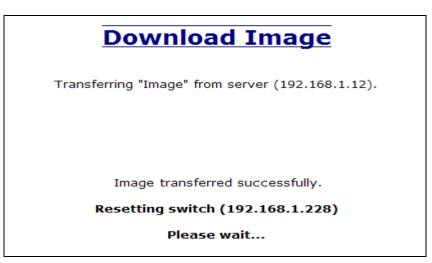

# Support – Web Site and E-mail

If at any point in time you get confused or would like additional support directly from N-Tron, you may visit N-Tron's web site, or e-mail N-Tron directly with the links provided for more information.

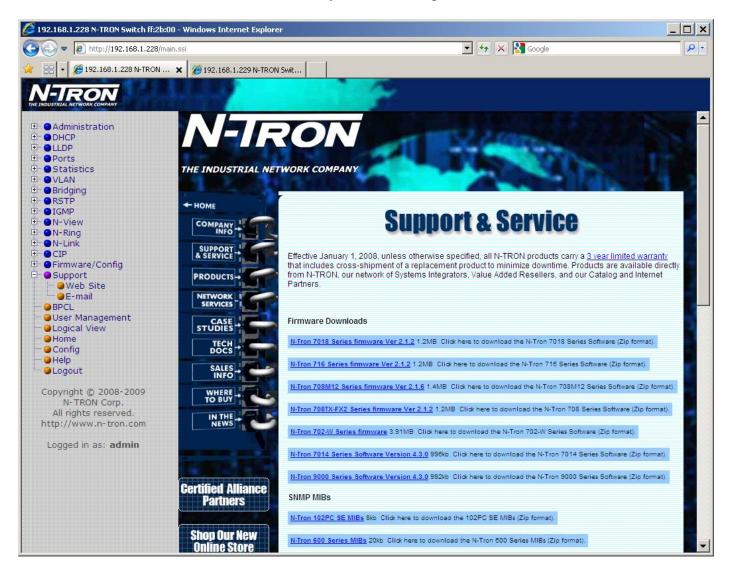

### **BPCL – Broadcast Packet Count Limit Configuration**

The BPCL link will display all the ports that are installed in the 7018 Series unit and will list the BPCL Percentage for each port. BPCL defaults to 3%. A Modify button is provided to change these fields.

| Broadcast Packet C | ount      | Limit    | <b>Configuration View</b> |
|--------------------|-----------|----------|---------------------------|
|                    | Port Name | BPCL [%] |                           |
|                    | TX1       | 3        |                           |
|                    | TX2       | 3        |                           |
|                    | TX3       | 3        |                           |
|                    | TX4       | 3        |                           |
|                    | TX5       | 3        |                           |
|                    | TX6       | 3        |                           |
|                    | TX7       | 3        |                           |
|                    | TX8       | 3        |                           |
|                    | TX9       | 3        |                           |
|                    | TX10      | 3        |                           |
|                    | TX11      | 3        |                           |
|                    | TX12      | 3        |                           |
|                    | TX13      | 3        |                           |
|                    | TX14      | 3        |                           |
|                    | FX1       | 3        |                           |
|                    | FX2       | 3        |                           |
|                    | GB1       | 3        |                           |
|                    | GB2       | 3        |                           |
|                    | Modify    | Refresh  |                           |

Following the Modify button on the above example, the administrator can modify the BPCL Percentage for each and every port.

# **Broadcast Packet Count Limit Configuration**

| Port Name TX1 💌     |
|---------------------|
| BPCL Percentage     |
| Update C TX4<br>TX5 |
| TX6<br>TX7          |
| TX8<br>TX9          |
| TX10<br>TX11        |
| TX12<br>TX13        |
| TX14<br>FX1         |
| FX2                 |
| GB1<br>GB2          |
| All                 |

### **User Management – Adding Users**

The User Management link will display a list of all the users who have access to the management features of the switch and their access permissions.

| Au | Authorized Users |              |                      |    |  |  |  |
|----|------------------|--------------|----------------------|----|--|--|--|
|    | No.              | User<br>Name | Access<br>Permission |    |  |  |  |
|    | <u>01</u>        | admin        | admin                |    |  |  |  |
| Ad | d                | Remov        | e Refres             | sh |  |  |  |

Following the Add button on the above example, the administrator can add another user and assign the user a username, a password, and the user's permissions (user/administrator).

| Add New User             |        |  |  |  |  |  |  |
|--------------------------|--------|--|--|--|--|--|--|
| User Name User           |        |  |  |  |  |  |  |
| Password •••••           |        |  |  |  |  |  |  |
| Access Permission User 🗸 |        |  |  |  |  |  |  |
| Add                      | Cancel |  |  |  |  |  |  |

A page should display after the administrator clicks the Add button indicating that the user was successfully added.

| Au | Authorized Users |              |                      |    |  |  |  |
|----|------------------|--------------|----------------------|----|--|--|--|
|    | No.              | User<br>Name | Access<br>Permission |    |  |  |  |
|    | <u>01</u>        | admin        | admin                |    |  |  |  |
|    | <u>02</u>        | user         | user                 |    |  |  |  |
| Ad | d                | Remov        | e Refres             | sh |  |  |  |

### **User Management – Removing Users**

In order to remove a user, simply click on the Remove button at the bottom of the page.

| Au | Authorized Users |              |                      |    |  |  |  |  |  |  |
|----|------------------|--------------|----------------------|----|--|--|--|--|--|--|
|    | No.              | User<br>Name | Access<br>Permission |    |  |  |  |  |  |  |
|    | <u>01</u>        | admin        | admin                |    |  |  |  |  |  |  |
|    | 02 user user     |              |                      |    |  |  |  |  |  |  |
| Ad | d                | Remov        | e Refres             | sh |  |  |  |  |  |  |

Following the Remove button on the above example, the administrator can remove a user by entering in the user's name and clicking the Remove button.

| Ren | nove An Existing User |
|-----|-----------------------|
|     | User Name User        |
|     | Remove Cancel         |

A page should follow indicating that the user was successfully removed from the list.

| Au | Authorized Users |              |                      |    |  |  |
|----|------------------|--------------|----------------------|----|--|--|
|    | No.              | User<br>Name | Access<br>Permission |    |  |  |
|    | <u>01</u>        | admin        | admin                |    |  |  |
| Ad | d                | Remov        | e Refres             | sh |  |  |

**Note:** There are a maximum number of 5 users per switch. User permissions have the right to view switch configurations and to view current port settings, but cannot make any changes to these settings. Admin permissions have the right to change and view any switch configuration and to change and view any current port settings.

### LogicalView

The 7018 Web Management offers a logical view of the switch. Here a user or administrator can see a graphical depiction of the 7018 series switch. Ports that are linked will appear in green, while ports that are not linked will appear in black. The example below shows a 7018FX2 with ports 1, 2, and 8 linked. The other ports are currently in the down state (not being used).

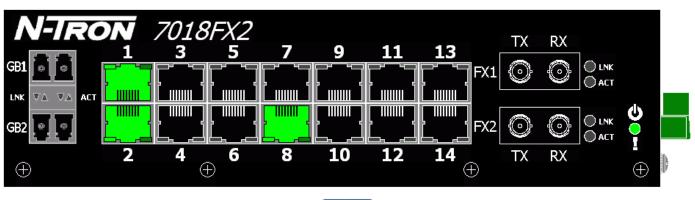

### N-Tron 7018FX2

Refresh

### **Configuration – Save or Reset**

The Configuration section of web management gives an administrator the ability to save a running configuration into the NVRAM. This step is needed in order for the switch to remember any changes after a power cycle.

The "Save" button will save all current changes to the configuration for use after the next power cycle.

The "Reset" button will discard all unsaved changes, reset the switch and load the most recently saved configuration settings.

The "Factory" button will reload N-Tron's factory default configuration settings. Doing so will reconfigure the 7018 Series switch to factory defaults. In many cases it is desirable to restore factory defaults but retain certain settings. Checkboxes are provided to select the desired behavior.

| <b>Configuration Save Or Reset</b>                                                       |
|------------------------------------------------------------------------------------------|
| Click "Save" button to save changes to the configuration.                                |
| Save                                                                                     |
| Click "Reset" button to reset the switch and load the most recently saved configuration. |
| Reset                                                                                    |
| Click "Factory" button to reset switch to factory defaults.                              |
| Keep current IP address, subnet mask, and gateway.                                       |
| Keep current user names and passwords.                                                   |
| <ul> <li>Keep currently stored SNMP settings.</li> </ul>                                 |
| Keep currently stored DHCP Server settings.                                              |
| Keep currently stored MAC Security settings.                                             |
| Factory                                                                                  |

### Help – Overview

| The second second se |                                                                                                    |                                                                                                    | 💌 👉 🗙 🛃 Goog                                                                                                    | gle                                                                                      |  |  |
|----------------------------------------------------------------------------------------------------|----------------------------------------------------------------------------------------------------|----------------------------------------------------------------------------------------------------|----------------------------------------------------------------------------------------------------|------------------------------------------------------------------------------------------|--|--|
| 🕄 🔻 🏉 192.168.1.228 N-TRON 🗙 👔                                                                                                    | 실 192.168.1.229 N-TRON Swit                                                                                                    |                                                                                                    |                                                                                                    |                                                                                          |  |  |
| TRON                                                                                                    |                                                                                                    | 100                                                                                                    |                                                                                                    |                                                                                          |  |  |
| DUSTRIAL NETWORK COMPANY                                                                                                    | and the second second se | <u> </u>                                                                                                    |                                                                                                    |                                                                                          |  |  |
| Administration                                                                                                    |                                                                                                    |                                                                                                    |                                                                                                    |                                                                                          |  |  |
| DHCP                                                                                                    | Administration                                                                                                    | DHCP                                                                                                    | LLDP                                                                                                    | Ports                                                                                    |  |  |
| Ports                                                                                                    | Statistics                                                                                                    | VLAN                                                                                                    | Bridging                                                                                                    | RSTP                                                                                     |  |  |
| Statistics                                                                                                    | IGMP                                                                                                    | <u>N-View</u>                                                                                                    | N-Ring                                                                                                    | N-Link                                                                                   |  |  |
| DVLAN<br>DBridging                                                                                                    | CIP                                                                                                    | Firmware/Config                                                                                                    | BPCL                                                                                                    | User Management                                                                          |  |  |
| RSTP                                                                                                    |                                                                                                    | <u>r milware/coning</u>                                                                                                    |                                                                                                    | <u>Oser Management</u>                                                                   |  |  |
| IGMP<br>N-View                                                                                                    | Other                                                                                                    |                                                                                                    |                                                                                                    |                                                                                          |  |  |
| N-Ring                                                                                                    |                                                                                                    |                                                                                                    |                                                                                                    |                                                                                          |  |  |
| N-Link                                                                                                    |                                                                                                    |                                                                                                    |                                                                                                    |                                                                                          |  |  |
| CIP<br>Firmware/Config                                                                                                    |                                                                                                    | Over                                                                                                    | view                                                                                                    |                                                                                          |  |  |
| Support                                                                                                    |                                                                                                    | <u>over</u>                                                                                                    | VIEW                                                                                                    |                                                                                          |  |  |
| - • Web Site                                                                                                    | This Halp provides inform                                                                                                    |                                                                                                    |                                                                                                    |                                                                                          |  |  |
|                                                                                                    | This Help provides information on configuring and monitoring the manageable parameters of the device. The                                                                                                    |                                                                                                    |                                                                                                    |                                                                                          |  |  |
| 🖳 🥥 E-mail                                                                                                    |                                                                                                    |                                                                                                    |                                                                                                    | eters of the device. The                                                                 |  |  |
| BPCL                                                                                                    |                                                                                                    | nation on configuring and monif<br>provided by N-TRON WebCon                                                                                                    |                                                                                                    | eters of the device. The                                                                 |  |  |
| BPCL<br>User Management                                                                                                    | major software functions                                                                                                    | provided by N-TRON WebCon<br>er's requests: This function of                                                                                                    | sole are:<br>the software is responsible fo                                                                                                    |                                                                                          |  |  |
| BPCL<br>User Management<br>Logical View                                                                                                    | major software functions p                                                                                                    | provided by N-TRON WebCon<br>er's requests: This function of<br>requests remotel                                                                                                    | sole are:<br>the software is responsible fo<br>y by using HTTP protocol.                                                                                                    | or servicing the user                                                                    |  |  |
| BPCL<br>User Management<br>Logical View<br>Home                                                                                                    | major software functions p                                                                                                    | provided by N-TRON WebCon<br>er's requests: This function of<br>requests remotel<br>presentation: This function of                                                                                                    | sole are:<br>the software is responsible fo<br>y by using HTTP protocol.<br>the software shows the graph                                                                                                    | or servicing the user                                                                    |  |  |
| BPCL<br>User Management<br>Logical View<br>Home<br>Config                                                                                                    | major software functions p                                                                                                    | provided by N-TRON WebCon<br>er's requests: This function of<br>requests remotel<br>presentation: This function of                                                                                                    | sole are:<br>the software is responsible fo<br>y by using HTTP protocol.                                                                                                    | or servicing the user                                                                    |  |  |
| BPCL<br>User Management<br>Logical View<br>Home<br>Config<br>Help                                                                                                    | major software functions p                                                                                                    | provided by N-TRON WebCon<br>er's requests: This function of<br>requests remotel<br>presentation: This function of<br>parameters of eau                                                                                                    | sole are:<br>the software is responsible fo<br>y by using HTTP protocol.<br>the software shows the graph<br>ch port on the device.                                                                                                    | or servicing the user                                                                    |  |  |
| BPCL<br>User Management<br>Logical View<br>Home<br>Config                                                                                                    | major software functions j<br>Services to uso<br>Graphical Re                                                                                                    | provided by N-TRON WebCon<br>er's requests: This function of<br>requests remotel<br>presentation: This function of<br>parameters of eau<br><u>Controls in V</u>                                                                                                    | sole are:<br>the software is responsible fo<br>y by using HTTP protocol.<br>the software shows the graph<br>ch port on the device.<br><u>WebConsole</u>                                                                                                    | or servicing the user                                                                    |  |  |
| BPCL<br>User Management<br>Logical View<br>Home<br>Config<br>Help<br>Logout                                                                                                    | major software functions p<br>Services to us<br>Graphical Re<br>Button Field: A field                                                                                                    | provided by N-TRON WebCon<br>er's requests: This function of<br>requests remotel<br>presentation: This function of<br>parameters of eac<br><u>Controls in V</u><br>I that the user can press to perf                                                                                                    | sole are:<br>the software is responsible fo<br>y by using HTTP protocol.<br>the software shows the graph<br>ch port on the device.<br><u>WebConsole</u><br>om operations.                                                                                                    | or servicing the user                                                                    |  |  |
| BPCL<br>User Management<br>Logical View<br>Home<br>Config<br>Help                                                                                                    | major software functions p<br>Services to us<br>Graphical Re<br>Button Field: A field<br>Radio Button: This fi                                                                                                    | provided by N-TRON WebCon<br>er's requests: This function of<br>requests remotel<br>presentation: This function of<br>parameters of eau<br><u>Controls in V</u><br>I that the user can press to perf<br>eld provides a list of choices fo                                                                                                    | sole are:<br>the software is responsible fo<br>y by using HTTP protocol.<br>the software shows the graph<br>ch port on the device.<br>WebConsole<br>orm operations.<br>or user to choose from.                                                                                                    | or servicing the user                                                                    |  |  |
| BPCL<br>User Management<br>Logical View<br>Home<br>Config<br>Help<br>Logout                                                                                                    | major software functions p<br>Services to us<br>Graphical Re<br>Button Field: A field<br>Radio Button: This fi<br>Label Field: A field                                                                                                    | provided by N-TRON WebCon<br>er's requests: This function of<br>requests remotel<br>presentation: This function of<br>parameters of eau<br><u>Controls in V</u><br>I that the user can press to perf<br>eld provides a list of choices fo<br>I that displays strings. This is a                                                                                                    | sole are:<br>the software is responsible for<br>y by using HTTP protocol.<br>the software shows the graph<br>ch port on the device.<br><u>WebConsole</u><br>orm operations.<br>or user to choose from.<br>a read-only field.                                                                                                    | or servicing the user                                                                    |  |  |
| BPCL<br>User Management<br>Logical View<br>Home<br>Config<br>Help<br>Logout<br>copyright © 2008-2009<br>N-TRON Corp.                                                                                                    | major software functions p<br>Services to us<br>Graphical Re<br>Button Field: A field<br>Radio Button: This fi<br>Label Field: A field<br>List Field: This fi                                                                                                    | provided by N-TRON WebCon<br>requests remotel<br>epresentation: This function of<br>parameters of eau<br><u>Controls in V</u><br>I that the user can press to perf<br>eld provides a list of choices fo<br>I that displays strings. This is a<br>eld provides a list with scrolling                                                                                                    | sole are:<br>the software is responsible for<br>y by using HTTP protocol.<br>the software shows the graph<br>ch port on the device.<br><u>WebConsole</u><br>orm operations.<br>or user to choose from.<br>a read-only field.                                                                                                    | or servicing the user                                                                    |  |  |
| BPCL<br>User Management<br>Logical View<br>Home<br>Config<br>Help<br>Logout<br>Copyright © 2008-2009<br>N-TRON Corp.<br>All rights reserved.<br>ttp://www.n-tron.com                                                                                                    | major software functions p<br>Services to us<br>Graphical Re<br>Button Field: A field<br>Radio Button: This fi<br>Label Field: A field<br>List Field: This fi                                                                                                    | provided by N-TRON WebCon<br>er's requests: This function of<br>requests remotel<br>presentation: This function of<br>parameters of eau<br><u>Controls in V</u><br>I that the user can press to perf<br>eld provides a list of choices fo<br>I that displays strings. This is a                                                                                                    | sole are:<br>the software is responsible for<br>y by using HTTP protocol.<br>the software shows the graph<br>ch port on the device.<br><u>WebConsole</u><br>orm operations.<br>or user to choose from.<br>a read-only field.                                                                                                    | or servicing the user                                                                    |  |  |
| BPCL<br>User Management<br>Logical View<br>Home<br>Config<br>Help<br>Logout<br>Copyright © 2008-2009<br>N-TRON Corp.<br>All rights reserved.                                                                                                    | major software functions p<br>Services to us<br>Graphical Re<br>Button Field: A field<br>Radio Button: This fi<br>Label Field: A field<br>List Field: This fi<br>Text Field: A field                                                                                                    | provided by N-TRON WebCon<br>er's requests: This function of<br>requests remotel<br>presentation: This function of<br>parameters of eac<br><u>Controls in Y</u><br>I that the user can press to perf<br>eld provides a list of choices fo<br>I that displays strings. This is a<br>eld provides a list with scrolling<br>I to enter keyboard input.<br><u>Buttons in V</u>                                                                                                    | sole are:<br>the software is responsible for<br>y by using HTTP protocol.<br>the software shows the graph<br>ch port on the device.<br>WebConsole<br>orm operations.<br>or user to choose from.<br>tread-only field.<br>g capability (a table).<br>WebConsole                                                                                                    | or servicing the user<br>nical representation of the                                     |  |  |
| BPCL<br>User Management<br>Logical View<br>Home<br>Config<br>Help<br>Logout<br>Copyright © 2008-2009<br>N-TRON Corp.<br>All rights reserved.<br>ttp://www.n-tron.com                                                                                                    | major software functions p<br>Services to us<br>Graphical Re<br>Button Field: A field<br>Radio Button: This fi<br>Label Field: A field<br>List Field: This fi<br>Text Field: A field<br>Modify: This b                                                                                                    | provided by N-TRON WebCon<br>er's requests: This function of<br>requests remotel<br>presentation: This function of<br>parameters of ear<br><u>Controls in V</u><br>I that the user can press to perf<br>eld provides a list of choices fo<br>I that displays strings. This is a<br>eld provides a list with scrolling<br>I to enter keyboard input.<br><u>Buttons in V</u><br>utton is useful to change the ev                                                                          | sole are:<br>the software is responsible for<br>y by using HTTP protocol.<br>the software shows the graph<br>ch port on the device.<br>WebConsole<br>orm operations.<br>or user to choose from.<br>a read-only field.<br>g capability (a table).<br>WebConsole<br>visting configuration. This will                                                                                       | or servicing the user<br>nical representation of the                                     |  |  |
| BPCL<br>User Management<br>Logical View<br>Home<br>Config<br>Help<br>Logout<br>Copyright © 2008-2009<br>N-TRON Corp.<br>All rights reserved.<br>ttp://www.n-tron.com                                                                                                    | major software functions p<br>Services to us<br>Graphical Re<br>Button Field: A field<br>Radio Button: This fi<br>Label Field: A field<br>List Field: This fi<br>Text Field: A field<br>Modify: This b<br>of con                                                                                                    | provided by N-TRON WebCon<br>reguests: This function of<br>requests remotel<br>presentation: This function of<br>parameters of ea<br><u>Controls in V</u><br>I that the user can press to perf<br>eld provides a list of choices fo<br>I that displays strings. This is a<br>eld provides a list with scrolling<br>I to enter keyboard input.<br><u>Buttons in V</u><br>utton is useful to change the ex<br>figuration parameters for the re                                            | sole are:<br>the software is responsible fo<br>y by using HTTP protocol.<br>the software shows the graph<br>ch port on the device.<br>WebConsole<br>orm operations.<br>or user to choose from.<br>aread-only field.<br>g capability (a table).<br>VebConsole<br>wisting configuration. This will<br>spective feature.                                                                    | or servicing the user<br>nical representation of the<br>1 lead to the modification       |  |  |
| BPCL<br>User Management<br>Logical View<br>Home<br>Config<br>Help<br>Logout<br>Copyright © 2008-2009<br>N-TRON Corp.<br>All rights reserved.<br>ttp://www.n-tron.com                                                                                                    | major software functions p<br>Services to us<br>Graphical Re<br>Button Field: A field<br>Radio Button: This fi<br>Label Field: A field<br>List Field: This fi<br>Text Field: A field<br>Modify: This b<br>of con<br>Refresh: This b                                                                                                    | provided by N-TRON WebCon<br>re's requests: This function of<br>requests remotel<br>presentation: This function of<br>parameters of eac<br><u>Controls in V</u><br>I that the user can press to perf<br>eld provides a list of choices fo<br>I that displays strings. This is a<br>eld provides a list with scrolling<br>I to enter keyboard input.<br><u>Buttons in V</u><br>utton is useful to change the en<br>figuration parameters for the re<br>utton is useful to get the latest | sole are:<br>the software is responsible for<br>y by using HTTP protocol.<br>the software shows the graph<br>ch port on the device.<br>WebConsole<br>orm operations.<br>rr user to choose from.<br>rread-only field.<br>g capability (a table).<br>WebConsole<br>wisting configuration. This will<br>spective feature.<br>configuration from the device                                  | or servicing the user<br>nical representation of the<br>1 lead to the modification       |  |  |
| BPCL<br>User Management<br>Logical View<br>Home<br>Config<br>Help<br>Logout<br>Copyright © 2008-2009<br>N-TRON Corp.<br>All rights reserved.<br>ttp://www.n-tron.com                                                                                                    | major software functions p<br>Services to us<br>Graphical Re<br>Button Field: A field<br>Radio Button: This fi<br>Label Field: A field<br>List Field: A field<br>Modify: This b<br>of con<br>Refresh: This b<br>Update: This b                                                                                                    | provided by N-TRON WebCon<br>reguests: This function of<br>requests remotel<br>presentation: This function of<br>parameters of eac<br><u>Controls in V</u><br>I that the user can press to perf<br>eld provides a list of choices fo<br>I that displays strings. This is a<br>eld provides a list with scrolling<br>I to enter keyboard input.<br><u>Buttons in V</u><br>utton is useful to change the ea<br>tutton is useful to get the latest<br>utton is useful to gaptly the new    | sole are:<br>the software is responsible for<br>y by using HTTP protocol.<br>the software shows the graph<br>ch port on the device.<br>WebConsole<br>orm operations.<br>or user to choose from.<br>read-only field.<br>g capability (a table).<br><u>VebConsole</u><br>sisting configuration. This wil<br>spective feature.<br>configuration from the device<br>v configuration changes. | or servicing the user<br>nical representation of the<br>1 lead to the modification<br>2. |  |  |
| BPCL<br>User Management<br>Logical View<br>Home<br>Config<br>Help<br>Logout<br>Copyright © 2008-2009<br>N-TRON Corp.<br>All rights reserved.<br>ttp://www.n-tron.com                                                                                                    | major software functions p<br>Services to us<br>Graphical Re<br>Button Field: A field<br>Radio Button: This fi<br>Label Field: A field<br>List Field: A field<br>Modify: This b<br>of con<br>Refresh: This b<br>Update: This b                                                                                                    | provided by N-TRON WebCon<br>re's requests: This function of<br>requests remotel<br>presentation: This function of<br>parameters of eac<br><u>Controls in V</u><br>I that the user can press to perf<br>eld provides a list of choices fo<br>I that displays strings. This is a<br>eld provides a list with scrolling<br>I to enter keyboard input.<br><u>Buttons in V</u><br>utton is useful to change the en<br>figuration parameters for the re<br>utton is useful to get the latest | sole are:<br>the software is responsible for<br>y by using HTTP protocol.<br>the software shows the graph<br>ch port on the device.<br>WebConsole<br>orm operations.<br>or user to choose from.<br>read-only field.<br>g capability (a table).<br><u>VebConsole</u><br>sisting configuration. This wil<br>spective feature.<br>configuration from the device<br>v configuration changes. | or servicing the user<br>nical representation of the<br>1 lead to the modification<br>2. |  |  |
| BPCL<br>User Management<br>Logical View<br>Home<br>Config<br>Help<br>Logout<br>Copyright © 2008-2009<br>N-TRON Corp.<br>All rights reserved.<br>ttp://www.n-tron.com                                                                                                    | major software functions p<br>Services to us<br>Graphical Re<br>Button Field: A field<br>Radio Button: This fi<br>Label Field: A field<br>List Field: A field<br>Modify: This b<br>of con<br>Refresh: This b<br>Update: This b                                                                                                    | provided by N-TRON WebCon<br>reguests: This function of<br>requests remotel<br>presentation: This function of<br>parameters of eac<br><u>Controls in V</u><br>I that the user can press to perf<br>eld provides a list of choices fo<br>I that displays strings. This is a<br>eld provides a list with scrolling<br>I to enter keyboard input.<br><u>Buttons in V</u><br>utton is useful to change the ea<br>tutton is useful to get the latest<br>utton is useful to gaptly the new    | sole are:<br>the software is responsible for<br>y by using HTTP protocol.<br>the software shows the graph<br>ch port on the device.<br>WebConsole<br>orm operations.<br>or user to choose from.<br>read-only field.<br>g capability (a table).<br><u>VebConsole</u><br>sisting configuration. This wil<br>spective feature.<br>configuration from the device<br>v configuration changes. | or servicing the user<br>nical representation of the<br>1 lead to the modification<br>2. |  |  |
| BPCL<br>User Management<br>Logical View<br>Home<br>Config<br>Help<br>Logout<br>Copyright © 2008-2009<br>N-TRON Corp.<br>All rights reserved.<br>ttp://www.n-tron.com                                                                                                    | major software functions p<br>Services to us<br>Graphical Re<br>Button Field: A field<br>Radio Button: This fi<br>Label Field: A field<br>List Field: A field<br>Modify: This b<br>of con<br>Refresh: This b<br>Update: This b                                                                                                    | provided by N-TRON WebCon<br>reguests: This function of<br>requests remotel<br>presentation: This function of<br>parameters of eac<br><u>Controls in V</u><br>I that the user can press to perf<br>eld provides a list of choices fo<br>I that displays strings. This is a<br>eld provides a list with scrolling<br>I to enter keyboard input.<br><u>Buttons in V</u><br>utton is useful to change the ea<br>tutton is useful to get the latest<br>utton is useful to gaptly the new    | sole are:<br>the software is responsible for<br>y by using HTTP protocol.<br>the software shows the graph<br>ch port on the device.<br>WebConsole<br>orm operations.<br>or user to choose from.<br>read-only field.<br>g capability (a table).<br><u>VebConsole</u><br>sisting configuration. This wil<br>spective feature.<br>configuration from the device<br>v configuration changes. | or servicing the user<br>nical representation of the<br>1 lead to the modification<br>2. |  |  |

When the Help link is clicked on, you will see the Overview page that will have some basic definitions and more specific choices at the top of the screen. Although this page is not as detailed as the manual, it gives you a basic feel for different features the 7018 offers.

### Help – Administration

| http://192.168.1.228/main.ssi                                                                                                    |                                                                                                    |                                                                                                    | 🔽 🛃 🗙 🛃 Goog                                                                                                    | le                                                                                                    |
|----------------------------------------------------------------------------------------------------|----------------------------------------------------------------------------------------------------|----------------------------------------------------------------------------------------------------|----------------------------------------------------------------------------------------------------|----------------------------------------------------------------------------------------------------|
| 🏉 192.168.1.228 N-TRON 🗙 🏼 🏉 19                                                                                                    | 92.168.1.229 N-TRON Swit                                                                                                    |                                                                                                    |                                                                                                    |                                                                                                    |
|                                                                                                    |                                                                                                    | 100                                                                                                    |                                                                                                    |                                                                                                    |
| ETWORK COMPANY                                                                                                    |                                                                                                    | 100 C                                                                                                    |                                                                                                    |                                                                                                    |
| inistration                                                                                                    |                                                                                                    |                                                                                                    |                                                                                                    |                                                                                                    |
| P                                                                                                    | Administration                                                                                                    | DHCP                                                                                                    | LLDP                                                                                                    | Ports                                                                                                    |
| S                                                                                                    |                                                                                                    |                                                                                                    |                                                                                                    |                                                                                                    |
| stics                                                                                                    | Statistics                                                                                                    | VLAN                                                                                                    | Bridging                                                                                                    | RSTP                                                                                                    |
| l l                                                                                                    | IGMP                                                                                                    | <u>N-View</u>                                                                                                    | <u>N-Ring</u>                                                                                                    | <u>N-Link</u>                                                                                                    |
| ing                                                                                                    | CIP                                                                                                    | Firmware/Config                                                                                                    | BPCL                                                                                                    | <u>User Management</u>                                                                                                    |
|                                                                                                    | Other                                                                                                    |                                                                                                    |                                                                                                    |                                                                                                    |
| ew                                                                                                    |                                                                                                    |                                                                                                    |                                                                                                    |                                                                                                    |
| ng l                                                                                                    |                                                                                                    |                                                                                                    |                                                                                                    |                                                                                                    |
| nk                                                                                                    |                                                                                                    |                                                                                                    |                                                                                                    |                                                                                                    |
| ware/Config                                                                                                    |                                                                                                    | Adminis                                                                                                    | stration                                                                                                    |                                                                                                    |
|                                                                                                    |                                                                                                    |                                                                                                    |                                                                                                    |                                                                                                    |
|                                                                                                    |                                                                                                    |                                                                                                    |                                                                                                    |                                                                                                    |
| Veb Site                                                                                                    | Administration group is d                                                                                                    | ivided into three categories:                                                                                                    |                                                                                                    |                                                                                                    |
| Veb Site<br>mail                                                                                                    | Administration group is d                                                                                                    | ivided into three categories:<br>1. System 2. S                                                                                                    | SNMP 3. Fault                                                                                                    |                                                                                                    |
| Veb Site<br>E-mail<br>L                                                                                                    | Administration group is d                                                                                                    | 1. System 2. S                                                                                                    |                                                                                                    |                                                                                                    |
| Veb Site<br>mail<br>L<br>Management<br>cal View                                                                                                    |                                                                                                    | 1. System 2. S<br><u>Syst</u>                                                                                                    | tem                                                                                                    | net Mask, and Gateway                                                                                                    |
| /eb Site<br>-mail<br>-<br>Management<br>cal View<br>e                                                                                                    |                                                                                                    | 1. System 2. S<br>Syst<br>m: Determines the method use<br>address. When Static is selv                                                                                                    | <u>tem</u><br>d to obt <i>ain an</i> IP address, Sub<br>ected, the statically configure                                                                                                    | d values are used. When                                                                                                    |
| Veb Site<br>Fmail<br>L<br>Management<br>cal View<br>Ie<br>fig                                                                                                    | IP Configuration                                                                                                    | 1. System 2. S<br>Syst<br>on: Determines the method use<br>address. When Static is sel<br>DHCP is selected, DHCP pr                                                                                                    | tem<br>d to obtain an IP address, Sub<br>ected, the statically configure<br>rotocols are used to obtain the                                                                                                    | d values are used. When<br>se values.                                                                                                    |
| /eb Site<br>-mail<br>Management<br>cal View<br>e<br>ig                                                                                                    | IP Configuration                                                                                                    | 1. System 2. S<br>Syst<br>on: Determines the method use<br>address. When Static is sel<br>DHCP is selected, DHCP pr<br>D: This option is used by DHC                                                                                                    | tem<br>d to obtain an IP address, Sub<br>ected, the statically configure,<br>otocols are used to obtain the<br>CP clients to specify their uniq                                                                                                    | d values are used. When<br>se values.<br>ue identifier. DHCP                                                                                                    |
| Veb Site<br>:-mail<br>L<br>r Management<br>cal View<br>ie<br>fig                                                                                                    | IP Configuration                                                                                                    | 1. System 2. S<br><u>Syst</u><br>address. When Static is sel<br>DHCP is selected, DHCP pr<br><b>ID:</b> This option is used by DHC<br>servers use this value to inc                                                                                                    | tem<br>d to obtain an IP address, Sub<br>ected, the statically configure<br>otocols are used to obtain the<br>CP clients to specify their uniq<br>dex their database of address l                                                                                                    | d values are used. When<br>se values.<br>ue identifier. DHCP<br>bindings. This value is                                                                                                    |
| Veb Site<br>mail<br>L<br>- Management<br>cal View<br>le<br>fig<br>put                                                                                                    | IP Configuration                                                                                                    | 1. System 2. S     System     Determines the method use     address. When Static is sele     DHCP is selected, DHCP pr      This option is used by DHC     servers use this value to ind     expected to be unique for al                                                                                                    | tem<br>d to obtain an IP address, Sub<br>ected, the statically configure,<br>otocols are used to obtain the<br>CP clients to specify their uniq                                                                                                    | d values are used. When<br>se values.<br>ue identifier. DHCP<br>bindings. This value is<br>lomain. The identifier may                                                                              |
| /eb Site<br>-mail<br>Management<br>cal View<br>e<br>ig<br>jut<br>ght © 2008-2009<br>-TRON Corp.                                                                                  | IP Configuration                                                                                                    | 1. System 2. S     System     Determines the method use     address. When Static is sele     DHCP is selected, DHCP pr      This option is used by DHC     servers use this value to ind     expected to be unique for al                                                                                                    | tem<br>d to obtain an IP address, Sub<br>ected, the statically configure,<br>otocols are used to obtain the<br>CP clients to specify their uniq<br>dex their database of address I<br>Il clients in an administrative d<br>h name, or entered as a text st                                                                                                    | d values are used. When<br>se values.<br>ue identifier. DHCP<br>bindings. This value is<br>lomain. The identifier may                                                                              |
| /eb Site<br>-mail<br>-<br>Cal View<br>e<br>fig<br>put<br>ght © 2008-2009<br>-<br>TRON Corp.<br>ghts reserved.                                                                    | IP Configuration                                                                                                    | 1. System 2. S<br>Syst<br>Syst<br>Determines the method use<br>address. When Static is sel<br>DHCP is selected, DHCP pr<br>D: This option is used by DHC<br>servers use this value to im<br>expected to be unique for al<br>be the MAC address, switci<br>(Only shown in DHCP Mod<br>ss: Contains the current IP Add                                                                                                    | tem<br>d to obtain an IP address, Sub<br>ected, the statically configure,<br>otocols are used to obtain the<br>CP clients to specify their uniq<br>dex their database of address 1<br>ll clients in an administrative of<br>h name, or entered as a text st<br>le)<br>dress of the device.                                                                                                    | d values are used. When<br>se values.<br>ue identifier. DHCP<br>bindings. This value is<br>lomain. The identifier may                                                                              |
| Veb Site<br>mail<br>L<br>r Management<br>cal View<br>re<br>fig<br>b<br>b<br>put<br>ght © 2008-2009<br>TRON Corp.<br>ights reserved.                                              | IP Configuration<br>Client I<br>IP Addree<br>Subnet Mass                                                                        | 1. System 2. S     Syst     Syst | tem<br>d to obtain an IP address, Sub<br>ected, the statically configure,<br>otocols are used to obtain the<br>CP clients to specify their uniq<br>dex their database of address 1<br>Il clients in an administrative d<br>h name, or entered as a text st<br>le)<br>dress of the device.<br>tt Mask of the device.                                                                                              | d values are used. When<br>se values.<br>ue identifier. DHCP<br>bindings. This value is<br>lomain. The identifier may                                                                              |
| port<br>Veb Site<br>=-mail<br>L<br>r Management<br>ical View<br>ne<br>fig<br>o<br>out<br>ght © 2008-2009<br>-TRON Corp.<br>ights reserved.<br>/www.n-tron.com<br>ed in as: admin | IP Configuration<br>Client I<br>IP Addre<br>Subnet Mas<br>Gatew                                                                 | 1. System 2. S     Syst     Syst | tem<br>d to obtain an IP address, Sub<br>ected, the statically configure,<br>otocols are used to obtain the<br>CP clients to specify their uniq<br>dex their database of address b<br>ll clients in an administrative d<br>h name, or entered as a text st<br>le)<br>dress of the device.<br>et Mask of the device.<br>ay of the device.                                                                         | d values are used. When<br>se values.<br>ue identifier. DHCP<br>bindings. This value is<br>lomain. The identifier may<br>ring or hex characters.                                                   |
| Veb Site<br>mail<br>L<br>r Management<br>cal View<br>re<br>fig<br>but<br>ght © 2008-2009<br>-TRON Corp.<br>ights reserved.<br>//www.n-tron.com                                   | IP Configuration<br>Client I<br>IP Addre<br>Subnet Mas<br>Gatew                                                                 | 1. System 2. S     Syst     Syst | tem<br>d to obtain an IP address, Sub<br>ected, the statically configure,<br>otocols are used to obtain the<br>CP clients to specify their uniq<br>dex their database of address b<br>ll clients in an administrative d<br>h name, or entered as a text st<br>le)<br>dress of the device.<br>et Mask of the device.<br>ay of the device.                                                                         | d values are used. When<br>se values.<br>ue identifier. DHCP<br>bindings. This value is<br>lomain. The identifier may<br>ring or hex characters.                                                   |
| Veb Site<br>mail<br>L<br>r Management<br>ical View<br>ne<br>fig<br>o<br>out<br>ght © 2008-2009<br>TRON Corp.<br>ights reserved.<br>/www.n-tron.com                               | IP Configuration<br>Client I<br>IP Addree<br>Subnet Mas<br>Gatew<br>Fallback IP Addree                                          | 1. System 2. S <u>System</u> an: Determines the method use     address. When Static is sele     DHCP is selected, DHCP pr      This option is used by DHC     servers use this value to im     expected to be unique for al     be the MAC address, switch     volume to the MAC address, switch     servers the current IP Ado     sk: Contains the current Subne     ay: Contains the current Gatew     ss: Contains the configured Fal                                                                                                    | tem<br>d to obtain an IP address, Sub<br>ected, the statically configure<br>otocols are used to obtain the<br>CP clients to specify their uniq<br>dex their database of address<br>II clients in an administrative of<br>h name, or entered as a text st<br>le)<br>dress of the device.<br>at Mask of the device.<br>ay of the device.<br>Ilback IP Address of the device                                        | d values are used. When<br>se values.<br>ue identifier. DHCP<br>bindings. This value is<br>lomain. The identifier may<br>ring or hex characters.                                                   |
| /eb Site<br>-mail<br>Management<br>cal View<br>e<br>ig<br>put<br>put<br>pht © 2008-2009<br>-TRON Corp.<br>ghts reserved.<br>www.n-tron.com                                       | IP Configuration<br>Client I<br>IP Addre<br>Subnet Mas<br>Gatew<br>Fallback IP Addre<br>Fallback Subnet Mas                     | 1. System 2. S     System     System  | tem<br>d to obtain an IP address, Sub<br>ected, the statically configure,<br>otocols are used to obtain the<br>CP clients to specify their uniq<br>dex their database of address I<br>II clients in an administrative d<br>h name, or entered as a text st<br>le)<br>dress of the device.<br>et Mask of the device.<br>ay of the device.<br>Illback IP Address of the device<br>Ilback Subnet Mask of the device | d values are used. When<br>se values.<br>ue identifier. DHCP<br>bindings. This value is<br>lomain. The identifier may<br>ring or hex characters.<br>e. (Only shown in DHCP<br>vice. (Only shown in |
| /eb Site<br>-mail<br>Management<br>cal View<br>e<br>fig<br>put<br>put<br>pht © 2008-2009<br>-TRON Corp.<br>ghts reserved.<br>www.n-tron.com                                      | IP Configuration<br>Client I<br>IP Addree<br>Subnet Mas<br>Gatew<br>Fallback IP Addree<br>Fallback Subnet Mas<br>Fallback Gatew | 1. System 2. S     System     Determines the method use     address. When Static is sel     DHCP is selected, DHCP pr     This option is used by DHC     servers use this value to im     expected to be unique for al     be the MAC address, switci     (Only shown in DHCP Mod     ss: Contains the current IP Ad     sk: Contains the current Gatew     ss: Contains the configured Fal     Mode)     sk: Contains the configured Fal     DHCP Mode)     ay: Contains the configured Fal     DHCP Mode)                                                                                                    | tem<br>d to obtain an IP address, Sub<br>ected, the statically configure,<br>otocols are used to obtain the<br>CP clients to specify their uniq<br>dex their database of address I<br>II clients in an administrative d<br>h name, or entered as a text st<br>le)<br>dress of the device.<br>it Mask of the device.<br>ay of the device.<br>Ilback IP Address of the device<br>Ilback Subnet Mask of the device. | d values are used. When<br>se values.<br>ue identifier. DHCP<br>bindings. This value is<br>lomain. The identifier may<br>ring or hex characters.<br>e. (Only shown in DHCP<br>vice. (Only shown in |

Following the Administration link on the help page, the administrator or user can see some information regarding the configuration options in the Administration category on the left side of the web management.

### Help – DHCP

| 92.168.1.228 N-TRON Switch ff:2b:00 - Win                                                                                                    | dows Internet Explorer      |                                                                    |                                                                  |                            |  |
|----------------------------------------------------------------------------------------------------|-----------------------------|--------------------------------------------------------------------|------------------------------------------------------------------|----------------------------|--|
| The second second se |                             |                                                                    | 💌 🐓 🗙 🚼 Goog                                                     | le                         |  |
| 🔠 🔹 🏉 192.168.1.228 N-TRON 🗙 👔                                                                                                    | 9 192.168.1.229 N-TRON Swit |                                                                    |                                                                  |                            |  |
| N-TRON                                                                                                    |                             | 100                                                                |                                                                  |                            |  |
| INDUSTRIAL NETWORK COMPANY                                                                                                    |                             | 11 C                                                               |                                                                  |                            |  |
| • Administration                                                                                                    |                             |                                                                    |                                                                  |                            |  |
|                                                                                                    | Administration              | DHCP                                                               | LLDP                                                             | Ports                      |  |
| Ports                                                                                                    | Statistics                  | VLAN                                                               | Bridging                                                         | RSTP                       |  |
| Statistics     VLAN                                                                                                    | IGMP                        | <u>N-View</u>                                                      | <u>N-Ring</u>                                                    | <u>N-Link</u>              |  |
| • Bridging                                                                                                    | CIP                         | Firmware/Config                                                    | BPCL                                                             | <u>User Management</u>     |  |
| - ♥RSTP<br>- ♥IGMP                                                                                                    | Other                       |                                                                    |                                                                  |                            |  |
| • • N-View                                                                                                    |                             | 1                                                                  |                                                                  |                            |  |
| N-Ring     N-Link                                                                                                    |                             |                                                                    |                                                                  |                            |  |
| CIP<br>Firmware/Config                                                                                                    |                             | DH                                                                 | CP                                                               |                            |  |
| • Support                                                                                                    | DUCD menus in divide d int  |                                                                    |                                                                  |                            |  |
| • • BPCL<br>• • User Management                                                                                                    | DHCP group is divided int   | 1. Server 2.                                                       | Relay Agent                                                      |                            |  |
| Oser Management     Oser Management     Oser Management                                                                                                    |                             | Server - Set                                                       | un Profiles                                                      |                            |  |
| • • Home<br>• • Config                                                                                                    | Server Enable               | d: Indicates whether the DHCl                                      | •                                                                | is Disabled.               |  |
| ● Connig<br>• ● Help                                                                                                    | Allow Broadcas              | st: Indicates whether the DHC                                      |                                                                  |                            |  |
| - Ogout                                                                                                    |                             |                                                                    | st and relay agent requests are<br>roadcast requests. When disa  |                            |  |
| Copyright © 2008-2009                                                                                                    | Dalay Brandonse (M          | broadcast requests. The det<br>s): The amount of time (in millis   |                                                                  |                            |  |
| N-TRON Corp.<br>All rights reserved.                                                                                                    | Delay Broadcast (Mis        |                                                                    | is setting is used when clients                                  |                            |  |
| http://www.n-tron.com                                                                                                    |                             |                                                                    | AN. A delay provides the opp<br>ore client requests. This settin |                            |  |
| Logged in as: admin                                                                                                    |                             |                                                                    | . The range is 0-2500 and the                                    |                            |  |
| Logged in as. ddinin                                                                                                    | Server II                   | Descriptive name of the DH<br>switch name.                         | CP server. The name must be                                      | unique. The default is the |  |
|                                                                                                    |                             | switch hane.                                                       |                                                                  |                            |  |
|                                                                                                    |                             | Network                                                            | Profiles                                                         |                            |  |
|                                                                                                    |                             | s vital network configuration o                                    |                                                                  |                            |  |
|                                                                                                    |                             | P map. Also, a default network<br>her network profiles to default  |                                                                  |                            |  |
|                                                                                                    |                             | all IP maps and bindings asso                                      |                                                                  |                            |  |
|                                                                                                    |                             | e: Descriptive name of the net<br>rt: Starting IP address of a poo |                                                                  | <u> </u>                   |  |
|                                                                                                    | Turtes 1 ou star            | within the address pool can                                        | be used in any combination of                                    | of dynamic and static IP   |  |
|                                                                                                    |                             |                                                                    | y be one address pool per sub<br>I range of addresses. For exan  |                            |  |
|                                                                                                    |                             | range of 192.168.1.1 to 192.1                                      | 68.1.254 will result in a subnet                                 | t address of 192.168.1.0   |  |
|                                                                                                    | Address Pool En             | and a subnet mask of 255.25<br>d: Ending IP address of a pool      |                                                                  | profile. IP addresses      |  |
|                                                                                                    | indices i ou Li             | within the address pool can                                        |                                                                  |                            |  |

Following the DHCP link on the help page, the administrator or user can see some information regarding the configuration options under the DHCP categories on the left side of the web management.

### Help – LLDP

| .168.1.228 N-TRON Switch ff:2b:00 - Wind           |                               |                                                                  | 💌 🐓 🗙 🚰 Goog                                                        |                             |  |
|----------------------------------------------------|-------------------------------|------------------------------------------------------------------|---------------------------------------------------------------------|-----------------------------|--|
| <ul> <li>Ref 192.168.1.228 N-TRON × (6)</li> </ul> |                               |                                                                  |                                                                     | jie                         |  |
|                                                    | 9 192.168.1.229 N-TRON Swit   |                                                                  |                                                                     |                             |  |
| STRIAL NETWORK COMPANY                             |                               | 100 C                                                            |                                                                     |                             |  |
| Administration                                     |                               |                                                                  |                                                                     |                             |  |
| DHCP                                               | Administration                | DHCP                                                             | LLDP                                                                | Ports                       |  |
| Ports                                              | Statistics                    | <u>VLAN</u>                                                      | Bridging                                                            | RSTP                        |  |
| Statistics<br>VLAN                                 | IGMP                          | <u>N-View</u>                                                    | <u>N-Ring</u>                                                       | <u>N-Link</u>               |  |
| Bridging                                           | CIP                           | Firmware/Config                                                  | BPCL                                                                | <u>User Management</u>      |  |
| RSTP<br>IGMP                                       | Other                         |                                                                  |                                                                     |                             |  |
| N-View<br>N-Ring                                   | ·                             |                                                                  |                                                                     |                             |  |
| N-Link                                             |                               |                                                                  | -                                                                   |                             |  |
| CIP<br>Firmware/Config                             | LLDF                          | P - Link Layer                                                   | Discovery Prot                                                      | ocol                        |  |
| Support                                            | LLDP is divided into four cat | tegories:                                                        |                                                                     |                             |  |
| BPCL<br>User Management                            |                               | 1. Configuration 2. Ports                                        | s 3. Status 4. Statistics                                           |                             |  |
| Logical View                                       |                               | Config                                                           | uration                                                             |                             |  |
| Home<br>Config                                     | Mala                          | Easting an Disable LLDD                                          | on the Switch. Default: Disable                                     | . 4                         |  |
| Help                                               |                               |                                                                  | ich LLDP frames are transmitte                                      |                             |  |
| Logout                                             |                               | Specifies a multiplier on the                                    | Transmit Interval when calcu                                        |                             |  |
| oyright © 2008-2009<br>N-TRON Corp.                | Re-Initialization Delay:      | value. Default = 4                                               | n LLDP port will wait before re                                     | -initializing after setting |  |
| All rights reserved.                               | Re-Initialization Delay.      | the port to disable followed                                     | by setting a port to Tx-Only                                        | or Tx/Rx. This prevents     |  |
| p://www.n-tron.com                                 |                               | LLDP Port settings Defaul                                        | omeone toggles between Disa<br>It = 2 Seconds                       | bled and Enabled on         |  |
| ogged in as: admin                                 | Notification Interval:        |                                                                  | en successive Notifications g                                       |                             |  |
|                                                    |                               |                                                                  | ion and another port tries to s<br>until the interval expires. Defi |                             |  |
|                                                    |                               | Po                                                               | vte                                                                 |                             |  |
|                                                    | Port Name                     | Descriptive name of the por                                      |                                                                     |                             |  |
|                                                    |                               | Enables or Disables LLDP 1                                       |                                                                     |                             |  |
|                                                    |                               |                                                                  | ing of LLDP Frames from neig                                        |                             |  |
|                                                    | Allow Management Data         | switch.                                                          | Management type information                                         | h. Example: IP Address of   |  |
|                                                    | Allow Notifications           | Notifications are transmitte                                     | d when local or remote data cl                                      | hanges.                     |  |
|                                                    |                               | Sta                                                              | tus                                                                 |                             |  |
|                                                    |                               | results of LLDP discovery. T                                     | he LLDP ethemet frames rece<br>Vs. Each TLV contains a defin        |                             |  |
|                                                    | such as the Chassis ID desc   | ribed below, which contains                                      | the MAC address of the devi                                         |                             |  |
|                                                    | maximum number of neighbo     | ors displayed per port is four.<br>The name of the local port of |                                                                     |                             |  |

Following the LLDP link on the help page, the administrator or user can see some information regarding the configuration options in the LLDP category on the left side of the web management.

# Help – Ports

| 🕞 🗢 🙋 http://192.168.1.218/main.ssi                           |      |                                                                                                    |                                                                                                    |                                                                                                    | 🗟 😽 🗙 🚼 Google                                                                                                    |                   |         |
|---------------------------------------------------------------|------|----------------------------------------------------------------------------------------------------|----------------------------------------------------------------------------------------------------|----------------------------------------------------------------------------------------------------|----------------------------------------------------------------------------------------------------|-------------------|---------|
| vorites 6192.168.1.218 N-TRON Switch ff:90                    | d:00 |                                                                                                    |                                                                                                    |                                                                                                    | 👌 • 🗟 • 🖬 🖶                                                                                                    | • Page • Safety • | Tools + |
|                                                               |      | 100                                                                                                    |                                                                                                    |                                                                                                    |                                                                                                    |                   |         |
| DUSTRIAL METWORK COMPANY                                      |      |                                                                                                    |                                                                                                    |                                                                                                    |                                                                                                    |                   |         |
| Administration                                                | _    |                                                                                                    |                                                                                                    |                                                                                                    |                                                                                                    | -                 |         |
| DHCP                                                          |      | Administration                                                                                                    | DHCP                                                                                                    | LLDP                                                                                                    | Ports                                                                                                    |                   |         |
| Ports                                                         |      | Statistics                                                                                                    | VLAN                                                                                                    | Bridging                                                                                                    | RSTP                                                                                                    |                   |         |
| Statistics<br>VLAN                                            |      | IGMP                                                                                                    | <u>N-View</u>                                                                                                    | <u>N-Ring</u>                                                                                                    | <u>N-Link</u>                                                                                                    |                   |         |
| Bridging                                                      | Ī    | CIP                                                                                                    | Firmware/Config                                                                                                    | BPCL                                                                                                    | User Management                                                                                                    | -                 |         |
| RSTP                                                          |      | Other                                                                                                    |                                                                                                    |                                                                                                    |                                                                                                    | -                 |         |
| IGMP<br>N-View                                                |      |                                                                                                    |                                                                                                    |                                                                                                    |                                                                                                    |                   |         |
| N-Ring                                                        |      |                                                                                                    |                                                                                                    |                                                                                                    |                                                                                                    |                   |         |
| N-Link<br>CIP                                                 |      |                                                                                                    |                                                                                                    |                                                                                                    |                                                                                                    |                   |         |
| Firmware/Config                                               |      |                                                                                                    |                                                                                                    |                                                                                                    |                                                                                                    |                   |         |
| Support                                                       |      |                                                                                                    |                                                                                                    |                                                                                                    |                                                                                                    |                   |         |
| BPCL<br>User Management                                       |      |                                                                                                    | <b>D</b> -                                                                                                    | rts                                                                                                    |                                                                                                    |                   |         |
| Logical View                                                  |      |                                                                                                    | <u>P0</u>                                                                                                    | its                                                                                                    |                                                                                                    |                   |         |
| Home                                                          |      | Ports group is divided into f                                                                                                    | ive categories:                                                                                                    |                                                                                                    |                                                                                                    |                   |         |
| Config<br>Help                                                |      |                                                                                                    |                                                                                                    | 3. Mirroring 4. Trunking 5                                                                                                    | QOS                                                                                                    |                   |         |
| Dogout                                                        |      |                                                                                                    |                                                                                                    |                                                                                                    |                                                                                                    |                   |         |
|                                                               |      |                                                                                                    | CE-                                                                                                    |                                                                                                    |                                                                                                    |                   |         |
| and the analysis and a                                        |      | Port No                                                                                                    |                                                                                                    | uration                                                                                                    |                                                                                                    |                   |         |
|                                                               |      |                                                                                                    | The number of the port.                                                                                                    |                                                                                                    | -                                                                                                    |                   |         |
| N-TRON Corp.<br>All rights reserved.                          |      | Port Name                                                                                                    | The number of the port.<br>The descriptive name of the<br>This configurable field disp                                                                                                    |                                                                                                    |                                                                                                    |                   |         |
| N-TRON Corp.<br>All rights reserved.                          |      | Port Name:<br>Admin Status:                                                                                                    | The number of the port.<br>The descriptive name of the<br>This configurable field disp<br>Enabled/Disabled.                                                                                                    | e port.                                                                                                    |                                                                                                    |                   |         |
| N-TRON Corp.<br>All rights reserved.<br>http://www.n-tron.com |      | Port Name:<br>Admin Status:<br>Link Status:                                                                                                    | The number of the port.<br>The descriptive name of the<br>This configurable field disp<br>Enabled/Disabled.<br>Current link state.                                                                                                    | e port.<br>plays the existing status of the                                                                                                    | port whether it is                                                                                                    |                   |         |
| N-TRON Corp.<br>All rights reserved.                          |      | Port Name:<br>Admin Status:<br>Link Status:                                                                                                    | The number of the port.<br>The descriptive name of the<br>This configurable field disp<br>Enabled Disabled.<br>Current link state.<br>This configurable field disp                                                                                                    | e port.                                                                                                    | port whether it is                                                                                                    |                   |         |
| N-TRON Corp.<br>All rights reserved.<br>http://www.n-tron.com |      | Port Name:<br>Admin Status:<br>Link Status:<br>Auto Nego:                                                                                                 | The number of the port.<br>The descriptive name of the<br>This configurable field disp<br>Enabled/Disabled.<br>Current link state.<br>This configurable field disp<br>Enabled/Disabled.                                                                                                    | e port.<br>plays the existing status of the                                                                                                    | port whether it is                                                                                                    |                   |         |
| N-TRON Corp.<br>All rights reserved.<br>http://www.n-tron.com |      | Port Name<br>Admin Status<br>Link Status<br>Auto Nego<br>Port Speed                                                                                       | The number of the port.<br>The descriptive name of th<br>This configurable field disp<br>Enabled Disabled.<br>Current link state.<br>This configurable field disp<br>Enabled Disabled.<br>This configurable field disp<br>This configurable field disp                                                                                                    | e port.<br>Nays the existing status of the                                                                                                    | port whether it is<br>tion state whether it is<br>0/100 Mbps.                                                                                                    |                   |         |
| N-TRON Corp.<br>All rights reserved.<br>http://www.n-tron.com |      | Port Name<br>Admin Status<br>Link Status<br>Auto Nego<br>Port Speed<br>Duplex Mode                                                                        | The number of the port.<br>The descriptive name of the<br>This configurable field disp<br>Enabled/Disabled.<br>Current link state.<br>This configurable field disp<br>Enabled/Disabled.<br>This configurable field disp<br>This configurable field disp<br>Duplex/Half Duplex.                                                                                                    | e port.<br>lays the existing status of the<br>plays the current auto-negotiat<br>plays the speed of each port 10<br>plays the existing mode of the p                                                                                                    | port whether it is<br>tion state whether it is<br>0/100 Mbps.<br>port whether it is Full                                                                                                    |                   |         |
| N-TRON Corp.<br>All rights reserved.<br>http://www.n-tron.com |      | Port Name<br>Admin Status<br>Link Status<br>Auto Nego<br>Port Speed<br>Duplex Mode                                                                        | The number of the port.<br>The descriptive name of the<br>This configurable field disp<br>Enabled Disabled.<br>Current link state.<br>This configurable field disp<br>Enabled Disabled.<br>This configurable field disp<br>Duplex/Half Duplex.<br>This configurable field disp<br>enabled, the individual port                                                                                                    | e port.<br>lays the existing status of the<br>plays the current auto-negotiat<br>plays the speed of each port 10<br>plays the existing mode of the p<br>plays the existing flow control<br>to supports half-duplex back pr                                                                                                    | port whether it is<br>tion state whether it is<br>0/100 Mbps.<br>port whether it is Full<br>status of each port. When                                                                                                    |                   |         |
| N-TRON Corp.<br>All rights reserved.<br>http://www.n-tron.com |      | Port Name:<br>Admin Status:<br>Link Status:<br>Auto Nego<br>Port Speed<br>Duplex Mode:<br>Flow Control:                                                   | The number of the port.<br>The descriptive name of the<br>This configurable field disp<br>Enabled Disabled.<br>Current link state.<br>This configurable field disp<br>Enabled Disabled.<br>This configurable field disp<br>Duplex/Half Duples.<br>This configurable field disp<br>nabled, the individual port<br>outrol. The default is Disa                                                                                                    | e port.<br>lays the existing status of the<br>plays the current auto-negotiat<br>plays the speed of each port 10<br>plays the existing mode of the<br>plays the existing flow control<br>t supports half-duplex back pr<br>bled.                                                                                                    | port whether it is<br>tion state whether it is<br>0/100 Mbps.<br>port whether it is Full<br>status of each port. When<br>essure and full-duplex flow                                                                                                    |                   |         |
| N-TRON Corp.<br>All rights reserved.<br>http://www.n-tron.com |      | Port Name:<br>Admin Status:<br>Link Status:<br>Auto Nego<br>Port Speed<br>Duplex Mode:<br>Flow Control:                                                   | The number of the port.<br>The descriptive name of the<br>This configurable field disp<br>Enabled Disabled.<br>Current link state.<br>This configurable field disp<br>Enabled Disabled.<br>This configurable field disp<br>Duplex/Half Duplex.<br>This configurable field disp<br>enabled, the individual port<br>control. The default is Disa<br>The current status of a port                                                                                                    | e port.<br>lays the existing status of the<br>plays the current auto-negotiat<br>plays the speed of each port 10<br>plays the existing mode of the p<br>plays the existing flow control<br>t supports half-duplex back pr                                                                                                    | port whether it is<br>tion state whether it is<br>0/100 Mbps.<br>port whether it is Full<br>status of each port. When<br>essure and full-duplex flow                                                                                                    |                   |         |
| N-TRON Corp.<br>All rights reserved.<br>http://www.n-tron.com |      | Port Name:<br>Admin Status:<br>Link Status:<br>Auto Nego<br>Port Speed<br>Duplex Mode<br>Flow Control:<br>Port State                                      | The number of the port.<br>The descriptive name of the<br>This configurable field disp<br>Enabled Disabled.<br>Current link state.<br>This configurable field disp<br>Enabled Disabled.<br>This configurable field disp<br>Duplex/Half Duplex.<br>This configurable field disp<br>enabled, the individual port<br>control. The default is Disa<br>The current status of a port<br>Forwarding, and Blocking.<br>This configurable field disp<br>Environment and Blocking.                                                                                                    | e port.<br>olays the existing status of the<br>olays the current auto-negotiat<br>olays the speed of each port 10<br>lays the existing mode of the p<br>olays the existing flow control<br>1 supports half-duplex back pr<br>bled.<br>t. It may contain: Disabled, Dis<br>olays the existing port VLAN II                                                                                                    | port whether it is<br>tion state whether it is<br>0/100 Mbps.<br>port whether it is Full<br>status of each port. When<br>essure and full-duplex flow<br>scarding, Learning,<br>D setting. This is the                                                                                                    |                   |         |
| N-TRON Corp.<br>All rights reserved.<br>http://www.n-tron.com |      | Port Name:<br>Admin Status:<br>Link Status:<br>Auto Nego<br>Port Speed<br>Duplex Mode<br>Flow Control:<br>Port State                                      | The number of the port.<br>The descriptive name of the<br>This configurable field disp<br>Enabled Disabled.<br>Current link state.<br>This configurable field disp<br>Enabled Disabled.<br>This configurable field disp<br>Unplex/Half Duplex.<br>This configurable field disp<br>enabled, the individual port<br>control. The default is Disa<br>The current status of a port<br>Forwarding, and Blocking.<br>This configurable field disp<br>VLAN DB assigned to ingre                                                                                                    | e port.<br>plays the existing status of the<br>plays the current auto-negotiat<br>plays the speed of each port 10<br>plays the existing mode of the p<br>plays the existing flow control<br>t supports half-duplex back pr<br>bled.<br>I. It may contain: Disabled, Dis<br>plays the existing port VLAN II<br>sced untagged frames, or all if                                                                                                    | port whether it is<br>tion state whether it is<br>0/100 Mbps.<br>port whether it is Full<br>status of each port. When<br>essure and full-duplex flow<br>scarding, Learning,<br>D setting, This is the<br>ngressed frames if                                                                                                    |                   |         |
| All rights reserved.<br>http://www.n-tron.com                 |      | Port Name:<br>Admin Status:<br>Link Status:<br>Auto Nego<br>Port Speed<br>Duplex Mode<br>Flow Control:<br>Port State:<br>PVID                             | The number of the port.<br>The descriptive name of the<br>This configurable field disp<br>Enabled Disabled.<br>Current link state.<br>This configurable field disp<br>Enabled/Disabled.<br>This configurable field disp<br>Duplev. Haff Duplex.<br>This configurable field disp<br>enabled, the individual port<br>control. The default is Disa<br>The current status of a port<br>Forwarding, and Blocking.<br>This configurable field disp<br>Unabled, the individual port<br>control. The default is Disa<br>The current status of a port<br>Forwarding, and Blocking.<br>This configurable field disp<br>ULAN ID assigned to ingre-<br>"Replace VID with Default 1                                                                                                    | e port.<br>lays the existing status of the<br>plays the current auto-negotiat<br>plays the speed of each port 10<br>plays the existing mode of the p<br>plays the existing flow control<br>t supports half-duplex back pr<br>bled.<br>I. It may contain: Disabled, Dis<br>plays the existing port VLAN II<br>seed untagged frames, or all in<br>Port VID" is enabled. The allow                                                                                                    | port whether it is<br>tion state whether it is<br>0/100 Mbps.<br>port whether it is Full<br>status of each port. When<br>essure and full-duplex flow<br>scarding, Learning,<br>D setting, This is the<br>ngressed frames if<br>wable range is 1-4094.                                                                                                    |                   |         |
| N-TRON Corp.<br>All rights reserved.<br>http://www.n-tron.com |      | Port Name:<br>Admin Status:<br>Link Status:<br>Auto Nego<br>Port Speed<br>Duplex Mode<br>Flow Control:<br>Port State:<br>PVID                             | The number of the port.<br>The descriptive name of the<br>This configurable field disp<br>Enabled Disabled.<br>Current link state.<br>This configurable field disp<br>Enabled Disabled.<br>This configurable field disp<br>Unplex/Half Duplex.<br>This configurable field disp<br>uplex/Half Duplex.<br>This configurable field disp<br>Control. The default is Disa<br>The current status of a por<br>Forwarding, and Blocking.<br>This configurable field disp<br>VLAN ID assigned to ingre<br>"Replace VID with Default!<br>The bandwidth utilization g<br>enabled. For half duplex M                                                                                                    | e port.<br>olays the existing status of the<br>olays the current auto-negotiat<br>olays the speed of each port 10<br>olays the existing mode of the p<br>olays the existing flow control<br>t supports half-duplex back pr<br>bled.<br>I. It may contain: Disabled, Dis<br>olays the existing port VLAN II<br>seed untagged frames, or all if<br>Port VID" is enabled. The allow<br>percentage below which a fault<br>bandwidth utilization percent                                                                                                    | port whether it is<br>tion state whether it is<br>0/100 Mbps.<br>port whether it is Full<br>status of each port. When<br>essure and full-duplex flow<br>scarding, Learning,<br>D setting, This is the<br>ngressed frames if<br>wable range is 1-4094.<br>twill be triggered if<br>tage is the sum of both RX                                                                                                    |                   |         |
| N-TRON Corp.<br>All rights reserved.<br>http://www.n-tron.com |      | Port Name:<br>Admin Status:<br>Link Status:<br>Auto Nego<br>Port Speed<br>Duplex Mode<br>Flow Control:<br>Port State:<br>PVID                             | The number of the port.<br>The descriptive name of the<br>This configurable field disp<br>Enabled Disabled.<br>Current link state.<br>This configurable field disp<br>Enabled Disabled.<br>This configurable field disp<br>Duplex/Half Duplex.<br>This configurable field disp<br>control. The default is Disa<br>The current status of a port<br>Forwarding, and Blocking.<br>This configurable field of your<br>VLAN ID assigned to ingre<br>"Replace VID with Default."<br>The bandwidth utilization p<br>enabled. For half duplex the<br>and TX bandwidth utilization                                                                                                    | e port.<br>olays the existing status of the<br>olays the current auto-negotiat<br>olays the current auto-negotiat<br>olays the speed of each port 10<br>olays the existing mode of the<br>plays the existing flow control<br>t supports half-duplex back pri<br>bled.<br>I. It may contain: Disabled, Dis<br>olays the existing port VLAN II<br>ssed untagged frames, or all in<br>port VID" is enabled. The allow<br>bercentage below which a fault<br>b bandwidth utilization percent<br>on, and for full duplex this is th                                                                                                    | port whether it is<br>tion state whether it is<br>0/100 Mbps.<br>port whether it is Full<br>status of each port. When<br>essure and full-duples flow<br>scarding, Learning,<br>D setting. This is the<br>ngressed frames if<br>wable range is 1-4094.<br>t will be triggered if<br>tage is the sum of both RX<br>he higher of TX or RX                                                                                                    |                   |         |
| N-TRON Corp.<br>All rights reserved.<br>http://www.n-tron.com |      | Port Name:<br>Admin Status:<br>Link Status:<br>Auto Nego<br>Port Speed<br>Duplex Mode<br>Flow Control:<br>Port State:<br>PVID                             | The number of the port.<br>The descriptive name of the<br>This configurable field disp<br>Enabled Disabled.<br>Current link state.<br>This configurable field disp<br>Enabled Disabled.<br>This configurable field disp<br>Enabled Disabled.<br>This configurable field disp<br>enabled, the individual port<br>control. The default is Disa<br>The current status of a port<br>Forwarding, and Blocking.<br>VLAN ID assigned to ingre<br>"Replace VID with Default i<br>The bandwidth utilization per<br>andbled. For half duples: the<br>and Jta Daniel this configurable field<br>the and width utilization see 1                                                                                                    | e port.<br>olays the existing status of the<br>olays the current auto-negotiat<br>olays the speed of each port 10<br>olays the existing mode of the p<br>olays the existing flow control<br>t supports half-duplex back pr<br>bled.<br>I. It may contain: Disabled, Dis<br>olays the existing port VLAN II<br>seed untagged frames, or all if<br>Port VID" is enabled. The allow<br>percentage below which a fault<br>bandwidth utilization percent                                                                                                    | port whether it is<br>tion state whether it is<br>0/100 Mbps.<br>port whether it is Full<br>status of each port. When<br>essure and full-duples flow<br>scarding, Learning,<br>D setting. This is the<br>ngressed frames if<br>wable range is 1-4094.<br>t will be triggered if<br>tage is the sum of both RX<br>he higher of TX or RX                                                                                                    |                   |         |
| N-TRON Corp.<br>All rights reserved.<br>http://www.n-tron.com |      | Port Name:<br>Admin Status:<br>Link Status:<br>Auto Nego:<br>Port Speed<br>Duplex Mode:<br>Flow Control:<br>Port State:<br>PVID:<br>Usage Alarm Low [%6]: | The number of the port.<br>The descriptive name of the<br>This configurable field disp<br>Enabled Disabled.<br>Current link state.<br>This configurable field disp<br>Enabled Disabled.<br>This configurable field disp<br>Unplex/Half Duplex.<br>This configurable field disp<br>control. The default is Disa<br>The current status of a por<br>Forwarding, and Blocking.<br>This configurable field disp<br>VLAN ID assigned to ingre<br>"Replace VID with Default!<br>The bandwidth utilization ge-<br>enabled. For half duplex the<br>and Haff uplex.<br>The bandwidth utilization ge-<br>enabled. For half duplex the<br>and Xi bandwidth utilization ge-<br>and display.<br>The bandwidth utilization See F<br>Configuration View.                                                                                     | e port.<br>olays the existing status of the<br>olays the current auto-negotiat<br>olays the speed of each port 10<br>olays the sisting mode of the p<br>olays the existing mode of the p<br>olays the existing flow control<br>t supports half-duplex back pr<br>bled.<br>I. It may contain: Disabled, Dis<br>olays the existing port VLAN II<br>Seed untagged frames, or all if<br>Port VID" is enabled. The allow<br>percentage below which a fault<br>bandwidth utilization percenton,<br>and for full duplex this is th<br>Port Utilization View and Port I                                                                                       | port whether it is<br>tion state whether it is<br>2/100 Mbps.<br>port whether it is Full<br>status of each port. When<br>essure and full-duplex flow<br>scarding, Learning,<br>D setting, This is the<br>agressed frames if<br>wable range is 1-4094.<br>twill be triggered if<br>tage is the sum of both RX<br>he higher of TX or RX<br>Usage Fault on Fault                                                                                     |                   |         |
| N-TRON Corp.<br>All rights reserved.<br>http://www.n-tron.com |      | Port Name:<br>Admin Status:<br>Link Status:<br>Auto Nego:<br>Port Speed<br>Duplex Mode:<br>Flow Control:<br>Port State:<br>PVID:<br>Usage Alarm Low [%6]: | The number of the port.<br>The descriptive name of the<br>This configurable field disp<br>Enabled Disabled.<br>Current link state.<br>This configurable field disp<br>Enabled Disabled.<br>This configurable field disp<br>This configurable field disp<br>Unplex/Half Duplex.<br>This configurable field disp<br>control. The default is Disa<br>The current status of a port<br>Forwarding, and Blocking.<br>This configurable field disp<br>VLAN ID assigned to ingre<br>"Replace VID with Default!<br>The bandwidth utilization pe-<br>enabled. For half duplex the<br>and With Zubandwidth utilization pe-<br>enabled. For half duplex the<br>Configuration View.<br>The bandwidth utilization se                                                                                                    | e port.<br>plays the existing status of the<br>plays the current auto-negotiat<br>plays the speed of each port 10<br>plays the sisting mode of the p<br>plays the existing flow control<br>t supports half-duplex back pr<br>bled.<br>L It may contain: Disabled, Dis<br>plays the existing port VLAN II<br>essed untagged frames, or all in<br>Port VID" is enabled. The allow<br>bercentage below which a fault<br>be bandwidth utilization percent<br>on, and for full duplex this is the<br>Port Utilization View and Port II<br>vercentage above which a fault<br>be bandwidth utilization percent<br>of the the the the the the the the the the | port whether it is<br>tion state whether it is<br>D/100 Mbps.<br>port whether it is Full<br>status of each port. When<br>essure and full-duplex flow<br>scarding, Learning,<br>D setting, Learning,<br>D setting, Learning,<br>D setting is 1-4094.<br>tt will be triggered if<br>tage is the sum of both RX<br>twill be triggered if<br>tage is the sum of both RX                                                                               |                   |         |
| N-TRON Corp.<br>All rights reserved.<br>http://www.n-tron.com |      | Port Name:<br>Admin Status:<br>Link Status:<br>Auto Nego:<br>Port Speed<br>Duplex Mode:<br>Flow Control:<br>Port State:<br>PVID:<br>Usage Alarm Low [%6]: | The number of the port.<br>The descriptive name of the<br>This configurable field disp<br>Enabled Disabled.<br>Current link state.<br>This configurable field disp<br>Enabled Disabled.<br>This configurable field disp<br>Units configurable field disp<br>Units configurable field disp<br>enabled. The individual port<br>control. The default is Disa<br>This configurable field disp<br>enabled, the individual port<br>control. The default is Disa<br>The current status of a port<br>Forwarding, and Blocking.<br>This configurable field disp<br>VLAN ID assigned to ingre<br>"Replace VID with Default."<br>The bandwidth utilization p<br>enabled. For half duplex the<br>and TX bandwidth utilization View.<br>The bandwidth utilization p<br>enabled. For half duplex the<br>and TX bandwidth utilization View. | e port.<br>olays the existing status of the<br>olays the current auto-negotiat<br>olays the current auto-negotiat<br>olays the speed of each port 10<br>olays the existing flow control<br>t supports half-duplex back pr<br>bled.<br>I. It may contain: Disabled, Dis<br>olays the existing port VLAN II<br>sseed untagged frames, or all in<br>port VID" is enabled. The allow<br>recrentage below which a fault<br>Port Utilization View and Port VI<br>Port Utilization View and Port VI<br>Port Utilization View and Port VI<br>Port Utilization View and Port VI<br>Port VID is enabled.                                                        | port whether it is<br>tion state whether it is<br>2/100 Mbps.<br>port whether it is Full<br>status of each port. When<br>essure and full-duplex flow<br>scarding, Learning,<br>D setting, This is the<br>ngressed frames if<br>wable range is 1-4094.<br>tr will be triggered if<br>tage is the sum of both RX<br>he higher of TX or RX<br>Usage Fault on Fault<br>tr will be triggered if<br>tage is the sum of both RX<br>he higher of TX or RX |                   |         |

Following the Ports link on the help page, the administrator or user can see some information regarding the configuration options in the Ports category on the left side of the web management.

### Help – Statistics

| 📀 🗢 🙋 http://192.168.1.228/main.ssi                  |                              |                                   | 💌 🐓 🗙 🚼 Goog                   | le                      |  |
|------------------------------------------------------|------------------------------|-----------------------------------|--------------------------------|-------------------------|--|
| 🔐 🔻 🏀 192.168.1.228 N-TRON 🗴                         | 6 192.168.1.229 N-TRON Swit  |                                   |                                |                         |  |
| LEON                                                 |                              | 100                               |                                |                         |  |
| IDUSTRIAL NETWORK COMPANY                            |                              |                                   |                                |                         |  |
|                                                      |                              |                                   |                                |                         |  |
| <ul> <li>Administration</li> <li>DHCP</li> </ul>     |                              |                                   |                                |                         |  |
| ● LLDP                                               | Administration               | DHCP                              | LLDP                           | Ports                   |  |
| Ports                                                | Statistics                   | VLAN                              | Bridging                       | <u>RSTP</u>             |  |
| Statistics     VLAN                                  | IGMP                         | <u>N-View</u>                     | <u>N-Ring</u>                  | <u>N-Link</u>           |  |
| Bridging                                             | CIP                          | Firmware/Config                   | BPCL                           | User Management         |  |
| ORSTP                                                |                              |                                   |                                |                         |  |
| ●IGMP<br>●N-View                                     | Other                        |                                   |                                |                         |  |
| N-Ring                                               |                              |                                   |                                |                         |  |
| ●N-Link                                              |                              |                                   |                                |                         |  |
| CIP                                                  |                              | Stati                             | istics                         |                         |  |
| <ul> <li>Firmware/Config</li> <li>Support</li> </ul> |                              |                                   |                                |                         |  |
| BPCL                                                 | Statistics group is divided  |                                   |                                |                         |  |
| User Management                                      |                              | 1. Ports Statistics               | 2. Ports Utilization           |                         |  |
| Logical View                                         |                              | Ports S                           | tatistics                      |                         |  |
| Config                                               | Displays the MIP counter     | s for the selected port, specifie | d brothe Dect will derive mean | The Clean button will   |  |
| Help                                                 | reset all counters for the s |                                   | ea by the role puil-down menu  | . The creat button will |  |
| Logout                                               |                              | -                                 |                                |                         |  |
| Copyright © 2008-2009                                |                              | Ports U                           | <u>tilization</u>              |                         |  |
| N-TRON Corp.                                         |                              | ntage graph of all the ports. Th  | he graph is scaled based on th | e Scale pull-down menu  |  |
|                                                      | selection.                   |                                   |                                |                         |  |
| All rights reserved.                                 |                              |                                   |                                |                         |  |
|                                                      |                              |                                   |                                |                         |  |

Following the Statistics link on the help page, the administrator or user can see some information regarding the configuration options in the Statistics category on the left side of the web management.

### Help – VLAN

| ▼ 🙋 http://192.168.1.228/main.ssi                                                                              |                             |                                                                                                    | 💽 🛃 🗙 🚼 Goog                                                                                                    | le                                                                                                    |
|----------------------------------------------------------------------------------------------------|-----------------------------|----------------------------------------------------------------------------------------------------|----------------------------------------------------------------------------------------------------|----------------------------------------------------------------------------------------------------|
| 🗸 🏉 192.168.1.228 N-TRON 🗙 👔                                                                                   | 9 192.168.1.229 N-TRON Swit |                                                                                                    |                                                                                                    |                                                                                                    |
|                                                                                                    |                             | 1000                                                                                                    |                                                                                                    |                                                                                                    |
|                                                                                                    |                             |                                                                                                    |                                                                                                    |                                                                                                    |
|                                                                                                    |                             |                                                                                                    |                                                                                                    |                                                                                                    |
| Administration<br>DHCP                                                                                         |                             |                                                                                                    |                                                                                                    |                                                                                                    |
| LDP                                                                                                    | Administration              | DHCP                                                                                                    | LLDP                                                                                                    | Ports                                                                                                    |
| Ports                                                                                                    | Statistics                  | VLAN                                                                                                    | Bridging                                                                                                    | RSTP                                                                                                    |
| statistics                                                                                                    | IGMP                        | N-View                                                                                                    | N-Ring                                                                                                    | N-Link                                                                                                    |
| 'LAN<br>ridging                                                                                                | CIP                         | Firmware/Config                                                                                                    | BPCL                                                                                                    | User Management                                                                                                    |
| STP                                                                                                    |                             | r minware/coming                                                                                                    | DICL                                                                                                    | <u>Oser Management</u>                                                                                                    |
| MP                                                                                                    | Other                       |                                                                                                    |                                                                                                    |                                                                                                    |
| view<br>Ring                                                                                                   |                             |                                                                                                    |                                                                                                    |                                                                                                    |
| Link                                                                                                    |                             |                                                                                                    |                                                                                                    |                                                                                                    |
| p                                                                                                    |                             |                                                                                                    |                                                                                                    |                                                                                                    |
| mware/Config                                                                                                   |                             |                                                                                                    |                                                                                                    |                                                                                                    |
| port                                                                                                    |                             |                                                                                                    |                                                                                                    |                                                                                                    |
|                                                                                                    |                             |                                                                                                    |                                                                                                    |                                                                                                    |
| er Management                                                                                                  |                             | VL                                                                                                    |                                                                                                    |                                                                                                    |
| gical View                                                                                                    |                             |                                                                                                    |                                                                                                    |                                                                                                    |
|                                                                                                    |                             |                                                                                                    |                                                                                                    |                                                                                                    |
|                                                                                                    |                             |                                                                                                    |                                                                                                    |                                                                                                    |
| me                                                                                                    |                             | Config                                                                                                    | uration                                                                                                    |                                                                                                    |
| ome<br>onfig                                                                                                   | Replace VID Tag with        | Default Port VID: Specifies w                                                                                                    | uration<br>whether or not to replace the in                                                                                                    | coming VID tag with the                                                                                                    |
| nfig<br>Ip                                                                                                    |                             | Default Port VID: Specifies w<br>port's desi                                                                                                    | <u>iration</u><br>/hether or not to replace the in<br>gnated VID.                                                                                                    |                                                                                                    |
| me<br>nfig<br>Ip<br>gout                                                                                       |                             | h Default Port VID: Specifies w<br>port's designed<br>Ingress Filtering: Specifies w                                                                                                    | uration<br>whether or not to replace the in<br>gnated VID.<br>whether or not to filter out ingr                                                                                                    |                                                                                                    |
| me<br>phfig<br>elp<br>igout<br>rright © 2008-2009                                                              | Perform                     | n Default Port VID: Specifies w<br>port's desi<br>Ingress Filtering: Specifies w<br>violation is                                                                                                    | uration<br>whether or not to replace the in<br>gnated VID.<br>whether or not to filter out ingr<br>s detected.                                                                                                    | ess frames when a VID                                                                                                    |
| me<br>nfig<br>lp<br>gout<br>right © 2008-2009<br>N-TRON Corp.                                                  | Perform                     | Default Port VID: Specifies w<br>port's desi<br>Ingress Filtering: Specifies w<br>violation is<br>I-Tagged for Ports: Specifies w                                                                                                    | aration<br>/hether or not to replace the in<br>gnated VID.<br>/hether or not to filter out ingr<br>/ detected.<br>/hether or not non-tagged ing                                                                                                    | ess frames when a VID                                                                                                    |
| me<br>nfig<br>lp<br>gout<br>right © 2008-2009<br>N-TRON Corp.<br>rights reserved.                              | Perform                     | n Default Port VID: Specifies w<br>port's desi<br>Ingress Filtering: Specifies w<br>violation is                                                                                                    | aration<br>/hether or not to replace the in<br>gnated VID.<br>/hether or not to filter out ingr<br>/ detected.<br>/hether or not non-tagged ing                                                                                                    | ess frames when a VID                                                                                                    |
| ome<br>onfig<br>elp<br>rgout<br>rright © 2008-2009<br>N-TRON Corp.<br>I rights reserved.                       | Perform                     | Default Port VID: Specifies w<br>port's desi<br>Ingress Filtering: Specifies w<br>violation is<br>I-Tagged for Ports: Specifies w<br>by the sele                                                                                                    | aration<br>whether or not to replace the in<br>gnated VID.<br>whether or not to filter out ingr<br>i detected.<br>whether or not non-tagged ingr<br>cted ports.                                                                                                    | ess frames when a VID                                                                                                    |
| me<br>nfig<br>lp<br>gout<br>right © 2008-2009<br>N-TRON Corp.<br>rights reserved.<br>//www.n-tron.com          | Perform                     | Default Port VID: Specifies w<br>port's desi<br>Ingress Filtering: Specifies w<br>violation is<br>I-Tagged for Ports: Specifies w<br>by the sele<br><u>Group Con</u>                                                                                                    | aration<br>whether or not to replace the in<br>gnated VID.<br>whether or not to filter out ingr<br>is detected.<br>whether or not non-tagged ing<br>ccted ports.<br>figuration                                                                                                    | ess frames when a VID                                                                                                    |
| me<br>nfig<br>gout<br>right © 2008-2009<br>N-TRON Corp.<br>rights reserved.<br>//www.n-tron.com                | Perform                     | Default Port VID: Specifies w<br>port's desi<br>Ingress Filtering: Specifies w<br>violation is<br>I-Tagged for Ports: Specifies w<br>by the sele<br><u>Group Con</u><br>VLAN ID: This field of                                                                                                    | aration<br>whether or not to replace the in<br>gnated VID.<br>whether or not to filter out ingr<br>is detected.<br>whether or not non-tagged ingu-<br>cted ports.<br>figuration<br>tisplays the VLAN ID. The rar                                                                                                    | ess frames when a VID<br>ress frames are dropped<br>nge should be 1-4094.                                                                                                    |
| me<br>nfig<br>lp<br>gout<br>right © 2008-2009<br>N-TRON Corp.<br>rights reserved.<br>//www.n-tron.com          | Perform                     | Default Port VID: Specifies w<br>port's desi<br>Ingress Filtering: Specifies w<br>violation is<br>-Tagged for Ports: Specifies w<br>by the sele<br><u>Group Con</u><br>VLAN ID: This field o<br>VLAN Name: This config                                                                                                    | aration<br>whether or not to replace the in<br>gnated VID.<br>whether or not to filter out ingr<br>is detected.<br>whether or not non-tagged ing<br>ccted ports.<br>figuration                                                                                                    | ess frames when a VID<br>ress frames are dropped<br>nge should be 1-4094.<br>e of the VLAN, which                                                                             |
| iome<br>onfig<br>lelp<br>ogout<br>yright © 2008-2009                                                           | Perform<br>Discard Non      | Default Port VID: Specifies w<br>port's desi<br>Ingress Filtering: Specifies w<br>violation is<br>I-Tagged for Ports: Specifies w<br>by the sele<br><u>Group Con</u><br>VLAN ID: This field of<br>VLAN Name: This config<br>accepts alp                                                                                                    | aration<br>/hether or not to replace the in<br>gnated VID.<br>/hether or not to filter out ingr<br>/detected.<br>/hether or not non-tagged ing<br>/cted ports.<br>figuration<br>fisplays the VLAN ID. The rar<br>gurable field displays the name<br>ohanumeric and special charace                                                                                                    | ess frames when a VID<br>ress frames are dropped<br>nge should be 1-4094.<br>e of the VLAN, which<br>ters (#, _, -, .) only.                                                  |
| ome<br>onfig<br>elp<br>ogout<br>yright © 2008-2009<br>N-TRON Corp.<br>Il rights reserved.<br>://www.n-tron.com | Perform<br>Discard Non      | Default Port VID: Specifies w<br>port's desi<br>Ingress Filtering: Specifies w<br>violation is<br>-Tagged for Ports: Specifies w<br>by the sele<br><u>Group Con</u><br>VLAN ID: This field o<br>VLAN Name: This config                                                                                                    | aration<br>/hether or not to replace the in<br>gnated VID.<br>/hether or not to filter out ingr<br>/detected.<br>/hether or not non-tagged ing<br>/cted ports.<br>figuration<br>fisplays the VLAN ID. The rar<br>gurable field displays the name<br>ohanumeric and special charace                                                                                                    | ess frames when a VID<br>ress frames are dropped<br>nge should be 1-4094.<br>e of the VLAN, which<br>ters (#, _, -, .) only.                                                  |
| me<br>infig<br>ilp<br>gout<br>right © 2008-2009<br>N-TRON Corp.<br>rights reserved.<br>//www.n-tron.com        | Perform Discard Non         | Default Port VID: Specifies w<br>port's desi<br>i Ingress Filtering: Specifies w<br>violation is<br>i-Tagged for Ports: Specifies w<br>by the sele<br><u>Group Con</u><br>VLAN ID: This field<br>VLAN Name: This confi<br>accepts alp<br>Allow Management: Specifies w<br>ports.                                                                  | aration<br>whether or not to replace the in-<br>gnated VID.<br>whether or not to filter out ingr<br>is detected.<br>whether or not non-tagged ingr<br>cted ports.<br>figuration<br>fisplays the VLAN ID. The rar<br>gurable field displays the name<br>whanumeric and special charace<br>whether or not all ports in this in<br>the the second special charace<br>whether or not all ports in this in<br>the second special charace<br>whether or not all ports in this in<br>the second special charace<br>whether or not all ports in this in<br>the second special charace<br>the second special charace<br>the second | ess frames when a VID<br>ress frames are dropped<br>age should be 1-4094.<br>e of the VLAN, which<br>ters (#, _, -, .) only.<br>VLAN are management                           |
| ne<br>nfig<br>p<br>jout<br>ight © 2008-2009<br>TRON Corp.<br>rights reserved.<br>//www.n-tron.com              | Perform Discard Non         | Default Port VID: Specifies w<br>port's desi<br>specifies w<br>violation is<br>-Tagged for Ports: Specifies w<br>by the sele<br>by the sele<br>Croup Con<br>VLAN ID: This field of<br>VLAN Name: This config<br>accepts alg<br>Allow Management: Specifies w                                                                                      | aration<br>whether or not to replace the in<br>gnated VID.<br>whether or not to filter out ingr<br>is detected.<br>whether or not non-tagged ingr<br>cted ports.<br>figuration<br>fisplays the VLAN ID. The rar<br>gurable field displays the name-<br>shanumeric and special charace<br>whether or not all ports in this<br>whether or not the PVID of the                                                                                                    | ess frames when a VID<br>ress frames are dropped<br>age should be 1-4094.<br>e of the VLAN, which<br>ters (#, _, -, .) only.<br>VLAN are management                           |
| me<br>nfig<br>lp<br>gout<br>right © 2008-2009<br>N-TRON Corp.<br>rights reserved.<br>//www.n-tron.com          | Perform Discard Non         | Default Port VID: Specifies w<br>port's desi<br>ingress Filtering: Specifies w<br>violation is<br>in-Tagged for Ports: Specifies w<br>by the sele<br><u>Group Con</u><br>VLAN ID: This field (<br>VLAN Name: This confin<br>accepts alp<br>ullow Management: Specifies w<br>ports.<br>O of Member Ports: Specifies w                              | aration<br>whether or not to replace the in<br>gnated VID.<br>whether or not to filter out ingr<br>i detected.<br>whether or not non-tagged ingr<br>cted ports.<br>figuration<br>fisplays the VLAN ID. The rar<br>gurable field displays the name-<br>shanumeric and special charace<br>whether or not all ports in this<br>whether or not the PVID of the<br>ID.                                                                                                    | ess frames when a VID<br>ress frames are dropped<br>age should be 1-4094.<br>e of the VLAN, which<br>ters (#, _, -, .) only.<br>VLAN are management                           |
| me<br>nfig<br>lp<br>gout<br>right © 2008-2009<br>N-TRON Corp.<br>rights reserved.<br>//www.n-tron.com          | Perform Discard Non         | Default Port VID: Specifies w<br>port's desi<br>ingress Filtering: Specifies w<br>violation is<br>in-Tagged for Ports: Specifies w<br>by the sele<br><u>Group Con</u><br>VLAN ID: This field (<br>VLAN Name: This config<br>accepts alg<br>Allow Management: Specifies w<br>ports.<br>D of Member Ports: Specifies w                              | aration<br>thether or not to replace the in<br>gnated VID.<br>thether or not to filter out ingr<br>detected.<br>thether or not non-tagged ing-<br>cted ports.<br><b>figuration</b><br>displays the VLAN ID. The rar<br>gurable field displays the nam-<br>thether or not all ports in this<br>thether or not the PVID of the<br>ID.<br>port number.                                                                                                    | ess frames when a VID<br>ress frames are dropped<br>age should be 1-4094.<br>e of the VLAN, which<br>ters (#, _, -, .) only.<br>VLAN are management                           |
| ome<br>onfig<br>elp<br>ogout<br>rright © 2008-2009<br>N-TRON Corp.<br>I rights reserved.<br>://www.n-tron.com  | Perform Discard Non         | Default Port VID: Specifies w<br>port's desi<br>ingress Filtering: Specifies w<br>violation is<br>by the sele<br>Coup Con<br>VLAN ID: This field of<br>VLAN Name: This config<br>accepts all<br>Allow Management: Specifies w<br>ports.<br>D of Member Ports: Specifies w<br>this VLAN<br>Port No: This is the<br>Port Name: Descriptive          | aration<br>thether or not to replace the in<br>gnated VID.<br>thether or not to filter out ingr<br>detected.<br>thether or not non-tagged ing-<br>cted ports.<br>figuration<br>fisplays the VLAN ID. The rar<br>gurable field displays the name<br>ohanumeric and special charace<br>thether or not all ports in this<br>whether or not the PVID of the<br>ID.<br>port number.<br>e name of the port                                                                                                    | ess frames when a VID<br>ress frames are dropped<br>age should be 1-4094.<br>e of the VLAN, which<br>ters (#, _, -, .) only.<br>VLAN are management<br>member ports is set to |
| me<br>onfig<br>gout<br>right © 2008-2009<br>N-TRON Corp.<br>rights reserved.<br>://www.n-tron.com              | Perform Discard Non         | Default Port VID: Specifies w<br>port's desi<br>ingress Filtering: Specifies w<br>violation is<br>by the sele<br><u>Group Con</u><br>VLAN ID: This field of<br>VLAN Name: This config<br>accepts alg<br>Allow Management: Specifies w<br>ports.<br>D of Member Ports: Specifies w<br>this VLAN<br>Port Noe: This is the<br>Port Name: Specifies w | aration<br>thether or not to replace the in<br>gnated VID.<br>thether or not to filter out ingr<br>detected.<br>thether or not non-tagged ing-<br>cted ports.<br><b>figuration</b><br>displays the VLAN ID. The rar<br>gurable field displays the nam-<br>thether or not all ports in this<br>thether or not the PVID of the<br>ID.<br>port number.                                                                                                    | ess frames when a VID<br>ress frames are dropped<br>age should be 1-4094.<br>e of the VLAN, which<br>ters (#, _, -, .) only.<br>VLAN are management<br>member ports is set to |

Following the VLAN link on the help page, the administrator or user can see some information regarding the configuration options in the VLAN category on the left side of the web management.

# Help – Bridging

| 92.168.1.228 N-TRON Switch ff:2b:00 - Win | dows Internet Explorer      |                                                                |                                                                     |                        |   |
|-------------------------------------------|-----------------------------|----------------------------------------------------------------|---------------------------------------------------------------------|------------------------|---|
|                                           |                             |                                                                | 💌 🐓 🗙 🚰 Goo                                                         | gle                    | 2 |
| 🛚 🔡 🔻 🏈 192.168.1.228 N-TRON 🗙 👔          | 👙 192.168.1.229 N-TRON Swit |                                                                |                                                                     |                        |   |
| NEDON                                     |                             | 100                                                            |                                                                     |                        |   |
|                                           |                             |                                                                |                                                                     |                        |   |
|                                           |                             |                                                                |                                                                     |                        |   |
| ±- ● Administration<br>±- ● DHCP          |                             |                                                                |                                                                     |                        | I |
| - OLLDP                                   | Administration              | DHCP                                                           | LLDP                                                                | Ports                  |   |
| Ports Statistics                          | Statistics                  | VLAN                                                           | Bridging                                                            | RSTP                   |   |
|                                           | IGMP                        | <u>N-View</u>                                                  | <u>N-Ring</u>                                                       | <u>N-Link</u>          |   |
| 🗄 🕒 Bridging                              | CIP                         | Firmware/Config                                                | BPCL                                                                | User Management        |   |
|                                           | Other                       |                                                                |                                                                     |                        |   |
| - N-View                                  |                             |                                                                |                                                                     |                        | I |
| - N-Ring                                  |                             |                                                                |                                                                     |                        |   |
| P™ ● N-Link<br>■ ■ ● CIP                  |                             |                                                                |                                                                     |                        |   |
| - • Firmware/Config                       |                             |                                                                |                                                                     |                        |   |
| Support                                   |                             | Brid                                                           | ging                                                                |                        |   |
|                                           |                             |                                                                |                                                                     |                        |   |
| - Ocical View                             | Bridging group is divided   |                                                                |                                                                     |                        |   |
|                                           | 1. Aging 1in                | e 2. Unicast Addresses 3. M                                    | uticast Addresses 4. Show                                           | MAC by Port            |   |
| - Onfig<br>Help                           |                             | Aging                                                          |                                                                     |                        |   |
| - Logout                                  | Aging Tin                   | e: This configurable field disp                                | lays the aging time for dynam<br>nbers will be removed from th      |                        |   |
| Convertible @ 2000 2000                   |                             |                                                                | The aging time range should                                         |                        |   |
| Copyright © 2008-2009<br>N-TRON Corp.     |                             | The default aging time is 20                                   |                                                                     |                        |   |
| All rights reserved.                      |                             | Unicast A                                                      | ddrassas                                                            |                        |   |
| http://www.n-tron.com                     |                             | <u>enicast A</u>                                               | uuresses                                                            |                        |   |
| Logged in as: admin                       |                             | This page shows the existing s                                 |                                                                     | s                      |   |
| Logged III del della                      |                             | ss: The static MAC address to                                  |                                                                     |                        |   |
|                                           |                             | rt: Port which the static Unicas<br>D: VLAN in which the MAC a |                                                                     | -                      |   |
|                                           | VLAN                        | D: VEAN III WHICH THE MAC a                                    | idiess is assigned. The fange                                       | 15 1-4094.             |   |
|                                           |                             | Multicast .                                                    | Addresses                                                           |                        |   |
|                                           | т                           | his page shows the existing sta                                | atic Multicast Group Address                                        | es                     |   |
|                                           |                             | ss: The static Multicast group                                 |                                                                     |                        |   |
|                                           | Port Li                     | st: List of ports associated with                              | h this Multicast group addres                                       | S.                     |   |
|                                           | VLANI                       | D: VLAN in which the Multica                                   | st group address is assigned.                                       | The range is 1-4094.   |   |
|                                           |                             | Show MA                                                        | <u>C by Port</u>                                                    |                        |   |
|                                           | This N-Discovery fea        | ture shows the MAC address o<br>Address associate              |                                                                     | switch port and the IP |   |
|                                           | Active IP Pro               | e: This field is configurable us                               |                                                                     |                        |   |
|                                           |                             |                                                                | of this feature. The default is<br>emet traffic, but can still pres |                        |   |
|                                           |                             | gathered passively.                                            | errer danie, our can still pres                                     | en some monination     |   |

Following the Bridging link on the help page, the administrator or user can see some information regarding the configuration options in the Bridging category on the left side of the web management.

### Help – RSTP

| 🗢 🙋 http://192.168.1.228/main.ssi                                                   |                                                                                     |                                                                                                    | 💽 🐓 🗙 🛂 Go                                                                                                    | ogle                                                                                                    |  |  |
|-------------------------------------------------------------------------------------|-------------------------------------------------------------------------------------|----------------------------------------------------------------------------------------------------|----------------------------------------------------------------------------------------------------|----------------------------------------------------------------------------------------------------|--|--|
| - 🦉 192.168.1.228 N-TRON 🗙 🌠                                                        | 192.168.1.229 N-TRON Swit                                                           |                                                                                                    |                                                                                                    |                                                                                                    |  |  |
| RON                                                                                 |                                                                                     | 100                                                                                                    |                                                                                                    |                                                                                                    |  |  |
| RIAL NETWORK COMPANY                                                                |                                                                                     |                                                                                                    |                                                                                                    |                                                                                                    |  |  |
| Administration<br>DHCP                                                              |                                                                                     |                                                                                                    |                                                                                                    |                                                                                                    |  |  |
| LLDP                                                                                | Administration                                                                      | DHCP                                                                                                    | LLDP                                                                                                    | Ports                                                                                                    |  |  |
| Ports                                                                               | Statistics                                                                          | VLAN                                                                                                    | Bridging                                                                                                    | RSTP                                                                                                    |  |  |
| Statistics<br>VLAN                                                                  | IGMP                                                                                | <u>N-View</u>                                                                                                    | <u>N-Ring</u>                                                                                                    | <u>N-Link</u>                                                                                                    |  |  |
| Bridging                                                                            | CIP                                                                                 | Firmware/Config                                                                                                    | BPCL                                                                                                    | <u>User Management</u>                                                                                                    |  |  |
| IGMP                                                                                | Other                                                                               |                                                                                                    |                                                                                                    |                                                                                                    |  |  |
| N-View                                                                              |                                                                                     | 1                                                                                                    |                                                                                                    |                                                                                                    |  |  |
| IN-Ring<br>IN-Link                                                                  |                                                                                     |                                                                                                    |                                                                                                    |                                                                                                    |  |  |
| CIP                                                                                 |                                                                                     |                                                                                                    |                                                                                                    |                                                                                                    |  |  |
| Firmware/Config<br>Support                                                          |                                                                                     | RS                                                                                                    | <u>TP</u>                                                                                                    |                                                                                                    |  |  |
| BPCL                                                                                | The VI AN see distance and                                                          |                                                                                                    | ·                                                                                                    |                                                                                                    |  |  |
| ser Management<br>ogical View                                                       | The VLAN puil-down mer                                                              | nu is used to select which VLAN                                                                                                    | to configure.                                                                                                    |                                                                                                    |  |  |
| Home                                                                                |                                                                                     | odate legacy devices, use these                                                                                                    | values for RSTP: Autoedge                                                                                                    | Disabled, Hello Time 2,                                                                                                    |  |  |
| Config                                                                              | Forward Delay 15, and Ma                                                            | ax Age 20.                                                                                                    |                                                                                                    |                                                                                                    |  |  |
| lelp                                                                                |                                                                                     | RSTP Root Bridg                                                                                                    | ge Information                                                                                                    |                                                                                                    |  |  |
| odout                                                                               | RSTP Root Bridge Information                                                        |                                                                                                    |                                                                                                    |                                                                                                    |  |  |
| ogout                                                                               |                                                                                     | ity: Priority of the root bridge.                                                                                                    | -                                                                                                    |                                                                                                    |  |  |
| pyright © 2008-2009<br>N-TRON Corp.                                                 |                                                                                     | ity: Priority of the root bridge.<br>not: The unique Bridge Identiñer<br>parameter of Configuration E<br>LAN to which the port is atta                                                                                                    | of the bridge recorded as t<br>PDUs transmitted by the I                                                                                                    |                                                                                                    |  |  |
| pyright © 2008-2009<br>N-TRON Corp.<br>All rights reserved.                         | Designated Ro                                                                       | ot: The unique Bridge Identifier<br>parameter of Configuration E                                                                                                    | of the bridge recorded as t<br>PDUs transmitted by the I<br>ached.                                                                                                    | esignated Bridge for the                                                                                                    |  |  |
| ppyright © 2008-2009<br>N-TRON Corp.<br>All rights reserved.<br>tp://www.n-tron.com | Designated Ro<br>Path Co                                                            | ot: The unique Bridge Identifier<br>parameter of Configuration E<br>LAN to which the port is atta<br>ost: The cost of the path to the ro                                                                                                    | of the bridge recorded as t<br>IPDUs transmitted by the I<br>ached.<br>bot offered by the Designal<br>dge Port believed to be the                                                                                                    | ed Port on the LAN to                                                                                                    |  |  |
| pyright © 2008-2009<br>N-TRON Corp.<br>All rights reserved.<br>tp://www.n-tron.com  | Designated Ro<br>Path Co<br>Po                                                      | or:<br>The unique Bridge Identifier<br>parameter of Configuration E<br>LAN to which the port is attr<br>ost: The cost of the path to the re<br>which this port is attached.<br>ort: The Port Identifier of the Brid                                                                                                    | of the bridge recorded as t<br>IPDUs transmitted by the I<br>ached.<br>bot offered by the Designal<br>dge Port believed to be the<br>t.                                                                                                    | esignated Bridge for the<br>ed Port on the LAN to<br>Designated Port for the                                                                                                    |  |  |
| pyright © 2008-2009<br>N-TRON Corp.<br>All rights reserved.<br>:p://www.n-tron.com  | Designated Ro<br>Path Co<br>Po<br>Max A                                             | or:<br>The unique Bridge Identifier<br>parameter of Configuration E<br>LAN to which the port is attra-<br>str.<br>The cost of the path to the re-<br>which this port is attached.<br>ort:<br>The Port Identifier of the Brid<br>LAN associated with the por<br>ge:<br>The maximum age of received<br>me:<br>The time interval between th                                                                                                    | of the bridge recorded as t<br>IPDUs transmitted by the I<br>sched.<br>Dot offered by the Designal<br>dge Port believed to be the<br>t.<br>d protocol information befo<br>e transmission of Configur.                                                                                                    | esignated Bridge for the<br>ed Port on the LAN to<br>Designated Port for the<br>re it is discarded.                                                                                                    |  |  |
|                                                                                     | Designated Ro<br>Path Co<br>Po<br>Max A<br>Hello Tin                                | <ul> <li>The unique Bridge Identifier<br/>parameter of Configuration E<br/>LAN to which the port is atta<br/>over the port is attached.</li> <li>The cost of the path to the raw<br/>which this port is attached.</li> <li>The Port Identifier of the Brid<br/>LAN associated with the por<br/>ge: The maximum age of received<br/>me: The time interval between th<br/>that is attempting to become<br/>ay: The time spent in the Listeni</li> </ul>                                                                                                    | of the bridge recorded as t<br>IPDUs transmitted by the D<br>sched.<br>Dot offered by the Designal<br>dge Port believed to be the<br>t.<br>d protocol information befo<br>e transmission of Configur<br>the Root or is the Root.                                                                                                    | esignated Bridge for the<br>ed Port on the LAN to<br>Designated Port for the<br>re it is discarded.<br>ttion BPDUs by a bridge                                                                                                    |  |  |
| pyright © 2008-2009<br>N-TRON Corp.<br>All rights reserved.<br>:p://www.n-tron.com  | Designated Ro<br>Path Co<br>Po<br>Max A<br>Hello Tin                                | or:<br>The unique Bridge Identifier<br>parameter of Configuration E<br>LAN to which the port is attr<br>of the path to the re-<br>which this port is attached.<br>An associated with the por<br>ge: The Port Identifier of the Bri-<br>LAN associated with the por<br>ge: The maximum age of received<br>nee: The time interval between th<br>that is attempting to become<br>ay: The time spent in the Listeni<br>Learning State.                                                                                                    | of the bridge recorded as t<br>IPDUs transmitted by the I<br>ached.<br>bot offered by the Designal<br>dge Port believed to be the<br>t.<br>d protocol information befo<br>e transmission of Configur<br>the Root or is the Root.<br>ng State while moving from                                                                                                    | esignated Bridge for the<br>ed Port on the LAN to<br>Designated Port for the<br>re it is discarded.<br>ttion BPDUs by a bridge                                                                                                    |  |  |
| pyright © 2008-2009<br>N-TRON Corp.<br>All rights reserved.<br>p://www.n-tron.com   | Designated Ro<br>Path Co<br>Po<br>Max A<br>Hello Tin<br>Forward Del                 | or:<br>The unique Bridge Identifier<br>parameter of Configuration E<br>LAN to which the port is attra-<br>sector of the path to the re-<br>which this port is attached.<br>IT:<br>The Port Identifier of the Bri-<br>LAN associated with the por<br>ge:<br>The maximum age of received<br>me:<br>The time interval between the<br>that is attempting to become<br>ay:<br>The time spent in the Listeni<br>Learning State.<br><u>RSTP Bridge C</u>                                                                                                    | of the bridge recorded as t<br>PDUs transmitted by the I<br>ached.<br>bot offered by the Designal<br>dge Port believed to be the<br>t.<br>d protocol information befor<br>e transmission of Configur<br>the Root or is the Root.<br>ng State while moving from<br>configuration                                                                                                    | esignated Bridge for the<br>ed Port on the LAN to<br>Designated Port for the<br>re it is discarded.<br>ition BPDUs by a bridge<br>the Blocking State to the                                                                                                    |  |  |
| pyright © 2008-2009<br>N-TRON Corp.<br>All rights reserved.<br>tp://www.n-tron.com  | Designated Ro<br>Path Co<br>Po<br>Max A<br>Hello Tin<br>Forward Del                 | or:<br>The unique Bridge Identifier<br>parameter of Configuration E<br>LAN to which the port is attr<br>of the path to the re-<br>which this port is attached.<br>An associated with the por<br>ge: The Port Identifier of the Bri-<br>LAN associated with the por<br>ge: The maximum age of received<br>nee: The time interval between th<br>that is attempting to become<br>ay: The time spent in the Listeni<br>Learning State.                                                                                                    | of the bridge recorded as t<br>PDUs transmitted by the I<br>ached.<br>bot offered by the Designal<br>dge Port believed to be the<br>t.<br>d protocol information befor<br>e transmission of Configur-<br>the Root or is the Root.<br>ng State while moving from<br><u>configuration</u><br>s the value of the Hello Tin<br>pting to become the Root.                                                                                                    | esignated Bridge for the<br>ed Port on the LAN to<br>Designated Port for the<br>re it is discarded.<br>tion BPDUs by a bridge<br>the Blocking State to the<br>e parameter when the<br>The range is generally 1-10,                                                                                                    |  |  |
| pyright © 2008-2009<br>N-TRON Corp.<br>All rights reserved.<br>tp://www.n-tron.com  | Designated Ro<br>Path Co<br>Po<br>Max A<br>Hello Tin<br>Forward Del                 | ort: The unique Bridge Identifier<br>parameter of Configuration E<br>LAN to which the port is attr<br>base of the path to the re-<br>which this port is attached.<br>Int: The Port Identifier of the Brid<br>LAN associated with the por<br>ge: The maximum age of received<br>me: The time interval between the<br>that is attempting to become<br>ay: The time spent in the Listeni<br>Learning State.<br><u>     RSTP Bridge C</u><br>me: This configurable field show<br>bridge is the Root or is attempting<br>bridge is the Root or is attempting to the configurable field show                                                                                                    | of the bridge recorded as to<br>PDUs transmitted by the I<br>ached.<br>bot offered by the Designal<br>dge Port believed to be the<br>t.<br>d protocol information befor<br>the Root or is the Root.<br>Ing State while moving from<br><u>Configuration</u><br>s the value of the Hello Tim<br>pting to become the Root.<br>for other constraints. The<br>ng State while moving from<br>generally 4-30, but consult                                                                                                    | esignated Bridge for the<br>ed Port on the LAN to<br>Designated Port for the<br>re it is discarded.<br>thore BPDUs by a bridge<br>the Blocking State to the<br>le parameter when the<br>The range is generally 1-10,<br>default value is 1 second.<br>the Blocking State to the                                                               |  |  |
| ppyright © 2008-2009<br>N-TRON Corp.<br>All rights reserved.<br>tp://www.n-tron.com | Designated Ro<br>Path Co<br>Po<br>Max Ay<br>Hello Tin<br>Forward Del<br>Forward Del | <ul> <li>The unique Bridge Identifier<br/>parameter of Configuration E<br/>LAN to which the port is attra-<br/>verse to the path to the re-<br/>which this port is attached.</li> <li>The cost of the path to the re-<br/>which this port is attached.</li> <li>The Fort Identifier of the Bri-<br/>LAN associated with the por<br/>ge: The maximum age of received<br/>nee: The time interval between the<br/>that is attempting to become<br/>ay: The time spent in the Listeni<br/>Learning State.</li> <li>RSTP Bridge C<br/>nee: This configurable field show<br/>bridge is the Root or is attem<br/>but consult the user manual<br/>ay: The time spent in the Listeni<br/>Learning State. The range is</li> </ul> | of the bridge recorded as t<br>PDUs transmitted by the I<br>ached.<br>bot offered by the Designal<br>dge Port believed to be the<br>t.<br>d protocol information befor<br>te transmission of Configur.<br>the Root or is the Root.<br>ng State while moving from<br><b>Configuration</b><br>is the value of the Hello Tim<br>pring to become the Root.<br>for other constraints. The<br>ng State while moving from<br>generally 4-30, but consult<br>is generally 6-40, but consult<br>is generally 6-40, but consult<br>of the state of the the bridge is<br>is generally 6-40, but consult<br>of the state of the the bridge is<br>is generally 6-40, but consult<br>of the state of the top bridge is<br>the state of the top bridge is<br>the s | esignated Bridge for the<br>ed Port on the LAN to<br>Designated Port for the<br>re it is discarded.<br>tition BPDUs by a bridge<br>the Blocking State to the<br>Blocking State to the<br>The range is generally 1-10,<br>default value is 1 second.<br>the Blocking State to the<br>the user manual for other<br>the Root or is attempting to |  |  |

Following the RSTP link on the help page, the administrator or user can see some information regarding the configuration options in the RSTP category on the left side of the web management.

### Help – IGMP

| 192.168.1.228 N-TRON Switch ff:2b:00 - Windo | ws Internet Explorer       |                                                                         |                              |                        |
|----------------------------------------------|----------------------------|-------------------------------------------------------------------------|------------------------------|------------------------|
|                                              |                            |                                                                         | 💌 🛃 🗙 🚼 GOO                  | gle                    |
| ∺ 🔻 🏉 192.168.1.228 N-TRON 🗙 🂋 1             | 92.168.1.229 N-TRON Swit   |                                                                         |                              |                        |
|                                              | 1                          | 19                                                                      |                              |                        |
| Administration                               |                            |                                                                         |                              |                        |
| OHCP LLDP                                    | Administration             | DHCP                                                                    | LLDP                         | Ports                  |
| Ports                                        | Statistics                 | VLAN                                                                    | Bridging                     | RSTP                   |
| • Statistics                                 | IGMP                       | N-View                                                                  | N-Ring                       | N-Link                 |
| <ul> <li>VLAN</li> <li>Bridging</li> </ul>   | CIP                        | Firmware/Config                                                         | BPCL                         | User Management        |
| ●RSTP                                        |                            | - minware coming                                                        | bree                         |                        |
| IGMP   N-View                                | Other                      |                                                                         |                              |                        |
| N-Ring                                       |                            |                                                                         |                              |                        |
| ON-Link<br>CIP                               |                            |                                                                         |                              |                        |
| Firmware/Config                              |                            | IG                                                                      | AN                           |                        |
| Support                                      |                            | 101                                                                     | <u>41</u>                    |                        |
| BPCL User Management                         | IGMP group consists of f   |                                                                         |                              |                        |
| Logical View                                 | 1.0                        | Configuration 2. Show Groups                                            | 3. Show Routers 4. RFilter I | Ports                  |
| Home<br>Config                               |                            | Configu                                                                 | ration                       |                        |
| Help                                         | IGMP Sta                   | atus: Indicates whether IGMP is                                         | s enabled or disabled.       |                        |
| Logout                                       |                            | Iode: Can be Auto, On or Off                                            |                              |                        |
| Copyright © 2008-2009                        |                            | Iode: Can be Auto, None or Ma                                           |                              |                        |
| N-TRON Corp.                                 |                            | orts: Port or ports that are spec<br>orts: On an N-Ring Manager, th     |                              |                        |
| All rights reserved.                         |                            | orts: On N-Link Master, Slave,                                          |                              |                        |
| http://www.n-tron.com                        |                            | informatively shown as ro                                               |                              |                        |
| Logged in as: admin                          |                            | Share C                                                                 | ·                            |                        |
|                                              | Grou                       | <u>Show G</u><br>p IP: Dynamically created Multi                        |                              |                        |
|                                              |                            | ame: Descriptive name for the p                                         |                              |                        |
|                                              |                            | NID: VLAN in which the Group                                            |                              | 1-4094.                |
|                                              |                            | <u>.</u>                                                                |                              |                        |
|                                              | Route                      | r IP: Auto-detected router IP a                                         |                              |                        |
|                                              |                            | ame: Descriptive name for the p                                         |                              |                        |
|                                              |                            | NID: VLAN in which the Router                                           |                              | 1-4094.                |
|                                              |                            |                                                                         |                              |                        |
|                                              | Dent 1                     | RFilter                                                                 | Ports                        |                        |
|                                              |                            | No: This is the port number.<br>ne: Descriptive name for the por        | rt                           |                        |
|                                              |                            | te: Status of whether RFilter is                                        |                              |                        |
|                                              | If IGMP is enabled and a p | port is a 'router port', then RFilte<br>hat specific IGMP group has con | r enabled stops IGMP group   | data from egressing on |

Following the IGMP link on the help page, the administrator or user can see some information regarding the configuration options in the IGMP category on the left side of the web management.

### Help – N-View

| 📀 🗢 🙋 http://192.168.1.228/main.ssi               |                           |                                  | 💌 🐓 🗙 🚼 Goog                  | le                       |  |
|---------------------------------------------------|---------------------------|----------------------------------|-------------------------------|--------------------------|--|
| 🔡 🔻 🏀 192.168.1.228 N-TRON 🗙 🌾                    | 192.168.1.229 N-TRON Swit |                                  |                               |                          |  |
|                                                   | 7                         | 1                                |                               |                          |  |
| Administration                                    |                           |                                  |                               |                          |  |
| O DHCP<br>O LLDP                                  | Administration            | DHCP                             | LLDP                          | Ports                    |  |
| Ports                                             | Statistics                | VLAN                             | Bridging                      | RSTP                     |  |
| Statistics     VLAN                               | IGMP                      | <u>N-View</u>                    | <u>N-Ring</u>                 | <u>N-Link</u>            |  |
| Bridging                                          | CIP                       | Firmware/Config                  | BPCL                          | <u>User Management</u>   |  |
| ORSTP<br>OIGMP                                    | Other                     |                                  |                               |                          |  |
| N-View     N-Ring                                 |                           | ·                                |                               | ·                        |  |
| •N-Link                                           |                           |                                  |                               |                          |  |
| CIP<br>Firmware/Config                            |                           | N-V                              | iew                           |                          |  |
| Support                                           |                           |                                  |                               |                          |  |
| <ul> <li>BPCL</li> <li>User Management</li> </ul> | N-View group consists of  | two categories:<br>1. Configurat | ion 2 Ports                   |                          |  |
| Logical View                                      |                           | 1. Coningurat                    | ion 2. Pons                   |                          |  |
| Home                                              |                           | Config                           | uration                       |                          |  |
| Config                                            | N-View Statu              | is: Global N-View status of ena  | abled or disabled.            |                          |  |
| <ul> <li>Help</li> <li>Logout</li> </ul>          | N-View Interva            | al: Global interval in seconds f | for autocasting MIB counters. |                          |  |
| -                                                 |                           | Po                               |                               |                          |  |
| Copyright © 2008-2009                             | Port Nam                  | ie: Descriptive name of the por  | rt                            |                          |  |
| N-TRON Corp.<br>All rights reserved.              | Multicast on Port         | t?: Specifies whether or not to  | send autocast packets on this | port.                    |  |
|                                                   | Send MIB Stats            | ?: Specifies whether or not to   | send this port's MIB counters | inside autocast packets. |  |
| http://www.n-tron.com                             |                           |                                  |                               |                          |  |
|                                                   |                           |                                  |                               |                          |  |
| http://www.n-tron.com                             |                           |                                  |                               |                          |  |

Following the N-View link on the help page, the administrator or user can see some information regarding the configuration options in the N-View category on the left side of the web management.

### Help – N-Ring

| 🜈 192.168.1.228 N-TRON Switch ff:2b:00 - Wind                                                                                                    | dows Internet Explorer       |                                                               |                                                  |                        | <u> </u>   |
|----------------------------------------------------------------------------------------------------|------------------------------|---------------------------------------------------------------|--------------------------------------------------|------------------------|------------|
| 🕒 🕘 🗢 🙋 http://192.168.1.228/main.ssi                                                                                                    |                              |                                                               | 💌 😽 🗙 🛃 Goog                                     | le                     | <b>₽</b> - |
| 🔆 🔡 🗸 🏉 192.168.1.228 N-TRON 🗙 🌠                                                                                                    | 9192.168.1.229 N-TRON Swit   |                                                               |                                                  |                        |            |
| NETRON                                                                                                    |                              | 100                                                           |                                                  |                        |            |
| THE INDUSTRIAL NETWORK COMPANY                                                                                                    |                              | 100                                                           |                                                  |                        |            |
| • Administration                                                                                                    |                              |                                                               |                                                  |                        |            |
|                                                                                                    | Administration               | DHCP                                                          | LLDP                                             | Ports                  |            |
| E OPP                                                                                                    | Statistics                   | VLAN                                                          | Bridging                                         | RSTP                   |            |
| Statistics     SVLAN                                                                                                    | IGMP                         | N-View                                                        | <u>N-Ring</u>                                    | N-Link                 |            |
| Bridging                                                                                                    | CIP                          | Firmware/Config                                               | BPCL                                             | <u>User Management</u> |            |
|                                                                                                    | Other                        |                                                               |                                                  |                        |            |
| • • N-View                                                                                                    |                              |                                                               |                                                  |                        | I          |
| ON-Ring     ON-Link                                                                                                    |                              |                                                               |                                                  |                        |            |
| • OCIP                                                                                                    |                              |                                                               |                                                  |                        |            |
| Firmware/Config Support                                                                                                    |                              | N-R                                                           | ina                                              |                        | -          |
| - BPCL                                                                                                    |                              |                                                               | <u>ing</u>                                       |                        |            |
| Outright Strengt      Outright Strengt      Outright Strengt      Outright Strengt      Outright Strengt      Outright Strengt      Outright      Outright     Outright      Outright      Outright      Outright      Outri | N-Ring is divided into three |                                                               | o o                                              |                        |            |
| - Ogical view                                                                                                    |                              | 1. Configuration 2. Adv                                       | Configuration 5. Status                          |                        |            |
| Config                                                                                                    |                              | Configu                                                       | <u>iration</u>                                   |                        |            |
| Occupation                                                                                                    |                              | ger, the following data will be                               |                                                  |                        |            |
| Copyright © 2008-2009                                                                                                    |                              | Current N-Ring mode of swi                                    |                                                  |                        |            |
| N-TRON Corp.                                                                                                    | Aging Time                   | Aging time used when swite<br>seconds.                        | ch is active in an N-Ring. The                   | range 15 5-1000000     |            |
| All rights reserved.<br>http://www.n-tron.com                                                                                                    |                              | Port set used if in N-Ring M                                  |                                                  |                        |            |
| Logged in as: admin                                                                                                    | VLAN ID                      | VLAN in which N-Ring port<br>is 1-4094.                       | s are assigned, if in N-Ring M                   | anager mode. The range |            |
| Logged in as. admini                                                                                                    | Tagging                      | Selection as to whether the<br>Untagged ports, if in N-Ring   | N-Ring ports are members of t<br>g Manager mode. | he VLAN's Tagged or    |            |
|                                                                                                    | <u> </u>                     |                                                               |                                                  |                        |            |
|                                                                                                    |                              | per, the following data will be<br>Current N-Ring mode of swi |                                                  |                        |            |
|                                                                                                    |                              |                                                               | ch is active in an N-Ring. The                   | range is 5-1000000     |            |
|                                                                                                    |                              | pseconds.                                                     |                                                  |                        | -          |

Following the N-Ring link on the help page, the administrator or user can see some information regarding the configuration options in the N-Ring category on the left side of the web management.

### Help – N-Link

| 🔊 🗢 🙋 http://192.168.1.228/main.ssi |                                         |                                                                  |                                 | ale                     |  |
|-------------------------------------|-----------------------------------------|------------------------------------------------------------------|---------------------------------|-------------------------|--|
| <ul> <li></li></ul>                 | @ 192.168.1.229 N-TRON Swit             |                                                                  |                                 | 90                      |  |
|                                     |                                         | 100                                                              |                                 |                         |  |
|                                     | telle and a second                      |                                                                  |                                 |                         |  |
| dministration                       |                                         |                                                                  |                                 |                         |  |
| ICP<br>DP                           | <u>Administration</u>                   | DHCP                                                             | LLDP                            | Ports                   |  |
| rts                                 | Statistics                              | VLAN                                                             | Bridging                        | RSTP                    |  |
| itistics<br>N                       | IGMP                                    | <u>N-View</u>                                                    | <u>N-Ring</u>                   | <u>N-Link</u>           |  |
| ling                                | CIP                                     | Firmware/Config                                                  | BPCL                            | User Management         |  |
| P<br>P                              | Other                                   |                                                                  |                                 |                         |  |
| iew                                 |                                         |                                                                  |                                 |                         |  |
| ng                                  |                                         |                                                                  |                                 |                         |  |
| nk                                  |                                         |                                                                  |                                 |                         |  |
| ware/Config                         |                                         |                                                                  |                                 |                         |  |
| port                                |                                         | N-L                                                              | <u>ink</u>                      |                         |  |
| Management                          | NI Link is divided into two or          | taganias                                                         |                                 |                         |  |
| cal View<br>e                       | N-Link is divided into two ca           | 1. Configuration                                                 | n 2. Status                     |                         |  |
| fig                                 |                                         | Configur                                                         |                                 |                         |  |
| )                                   |                                         | Conngur                                                          | ation                           |                         |  |
| put                                 |                                         | r, the following data will be sh                                 | own:                            |                         |  |
| ght © 2008-2009                     |                                         | The N-Link mode of switch.<br>The Control Port is used to c      | antiati N Link control informe  | tion. There must be a   |  |
| TRON Corp.<br>ghts reserved.        | Control Port.                           | direct link between the Maste                                    |                                 |                         |  |
| www.n-tron.com                      |                                         | other switches is not support                                    |                                 |                         |  |
| d in an admin                       | Primary Coupler Port:                   | The Coupler Port is used to e<br>transmission. If the Role of th |                                 |                         |  |
| ed in as: <b>admin</b>              |                                         | The default is TX4.                                              | P                               |                         |  |
|                                     | If switch is an N-Link Auto (           | Configure, the following data v                                  | vill be shown:                  |                         |  |
|                                     |                                         | The N-Link mode of switch.                                       |                                 |                         |  |
|                                     | Default Coupler Port:                   | The Coupler Port is used to e                                    |                                 |                         |  |
|                                     |                                         | transmission. If the Role of th<br>The default is TX4.           | ie switch is Slave the port wil | i be a Standby Coupler. |  |
|                                     |                                         | <u>Statu</u>                                                     | <u>IS</u>                       |                         |  |
|                                     | If switch is an NJ ink Maste            | r or Slave, the switch Status a                                  | nd Partner information will be  | shown. (Red background  |  |
|                                     | II Switch is all ivelink iviaste        |                                                                  |                                 |                         |  |
|                                     | designates a fault condition.           | designates a fault condition.)                                   |                                 |                         |  |
|                                     | designates a fault condition.<br>State: | Current N-Link mode of swite                                     |                                 | must be a direct link   |  |
|                                     | designates a fault condition.<br>State: |                                                                  | ey control information. There   |                         |  |

Following the N-Link link on the help page, the administrator or user can see some information regarding the configuration options in the N-Link category on the left side of the web management.

# Help – CIP

| → Image: Provide the second second secon |                                                                                                    |                                                                                                    | • •                                                                                                    | 🗲 🗙 🛃 Google                            |
|----------------------------------------------------------------------------------------------------|----------------------------------------------------------------------------------------------------|----------------------------------------------------------------------------------------------------|----------------------------------------------------------------------------------------------------|-----------------------------------------|
| 192.168.1.229 N-TRON Switch fb:f8:f0                                                                                                    |                                                                                                    |                                                                                                    |                                                                                                    |                                         |
|                                                                                                    |                                                                                                    | 6 <sup>3</sup>                                                                                                    |                                                                                                    |                                         |
|                                                                                                    |                                                                                                    |                                                                                                    |                                                                                                    |                                         |
| Administration                                                                                                    |                                                                                                    |                                                                                                    |                                                                                                    |                                         |
| DHCP                                                                                                    | Administration                                                                                                    | DHCP                                                                                                    | LLDP                                                                                                    | Ports                                   |
| • Ports                                                                                                    | Statistics                                                                                                    | VLAN                                                                                                    | Bridging                                                                                                    | RSTP                                    |
| OStatistics<br>VLAN                                                                                                    | IGMP                                                                                                    | <u>N-View</u>                                                                                                    | N-Ring                                                                                                    | <u>N-Link</u>                           |
| Bridging                                                                                                    | CIP                                                                                                    | Firmware/Config                                                                                                    | BPCL                                                                                                    | User Management                         |
| ORSTP<br>DIGMP                                                                                                    | Other                                                                                                    |                                                                                                    |                                                                                                    |                                         |
| N-View                                                                                                    |                                                                                                    |                                                                                                    |                                                                                                    |                                         |
| N-Ring<br>N-Link                                                                                                    |                                                                                                    |                                                                                                    |                                                                                                    |                                         |
| CIP                                                                                                    |                                                                                                    |                                                                                                    |                                                                                                    |                                         |
| Firmware/Config<br>Support                                                                                                    |                                                                                                    | <u>C</u>                                                                                                    | IP                                                                                                    |                                         |
| BPCL                                                                                                    | CIP is divided into two ca                                                                                                    | tegories: 1. Configuration 2. S                                                                                                    | Status                                                                                                    |                                         |
| User Management<br>Logical View                                                                                                    | Configuration                                                                                                    |                                                                                                    |                                                                                                    |                                         |
| Home                                                                                                    |                                                                                                    | CIP Status: Indicates whether                                                                                                    |                                                                                                    |                                         |
| Config<br>Help                                                                                                    | Multica                                                                                                    | st RPI (ms): The minimum Rec<br>connections, in m                                                                                                    | quested Packet Interval for Cla<br>ulliseconds. Requests for less                                                                           |                                         |
| Logout                                                                                                    |                                                                                                    | rejected.                                                                                                    | •                                                                                                    |                                         |
| opyright © 2008-2009                                                                                                    | Unica                                                                                                    | st RPI (ms): The minimum Rec<br>in milliseconds. R                                                                                                    | quested Packet Interval for Cla<br>Lequests for less than this valu                                                                         |                                         |
| N-TRON Corp.                                                                                                    | C to the                                                                                                    |                                                                                                    |                                                                                                    |                                         |
| All rights reserved.                                                                                                    | <u>Status</u><br>Identity Information:                                                                                             |                                                                                                    |                                                                                                    |                                         |
| ttp://www.n-tron.com                                                                                                    |                                                                                                    |                                                                                                    |                                                                                                    |                                         |
|                                                                                                    | Product Nat                                                                                                    | ne: Switch Model Number.                                                                                                    |                                                                                                    |                                         |
|                                                                                                    | Vend                                                                                                    | or: This is N-Tron's ODVA Eth                                                                                                    |                                                                                                    |                                         |
| http://www.n-tron.com<br>Logged in as: <b>admin</b>                                                                                                    | Vend<br>Device Ty                                                                                                    | or: This is N-Tron's ODVA Eth<br>pe: The ODVA Device Type is                                                                                                    | Communications Adapter (=                                                                                                    | 0x0C hex).                              |
|                                                                                                    | Vend<br>Device Ty<br>Major Revisi                                                                                                  | or: This is N-Tron's ODVA Eth<br>pe: The ODVA Device Type is<br>on: The Major Revision of the                                                                                                    | Communications Adapter (=<br>CIP implementation.                                                                                            | 0x0C hex).                              |
|                                                                                                    | Vend<br>Device Ty<br>Major Revisi<br>Minor Revisi                                                                                  | or: This is N-Tron's ODVA Eth<br>pe: The ODVA Device Type is<br>on: The Major Revision of the<br>on: The Minor Revision of the                                                                                                    | Communications Adapter (=<br>CIP implementation.<br>CIP implementation.                                                                     |                                         |
| http://www.n-tron.com<br>Logged in as: <b>admin</b>                                                                                                    | Vend<br>Device Ty<br>Major Revisi<br>Minor Revisi                                                                                  | or: This is N-Tron's ODVA Eth<br>pe: The ODVA Device Type is<br>on: The Major Revision of the                                                                                                    | Communications Adapter (=<br>CIP implementation.<br>CIP implementation.                                                                     |                                         |
|                                                                                                    | Vend<br>Device Ty<br>Major Revisi<br>Minor Revisi                                                                                  | or: This is N-Tron's ODVA Eth<br>pe: The ODVA Device Type is<br>on: The Major Revision of the<br>on: The Minor Revision of the<br>ex): CIP Serial number, unique a                                                                                                  | Communications Adapter (=<br>CIP implementation.<br>CIP implementation.                                                                     |                                         |
|                                                                                                    | Vend<br>Device Ty<br>Major Revisi<br>Minor Revisi<br>Serial Number (he<br>Connection Information:                                  | or: This is N-Tron's ODVA Ett<br>pe: The ODVA Device Type is<br>on: The Major Revision of the<br>on: The Minor Revision of the<br>XI: CIP Serial number, unique it<br>the base switch MAC.                                                                          | Communications Adapter (=<br>CIP implementation.<br>CIP implementation.<br>across all N-Tron CIP devices                                    | This is the last 4 octets of            |
|                                                                                                    | Vend<br>Device Ty<br>Major Revisi<br>Minor Revisi<br>Serial Number (he<br>Connection Information:<br>Number of Multic<br>Connectio | er: This is N-Tron's ODVA Ett<br>pe: The ODVA Device Type is<br>on: The Major Revision of the<br>on: The Minor Revision of the<br>x): CIP Serial number, unique a<br>the base switch MAC.<br>ast<br>current number of CIP Ethe<br>ast<br>Current number of CIP Ethe | Communications Adapter (=<br>CIP implementation.<br>CIP implementation.<br>across all N-Tron CIP devices<br>ernet/IP class 1 (multicast) co | This is the last 4 octets of nnections. |

Following the CIP link on the help page, the administrator or user can see some information regarding the configuration options in the CIP category on the left side of the web management.

### Help – Firmware/Config

| 🕥 🗢 🙋 http://192.168.1.228/main.ssi                                                                      |                           |                                                                       | 💌 😏 🗙 🚼 GOO   | gle                      |  |
|----------------------------------------------------------------------------------------------------|---------------------------|-----------------------------------------------------------------------|---------------|--------------------------|--|
| 🗄 🗸 🏉 192.168.1.228 N-TRON 🗙 🏉                                                                           | 192.168.1.229 N-TRON Swit |                                                                       |               |                          |  |
| TRON                                                                                                    |                           | 100                                                                   |               |                          |  |
| DUSTRIAL NETWORK COMPANY                                                                                 |                           | 32                                                                    |               |                          |  |
| Administration                                                                                           |                           |                                                                       |               |                          |  |
| DHCP                                                                                                    | Administration            | DHCP                                                                  | <u>LLDP</u>   | Ports                    |  |
| Ports                                                                                                    | Statistics                | VLAN                                                                  | Bridging      | RSTP                     |  |
| Statistics<br>VLAN                                                                                       | IGMP                      | <u>N-View</u>                                                         | <u>N-Ring</u> | <u>N-Link</u>            |  |
| Bridging<br>RSTP                                                                                         | CIP                       | Firmware/Config                                                       | BPCL          | <u>User Management</u>   |  |
| IGMP                                                                                                    | Other                     |                                                                       |               |                          |  |
| N-View<br>N-Ring                                                                                         |                           |                                                                       |               |                          |  |
| ●N-Link                                                                                                  |                           | Firmware                                                              | Config        |                          |  |
| CIP<br>Firmware/Config                                                                                   |                           | <u>i ii iii war</u> a                                                 | coning        |                          |  |
| Support                                                                                                  |                           | TFI                                                                   |               |                          |  |
| BPCL<br>User Management                                                                                  |                           | ss: IP address of the TFTP servents:<br>Name of the file to be stored |               | to be established.       |  |
| Logical View                                                                                             |                           | pe: Type of transfer to be perfor                                     |               | nfig to server. Download |  |
| Home                                                                                                    |                           | config from server, Downloa                                           |               |                          |  |
| Config                                                                                                   |                           | server.                                                               |               |                          |  |
| Config<br>Help                                                                                           |                           |                                                                       |               |                          |  |
|                                                                                                    |                           |                                                                       |               |                          |  |
| Help<br>Logout<br>Copyright © 2008-2009                                                                  |                           |                                                                       |               |                          |  |
| Help<br>Logout<br>Copyright © 2008-2009<br>N-TRON Corp.                                                  |                           |                                                                       |               |                          |  |
| Help<br>Logout<br>Copyright © 2008-2009                                                                  |                           |                                                                       |               |                          |  |
| Help<br>Logout<br>Copyright © 2008-2009<br>N-TRON Corp.<br>All rights reserved.<br>http://www.n-tron.com |                           |                                                                       |               |                          |  |
| Help<br>Logout<br>Copyright © 2008-2009<br>N-TRON Corp.<br>All rights reserved.                          |                           |                                                                       |               |                          |  |
| Help<br>Logout<br>Copyright © 2008-2009<br>N-TRON Corp.<br>All rights reserved.<br>http://www.n-tron.com |                           |                                                                       |               |                          |  |
| Help<br>Logout<br>Copyright © 2008-2009<br>N-TRON Corp.<br>All rights reserved.<br>http://www.n-tron.com |                           |                                                                       |               |                          |  |

Following the Firmware/Config link on the help page, the administrator or user can see some information regarding the configuration options in the Firmware/Config category on the left side of the web management.

### Help – BPCL

| 🕥 🗢 🙋 http://192.168.1.228/main.ssi                                                                      |                                                                                                    |                                   | 🔽 🕁 🗙 🚼 Goog                          | gle                     |  |
|----------------------------------------------------------------------------------------------------|----------------------------------------------------------------------------------------------------|-----------------------------------|---------------------------------------|-------------------------|--|
| 🔡 🔻 🏉 192.168.1.228 N-TRON 🗙                                                                             | 6 192.168.1.229 N-TRON Swit                                                                                                  |                                   |                                       |                         |  |
| FROM                                                                                                    |                                                                                                    | 100                               |                                       |                         |  |
| DUSTRIAL NETWORK COMPANY                                                                                 |                                                                                                    |                                   |                                       |                         |  |
| • Administration                                                                                         |                                                                                                    |                                   |                                       |                         |  |
| OHCP<br>LLDP                                                                                             | Administration                                                                                                    | DHCP                              | LLDP                                  | Ports                   |  |
| • Ports                                                                                                  | Statistics                                                                                                    | VLAN                              | Bridging                              | RSTP                    |  |
| Statistics<br>VLAN                                                                                       | IGMP                                                                                                    | <u>N-View</u>                     | <u>N-Ring</u>                         | <u>N-Link</u>           |  |
| Bridging<br>RSTP                                                                                         | CIP                                                                                                    | Firmware/Config                   | BPCL                                  | <u>User Management</u>  |  |
| IGMP                                                                                                    | Other                                                                                                    |                                   |                                       |                         |  |
| ON-View                                                                                                  | -                                                                                                    |                                   |                                       |                         |  |
| N-Ring<br>N-Link                                                                                         |                                                                                                    | BP                                |                                       |                         |  |
| CIP                                                                                                    |                                                                                                    | DP                                |                                       |                         |  |
| Firmware/Config Support                                                                                  | This page shows the perc                                                                                                    | entage of broadcast packets th    | at will be accepted and forwa         | ded. This is an ingress |  |
| BPCL                                                                                                    | filter.                                                                                                    |                                   | -                                     | -                       |  |
| User Management Logical View                                                                             |                                                                                                    | BP                                | <u>CL</u>                             |                         |  |
| Home                                                                                                    |                                                                                                    | ie: Descriptive name for the po   |                                       |                         |  |
| Config                                                                                                   | BPCL [%                                                                                                    | 6]: This configurable field displ | lays the broadcast traffic rate       | The allowed range is 0- |  |
|                                                                                                    | BPCL [%]: This configurable field displays the broadcast traffic rate. The allowed range is 0-<br>100 and the default is 3%. |                                   |                                       |                         |  |
| ●Help                                                                                                    | The user can modify the n                                                                                                    | ercentage on a particular port h  | w clicking the Modify button          |                         |  |
| ●Help<br>●Logout                                                                                         | The user can modify the p                                                                                                    | ercentage on a particular port b  | by clicking the Modify button.        |                         |  |
| ●Help<br>●Logout<br>Copyright © 2008-2009                                                                | The user can modify the p                                                                                                    | ercentage on a particular port b  | by clicking the Modify button.        |                         |  |
| Help<br>Logout<br>Copyright © 2008-2009<br>N-TRON Corp.                                                  | The user can modify the p                                                                                                    | ercentage on a particular port b  | oy clicking the <b>Modify</b> button. |                         |  |
| ●Help<br>●Logout<br>Copyright © 2008-2009                                                                | The user can modify the p                                                                                                    | ercentage on a particular port b  | oy clicking the <b>Modify</b> button. |                         |  |
| Help<br>Logout<br>Copyright © 2008-2009<br>N-TRON Corp.<br>All rights reserved.<br>http://www.n-tron.com | The user can modify the p                                                                                                    | ercentage on a particular port b  | oy clicking the <b>Modify</b> button. |                         |  |
| Help<br>Logout<br>Copyright © 2008-2009<br>N-TRON Corp.<br>All rights reserved.                          | The user can modify the p                                                                                                    | ercentage on a particular port b  | oy clicking the <b>Modify</b> button. |                         |  |
| Help<br>Logout<br>Copyright © 2008-2009<br>N-TRON Corp.<br>All rights reserved.<br>http://www.n-tron.com | The user can modify the p                                                                                                    | ercentage on a particular port b  | oy clicking the <b>Modify</b> button. |                         |  |
| Help<br>Logout<br>Copyright © 2008-2009<br>N-TRON Corp.<br>All rights reserved.<br>http://www.n-tron.com | The user can modify the p                                                                                                    | ercentage on a particular port b  | oy clicking the <b>Modify</b> button. |                         |  |

Following the BPCL link on the help page, the administrator or user can see some information regarding the configuration options in the BPCL category on the left side of the web management.

### Help – User Management

| 192.168.1.228 N-TRON Switch ff:2b:00 - W | indows Internet Explorer    |                                  |                                 |                        |   |
|------------------------------------------|-----------------------------|----------------------------------|---------------------------------|------------------------|---|
| 😔 🗢 🙋 http://192.168.1.228/main.ssi      |                             |                                  | 💌 🐓 🗙 🛃 Goo                     | gle                    | 2 |
| 🔡 🔻 🏉 192.168.1.228 N-TRON 🗙             | 6 192.168.1.229 N-TRON Swit |                                  |                                 |                        |   |
| Nac-sold and                             |                             | 1000                             |                                 |                        |   |
| NEIRON<br>IE INDUSTRIAL NETWORK COMPANY  |                             |                                  |                                 |                        |   |
| - • Administration                       |                             |                                  |                                 |                        |   |
|                                          | Administration              | DHCP                             | LLDP                            | Ports                  |   |
| - OPorts                                 | Statistics                  | VLAN                             | Bridging                        | RSTP                   |   |
| Statistics                               | IGMP                        | <u>N-View</u>                    | <u>N-Ring</u>                   | <u>N-Link</u>          |   |
| 🗠 🕒 Bridging                             | CIP                         | Firmware/Config                  | BPCL                            | <u>User Management</u> |   |
| - SRSTP<br>- GIGMP                       | Other                       |                                  |                                 |                        |   |
| ••••N-View                               | <u>.</u>                    |                                  |                                 |                        |   |
| ⊢ ● N-Ring<br>⊢ ● N-Link                 |                             |                                  |                                 |                        |   |
| - OIP                                    |                             | User Man                         | agement                         |                        |   |
| Firmware/Config Support                  | The User Management sc      | reen allows users to view, add   | and remove system user acco     | unts                   |   |
| BPCL                                     |                             |                                  | -                               |                        |   |
| - Olser Management                       |                             | User Mar<br>0.: User table index | lagement                        |                        |   |
| ─●Logical View                           |                             | ne: User name string             |                                 |                        |   |
| - Onfig                                  |                             | on: A user can have Admin (re    | ad/write) or User (read only) : | minilagas              |   |
| - 🗕 Help                                 | Access r er missi           | ni. A user can nave Aunin (re    | ad write) of Oser (read-only) p | nvneges.               |   |
| - Ogout                                  |                             |                                  |                                 |                        |   |
| Copyright © 2008-2009                    |                             |                                  |                                 |                        |   |
| N-TRON Corp.                             |                             |                                  |                                 |                        |   |
| All rights reserved.                     |                             |                                  |                                 |                        |   |
| http://www.n-tron.com                    |                             |                                  |                                 |                        |   |
|                                          |                             |                                  |                                 |                        |   |
| Logged in as: admin                      |                             |                                  |                                 |                        |   |
|                                          |                             |                                  |                                 |                        |   |
|                                          |                             |                                  |                                 |                        |   |
|                                          |                             |                                  |                                 |                        |   |
|                                          |                             |                                  |                                 |                        |   |
|                                          |                             |                                  |                                 |                        |   |

Following the User Management link on the help page, the administrator or user can see some information regarding the configuration options in the User Management category on the left side of the web management.

### Help – Other

| 🕥 🗢 🙋 http://192.168.1.228/main.ssi                                                                                 |                             |                                                                                                    | 💌 🛧 🗙 🛃 Goo                                                                                                    | gle                                                                                                    |   |
|----------------------------------------------------------------------------------------------------|-----------------------------|----------------------------------------------------------------------------------------------------|----------------------------------------------------------------------------------------------------|----------------------------------------------------------------------------------------------------|---|
| 🗄 🔻 🏉 192.168.1.228 N-TRON 🗙 👔                                                                                      | 👙 192.168.1.229 N-TRON Swit |                                                                                                    |                                                                                                    |                                                                                                    |   |
| TRON                                                                                                    |                             | 1.00                                                                                                    |                                                                                                    |                                                                                                    |   |
| DUSTRIAL NETWORK COMPANY                                                                                            |                             |                                                                                                    |                                                                                                    |                                                                                                    |   |
| Administration                                                                                                    |                             |                                                                                                    |                                                                                                    |                                                                                                    |   |
| DHCP                                                                                                    | Administration              | DHCP                                                                                                    | LLDP                                                                                                    | Ports                                                                                                    | 1 |
| Ports                                                                                                    | Statistics                  | VLAN                                                                                                    | Bridging                                                                                                    | RSTP                                                                                                    |   |
| Statistics<br>VLAN                                                                                                  | IGMP                        | <u>N-View</u>                                                                                                    | <u>N-Ring</u>                                                                                                    | <u>N-Link</u>                                                                                                    | 1 |
| Bridging                                                                                                    | CIP                         | Firmware/Config                                                                                                    | BPCL                                                                                                    | User Management                                                                                                    |   |
| RSTP<br>DIGMP                                                                                                    | Other                       |                                                                                                    |                                                                                                    |                                                                                                    |   |
| N-View                                                                                                    |                             |                                                                                                    |                                                                                                    |                                                                                                    |   |
| Firmware/Config<br>Support<br>BPCL<br>User Management<br>Logical View<br>Home<br>Config<br>Help<br>Logout           |                             | Support E-Mail: To send any<br>Corp., the de<br>Logical View: Shows a gray<br>displayed in<br>approximatel<br>Home: The default<br>such as the s<br>Config: To save or re | velopers of the switch softw.<br>ohical depiction of the switch<br>green. The page automaticall<br>y every 30 seconds.<br>some page of the switch. Sho<br>witch's name and firmware re-<br>set the configuration data. T | are.<br>. Linked ports are<br>y refreshes at<br>ws some basic information,<br>vision.<br>his will save the current |   |
| copyright © 2008-2009<br>N-TRON Corp.<br>All rights reserved.<br>ttp://www.n-tron.com<br>Logged in as: <b>admin</b> |                             | configuration<br>Logout: Logout from                                                                                                    | n of the device to the flash fo<br>the WebConsole.                                                                                                    | r future use.                                                                                                    |   |

Following the Other link on the help page, the administrator or user can see some information regarding other links or categories on the left hand side of the web manager, as above.

# **CLI Commands**

| 66.977 | (Help)  | í |
|--------|---------|---|
| •      | (IICIP) |   |

| <u>"?" (Help)</u> |                                                                                                    |
|-------------------|----------------------------------------------------------------------------------------------------|
| Command Name      | <i>"?"</i>                                                                                            |
| Description       | Show a list of all commands or get help on a specific command.                                        |
|                   |                                                                                                    |
|                   | Without <i>cmd</i> , this command will list all the available commands.                               |
|                   |                                                                                                    |
|                   | If <i>cmd</i> is specified and if it matches a specific command, the <b>usage</b> of the command will |
|                   | be displayed; otherwise, if <i>cmd</i> matches the prefix of a command, the name of the               |
|                   | command will be listed.                                                                               |
|                   |                                                                                                    |
|                   | If ? is preceded by another ?, the usage and description of this command will be                      |
|                   | displayed.                                                                                            |
| Syntax            | ? [cmd]                                                                                               |
| Parameters        | cmd                                                                                                   |
| Examples          | The command for which to get help.<br>N-TRON/Admin> ?                                                 |
| Examples          | The above command displays all the available commands.                                                |
|                   | The above command displays all the available commands.                                                |
|                   | N-TRON/Admin> abcd ?                                                                                  |
|                   | Unknown Command: "abcd"                                                                               |
|                   |                                                                                                    |
|                   | Type "?" for a list of available commands.                                                            |
|                   | N-TRON/Admin> logout ?                                                                                |
|                   | Logout                                                                                                |
|                   | Log out of console interface.                                                                         |
|                   |                                                                                                    |
|                   | SYNTAX:                                                                                               |
|                   | Logout                                                                                                |
|                   | N-TRON/Admin> ? pi                                                                                    |
|                   |                                                                                                    |
|                   | Ping                                                                                                  |
|                   | Ping a host.                                                                                          |
|                   | <br>N-TRON/Admin> ? ?                                                                                 |
|                   |                                                                                                    |
|                   | ?                                                                                                    |
|                   | Show a list of all commands or get help on a specific                                                 |
|                   | command.                                                                                              |
|                   | SYNTAX:                                                                                               |
|                   | ? [cmd]                                                                                               |
|                   |                                                                                                    |
|                   | OPTIONS:                                                                                              |
|                   | cmd : The command for which to get help.                                                              |
| NOTES             |                                                                                                    |

#### Logout

| Command Name | logout                       |
|--------------|------------------------------|
| Description  | Log out of console interface |
| Syntax       | logout                       |
| Parameters   | None                         |
| Examples     | N-TRON/Admin> logout         |
| NOTES        |                              |

| Command Name | arl<br>Share Add or Dalate Ad Entries                                                                                                    |  |  |  |
|--------------|----------------------------------------------------------------------------------------------------|--|--|--|
| Description  | Show, Add, or Delete Arl Entries.                                                                                                    |  |  |  |
| Syntax       | arl show   showmet   add mac port cpu static vid   del[ete] mac vid                                                                                                    |  |  |  |
| Parameters   | show<br>Show entire ARL table.                                                                                                    |  |  |  |
|              | showmet                                                                                                    |  |  |  |
|              | Show entire ARL MCT (Multicast Index) table.                                                                                                    |  |  |  |
|              | delete                                                                                                    |  |  |  |
|              | Delete MAC address.                                                                                                    |  |  |  |
|              | add                                                                                                    |  |  |  |
|              | Add MAC address.                                                                                                    |  |  |  |
|              | mac                                                                                                    |  |  |  |
|              | MAC Address.                                                                                                    |  |  |  |
|              | port                                                                                                    |  |  |  |
|              | Port Number.                                                                                                    |  |  |  |
|              | cpu                                                                                                    |  |  |  |
|              | 1 = Send to CPU also.                                                                                                    |  |  |  |
|              | static<br>1 - This is a static address: 0 - Non Static                                                                                                    |  |  |  |
|              |                                                                                                    |  |  |  |
|              | 1 = This is a static address; $0 =$ Non-Static.<br>vid                                                                                                    |  |  |  |
|              | 1 = This is a static address; $0 =$ Non-Static.                                                                                                    |  |  |  |
| Example      | 1 = This is a static address; $0 =$ Non-Static.<br>vid                                                                                                    |  |  |  |
| Example      | 1 = This is a static address; 0 = Non-Static.<br>vid<br>VLAN ID (0-4095)                                                                                                    |  |  |  |
| Example      | 1 = This is a static address; 0 = Non-Static.         vid         VLAN ID (0-4095)         N-TRON/Admin> arl show         No. Val Age Pri Mod Usr Sta VLAN         MAC       Port(s)         1       1       0       0       1       1       00:07:af:ff:b8:00 CPU                                                                                                    |  |  |  |
| Example      | 1 = This is a static address; 0 = Non-Static.         vid         VLAN ID (0-4095)         N-TRON/Admin> arl show         No. Val Age Pri Mod Usr Sta VLAN       MAC         Port(s)         1       1         1       1         0       0       1         1       1         1       1         No.       0         No.       0         1       1         1       0         1       1         1       1         1       1         No.       1         No.       0         1       1         1       1         No.       0         No.       0         No.       0         No.       0         No.       0         No.       0         1       0         No.       0         No.       0         No.       0         No.       0         No.       0         No.       0         No.       0         No. |  |  |  |
| Example      | 1 = This is a static address; 0 = Non-Static.         vid         VLAN ID (0-4095)         N-TRON/Admin> arl show         No. Val Age Pri Mod Usr Sta VLAN         MAC       Port(s)         1       1       0       0       1       1       00:07:af:ff:b8:00 CPU                                                                                                    |  |  |  |
| Example      | 1 = This is a static address; 0 = Non-Static.         vid         VLAN ID (0-4095)         N-TRON/Admin> arl show         No. Val Age Pri Mod Usr Sta VLAN       MAC       Port(s)         1       1       1       0       0       1       1       00:07:af:ff:b8:00       CPU         2       1       0       0       0       1       00:19:b9:03:aa:77       TX3                                                                                                    |  |  |  |
| Example      | 1 = This is a static address; 0 = Non-Static.         vid         VLAN ID (0-4095)         N-TRON/Admin> arl show         1 1 1 1 0 0 0 1 1 00:07:af:ff:b8:00 CPU         2 1 0 0 0 0 1 00:19:b9:03:aa:77 TX3         N-TRON/Admin> arl showmet                                                                                                    |  |  |  |
| Example      | 1 = This is a static address; 0 = Non-Static.         vid         VLAN ID (0-4095)         N-TRON/Admin> arl show         1 1 1 0 0 0 1 1 00:07:af:ff:b8:00 CPU         2 1 0 0 0 0 0 1 00:19:b9:03:aa:77 TX3         N-TRON/Admin> arl showmet         No. Idx Val Port Mask Port(s)                                                                                                    |  |  |  |
| Example      | I = This is a static address; 0 = Non-Static.         vid         VLAN ID (0-4095)         N-TRON/Admin> arl show         1       1       1       0       0       1       1 00:07:af:ff:b8:00 CPU         2       1       0       0       1       1 00:07:af:ff:b8:00 CPU         2       1       0       0       0       1 00:19:b9:03:aa:77 TX3         N-TRON/Admin> arl showmet         No. Idx Val Port Mask Port(s)                                                                                                    |  |  |  |

#### (Revised 2015-09-28)

### Show or Set CIP Configuration

| Command Name      | Сір                                                                           |                                                     |  |  |
|-------------------|-------------------------------------------------------------------------------|-----------------------------------------------------|--|--|
| Description       | Show or set CIP configuration. If no parameters are specified, this command w |                                                     |  |  |
| -                 | the CIP configuration (same as                                                | -show parameter).                                   |  |  |
| Syntax            | -Cip [-e[nable]   -d[isable]   -s                                             | · · · · · · · · · · · · · · · · · · ·               |  |  |
| Parameters        | -Cip -show                                                                    |                                                     |  |  |
| i di di le ce i s | Show CIP configuration.                                                       |                                                     |  |  |
|                   |                                                                               |                                                     |  |  |
|                   | -Cip [-e[nable]   -d[isable]]                                                 |                                                     |  |  |
|                   | Set the CIP status to e(na                                                    |                                                     |  |  |
| Examples          | N-TRON/Admin> cip -show                                                       |                                                     |  |  |
|                   | CID. Confirmention.                                                           |                                                     |  |  |
|                   | CIP Configuration:                                                            |                                                     |  |  |
|                   |                                                                               | Frahlod                                             |  |  |
|                   | EthIn Interval.                                                               | 10 mg                                               |  |  |
|                   | Status:<br>EthIp Interval:<br>Cache Interval:                                 | 2000 ms                                             |  |  |
|                   | cache intervar.                                                               | 2000 ms                                             |  |  |
|                   | Identity Information:                                                         |                                                     |  |  |
|                   |                                                                               |                                                     |  |  |
|                   | Product Name:                                                                 | N-TRON 708FX2                                       |  |  |
|                   | Vendor:                                                                       | 1006 (N-TRON)                                       |  |  |
|                   | Device Type:                                                                  | 1006 (N-TRON)<br>0x0C (Communications Adapter)<br>1 |  |  |
|                   | Major Revision:                                                               | 1                                                   |  |  |
|                   | Minor Revision:                                                               | 1                                                   |  |  |
|                   | Serial Number:                                                                |                                                     |  |  |
|                   |                                                                               |                                                     |  |  |
|                   | Connection Information:                                                       |                                                     |  |  |
|                   | Multicast Connections:                                                        |                                                     |  |  |
|                   | Unicast Connections:                                                          |                                                     |  |  |
|                   |                                                                               |                                                     |  |  |
|                   | N-TRON/Admin> cip -disa                                                       | ble                                                 |  |  |
|                   | Changing CIP configurat                                                       | ion                                                 |  |  |
|                   | CIP Configuration:                                                            |                                                     |  |  |
|                   | <br>Status:                                                                   | Disabled                                            |  |  |
|                   | EthIp Interval:                                                               | 10 ms                                               |  |  |
|                   | EthIp Interval:<br>Cache Interval:                                            | 2000 ms                                             |  |  |
|                   |                                                                               | 2000 110                                            |  |  |
|                   | Identity Information:                                                         |                                                     |  |  |
|                   | Product Name:                                                                 | N-TRON 708FX2                                       |  |  |
|                   | Vendor:                                                                       | 1006 (N-TRON)                                       |  |  |
|                   | Device Type:                                                                  | 0x0C (Communications Adapter)                       |  |  |
|                   | Major Revision:                                                               | 1                                                   |  |  |
|                   | Minor Revision:                                                               | 1                                                   |  |  |
|                   | Serial Number:                                                                | 0xAFFBF8F0                                          |  |  |
|                   | Connection Information:                                                       |                                                     |  |  |
|                   |                                                                               |                                                     |  |  |
|                   | Multicast Connections:<br>Unicast Connections:                                |                                                     |  |  |
|                   | N-TRON/Admin>                                                                 |                                                     |  |  |
| NOTES             |                                                                               |                                                     |  |  |

### Save or Reset the Configuration Settings

| Command Name | config                                                                                                    |  |
|--------------|----------------------------------------------------------------------------------------------------|--|
| Description  | Save or reset configuration settings                                                                                                    |  |
| Syntax       | config s[ave]   r[eset]                                                                                                    |  |
| Parameters   | save                                                                                                    |  |
|              | save current running configuration settings.                                                                                                    |  |
|              | reset                                                                                                    |  |
|              | reset configuration settings to factory defaults.                                                                                                    |  |
| Examples     | N-TRON/Admin> config save                                                                                                    |  |
|              | Save Settings                                                                                                    |  |
|              | Settings have been saved.                                                                                                    |  |
|              | N-TRON/Admin> config reset                                                                                                    |  |
|              | Resetting to factory defaults<br>Load factory default settings [y/n]?y<br>Keep IP, subnet mask, and gateway addresses [y/n]?y<br>Keep current user names and passwords [y/n]?y<br> |  |
| NOTES        |                                                                                                    |  |

#### Show or Set IGMP Configuration

| Command Name | igmp                                                                                   |  |  |
|--------------|----------------------------------------------------------------------------------------|--|--|
| Description  | Show or set IGMP configuration. If no parameters are specified, this command will show |  |  |
|              | the IGMP configuration (same as -show parameter).                                      |  |  |
| Syntax       | <b>igmp</b> [-show] [-status state]                                                    |  |  |
| Parameters   | -show                                                                                  |  |  |
|              | Show configuration.                                                                    |  |  |
|              | -status state                                                                          |  |  |
|              | Set the IGMP status to e(nabled) or d(isabled).                                        |  |  |
| Examples     | N-TRON/Admin> igmp -show                                                               |  |  |
| 1            |                                                                                        |  |  |
|              | IGMP Status : Enabled                                                                  |  |  |
|              | IGMP Version : 2                                                                       |  |  |
|              | Query Mode : Auto                                                                      |  |  |
|              | CIP Querier Status : 2, Active-Auto                                                    |  |  |
|              | Active Querier IP : 192.168.1.250                                                      |  |  |
|              | Router Mode : Auto                                                                     |  |  |
|              | Manual Router Ports : (None)                                                           |  |  |
|              | IGMP Number of Groups : 1<br>IGMP Resource Usage % : 1                                 |  |  |
|              | IGHE RESource Usage . I                                                                |  |  |
|              | N-TRON/Admin> igmp -status disabled                                                    |  |  |
|              | IGMP Status : Disabled                                                                 |  |  |
|              | IGMP Version : 2                                                                       |  |  |
|              | Query Mode : Auto                                                                      |  |  |
|              | CIP Querier Status : 2, Active-Auto                                                    |  |  |
|              | Active Querier IP : 192.168.1.250                                                      |  |  |
|              | Router Mode : Auto                                                                     |  |  |
|              | Manual Router Ports : (None)                                                           |  |  |
|              | IGMP Number of Groups : 1                                                              |  |  |
|              | IGMP Resource Usage % : 1<br>N-TRON/Admin>                                             |  |  |
| NOTES        |                                                                                        |  |  |
| NOTES        |                                                                                        |  |  |

| Show | or § | Set Mirro | r Config | guration |
|------|------|-----------|----------|----------|
|------|------|-----------|----------|----------|

| Command Name | Mirror                                                                                        |  |  |
|--------------|-----------------------------------------------------------------------------------------------|--|--|
| Description  | Show or set Mirror configuration. If no parameters are specified, this command will           |  |  |
|              | show the Mirror configuration (same as -show parameter).                                      |  |  |
| Syntax       | mirror [-show] [-status state] [-dp portno] [-tx portlist] [-rx portlist]                     |  |  |
| Parameters   | -show                                                                                         |  |  |
|              | Show configuration.                                                                           |  |  |
|              | -status state<br>Set the Mirror status to e(nabled) or d(isabled).                            |  |  |
|              |                                                                                               |  |  |
|              | -dp portno                                                                                    |  |  |
|              | Set the destination port number for mirrored frames.                                          |  |  |
|              | -tx portlist                                                                                  |  |  |
|              | Set the source ports to mirror frames that are transmitted.                                   |  |  |
|              | -rx portlist                                                                                  |  |  |
|              | Set the source ports to mirror frames that are received.                                      |  |  |
| Examples     | N-TRON/Admin> mirror -show                                                                    |  |  |
|              | Minney Chatura - Dischlad                                                                     |  |  |
|              | Mirror Status : Disabled<br>Destination Port : TX1                                            |  |  |
|              | Tx Source Ports : (None)                                                                      |  |  |
|              | Rx Source Ports : (None)                                                                      |  |  |
|              |                                                                                               |  |  |
|              | N-TRON/Admin> mirror -status enabled -dp 6 -tx 1,3-5 -rx 1,3,5                                |  |  |
|              | Mirror Status : Enabled                                                                       |  |  |
|              | Destination Port : TX6                                                                        |  |  |
|              | Tx Source Ports : TX1, TX3-TX5                                                                |  |  |
|              | Rx Source Ports : TX1, TX3, TX5                                                               |  |  |
|              |                                                                                               |  |  |
|              | Channes have been made that have not been sound                                               |  |  |
|              | Changes have been made that have not been saved.                                              |  |  |
| NOTES        | The portlist consists of port numbers and ranges, separated by commas. It may not             |  |  |
|              | contain space characters. Use "all" to set all ports as source ports, and use "none" to clear |  |  |
|              | all ports from source ports.                                                                  |  |  |

### Show or Set N-Ring Configuration

| Command Name | Nring                                                                               |  |  |
|--------------|-------------------------------------------------------------------------------------|--|--|
| Description  | Show or set N-Ring configuration. If no parameters are specified, this command will |  |  |
|              | show the N-Ring configuration (same as -show parameter).                            |  |  |
| Syntax       | nring [-show] [-mode d   a   m] [-ports set_id]                                     |  |  |
| Parameters   | -show                                                                               |  |  |
|              | Show configuration.                                                                 |  |  |
|              | -mode                                                                               |  |  |
|              | Set the N-Ring mode.                                                                |  |  |
|              | d = disabled, $a = auto member$ , $m = manager$                                     |  |  |
|              | -ports set_id                                                                       |  |  |
|              | Set the ring ports for N-Ring manager mode.                                         |  |  |
|              | Specify port set identifier or use '?' to list available port sets.                 |  |  |
| Examples     | N-TRON/Admin> nring -show                                                           |  |  |
|              | N. Ding Mada Juka Manhan                                                            |  |  |
|              | N-Ring Mode : Auto Member<br>Aging Time : 20                                        |  |  |
|              | Aging line . 20                                                                     |  |  |
|              | N-TRON/Admin> nring -ports ?                                                        |  |  |
|              | ID Port Set                                                                         |  |  |
|              | <br>1 TX1 / TX2                                                                     |  |  |
|              | 2 TX7 / TX8                                                                         |  |  |
|              | N-TRON/Admin> nring -mode m -ports 2                                                |  |  |
|              | Do you Want to Save Changes and Restart the System Now $[y/n]$ ?                    |  |  |
| NOTES        | ···                                                                                 |  |  |

### Show or Set N-View Configuration

| Command Name | Nview                                                                               |  |  |
|--------------|-------------------------------------------------------------------------------------|--|--|
| Description  | Show or set N-View configuration. If no parameters are specified, this command will |  |  |
|              | show the N-View configuration (same as -show parameter).                            |  |  |
| Syntax       | nview [-show] [-status state]                                                       |  |  |
| Parameters   | -show                                                                               |  |  |
|              | Show configuration.                                                                 |  |  |
|              | -status state                                                                       |  |  |
|              | Set the N-View status to e(nabled) or d(isabled).                                   |  |  |
| Examples     | N-TRON/Admin> nview -show                                                           |  |  |
|              | N-View Status : Enabled<br>N-View Interval : 5                                      |  |  |
|              | N-TRON/Admin> nview -status disabled                                                |  |  |
|              | N-View Status : Disabled<br>N-View Interval : 5                                     |  |  |
|              | Changes have been made that have not been saved.<br>                                |  |  |
| NOTES        |                                                                                     |  |  |

**Ping a Host** 

| Command Name                       | Ping                                                                       |  |                                                      |
|------------------------------------|----------------------------------------------------------------------------|--|------------------------------------------------------|
| Description                        | Ping a host                                                                |  |                                                      |
| Syntax                             | <b>ping</b> [-t] [-n count] [-w timeout] target_name                       |  |                                                      |
| Parameters                         | target_name                                                                |  |                                                      |
|                                    | IP Address or host name.                                                   |  |                                                      |
|                                    | -t                                                                         |  |                                                      |
|                                    | Ping the specified host until stopped.                                     |  |                                                      |
|                                    | To see statistics and continue - type Space;                               |  |                                                      |
|                                    | To stop - type Control-C.                                                  |  |                                                      |
|                                    | -n count                                                                   |  |                                                      |
|                                    | Number of echo requests to send.                                           |  |                                                      |
|                                    | -w timeout                                                                 |  |                                                      |
|                                    | Timeout in milliseconds to wait for each reply.                            |  |                                                      |
| Example                            | N-TRON/Admin> ping 192.168.1.119                                           |  |                                                      |
|                                    | <br>N-TRON/Admin> ping -n 6 192.168.1.119                                  |  |                                                      |
|                                    | N-TROM/Admin/ ping -n 6 192.168.1.119                                      |  |                                                      |
|                                    | <br>N-TRON/Admin> ping -t 192.168.1.119                                    |  |                                                      |
|                                    |                                                                            |  |                                                      |
|                                    | N-TRON/Admin> ping -w 2000 192.168.1.119                                   |  |                                                      |
|                                    |                                                                            |  |                                                      |
|                                    | Reply from 192.168.1.119: time=970ms                                       |  |                                                      |
|                                    | Reply from 192.168.1.119: time<10ms<br>Reply from 192.168.1.119: time<10ms |  |                                                      |
| Ping statistics for 192.168.1.119: |                                                                            |  |                                                      |
|                                    |                                                                            |  | Packets: Sent = 4, Received = 3, Lost = 1 (25% loss) |
|                                    | Approximate round trip times in milliseconds:                              |  |                                                      |
|                                    | Minimum = Oms, Maximum = 970ms, Average = 320ms                            |  |                                                      |
| Notes                              |                                                                            |  |                                                      |

#### Show or Set Port Configuration

| Command Name | Port                                                                                                    |  |  |
|--------------|----------------------------------------------------------------------------------------------------|--|--|
| Description  | Show or set Port configuration.                                                                                                    |  |  |
| Syntax       | <b>port</b> [-show] [-admin state] [-sd auto   10h   10f   100h   100f   1000h   1000f]                                                         |  |  |
|              | [-flow state] [-fhp state] [-dp prio] [-dscp state] [-8021p state] [-pvid vid]                                                                  |  |  |
|              | [-ual percent] [-uah percent] [-security state] portno                                                                                          |  |  |
| Parameters   | Portno                                                                                                    |  |  |
|              | Port number to configure or show. Specify "all" to show all ports.                                                                              |  |  |
|              | -show                                                                                                    |  |  |
|              | Show configuration.                                                                                                    |  |  |
|              | -admin state                                                                                                    |  |  |
|              | Set the admin status for the port to e(nabled) or d(isabled).                                                                                   |  |  |
|              | -sd                                                                                                    |  |  |
|              | Set the speed and duplex mode for the port.                                                                                                    |  |  |
|              | auto = enable auto-negotiation                                                                                                    |  |  |
|              | -flow state                                                                                                    |  |  |
|              | Set the flow control for the port to e(nabled) or d(isabled).                                                                                   |  |  |
|              | -fhp state                                                                                                    |  |  |
|              | Set force high priority for the port to e(nabled) or d(isabled).                                                                                |  |  |
|              | -dp                                                                                                    |  |  |
|              | Set the default QOS priority for the port. The range is 0-7.                                                                                    |  |  |
|              | -dscp state                                                                                                    |  |  |
|              | Set the DSCP Priority for the port to e(nabled) or d(isabled).                                                                                  |  |  |
|              | -8021p state                                                                                                    |  |  |
|              | Set the 802.1p Priority for the port to e(nabled) or d(isabled).                                                                                |  |  |
|              | -pvid                                                                                                    |  |  |
|              | Set the VLAN ID for the port. The range is 1-4094.                                                                                              |  |  |
|              | -ual percent                                                                                                    |  |  |
|              | Set the usage alarm low percentage. The range is 0-100.                                                                                         |  |  |
|              | -uah percent                                                                                                    |  |  |
|              | Set the usage alarm high percentage. The range is 0-100.                                                                                        |  |  |
|              | -security state                                                                                                    |  |  |
| <b>E</b> 1   | Set the security status for all supported ports to e(nabled) or d(isabled).           N-TRON/Admin> port -sd 100f -flow enabled -dp 7 -pvid 2 5 |  |  |
| Examples     | N-TRON/Admin/ port -sd 1001 -110w enabled -dp / -pvid 2 5                                                                                       |  |  |
|              | Port Port Admin Link Auto Port Dupl Flow Force Def Port                                                                                         |  |  |
|              | No Name Status Stat Nego Spd Mode Control High Pri Pri State PVID                                                                               |  |  |
|              | 5 TX5 Enabled Down Disabled 100 Full Enabled Disabled 7 Disabled 2                                                                              |  |  |
|              |                                                                                                    |  |  |
|              | Changes have been made that have not been saved.                                                                                                |  |  |
|              |                                                                                                    |  |  |
| NOTES        |                                                                                                    |  |  |

#### **Reset the Switch**

| Command Name | Reset                                        |  |
|--------------|----------------------------------------------|--|
| Description  | Reset (reboot) the switch                    |  |
| Syntax       | Reset                                        |  |
| Parameters   | None                                         |  |
| Example      | N-TRON/Admin> reset                          |  |
|              | Preparing for reset.                         |  |
|              | Cleaning up                                  |  |
|              | Browser will be redirected to 192.168.1.250. |  |
|              | Disabling SNMP                               |  |
|              | Disabling DHCP                               |  |
|              | Disabling CIP                                |  |
|              | Locking out other processes                  |  |
|              | Disable preemption                           |  |
|              | Resetting device                             |  |
|              |                                              |  |
| Notes        |                                              |  |

#### Show or Set SNMP Configuration

| Command Name | Snmp                                                                                                    |  |  |  |
|--------------|----------------------------------------------------------------------------------------------------|--|--|--|
| Description  | Show or set SNMP configuration. If no parameters are specified, this command will                                                                                                    |  |  |  |
|              | show the SNMP configuration (same as -show parameter).                                                                                                    |  |  |  |
| Syntax       | <b>snmp</b> [-show] [-ro name] [-rw name] [-trap name]                                                                                                    |  |  |  |
| Parameters   | -show                                                                                                    |  |  |  |
|              | Show configuration.                                                                                                    |  |  |  |
|              | -ro name                                                                                                    |  |  |  |
|              | Set the Authorized Community Name for SNMP Get requests.                                                                                                    |  |  |  |
|              | -rw name                                                                                                    |  |  |  |
|              | Set the Authorized Community Name for SNMP Set requests.                                                                                                    |  |  |  |
|              | -trap name                                                                                                    |  |  |  |
|              | Set the Authorized Community Name for SNMP Traps.                                                                                                    |  |  |  |
| Examples     | N-TRON/Admin> snmp -ro users                                                                                                    |  |  |  |
|              | <pre>IP Address - Trap Stn.#1 : Value Not Configured<br/>IP Address - Trap Stn.#2 : Value Not Configured<br/>IP Address - Trap Stn.#3 : Value Not Configured<br/>IP Address - Trap Stn.#4 : Value Not Configured<br/>IP Address - Trap Stn.#5 : Value Not Configured<br/>Read-Only Community Name : users<br/>Read-Write Community Name : private<br/>Trap Community Name : public</pre> |  |  |  |
| NOTES        | Community names may only contain alphanumeric, space, '-', '_', and '#' characters, and may not begin with a number, space, or underscore. A name with embedded space characters must be enclosed in quotes. The maximum length is 15 characters.                                                                                                    |  |  |  |

#### Show or Clear the Last System Error

| Command Name | Syserr                                                                    |  |  |
|--------------|---------------------------------------------------------------------------|--|--|
| Description  | Show or clear the last system error                                       |  |  |
|              |                                                                           |  |  |
|              | If <i>clear</i> is not supplied, then the last system error is displayed. |  |  |
| Syntax       | syserr [clear]                                                            |  |  |
| Parameters   | Clear                                                                     |  |  |
|              | Clear the last system error.                                              |  |  |
| Example      | N-TRON/Admin> syserr                                                      |  |  |
|              | Last System Error: None.                                                  |  |  |
|              | N-TRON/Admin> syserr clear                                                |  |  |
|              | Last System Error: Cleared.                                               |  |  |
| Notes        |                                                                           |  |  |

#### **Show System Information**

| Command Name | Sysinfo                                                                                                    |  |  |
|--------------|----------------------------------------------------------------------------------------------------|--|--|
| Description  | Show system information                                                                                                    |  |  |
| Syntax       | Sysinfo                                                                                                    |  |  |
| Parameters   | None                                                                                                    |  |  |
| Example      | N-TRON/Admin> sysinfo                                                                                                    |  |  |
|              | +++++++++++++++++++++++++++++++++++++++                                                                                                    |  |  |
|              | + N-TRON 700/7000/7500 Series                                                                                                    |  |  |
|              | · · · · · · · · · · · · · · · · · · ·                                                                                                    |  |  |
|              | <pre>+ Model: 7018TX<br/>+ Boot Loader: BL 2.0.5.1 (0x02000501)<br/>+ OS Version: 3.4.0<br/>+ Build Date: Apr 6 2010 at 17:31:59<br/>+ Copyright: Copyright (c) 2008-2010 N-Tron Corp. All rights reserved.<br/>+</pre>                                                                                   |  |  |
|              | <pre>+ Processor: 66 MHz (66000000)<br/>+ SDRAM Size: 16 MB<br/>+ Flash Size: 8 MB<br/>+ File System: 6422528 Bytes, 1432576 Free, 4989952 Used, 0 Bad<br/>+ MAC Address: 00:07:af:fe:af:c0<br/>+ IP Address: 192.168.1.201<br/>+ Subnet Mask: 255.255.255.0<br/>+ Gateway: 192.168.1.1<br/>+<br/>+</pre> |  |  |
| Notes        |                                                                                                    |  |  |

| Set or | Show th | he System | IP Con | figuration   |
|--------|---------|-----------|--------|--------------|
|        |         |           |        | ingui attoit |

| Command Name | Sysip                                                                                                    |  |  |
|--------------|----------------------------------------------------------------------------------------------------|--|--|
| Description  | Set system IP configuration mode, IP address, subnet mask, and gateway                                                                                                    |  |  |
|              | If no parameters are specified, this command will show the system IP addresses. Static IP, subnet mask, or gateway can be set while in either DHCP or static configuration mode as they will be used with IP fallback when in DHCP mode. If the Static IP is set to the default system IP address, IP fallback will not occur. All system addresses must be formatted as: xxx.xxx.xxx. |  |  |
| Syntax       | sysip [-c config_mode] [-i static_ip] [-s static_subnet_mask] [-g static_gateway]                                                                                                    |  |  |
| Parameters   | <ul> <li>-c config_mode<br/>s(tatic) or d(hcp).</li> <li>-i static_ip<br/>Static IP address (for static config mode and IP fallback ).</li> <li>-s static_subnet_mask<br/>Static sub net mask (for static config mode and IP fallback ).</li> <li>-g static_gateway</li> </ul>                                                                                                    |  |  |
|              | Static gateway address ( for static config mode and IP fallback ).                                                                                                    |  |  |
| Example      | N-TRON/Admin> sysip                                                                                                    |  |  |
|              | IP Configuration Mode : Static<br>Static IP Address : 192.168.1.225<br>Static subnet Mask : 255.255.0<br>Static gateway : 192.168.1.1                                                                                                    |  |  |
|              | N-TRON/Admin> sysip -c dhep                                                                                                    |  |  |
|              | IP Configuration Mode : DHCP (has been changed)<br>Fallback IP Address : 192.168.1.225<br>Fallback Subnet Mask : 255.255.0<br>Fallback Gateway : 192.168.1.1                                                                                                    |  |  |
|              | Press <enter> to Save Changes and Restart the System Now</enter>                                                                                                    |  |  |
|              | N-TRON/Admin> sysip -i 192.168.2.119 -s 255.255.252.0 -g<br>192.168.1.1                                                                                                    |  |  |
|              | IP Configuration Mode : Static<br>Static IP Address : 192.168.2.119 (has been changed)<br>Static Subnet Mask : 255.255.252.0 (has been changed)<br>Static Gateway : 192.168.1.1 (has been changed)                                                                                                    |  |  |
|              | Press <enter> to Save Changes and Restart the System Now</enter>                                                                                                    |  |  |
| NOTES        | If mode is set to DHCP and IP fallback occurs, DHCP requests will stop.<br>If mode is set to DHCP and IP Configuration is retrieved from a DHCP server, IP fallback will not occur, even if lease is lost.                                                                                                    |  |  |

| Show | or Set S | System | Configuration |
|------|----------|--------|---------------|
|------|----------|--------|---------------|

| Command Name | System                                                                                                    |  |  |
|--------------|----------------------------------------------------------------------------------------------------|--|--|
| Description  | Show or set System configuration. If no parameters are specified, this command will show the System configuration (same as -show parameter).                                                                                                    |  |  |
| Syntax       | system [-show] [-name label] [-browser state]                                                                                                    |  |  |
| Parameters   | <ul> <li>-show<br/>Show configuration.</li> <li>-name label<br/>Set the switch name.</li> <li>-browser state<br/>Set the browser access status to e(nabled) or d(isabled).</li> </ul>                                                                                                    |  |  |
| Examples     | N-TRON/Admin> system -name "Private switch" -browser disabled         IP Configuration : Static         Client ID (hex) : 0007affbfa40         IP Address : 192.168.1.201         Subnet Mask : 255.255.255.0         Gateway : 192.168.1.1         MAC Address : 00:07:af:fb:fa:40         System Up Time : 0 days, 17 hours, 10 mins, 56 secs         Name : Private switch         Contact : N-Tron Admin         Location : Mobile, AL 36609         Browser Access : Disabled         Changes have been made that have not been saved. |  |  |
| NOTES        | A switch name may only contain alphanumeric, space, ':', '-', '_', and '#' characters, and may not begin with a number, space, or underscore. A name with embedded space characters must be enclosed in quotes.                                                                                                    |  |  |

## VLAN Addition and Deletion Example

The screen capture below is the factory default VLAN configuration.

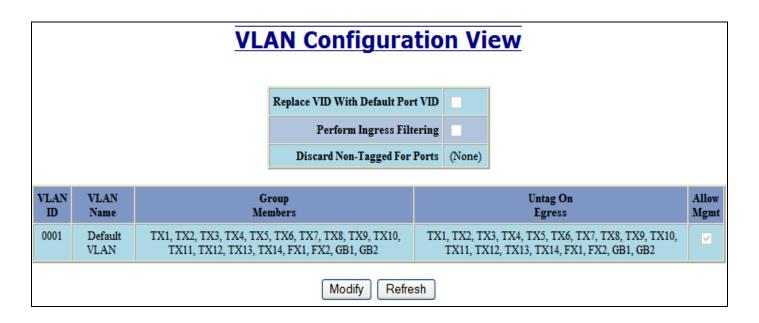

Clicking on the "Modify" button allows one to add a new VLAN:

|             | VLAN Configuration |  |                                                                                      |                                              |                 |                                                                               |                                                                 |                                                                 |                             |               |        |
|-------------|--------------------|--|--------------------------------------------------------------------------------------|----------------------------------------------|-----------------|-------------------------------------------------------------------------------|-----------------------------------------------------------------|-----------------------------------------------------------------|-----------------------------|---------------|--------|
|             |                    |  | Replace VID Tag With Default Port VID                                                |                                              |                 |                                                                               |                                                                 |                                                                 |                             |               |        |
|             |                    |  | Perform Ingress Filtering                                                            |                                              |                 |                                                                               |                                                                 |                                                                 |                             |               |        |
|             |                    |  | Discard Non-Tagged For Ports<br>Update                                               | - TI<br>- TI<br>- TI<br>- TI<br>- GH<br>- GH | X5<br>X9<br>X13 | <ul> <li>TX2</li> <li>TX6</li> <li>TX10</li> <li>TX14</li> <li>GB2</li> </ul> | <ul> <li>TX3</li> <li>TX7</li> <li>TX11</li> <li>FX1</li> </ul> | <ul> <li>TX4</li> <li>TX8</li> <li>TX12</li> <li>FX2</li> </ul> |                             |               |        |
|             |                    |  | VLAN                                                                                 | N Grou                                       | ups             |                                                                               |                                                                 |                                                                 |                             |               |        |
| VLAN<br>ID  | VLAN<br>Name       |  | Group<br>Members                                                                     |                                              |                 |                                                                               | Untag<br>Egre                                                   |                                                                 |                             | Allow<br>Mgmt | Delete |
| <u>0001</u> | Default<br>VLAN    |  | 1, TX2, TX3, TX4, TX5, TX6, TX7, TX8, TX<br>TX11, TX12, TX13, TX14, FX1, FX2, GB1, C |                                              |                 |                                                                               |                                                                 | 25, TX6, TX7<br>X14, FX1, F                                     | , TX8, TX9,<br>X2, GB1, GB2 |               |        |
| Add         |                    |  |                                                                                      |                                              |                 |                                                                               |                                                                 |                                                                 |                             |               |        |
|             |                    |  | Done                                                                                 | Refr                                         | esh             | ]                                                                             |                                                                 |                                                                 |                             |               |        |

When creating a new VLAN, a numeric ID is required, Name is entered. Note that N-Ring VLAN is a reserved name with a special meaning. Choices such as "Allow Management" and "Change PVID of Member Ports" are made at this time as well as the ports which are going to belong to the new VLAN. Additionally, the ports may be "Untagged on Egress".

| Tagged | V        | A               | N G               | roup               | Con                | figuration |  |  |
|--------|----------|-----------------|-------------------|--------------------|--------------------|------------|--|--|
|        |          |                 | ID                | 2                  |                    |            |  |  |
|        |          |                 | Name              | New VLAN           |                    |            |  |  |
|        | Allow    | Mana            | gement            |                    |                    |            |  |  |
|        | Cha<br>N | nge P<br>fember | VID Of<br>r Ports |                    |                    |            |  |  |
| 1      |          |                 |                   | D                  |                    |            |  |  |
|        |          | Port            | Gr<br>Port        | oup Ports<br>Group | Unter Or           |            |  |  |
|        |          | No              | Name              | Member             | Untag On<br>Egress |            |  |  |
|        |          | 01              | TX1               |                    |                    |            |  |  |
|        |          | 02              | TX2               |                    |                    |            |  |  |
|        |          | 03              | TX3               |                    |                    |            |  |  |
|        |          | 04              | TX4               |                    |                    |            |  |  |
|        |          | 05              | TX5               |                    |                    |            |  |  |
|        |          | 06              | TX6               |                    |                    |            |  |  |
|        |          | 07              | TX7               |                    |                    |            |  |  |
|        |          | 08              | TX8               |                    |                    |            |  |  |
|        |          | 09              | TX9               |                    |                    |            |  |  |
|        |          | 10              | TX10              |                    |                    |            |  |  |
|        |          | 11              | TX11              |                    |                    |            |  |  |
|        |          | 12              | TX12              |                    |                    |            |  |  |
|        |          | 13              | TX13              |                    |                    |            |  |  |
|        |          | 14              | TX14              |                    |                    |            |  |  |
|        |          | 15              | FX1               |                    |                    |            |  |  |
|        |          | 16              | FX2               |                    |                    |            |  |  |
|        |          | 17              | GB1               |                    |                    |            |  |  |
|        |          | 18              | GB2               |                    |                    |            |  |  |
|        | -        | (               | Updat             | te Car             | ncel               |            |  |  |

The result of add is a "New VLAN". In this case, it does not overlap the "Default VLAN" ports.

|            |                 | VL | AN Configura                                         | tio   | n Vi   | ew                                                                   |               |  |  |
|------------|-----------------|----|------------------------------------------------------|-------|--------|----------------------------------------------------------------------|---------------|--|--|
|            |                 |    | Replace VID With Default Por                         | t VID |        |                                                                      |               |  |  |
|            |                 |    | Perform Ingress Filt                                 | ering |        |                                                                      |               |  |  |
|            |                 |    | Discard Non-Tagged For                               | Ports | (None) |                                                                      |               |  |  |
| VLAN<br>ID | VLAN<br>Name    |    | Group<br>Iembers                                     |       |        | Untag On<br>Egress                                                   | Allow<br>Mgmt |  |  |
| 0001       | Default<br>VLAN |    | TX7, TX8, TX9, TX10, TX11,<br>14, FX1, FX2, GB1, GB2 | TXI   |        | 25, TX6, TX7, TX8, TX9, TX10, TX11,<br>X13, TX14, FX1, FX2, GB1, GB2 |               |  |  |
| 0002       | New<br>VLAN     | Т  | X3, TX4                                              |       |        | (None)                                                               |               |  |  |
|            | Modify Refresh  |    |                                                      |       |        |                                                                      |               |  |  |

The ports of "New VLAN" may be added back to "Default VLAN" to create overlapping VLANs.

Note: If there are multiple ports on different VLANs, the 7018 will apply the static multicast address to the lowest VLAN-ID that is associated with one of the ports assigned to the static multicast address. If the lowest VLAN-ID contains all the ports assigned to the static multicast address (an umbrella VLAN), it will function for all those ports with no problems. This can be achieved with overlapping VLANs.

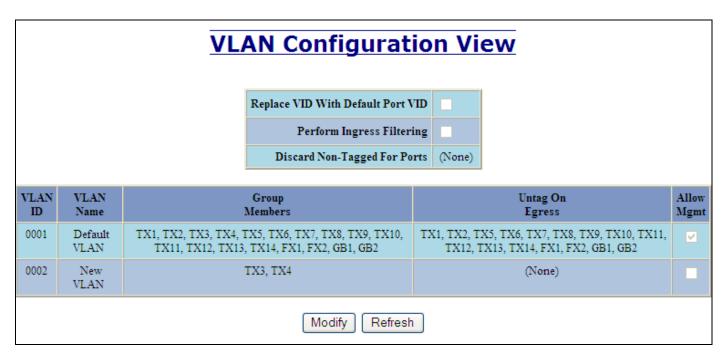

But notice that the ports in "New VLAN" are not marked as "Untag on Egress" and are thus still tagged.

And the "New VLAN" may be deleted when it is no longer required:

| VLAN Configuration | VLAN | Configu | iration |
|--------------------|------|---------|---------|
|--------------------|------|---------|---------|

| Replace VID Tag With Default Port VID |        |        |            |        |  |  |
|---------------------------------------|--------|--------|------------|--------|--|--|
| Perform Ingress Filtering             |        |        |            |        |  |  |
|                                       | 🗌 TX1  | TX2    | TX3        | TX4    |  |  |
|                                       | TX5    | TX6    | <b>TX7</b> | TX8    |  |  |
| Discard Non-Tagged For Ports          | 🗌 TX9  | 🗌 TX10 | 🗌 TX11     | 🗌 TX12 |  |  |
|                                       | 🗌 TX13 | TX14   | FX1        | FX2    |  |  |
|                                       | GB1    | GB2    |            |        |  |  |
| Update Cancel                         |        |        |            |        |  |  |

|             |                 | VLAN Gr                                                                                             | oups                                                                                      |               |        |  |  |  |  |  |  |
|-------------|-----------------|----------------------------------------------------------------------------------------------------|-------------------------------------------------------------------------------------------|---------------|--------|--|--|--|--|--|--|
| VLAN<br>ID  | VLAN<br>Name    | · · ·                                                                                               |                                                                                           | Allow<br>Mgmt | Delete |  |  |  |  |  |  |
| <u>0001</u> | Default<br>VLAN | TX1, TX2, TX3, TX4, TX5, TX6, TX7, TX8, TX9,<br>TX10, TX11, TX12, TX13, TX14, FX1, FX2, GB1,<br>GB2 | TX1, TX2, TX5, TX6, TX7, TX8, TX9, TX10,<br>TX11, TX12, TX13, TX14, FX1, FX2, GB1,<br>GB2 |               |        |  |  |  |  |  |  |
| <u>0002</u> | New<br>VLAN     | TX3, TX4                                                                                            | (None)                                                                                    |               | Delete |  |  |  |  |  |  |
| Add         |                 |                                                                                                    |                                                                                           |               |        |  |  |  |  |  |  |
|             | Done Refresh    |                                                                                                    |                                                                                           |               |        |  |  |  |  |  |  |

|             |                 | VLAN Cor                                                                                      | figuration                                                                                                    |               |        |
|-------------|-----------------|-----------------------------------------------------------------------------------------------|----------------------------------------------------------------------------------------------------|---------------|--------|
|             |                 | Replace VID Tag With Default Port VID                                                         |                                                                                                    |               |        |
|             |                 | Perform Ingress Filtering                                                                     |                                                                                                    |               |        |
|             |                 | Discard Non-Tagged For Ports                                                                  | TX1       TX2       TX3       TX4         TX5       TX6       TX7       TX8         TX9       TX10       TX11       TX12         TX13       TX14       FX1       FX2 |               |        |
|             |                 | Windows Interne<br>VLAN ID: 2<br>Are you sure y                                               | ou want to delete this VLAN?                                                                                                    |               |        |
| VLAN<br>ID  | VLAN<br>Name    | ОК                                                                                            | Cancel                                                                                                    | Allow<br>Mgmt | Delete |
| <u>0001</u> | Default<br>VLAN | TX1, TX2, TX3, TX4, TX5, TX6, TX7, TX8, T<br>TX10, TX11, TX12, TX13, TX14, FX1, FX2, G<br>GB2 |                                                                                                    |               |        |
| <u>0002</u> | New<br>VLAN     | TX3, TX4                                                                                      | (None)                                                                                                    |               | Delete |
| Add         |                 |                                                                                               |                                                                                                    |               |        |
|             |                 | Done                                                                                          | Refresh                                                                                                    |               |        |

And the "New VLAN" is removed. Note that the new configuration of the switch must be saved if the configuration must survive a power cycle.

|                      | VLAN Configuration                                                                  |                                          |  |  |  |  |  |  |  |  |
|----------------------|-------------------------------------------------------------------------------------|------------------------------------------|--|--|--|--|--|--|--|--|
|                      | Replace VID Tag With Default Port VID                                               |                                          |  |  |  |  |  |  |  |  |
|                      | Perform Ingress Filtering                                                           |                                          |  |  |  |  |  |  |  |  |
|                      | Discard Non-Tagged For Ports<br>Update                                              | □ TX13 □ TX14 □ FX1 □ FX2<br>□ GB1 □ GB2 |  |  |  |  |  |  |  |  |
|                      | VLA                                                                                 | N Groups                                 |  |  |  |  |  |  |  |  |
| VLAN VLAN<br>ID Name | Group<br>Members                                                                    | Untag On All<br>Egress Mg                |  |  |  |  |  |  |  |  |
| 0001 Default<br>VLAN | TX1, TX2, TX3, TX4, TX5, TX6, TX7, TX8<br>TX10, TX11, TX12, TX13, TX14, FX1, FX2, G |                                          |  |  |  |  |  |  |  |  |
| Add                  |                                                                                     |                                          |  |  |  |  |  |  |  |  |
|                      | Done                                                                                | Refresh                                  |  |  |  |  |  |  |  |  |

## **VLAN Configuration Examples**

A VLAN is an administratively configured LAN segment that limits the traffic in multiple broadcast domains. Instead of physically reconnecting a device to a different LAN, network administrators can accomplish this task by configuring a VLAN compliant switch to create logical network segments.

Tagged VLAN allows switch segmentation to span across multiple managed switches. This type of VLAN is ideal for LANs that consist of various types of communication groups such as Office LANs, Controls Systems, and IP Cameras. When used properly, it will effectively isolate two or more groups from each other in a logical manner. This means that Broadcast, Multicast, and Unicast frames in one VLAN will not interfere with another isolated VLAN group.

The examples in this section are shown as configured on a 708TX switch, but the 7018 series may be configured similarly with the additional ports.

| V          | LAN Co       | Port Co                       | nfig         | ura               | tior          | n Vi       | e            |      |  |
|------------|--------------|-------------------------------|--------------|-------------------|---------------|------------|--------------|------|--|
|            |              |                               |              |                   |               | Port<br>No | Port<br>Name | PVID |  |
|            |              | Replace VID With Default Port | VID          |                   |               | <u>01</u>  | TX1          | 2    |  |
|            |              | Perform Ingress Filte         | ring         |                   |               | <u>02</u>  | TX2          | 2    |  |
|            |              | Discard Non-Tagged For P      | orts (None)  |                   |               | <u>03</u>  | TX3          | 1    |  |
|            |              |                               |              | -                 |               | <u>04</u>  | TX4          | 1    |  |
| VLAN<br>ID | VLAN<br>Name | Group<br>Members              |              | tag On<br>gress   | Allow<br>Mgmt | <u>05</u>  | TX5          | 1    |  |
|            |              |                               |              |                   | mgmt          | <u>06</u>  | TX6          | 1    |  |
| 0001       | Default VLAN | TX3, TX4, TX5, TX6, TX7, TX8  | TX3, TX4, TX | 35, TX6, TX7, TX8 |               | 07         | TX7          | 1    |  |
| 0002       | VLAN-2       | TX1, TX2                      | TX           | K1. TX2           |               | _          |              |      |  |
|            |              | ,                             |              |                   |               | <u>08</u>  | TX8          | 1    |  |

Example 1 – Basic understanding of port-based VLANs

| Receiving<br>Port # | Tagged VID<br>in packet | Destination<br>Address | Transmitting<br>Port #s | Notes            |
|---------------------|-------------------------|------------------------|-------------------------|------------------|
| TX1                 | Untagged                | MAC on port TX2        | TX2                     | Unicast Traffic  |
| TX1                 | Untagged                | Unknown MAC            | TX2                     | Floods VLAN 2    |
| TX1                 | VID 4                   | MAC on port TX2        |                         | Packet Discarded |
| TX3                 | Untagged                | MAC on port TX5        | TX5                     | Unicast Traffic  |
| TX3                 | Untagged                | Unknown MAC            | TX4-TX8                 | Floods VLAN 1    |
| TX3                 | VID 4                   | MAC on port TX6        |                         | Packet Discarded |

| Replace VID With Default Port VID |                                   |
|-----------------------------------|-----------------------------------|
| Perform Ingress Filtering         |                                   |
| Discard Non-Tagged For Ports      | TX1, TX2, TX3, TX5, TX6, TX7, TX8 |

| VLAN<br>ID | VLAN<br>Name | Group<br>Members        | Untag On<br>Egress | Allow<br>Mgmt |
|------------|--------------|-------------------------|--------------------|---------------|
| 0001       | Default VLAN | TX3, TX5, TX6, TX7, TX8 | (None)             |               |
| 0002       | VLAN-2       | TX1, TX2                | (None)             |               |
| 0003       | VLAN-3       | TX4                     | (None)             |               |

| Port<br>No | Port<br>Name | PVID |
|------------|--------------|------|
| <u>01</u>  | TX1          | 1    |
| <u>02</u>  | TX2          | 1    |
| <u>03</u>  | TX3          | 1    |
| <u>04</u>  | TX4          | 3    |
| <u>05</u>  | TX5          | 1    |
| <u>06</u>  | TX6          | 1    |
| <u>07</u>  | TX7          | 1    |
| <u>08</u>  | TX8          | 1    |

| Receiving<br>Port # | Tagged VID<br>in packet | Destination<br>Address | Transmitting<br>Port #s | Notes            |
|---------------------|-------------------------|------------------------|-------------------------|------------------|
| TX1                 | Untagged                | MAC on port TX2        |                         | Packet Discarded |
| TX1                 | VID 2                   | MAC on port TX2        | TX2                     | Unicast Traffic  |
| TX1                 | VID 4                   | MAC on port TX2        |                         | Packet Discarded |
| TX1                 | VID 2                   | MAC on port TX5        | TX2                     | Floods VLAN 2    |
| TX3                 | Untagged                | MAC on port TX1        |                         | Packet Discarded |
| TX3                 | VID 1                   | MAC on port TX6        | TX6                     | Unicast Traffic  |
| TX3                 | VID 1                   | Unknown MAC            | TX5-TX8                 | Floods VLAN 1    |
| TX3                 | VID 4                   | MAC on port TX8        |                         | Packet Discarded |

| Replace VID With Default Port VID |        |
|-----------------------------------|--------|
| Perform Ingress Filtering         |        |
| Discard Non-Tagged For Ports      | (None) |

| VLAN<br>ID | VLAN Group<br>Name Members |                              | Untag On<br>Egress | Allow<br>Mgmt |
|------------|----------------------------|------------------------------|--------------------|---------------|
| 0001       | Default VLAN               | TX3, TX4, TX5, TX6, TX7, TX8 | (None)             |               |
| 0002       | VLAN-2                     | TX1, TX2                     | (None)             |               |

| Port<br>No | Port<br>Name | PVID |
|------------|--------------|------|
| <u>01</u>  | TX1          | 2    |
| <u>02</u>  | TX2          | 2    |
| <u>03</u>  | TX3          | 1    |
| <u>04</u>  | TX4          | 1    |
| <u>05</u>  | TX5          | 1    |
| <u>06</u>  | TX6          | 1    |
| <u>07</u>  | TX7          | 1    |
| <u>08</u>  | TX8          | 1    |

| Receiving | Tagged VID | Destination     | Transmitting | Notes                                |
|-----------|------------|-----------------|--------------|--------------------------------------|
| Port #    | in packet  | Address         | Port #s      |                                      |
| TX1       | Untagged   | MAC on port TX2 | TX2          | Adds VID 2 to packet                 |
| TX1       | VID 2      | MAC on port TX2 | TX2          | Unicast Traffic                      |
| TX1       | VID 4      | MAC on port TX2 |              | Packet Discarded                     |
| TX1       | VID 2      | Unknown MAC     | TX2          | Floods VLAN 2                        |
| TX3       | Untagged   | Unknown MAC     | TX4-TX8      | Adds VID 1 to packet & Floods VLAN 1 |
| TX3       | VID 1      | MAC on port TX6 | TX6          | Unicast Traffic                      |
| TX3       | VID 1      | Unknown MAC     | TX4-TX8      | Floods VLAN 1                        |
| TX3       | VID 4      | MAC on port TX7 |              | Packet Discarded                     |

| Replace VID With Default Port VID |        |
|-----------------------------------|--------|
| Perform Ingress Filtering         |        |
| Discard Non-Tagged For Ports      | (None) |

| VLAN<br>ID | VLAN<br>Name | Group<br>Members             | Untag On<br>Egress           | Allow<br>Mgmt |
|------------|--------------|------------------------------|------------------------------|---------------|
| 0001       | Default VLAN | TX3, TX4, TX5, TX6, TX7, TX8 | TX3, TX4, TX5, TX6, TX7, TX8 |               |
| 0002       | VLAN-2       | TX1, TX2, TX3, TX4           | TX1, TX2                     |               |

| Port<br>No | Port<br>Name | PVID |
|------------|--------------|------|
| <u>01</u>  | TX1          | 2    |
| <u>02</u>  | TX2          | 2    |
| <u>03</u>  | TX3          | 1    |
| <u>04</u>  | TX4          | 1    |
| <u>05</u>  | TX5          | 1    |
| <u>06</u>  | TX6          | 1    |
| <u>07</u>  | TX7          | 1    |
| <u>08</u>  | TX8          | 1    |

| Receiving<br>Port # | Tagged VID<br>in packet | Destination<br>Address | Transmitting<br>Port #s | Notes                         |
|---------------------|-------------------------|------------------------|-------------------------|-------------------------------|
| TX1                 | Untagged                | MAC on port TX2        | TX2                     | Unicast Traffic               |
| TX1                 | Untagged                | MAC on port TX3        | TX3                     | Adds VID 2 in the packet      |
| TX1                 | VID 4                   | MAC on port TX2        |                         | Packet Discarded              |
| TX1                 | VID 4                   | MAC on port TX3        |                         | Packet Discarded              |
| TX1                 | VID 2                   | MAC on port TX2        | TX2                     | Strips VID off packet         |
| TX3                 | Untagged                | MAC on port TX6        | TX6                     | Unicast Traffic               |
| TX3                 | Untagged                | Unknown MAC            | TX4-TX8                 | Floods VLAN 1                 |
| TX3                 | VID 4                   | MAC on port TX5        |                         | Packet Discarded              |
| TX3                 | VID 4                   | MAC on port TX4        |                         | Packet Discarded              |
| TX3                 | VID 2                   | MAC on port TX4        | TX4                     | Does not strip VID off packet |
| TX3                 | VID 2                   | MAC on port TX1        | TX1                     | Strips VID off packet         |

08

TX8

VID

3

|            |              | Replace VID With Default Port          | VID   |            |                            |               | Port<br>No                                                                                                    | Port<br>Name | PVII |
|------------|--------------|----------------------------------------|-------|------------|----------------------------|---------------|----------------------------------------------------------------------------------------------------|--------------|------|
|            |              | Perform Ingress Filte                  | ring  |            |                            |               | 01                                                                                                    | TX1          | 4    |
|            |              | Discard Non-Tagged For P               | Ports | (None)     |                            |               | <u>02</u>                                                                                                    | TX2          | 2    |
| VLAN<br>ID | VLAN<br>Name | Group<br>Members                       |       |            | Untag On<br>Egress         | Allow<br>Mgmt | <u>03</u>                                                                                                    | TX3          | 3    |
| 0001       | Default VLAN | (None)                                 |       |            | (None)                     |               | <u>04</u>                                                                                                    | TX4          | 3    |
| 0002       | VLAN-2       | TX1, TX2, TX3, TX4, TX5, TX6, TX7, TX8 | TXI   | , TX2, TX  | 3, TX4, TX5, TX6, TX7, TX8 |               | <u>05</u>                                                                                                    | TX5          | 3    |
| 0003       | VLAN-3       | TX2, TX3, TX4, TX5, TX6, TX7, TX8      | Т     | X2, TX3, 1 | TX4, TX5, TX6, TX7, TX8    | 2             | 06                                                                                                    | TX6          | 3    |
| 0004       | VLAN-4       | TX1, TX2                               |       |            | TX1, TX2                   |               | <u>07</u>                                                                                                    | TX7          | 3    |
|            |              |                                        |       |            |                            |               | the second second secon |              |      |

| Receiving<br>Port # | Tagged VID<br>in packet | Destination<br>Address          | Transmitting<br>Port #s | Notes                                                       |
|---------------------|-------------------------|---------------------------------|-------------------------|-------------------------------------------------------------|
| TX1                 | Untagged                | MAC on port TX2,<br>VID=4       | TX2                     | Unicast Traffic                                             |
| TX1                 | Untagged                | MAC on port TX3                 | TX2                     | Floods VLAN 4                                               |
| TX1                 | VID 4                   | MAC on port TX2,<br>VID=4       | TX2                     | Strips VID off packet                                       |
| TX1                 | VID 4                   | Unknown MAC                     | TX2                     | Strips VID off packet & Floods VLAN 4                       |
| TX2                 | Untagged                | MAC on port TX1,<br>VID=2       | TX1                     | Unicast Traffic                                             |
| TX2                 | Untagged                | MAC on port TX5,<br>VID=2       | TX5                     | Unicast Traffic                                             |
| TX2                 | VID 2 or 3              | MAC on port TX5,<br>VID=2 and 3 | TX5                     | Strips VID off packet (or floods if MAC is unknown for VID) |
| TX2                 | Untagged                | Unknown MAC                     | TX1, TX3-TX8            | Floods VLAN 2                                               |
| TX3                 | Untagged                | MAC on port TX1,<br>VID=3       | TX2, TX4-TX8            | Floods VLAN 3                                               |
| TX3                 | Untagged                | MAC on port TX2,<br>VID=3       | TX2                     | Unicast Traffic                                             |
| TX3                 | Untagged                | MAC on port TX5,<br>VID=3       | TX5                     | Unicast Traffic                                             |
| TX3                 | VID 2 or 3              | MAC on port TX2,<br>VID=2 and 3 | TX2                     | Strips VID off packet (or floods if MAC is unknown for VID) |

|            |              | Replace VID With Default Port          | VID        |                              |               | Port<br>No | Port<br>Name | PVID |
|------------|--------------|----------------------------------------|------------|------------------------------|---------------|------------|--------------|------|
|            |              | Perform Ingress Filte                  | ring 🗌     |                              |               | <u>01</u>  | TX1          | 4    |
|            |              | Discard Non-Tagged For F               | Perts (Non | e)                           |               | <u>02</u>  | TX2          | 2    |
| VLAN<br>ID | VLAN<br>Name | Group<br>Members                       |            | Untag On<br>Egress           | Allow<br>Mgmt | <u>03</u>  | TX3          | 3    |
| 0001       | Default VLAN | (None)                                 |            | (None)                       |               | <u>04</u>  | TX4          | 3    |
| 0002       | VLAN-2       | TX1, TX2, TX3, TX4, TX5, TX6, TX7, TX8 | TX1, TX2,  | TX3, TX4, TX5, TX6, TX7, TX8 |               | <u>05</u>  | TX5          | 3    |
| 0003       | VLAN-3       | TX2, TX3, TX4, TX5, TX6, TX7, TX8      | TX2, TX    | G, TX4, TX5, TX6, TX7, TX8   | 2             | <u>06</u>  | TX6          | 3    |
| 0004       | VLAN-4       | TX1, TX2                               |            | TX1, TX2                     |               | 07         | TX7          | 3    |
|            |              |                                        |            |                              |               | -          |              |      |

#### Top of Form Bottom of Form

08

TX8

3

| Static Multicast Group Address Filters |                                        |         |  |  |
|----------------------------------------|----------------------------------------|---------|--|--|
| Multicast Address                      | Port List                              | VLAN ID |  |  |
| 01:00:00:00:00:01                      | TX1, TX2, TX3, TX4, TX5, TX6, TX7, TX8 | 2       |  |  |
| 01:00:00:00:00:02                      | TX1, TX6, TX8                          | 3       |  |  |

| Receiving | Tagged VID | Destination       | Transmitting | Notes                                                                             |
|-----------|------------|-------------------|--------------|-----------------------------------------------------------------------------------|
| Port #    | in packet  | Address           | Port #s      |                                                                                   |
| TX1       | Untagged   | 01:00:00:00:00:01 | TX2          | Goes to ports TX1-TX8, but TX1 can only send to TX2 (VLAN 4)                      |
| TX3       | Untagged   | 01:00:00:00:00:02 | TX6, TX8     | Goes to ports TX2, TX6-TX8 (VLAN 3) but filter keeps it on ports TX6 and TX8 only |
| TX2       | Untagged   | 01:00:00:00:00:01 | TX1,TX3-TX8  | Goes to ports TX1-TX8, but won't go back<br>out the port it came in on            |
| TX2       | Untagged   | 01:00:00:00:00:02 | TX1,TX3-TX8  | Goes to ports TX1,TX3-TX8                                                         |
| TX3       | Untagged   | 01:00:00:00:00:01 | TX2, TX4-TX8 | Goes to ports TX2, TX4-TX8                                                        |
| TX6       | Untagged   | 01:00:00:00:00:02 | TX8          | Goes to port TX8                                                                  |
| TX3       | Untagged   | 01:00:00:00:00:02 | TX6, TX8     | Goes to ports TX6 and TX8                                                         |

Note: If there are multiple ports on different VLANs, the 7018 will apply the static multicast address to the lowest VLAN-ID that is associated with one of the ports assigned to the static multicast address. If the lowest VLAN-ID contains all the ports assigned to the static multicast address (an umbrella VLAN), it will function for all those ports with no problems. This can be achieved with overlapping VLANs.

For further information and examples on overlapping vlans, see: <a href="http://www.n-tron.com/pdf/overlappingportvlan.pdf">http://www.n-tron.com/pdf/overlappingportvlan.pdf</a>

## **KEY SPECIFICATION**

#### **Switch Properties**

Number of MAC Addresses: Aging Time: Latency Type: Switching Method:

#### Physical

Height: Width: Depth: 7018TX 7018FX(E)2 Weight (max): Din-Rail mount:

#### Electrical

Redundant Input Voltage: Input Current (max): -HV (High Voltage Option) Redundant Input Voltage: Input Current (max):

Input Ripple: N-TRON Power Supply:

#### Environmental

*Operating Temperature: -40°C* to 70°C *Storage Temperature: -40°C* to 85°C

Operating Humidity: 5% to 95% (Non Condensing)

*Operating Altitude* 0 to 10,000 ft.

## Shock and Vibration (bulkhead mounting)

| Shock:             | 200g @ 10ms            |
|--------------------|------------------------|
| Vibration/Seismic: | 50g, 5-200Hz, Triaxial |

Warranty: 3 years from the date of purchase.

#### Reliability

MTBF: >2 Million Hours

8,000 Programmable 2.6 μs Store & Forward

2.27" / 5.76cm 8.25" / 20.95cm 4.75" / 12.06cm 5.85" / 14.86 cm 3.3 lbs / 1.49 kg 35mm

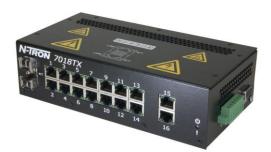

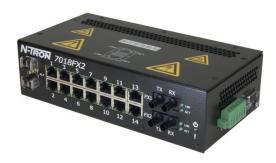

10-30VDC (Regulated) 620mA max. @ 24VDC

40-160VDC (Regulated) *160*mA max. @ 124VDC

Less than 100 mV NTPS-24-1.3 (1.3 Amp@24VDC) (NOTE: Not appropriate for use with M12, POE, and HV models.)

#### Connectors

10/100BaseTX:(16) RJ-45 Copper Ports (7018TX)<br/>(14) RJ-45 Copper Ports (7018FX(E)2)100BaseFX:(2) SC or ST Duplex Ports (7018FX(E)2)Optional SFP Ports:Up to two (2) RJ-45 Gigabit Copper Ports (optional)1000BaseSX:Up to two (2) LC Duplex Gigabit Fiber Ports (optional)

#### **Recommended Wiring Clearance:**

*Front:* 4" (10.16 cm) FX models 2" (5.08 cm) TX models *Side:* 1" (2.54 cm)

#### **Network Media**

10BaseT:>Cat3 Cable100BaseTX:>Cat5 Cable1000BaseT:>Cat5e Cableminimum length :1 metermaximum length :100 meters100BaseFX, 1000BaseSXMultimode:50-62.5/125µm1000BaseFXE, 1000BaseLXSinglemode:7-10/125µm

#### **Gigabit Fiber Transceiver (SFP) Characteristics**

| Fiber Length       | 550m* with 50/125 μm<br>275m @ 62.5/125μm | 10km**     | 40km**     | 80km**     |
|--------------------|-------------------------------------------|------------|------------|------------|
| TX Power Min       | -9.5dBm                                   | -9.5dBm    | -2dBm      | 0dBm       |
| RX Sensitivity Max | -17dBm                                    | -20dBm     | -22dBm     | -24dBm     |
| Wavelength         | 850nm                                     | 1310nm     | 1310nm     | 1550nm     |
| Assumed Fiber Loss | 3.5 to 3.75 dB/km                         | 0.45 dB/km | 0.35 dB/km | 0.25 dB/km |
| Laser Type         | VCSEL                                     | FP         | DFB        | DFB        |

\*SX Fiber Optic Cable

\*\* LX Fiber Optic Cable

#### **100 Mb Fiber Transceiver Characteristics**

| Fiber Length              | 2km*   | 15km** | 40km** | 80km** |
|---------------------------|--------|--------|--------|--------|
| TX Power Min              | -19dBm | -15dBm | -5dBm  | -5dBm  |
| <b>RX</b> Sensitivity Max | -31dBm | -31dBm | -34dBm | -34dBm |
| Wavelength Min/Max        | 1310nm | 1310nm | 1310nm | 1550nm |

\* Multimode Fiber Optic Cable

\*\* Singlemode Fiber Optic Cable

#### **Regulatory Approvals:**

- Safety: UL listed per ANSI/ISA-12.12.01-2007 (US and Canada) This equipment is suitable for use in Class I, Div 2, Groups A, B, C, and D or non-hazardous locations only.
- EMI: FCC Title 47, Part 15, Subpart B Class A ICES-003 – Class A
- EMS: EN61000-4-2 (ESD) EN61000-4-3 (RS) EN61000-4-4 (EFT) EN61000-4-5 (Surge) EN61000-4-6 (Conducted Disturbances)

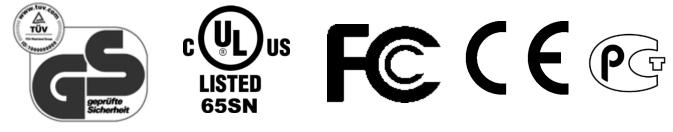

**HV Model Only** 

#### **N-TRON Limited Warranty**

N-TRON, Corp. warrants to the end user that this hardware product will be free from defects in workmanship and materials, under normal use and service, for the applicable warranty period from the date of purchase from N-TRON or its authorized reseller. If a product does not operate as warranted during the applicable warranty period, N-TRON shall, at its option and expense, repair the defective product or part, deliver to customer an equivalent product or part to replace the defective item, or refund to customer the purchase price paid for the defective product. All products that are replaced will become the property of N-TRON. Replacement products may be new or reconditioned. Any replaced or repaired product or part has a ninety (90) day warranty or the remainder of the initial warranty period, whichever is longer. N-TRON shall not be responsible for any custom software or firmware, configuration information, or memory data of customer contained in, stored on, or integrated with any products returned to N-TRON pursuant to any warranty.

OBTAINING WARRANTY SERVICE: Customer must contact N-TRON within the applicable warranty period to obtain warranty service authorization. Dated proof of purchase from N-TRON or its authorized reseller may be required. Products returned to N-TRON must be pre-authorized by N-TRON with a Return Material Authorization (RMA) number marked on the outside of the package, and sent prepaid and packaged appropriately for safe shipment. Responsibility for loss or damage does not transfer to N-TRON until the returned item is received by N-TRON. The repaired or replaced item will be shipped to the customer, at N-TRON's expense, not later than thirty (30) days after N-TRON receives the product. N-TRON shall not be responsible for any software, firmware, information, or memory data of customer contained in, stored on, or integrated with any products returned to N-TRON for repair, whether under warranty or not.

ADVANCE REPLACEMENT OPTION: Upon registration, this product qualifies for advance replacement. A replacement product will be shipped within three (3) days after verification by N-TRON that the product is considered defective. The shipment of advance replacement products is subject to local legal requirements and may not be available in all locations. When an advance replacement is provided and customer fails to return the original product to N-TRON within fifteen (15) days after shipment of the replacement, N-TRON will charge customer for the replacement product, at list price.

WARRANTIES EXCLUSIVE: IF AN N-TRON PRODUCT DOES NOT OPERATE AS WARRANTED ABOVE, CUSTOMER'S SOLE REMEDY FOR BREACH OF THAT WARRANTY SHALL BE REPAIR, REPLACEMENT, OR REFUND OF THE PURCHASE PRICE PAID, AT N-TRON'S OPTION. TO THE FULL EXTENT ALLOWED BY LAW, THE FOREGOING WARRANTIES AND REMEDIES ARE EXCLUSIVE AND ARE IN LIEU OF ALL OTHER WARRANTIES, TERMS, OR CONDITIONS, EXPRESS OR IMPLIED, EITHER IN FACT OR BY OPERATION OF LAW, STATUTORY OR OTHERWISE, INCLUDING WARRANTIES, TERMS, OR CONDITIONS OF MERCHANTABILITY, FITNESS FOR A PARTICULAR PURPOSE, SATISFACTORY QUALITY, CORRESPONDENCE WITH DESCRIPTION, AND NON-INFRINGEMENT, ALL OF WHICH ARE EXPRESSLY DISCLAIMED. N-TRON NEITHER ASSUMES NOR AUTHORIZES ANY OTHER PERSON TO ASSUME FOR IT ANY OTHER LIABILITY IN CONNECTION WITH THE SALE, INSTALLATION, MAINTENANCE OR USE OF ITS PRODUCTS. N-TRON SHALL NOT BE LIABLE UNDER THIS WARRANTY IF ITS TESTING AND EXAMINATION DISCLOSE THAT THE ALLEGED DEFECT OR MALFUNCTION IN THE PRODUCT DOES NOT EXIST OR WAS CAUSED BY CUSTOMER'S OR ANY THIRD PERSON'S MISUSE, NEGLECT, IMPROPER INSTALLATION OR TESTING, UNAUTHORIZED ATTEMPTS TO OPEN, REPAIR OR MODIFY THE PRODUCT, OR ANY OTHER CAUSE BEYOND THE RANGE OF THE INTENDED USE, OR BY ACCIDENT, FIRE, LIGHTNING, POWER CUTS OR OUTAGES, OTHER HAZARDS, OR ACTS OF GOD.

LIMITATION OF LIABILITY: TO THE FULL EXTENT ALLOWED BY LAW, N-TRON ALSO EXCLUDES FOR ITSELF AND ITS SUPPLIERS ANY LIABILITY, WHETHER BASED IN CONTRACT OR TORT (INCLUDING NEGLIGENCE), FOR INCIDENTAL, CONSEQUENTIAL, INDIRECT, SPECIAL, OR PUNITIVE DAMAGES OF ANY KIND, OR FOR LOSS OF REVENUE OR PROFITS, LOSS OF BUSINESS, LOSS OF INFORMATION OR DATA, OR OTHER FINANCIAL LOSS ARISING OUT OF OR IN CONNECTION WITH THE SALE, INSTALLATION, MAINTENANCE, USE, PERFORMANCE, FAILURE, OR INTERRUPTION OF ITS PRODUCTS, EVEN IF N-TRON OR ITS AUTHORIZED RESELLER HAS BEEN ADVISED OF THE POSSIBILITY OF SUCH DAMAGES, AND LIMITS ITS LIABILITY TO REPAIR, REPLACEMENT, OR REFUND OF THE PURCHASE PRICE PAID, AT N-TRON'S OPTION. THIS DISCLAIMER OF LIABILITY FOR DAMAGES WILL NOT BE AFFECTED IF ANY REMEDY PROVIDED HEREIN SHALL FAIL OF ITS ESSENTIAL PURPOSE.

DISCLAIMER: Some countries, states, or provinces do not allow the exclusion or limitation of implied warranties or the limitation of incidental or consequential damages for certain products supplied to consumers, or the limitation of liability for personal injury, so the above limitations and exclusions may be limited in their application to you. When the implied warranties are not allowed to be excluded in their entirety, they will be limited to the duration of the applicable written warranty. This warranty gives you specific legal rights which may vary depending on local law.

GOVERNING LAW: This Limited Warranty shall be governed by the laws of the State of Delaware, U.S.A